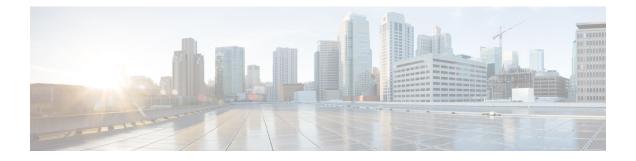

### **Configuration Commands: g to z**

- icap subscription client anomaly-detection report-individual enable aggregate, on page 8
- icap subscription client anomaly-detection report-individual per-client throttle, on page 9
- icap subscription client anomaly-detection report-individual per-type throttle, on page 10
- icap subscription client exclude telemetry-data wlan, on page 11
- idle-timeout, on page 12
- image-download-mode, on page 13
- inactive-timeout, on page 14
- install add file tftp, on page 15
- install add profile default, on page 16
- install activate, on page 18
- install activate auto-abort-timer, on page 19
- install activate file, on page 20
- install auto-abort-timer stop, on page 21
- install commit, on page 22
- install remove file backup\_image, on page 23
- install remove profile default, on page 24
- install deactivate , on page 25
- install rollback, on page 26
- interface vlan, on page 27
- ip access-group, on page 28
- ip access-list extended , on page 29
- ip address, on page 30
- ip dhcp pool, on page 32
- ip dhep-relay information option server-override, on page 33
- ip dhcp-relay source-interface, on page 35
- ip domain-name, on page 36
- ip flow-export destination, on page 37
- ip helper-address, on page 38
- ip http client secure-ciphersuite, on page 41
- ip http secure-ciphersuite, on page 42
- ip http secure-server, on page 44
- ip http server, on page 46
- ip ssh, on page 48

- ip ssh version, on page 50
- ip tftp blocksize, on page 52
- ip verify source, on page 53
- ipv4 acl, on page 54
- ipv4 dhcp, on page 55
- ipv4 flow monitor, on page 56
- ipv4 flow monitor output, on page 57
- ipv6 flow monitor input, on page 58
- ipv6 flow monitor output, on page 59
- ipv6 access-list, on page 60
- ipv6 acl, on page 62
- ipv6-address-type, on page 63
- ipv6 address, on page 64
- ipv6 dhcp pool, on page 66
- ipv6 enable, on page 69
- ipv6 mld snooping, on page 71
- ipv6 nd managed-config-flag, on page 72
- ipv6 nd other-config-flag, on page 73
- ipv6 nd ra throttler attach-policy , on page 74
- ipv6 nd raguard policy, on page 75
- ipv6 traffic-filter , on page 77
- key chain, on page 78
- key config-key, on page 79
- key config-key password-encrypt, on page 80
- license air level, on page 81
- license smart (global config), on page 85
- license smart (privileged EXEC), on page 96
- load, on page 103
- local-auth ap eap-fast, on page 104
- local-site, on page 105
- location expiry, on page 106
- location notify-threshold, on page 107
- log-export-mode, on page 108
- login authentication, on page 109
- mac-filtering, on page 110
- mab request format attribute, on page 111
- map-fast-ancestor-find, on page 113
- match (access-map configuration), on page 114
- match activated-service-template, on page 116
- match any , on page 118
- match message-type, on page 119
- match non-client-nrt, on page 120
- match protocol, on page 121
- match service-instance, on page 124
- match service-type, on page 125
- match user-role, on page 126

- match username, on page 127
- match (access-map configuration), on page 128
- match (class-map configuration), on page 130
- match wlan user-priority, on page 133
- max-bandwidth, on page 134
- max-through, on page 135
- mdns-sd, on page 136
- mdns-sd-interface, on page 137
- mdns-sd flex-profile, on page 138
- mdns-sd profile, on page 139
- method fast , on page 140
- mgmtuser username, on page 141
- monitor capture (access list/class map), on page 142
- monitor capture export, on page 144
- monitor capture (interface/control plane), on page 145
- monitor capture limit, on page 146
- monitor capture match, on page 148
- monitor capture start, on page 151
- monitor capture stop, on page 152
- mop sysid, on page 153
- multicast vlan, on page 154
- nac, on page 155
- nas-id option2, on page 156
- network , on page 157
- nmsp cloud-services enable, on page 158
- nmsp cloud-services http-proxy, on page 159
- nmsp cloud-services server token, on page 160
- nmsp cloud-services server url, on page 161
- nmsp notification interval, on page 162
- nmsp strong-cipher, on page 164
- ntp auth-key, on page 165
- option, on page 166
- parameter-map type subscriber attribute-to-service, on page 168
- pae, on page 169
- parameter-map type webauth, on page 170
- password encryption aes, on page 171
- peer-blocking, on page 172
- pmf-deauth, on page 173
- policy, on page 174
- police, on page 175
- police cir, on page 177
- policy-map, on page 178
- policy-map, on page 180
- port, on page 182
- priority priority-value, on page 183
- public-ip, on page 184

- qos video, on page 185
- radius server, on page 186
- radius-server deadtime, on page 187
- radius-server attribute wireless accounting call-station-id, on page 188
- radius-server attribute wireless authentication call-station-id, on page 190
- range, on page 192
- record wireless avc basic, on page 193
- redirect, on page 194
- redirect portal, on page 195
- remote-lan, on page 196
- request platform software trace archive, on page 197
- rf tag, on page 198
- rogue detection containment pmf-denial, on page 199
- rrc-evaluation, on page 200
- security , on page 201
- security dot1x authentication-list, on page 202
- security ft, on page 203
- security pmf, on page 205
- security static-wep-key, on page 207
- security web-auth, on page 208
- security wpa akm, on page 209
- security wpa akm sae, on page 211
- sensor-name, on page 212
- service-key, on page 213
- service-policy, on page 214
- service-policy qos, on page 215
- service-template, on page 216
- service timestamps, on page 217
- session-timeout, on page 219
- set, on page 220
- sftp-image-path (image-download-mode sftp), on page 227
- sftp-image-server (image-download-mode sftp), on page 228
- sftp-password (image-download-mode sftp), on page 229
- sftp-password (trace-export), on page 230
- sftp-path, on page 231
- sftp-server, on page 232
- sftp-username (image-download-mode sftp), on page 233
- sftp-username (trace-export), on page 234
- snmp-server subagent cache, on page 235
- statistics ap-system-monitoring alarm-enable, on page 236
- statistics ap-system-monitoring alarm-hold-time, on page 237
- statistics ap-system-monitoring alarm-retransmit-time, on page 238
- statistics ap-system-monitoring cpu-threshold, on page 239
- statistics ap-system-monitoring enable, on page 240
- statistics ap-system-monitoring mem-threshold, on page 241
- statistics ap-system-monitoring sampling-interval, on page 242

- statistics ap-system-monitoring stats-interval, on page 243
- stealthwatch-cloud-monitor, on page 244
- stopbits, on page 245
- tag rf, on page 246
- tag site, on page 247
- tftp-image-path (image-download-mode tftp), on page 248
- tftp-image-server (image-download-mode tftp), on page 249
- tftp-path, on page 250
- tftp-server, on page 251
- timezone delta, on page 252
- udp-timeout, on page 253
- umbrella-param-map, on page 254
- update-timer, on page 255
- url, on page 256
- urlfilter list, on page 257
- usb-enable, on page 258
- username, on page 259
- violation, on page 261
- wgb broadcast-tagging, on page 262
- wgb vlan, on page 263
- whitelist acl, on page 264
- wired-vlan-range, on page 265
- config wlan assisted-roaming, on page 266
- wireless aaa policy, on page 267
- wireless aaa policy, on page 268
- wireless autoqos policy-profile, on page 269
- wireless broadcast vlan, on page 270
- wireless client, on page 271
- wireless client mac-address, on page 273
- wireless config validate, on page 278
- wireless country, on page 280
- wireless exclusionlist mac address, on page 281
- wireless ipv6 ra wired, on page 282
- wireless load-balancing, on page 283
- wireless macro-micro steering transition-threshold, on page 284
- wireless macro-micro steering probe-suppression, on page 285
- wireless management certificate, on page 286
- wireless management interface, on page 287
- wireless management trustpoint, on page 288
- wireless mesh alarm association count, on page 289
- wireless mesh alarm high-snr, on page 290
- wireless mesh alarm low-snr, on page 291
- wireless mesh alarm max-children map, on page 292
- wireless mesh alarm max-children rap, on page 293
- wireless mesh alarm max-hop, on page 294
- wireless mesh alarm parent-change count, on page 295

- wireless mesh backhaul bdomain-channels, on page 296
- wireless mesh backhaul rrm , on page 297
- wireless mesh cac, on page 298
- wireless mesh ethernet-bridging allow-bdpu , on page 299
- wireless mesh security psk provisioning, on page 300
- wireless mesh subset-channel-sync , on page 301
- wireless ewc-ap ap ap-type, on page 302
- wireless ewc-ap ap capwap, on page 303
- wireless ewc-ap ap reload, on page 304
- wireless ewc-ap ap shell, on page 305
- wireless ewc-ap ap shell username, on page 306
- wireless ewc-ap preferred-master, on page 307
- wireless ewc-ap factory-reset, on page 308
- wireless ewc-ap vrrp vrid, on page 309
- wireless profile flex, on page 310
- wireless profile image-download default, on page 311
- wireless profile mesh, on page 312
- wireless profile policy, on page 313
- wireless profile transfer, on page 314
- wireless rfid, on page 315
- wireless security dot1x, on page 316
- wireless security dot1x radius accounting mac-delimiter, on page 318
- wireless security dot1x radius accounting username-delimiter, on page 319
- wireless security dot1x radius callStationIdCase, on page 320
- wireless security dot1x radius mac-authentication call-station-id, on page 321
- wireless security dot1x radius mac-authentication mac-delimiter, on page 322
- wireless security web-auth retries, on page 323
- wireless tag policy, on page 324
- wireless tag site, on page 325
- wireless wps ap-authentication threshold, on page 326
- wireless wps client-exclusion, on page 327
- wireless wps mfp ap-impersonation, on page 329
- wireless wps rogue network-assurance enable, on page 330
- wireless wps rogue ap aaa, on page 331
- wireless wps rogue ap aaa polling-interval, on page 332
- wireless wps rogue ap init-timer, on page 333
- wireless wps rogue ap mac-address rldp initiate, on page 334
- wireless wps rogue ap notify-min-rssi, on page 335
- wireless wps rogue ap notify-rssi-deviation, on page 336
- wireless wps rogue ap rldp alarm-only, on page 337
- wireless wps rogue ap rldp alarm-only monitor-ap-only, on page 338
- wireless wps rogue ap rldp auto-contain, on page 339
- wireless wps rogue ap rldp retries, on page 340
- wireless wps rogue ap rldp schedule, on page 341
- wireless wps rogue ap rldp schedule day, on page 342
- wireless wps rogue ap timeout, on page 343

- wireless wps rogue auto-contain, on page 344
- wireless wps rogue client aaa, on page 345
- wireless wps rogue client mse, on page 346
- wireless wps rogue client client-threshold, on page 347
- wireless wps rogue client notify-min-rssi, on page 348
- wireless wps rogue client notify-rssi-deviation, on page 349
- wireless wps rogue notify-syslog, on page 350
- wireless wps rogue rule, on page 351
- wireless wps rogue security-level, on page 353
- wireless-default radius server, on page 354
- wlan policy , on page 355

# icap subscription client anomaly-detection report-individual enable aggregate

To configure anomaly detection for client subscriptions and to enable individual report aggregation, use the **icap subscription client anomaly-detection report-individual enable aggregate** command.

icap subscription client anomaly-detection report-individual enable aggregate

| Syntax Description | This command has no keywords or arguments.                                       |                              |                                    |
|--------------------|----------------------------------------------------------------------------------|------------------------------|------------------------------------|
| Command Default    | None                                                                             |                              |                                    |
| Command Modes      | AP profile configuration (config-a                                               | ap-profile)                  |                                    |
| Command History    | Release                                                                          | Modification                 | -                                  |
|                    | Cisco IOS XE Bengaluru 17.12.1                                                   | This command was introduced. | -                                  |
| Examples           | The following example shows how enable individual report aggregati               | 6                            | on for client subscriptions and to |
|                    | Device(config)# ap profile d<br>Device(config-ap-profile)# i<br>enable aggregate |                              | omaly-detection report-individual  |

# icap subscription client anomaly-detection report-individual per-client throttle

To configure individual reports per client every five minutes on an AP, use the **icap subscription client anomaly-detection report-individual per-client throttle** command.

icap subscription client anomaly-detection report-individual per-client throttle throttle value

| Syntax Description | <i>throttle value</i> Number of event reports per client. Valid value ranges from 0 to 50. |                                  |                                     |
|--------------------|--------------------------------------------------------------------------------------------|----------------------------------|-------------------------------------|
| Command Default    | None                                                                                       |                                  |                                     |
| Command Modes      | AP profile configuration (config-a                                                         | ap-profile)                      |                                     |
| Command History    | Release                                                                                    | Modification                     | -                                   |
|                    | Cisco IOS XE Bengaluru 17.12.1                                                             | This command was introduced.     | -                                   |
| Examples           | The following example shows how an AP:                                                     | w to configure individual report | ts per client every five minutes on |
|                    | Device(config)# ap profile d<br>Device(config-ap-profile)# i<br>per-client throttle 10     |                                  | omaly-detection report-individual   |

# icap subscription client anomaly-detection report-individual per-type throttle

To configure individual reports per type every five minutes on an AP, use the **icap subscription client anomaly-detection report-individual per-type throttle** command.

icap subscription client anomaly-detection report-individual per-type throttle throttle value

| Syntax Description | <i>throttle value</i> Number of event reports per client. Valid value ranges from 0 to 100. |                                   |                                   |
|--------------------|---------------------------------------------------------------------------------------------|-----------------------------------|-----------------------------------|
| Command Default    | None                                                                                        |                                   |                                   |
| Command Modes      | AP profile configuration (config-ap-profile)                                                |                                   |                                   |
| Command History    | Release                                                                                     | Modification                      | -                                 |
|                    | Cisco IOS XE Bengaluru 17.12.                                                               | 1 This command was introduced.    | -                                 |
| Examples           | The following example shows has an AP:                                                      | ow to configure individual report | s per type every five minutes on  |
|                    | Device(config)# ap profile<br>Device(config-ap-profile)#<br>per-type throttle 80            |                                   | omaly-detection report-individual |

### icap subscription client exclude telemetry-data wlan

To enable iCAP filtering in an AP, use the icap subscription client exclude telemetry-data wlan command.

icap subscription client exclude telemetry-data wlan wlan-profile-name

| Syntax Description | wlan-profile-name Specifies the name of the WLAN profile. |                              |  |
|--------------------|-----------------------------------------------------------|------------------------------|--|
| Command Default    | None                                                      |                              |  |
| Command Modes      | Global configuration                                      |                              |  |
| Command History    | Release                                                   | Modification                 |  |
|                    | Cisco IOS XE Dublin<br>17.10.1                            | This command was introduced. |  |

This example shows how to enable iCAP filtering in an AP:

```
Device# configure terminal
Device(config)# ap profile xyz-ap-profile
Device(config-ap-profile)# description "xyz ap profile"
Device(config-ap-profile)# icap subscription client exclude telemetry-data wlan wlan-name
```

### idle-timeout

To configure the idle-timeout value in seconds for a wireless profile policy, use the idle-timeout command.

 idle-timeout value

 Syntax Description
 wake Sets the idle-timeout value. Valid range is 15 to 100000 seconds.

 Command Default
 None

 Command Modes
 config-wireless-policy

 Command History
 Release
 Modification

 Cisco IOS XE Gibraltar 16.10.1
 This command was introduced in a release earlier than Cisco IOS XE Gibraltar 16.10.1.

#### **Examples**

The following example shows how to set the idle-timeout in a wireless profile policy:

```
Device# configure terminal
Enter configuration commands, one per line. End with CNTL/Z.
Device(config)# wireless profile policy policy-profile-name
Device(config-wireless-policy)# idle-timeout 100
```

### image-download-mode

To configure image download using the HTTP, SFTP, TFTP, or CCO modes, use the **image-download-mode** command.

image-download-mode { http | sftp | tftp | cco }

| Syntax Description | http Configures in                                                                | nage download using the HTTP mode.           |  |  |
|--------------------|-----------------------------------------------------------------------------------|----------------------------------------------|--|--|
|                    | sftp Configures image download using the SFTP mode.                               |                                              |  |  |
|                    | tftp Configures image download using the TFTP mode.                               |                                              |  |  |
|                    | cco Configures in                                                                 | mage download using the CCO mode.            |  |  |
| Command Default    | None                                                                              |                                              |  |  |
| Command Modes      | Wireless image dow                                                                | vnload profile configuration mode            |  |  |
| Command History    | Release                                                                           | Modification                                 |  |  |
|                    | Cisco IOS XE Gibr                                                                 | raltar 16.12.2s This command was introduced. |  |  |
|                    | Cisco IOS XE Amsterdam 17.1.1s The <b>image-download-mode cco</b> was introduced. |                                              |  |  |

#### Example

Device(config)# wireless profile image-download default Device(config-wireless-image-download-profile)# image-download-mode http

### inactive-timeout

To enable in-active timer, use the inactive-timeout command.

inactive-timeout timeout-in-seconds

 Syntax Description
 timeout-in-seconds
 Specifies the inactive flow timeout value. The range is from 1 to 604800.

 Command Default
 None

 Command Modes
 ET-Analytics configuration

 Command History
 Release
 Modification

 Cisco IOS XE Gibraltar 16.12.1
 This command was introduced.

This example shows how to enable in-active timer in the ET-Analytics configuration mode:

```
Device# configure terminal
Enter configuration commands, one per line. End with CNTL/Z.
Device(config)# et-analytics
Device(config-et-analytics)# inactive-timeout 15
Device(config-et-analytics)# end
```

### install add file tftp

To install a package file to the system, use the install add file tftp command.

**install add file tftp:** *tftp file path* 

| Syntax Description | install add file tftp: | The <b>install add</b> command copies the f directory on the embedded wireless of | ile from the external server to the backup_image controller. |
|--------------------|------------------------|-----------------------------------------------------------------------------------|--------------------------------------------------------------|
| Command Default    | None                   |                                                                                   |                                                              |
| Command Modes      | Privileged EXEC mod    | e                                                                                 |                                                              |
| Command History    | Release                | Modification                                                                      |                                                              |
|                    | Cisco IOS XE Amster    | dam 17.1.1s This command was introduced.                                          |                                                              |

#### Example

This example shows how to install a package file to the system: Device#install add file tftp://<server-ip>/<path>/<smu-filename>

### install add profile default

To download the embedded wireless controller image from the external server, use the **install add profile default** command.

install add profile profile\_nameactivatecommitprompt-level none

| Syntax Description | add                                                                                                    | Installs a package file to the system.                                                                                                    |                                                       |  |
|--------------------|----------------------------------------------------------------------------------------------------|----------------------------------------------------------------------------------------------------|-------------------------------------------------------|--|
|                    | profile                                                                                                    | Selects a profile.                                                                                                    |                                                       |  |
|                    | profile_name                                                                                                    | Adds a profile name with a maximum of 15 char behaviour.                                                                                                  | acters. Specify <b>default</b> to trigger the default |  |
|                    | activate                                                                                                    | Activates the installed profile.                                                                                                    |                                                       |  |
|                    | commit                                                                                                    | Commits the changes to the loadpath.                                                                                                    |                                                       |  |
|                    | prompt-level                                                                                                    | Sets the prompt-level to none.                                                                                                    |                                                       |  |
| Command Default    | None                                                                                                    |                                                                                                    |                                                       |  |
| Command Modes      | Privileged EXI                                                                                                    | EC (#)                                                                                                    |                                                       |  |
| Command History    | Release                                                                                                    | Modification                                                                                                    | _                                                     |  |
|                    | Cisco IOS XE                                                                                                    | Gibraltar 16.12.2s This command was introduced.                                                                                                    | -                                                     |  |
| Usage Guidelines   | contents of the                                                                                                    | u have the <i>image-download-profile</i> configured on<br>image bundle (.zip archive) to an external TFTP<br>mage and various compatible AP images (apXg) | or HTTP(S) server. The .zip archive contains          |  |
|                    | Example                                                                                                    |                                                                                                    |                                                       |  |
|                    | The following example shows how to download the embedded wireless controller image:                                                                      |                                                                                                    |                                                       |  |
|                    | Device#insta                                                                                                    | ll add profile default                                                                                                    |                                                       |  |
|                    | <pre>install_add: START Thu Jan 24 20:08:01 UTC 2019 Jan 24 20:08:03.389: %INSTALL-5-INSTALL_START_INFO: R0/0: install_engine: Started install add</pre> |                                                                                                    |                                                       |  |
|                    | Jan 24 20:08:03.389 %INSTALL-5-INSTALL_START_INFO: R0/0: install_engine: Started install<br>add<br>install add: Default profile addition successful      |                                                                                                    |                                                       |  |
|                    | SUCCESS: ins                                                                                                    | tall_add Thu Jan 24 20:08:03 UTC 2019<br>:04.358: %INSTALL-5-INSTALL_COMPLETED_INF                                                                        | O: R0/0: install_engine: Completed                    |  |
|                    |                                                                                                    | :04.358 %INSTALL-5-INSTALL_COMPLETED_INFO                                                                                                    | : R0/0: install_engine: Completed                     |  |
|                    | *Jan 24 20:08<br>install add                                                                                                    | 3:03.350: %INSTALL-5-INSTALL_START_INFO: C                                                                                                    | hassis 1 R0/0: install_engine: Started                |  |

\*Jan 24 20:08:04.335: %INSTALL-5-INSTALL\_COMPLETED\_INFO: Chassis 1 R0/0: install\_engine: Completed install add

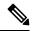

Note

The log Completed install add means that the command is successful and the download will start soon.

The following example verifies the the image download status:

Device#sh wireless ewc-ap predownload status

### install activate

To activate an installed package, use the install activate command.

#### install activate {auto-abort-timer | file | profile | prompt-level }

Syntax Description

| x Description | auto-abort-timer | Sets the cancel timer. The time range is between 30 and 1200 minutes. |
|---------------|------------------|-----------------------------------------------------------------------|
|               | file             | Specifies the package to be activated.                                |
|               | profile          | Specifies the profile to be activated.                                |
|               | prompt-level     | Sets the prompt level.                                                |
|               |                  |                                                                       |

| Command Default | None |
|-----------------|------|
|-----------------|------|

Privileged EXEC (#) **Command Modes** 

| Command History | Release                         | Modification                 |
|-----------------|---------------------------------|------------------------------|
|                 | Cisco IOS XE Gibraltar 16.12.2s | This command was introduced. |

#### Example

The following example shows how to activate the installed package:

```
Device# install activate profile default
install activate: START Thu Nov 24 20:14:53 UTC 2019
System configuration has been modified.
Press Yes(y) to save the configuration and proceed.
Press No(n) for proceeding without saving the configuration.
Press Quit(q) to exit, you may save configuration and re-enter the command. [y/n/q] y
Building configuration...
[OK]Modified configuration has been saved
Jan 24 20:15:02.745: %INSTALL-5-INSTALL START INFO: R0/0: install engine: Started install
activate
Jan 24 20:15:02.745 %INSTALL-5-INSTALL_START_INFO: R0/0: install_engine: Started install
activate
install activate: Activating PACKAGE
```

### install activate auto-abort-timer

To set the abort timer, use the install activate auto-abort-timer command.

install activate auto-abort-timer <30-1200> prompt-level none

| Syntax Description | auto-abort-timer                         | Sets the cancel timer. The time range is between 30 and 1200 minutes. |
|--------------------|------------------------------------------|-----------------------------------------------------------------------|
|                    | <30-1200>                                | Specifies the cancel timer time in minutes.                           |
|                    | prompt-level Specifies the prompt level. |                                                                       |
|                    | none                                     | Specifies no prompting.                                               |
| Command Default    | None                                     |                                                                       |
| Command Modes      | Privileged EXEC (#                       | <i>‡</i> )                                                            |
| Task ID            | Task ID                                  | Operation                                                             |
|                    | Cisco IOS XE Gibr                        | raltar 16.12.2s This command was introduced.                          |
|                    |                                          |                                                                       |

#### Example

The following example shows how to activate the cancel timer:

Device#install activate auto-abort-timer 30 prompt-level none

### install activate file

To activate an installed package, use the install activate file command.

install activate file file-name

| Syntax Description | <i>file-name</i> Specifies the packa | ge name. Options are: bootflash:, flash:, and webui:. |
|--------------------|--------------------------------------|-------------------------------------------------------|
| Command Default    | None                                 |                                                       |
| Command Modes      | Privileged EXEC (#)                  |                                                       |
| Command History    | Release                              | Modification                                          |
|                    | Cisco IOS XE Gibraltar 16.11.1       | This command was introduced.                          |

#### Example

The following example shows how to use an auto cancel timer while activating an install package on a standby location:

Device# install activate file vwlc\_apsp\_16.11.1.0\_74.bin

### install auto-abort-timer stop

To stop the auto abort timer, use the install auto-abort-timer stop command.

install auto-abort-timer stop

| Syntax Description |                        | Stops the<br>auto-abort-timer        |
|--------------------|------------------------|--------------------------------------|
| Command Default    | None                   |                                      |
| Command Modes      | Privileged EXEC (#)    |                                      |
| Command History    | Release                | Modification                         |
|                    | Cisco IOS XE Amsterdam | 17.1.1s This command was introduced. |

#### Example

This example shows how to stop the auto abort timer:

Device#install auto-abort-timer stop

Configuration Commands: g to z

### install commit

To commit the changes to the loadpath, use the install commit command.

#### install commit

| Syntax Description | This command has no keywords    | or arguments.                |
|--------------------|---------------------------------|------------------------------|
| Command Default    | None                            |                              |
| Command Modes      | Privileged EXEC (#)             |                              |
| Command History    | Release                         | Modification                 |
|                    | Cisco IOS XE Gibraltar 16.12.2s | This command was introduced. |

#### Example

The following example shows how to commit the changes to the loadpath:

Device# install commit

### install remove file backup\_image

To remove installed packages, use the install remove file backup\_image command.

install remove file backup\_image filename

| Syntax Description | <i>filename</i> Specifes the file that needs to be removed. |                              |
|--------------------|-------------------------------------------------------------|------------------------------|
| Command Default    | None                                                        |                              |
| Command Modes      | Privileged EXEC (#)                                         |                              |
| Command History    | Release                                                     | Modification                 |
|                    | Cisco IOS XE Amsterdam 17.1.1s                              | This command was introduced. |

#### Example

This example shows how a file is removed from the package: Device#install remove file backup\_image: file\_name

### install remove profile default

To specify an install package that is to be removed, use the install remove profile default command.

|                    | install re | move profile default    |                              |
|--------------------|------------|-------------------------|------------------------------|
| Syntax Description | remove     | Removes the install     | package.                     |
|                    | profile    | Specifies the profile t | o be removed.                |
| Command Default    | None       |                         |                              |
| Command Modes      | Privileged | EXEC (#)                |                              |
| Command History    | Release    |                         | Modification                 |
|                    | Cisco IO   | S XE Gibraltar 16.11.1  | This command was introduced. |
|                    |            |                         |                              |

#### Example

The following example shows how to remove a default profile: Device# install remove profile default

### install deactivate

To specify an install package that is to be deactivated, use the install deactivate file command.

install deactivate file file-name

| Syntax Description | <i>file-name</i> Specifies the packa | ge name. Options are: bootflash:, flash:, and webui:. |
|--------------------|--------------------------------------|-------------------------------------------------------|
| Command Default    | None                                 |                                                       |
| Command Modes      | Privileged EXEC (#)                  |                                                       |
| Command History    | Release                              | Modification                                          |
|                    | Cisco IOS XE Gibraltar 16.11.1       | This command was introduced.                          |

#### Example

The following example shows how to deactivate an install package:

Device# install deactivate file vwlc\_apsp\_16.11.1.0\_74.bin

### install rollback

To roll back to a particular installation point, use the install rollback command.

install rollback to {base | committed | id id | label label} [prompt-level none]

| Syntax Description | base                | Rolls back to the base image.                        |  |  |
|--------------------|---------------------|------------------------------------------------------|--|--|
|                    | prompt-level none   | Sets the prompt level as none.                       |  |  |
|                    | committed           | Rolls back to the last committed installation point. |  |  |
|                    | id                  | Rolls back to a specific install point ID.           |  |  |
|                    | label               | Rolls back to a specific install point label.        |  |  |
| Command Default    | None                |                                                      |  |  |
| Command Modes      | Privileged EXEC (#) |                                                      |  |  |
| Command History    | Release             | Modification                                         |  |  |
|                    | Cisco IOS XE Gibral | tar 16.11.1 This command was introduced.             |  |  |
|                    |                     |                                                      |  |  |

#### Example

The following example shows how to specify the ID of the install point to roll back to: Device# install rollback to id 1

### interface vlan

To create or access a dynamic switch virtual interface (SVI) and to enter interface configuration mode, use the **interface vlan** command in global configuration mode. To delete an SVI, use the **no** form of this command.

interface vlan vlan-id no interface vlan vlan-id

| Syntax Description | <i>vlan-id</i> VLAN number. The range is 1 to 4094.                                                                                                    |  |  |  |  |
|--------------------|----------------------------------------------------------------------------------------------------|--|--|--|--|
| Command Default    | The default VLAN interface is VLAN 1.                                                                                                    |  |  |  |  |
| command Modes      | Global configuration                                                                                                    |  |  |  |  |
| Command History    | Release Modification                                                                                                    |  |  |  |  |
|                    | Cisco IOS XE Gibraltar 16.12.1 This command was introduced.                                                                                                    |  |  |  |  |
| sage Guidelines    | SVIs are created the first time you enter the <b>interface vlan</b> <i>vlan-id</i> command for a particular VLAN. The <i>vlan-id</i> corresponds to the VLAN-tag associated with data frames on an IEEE 802.1Q encapsulated trunk or the VLAN ID configured for an access port.                                                       |  |  |  |  |
|                    |                                                                                                    |  |  |  |  |
|                    | <b>Note</b> When you create an SVI, it does not become active until it is associated with a physical port.                                                                                                    |  |  |  |  |
|                    | If you delete an SVI using the <b>no interface vlan</b> <i>vlan-id</i> command, it is no longer visible in the output from the <b>show interfaces</b> privileged EXEC command.                                                                                                    |  |  |  |  |
|                    | Note You cannot delete the VLAN 1 interface.                                                                                                    |  |  |  |  |
|                    | You can reinstate a deleted SVI by entering the <b>interface vlan</b> <i>vlan-id</i> command for the deleted interface. The interface comes back up, but the previous configuration is gone.                                                                                                    |  |  |  |  |
|                    | The interrelationship between the number of SVIs configured on a and the number of other features being configured might have an impact on CPU utilization due to hardware limitations. You can use the <b>sdm prefer</b> global configuration command to reallocate system hardware resources based on templates and feature tables. |  |  |  |  |
|                    | You can verify your setting by entering the <b>show interfaces</b> and <b>show interfaces vlan</b> <i>vlan-id</i> privileged EXEC commands.                                                                                                    |  |  |  |  |
|                    | This example shows how to create a new SVI with VLAN ID 23 and enter interface configuration mode:                                                                                                    |  |  |  |  |
|                    | Device(config)# <b>interface vlan 23</b><br>Device(config-if)#                                                                                                    |  |  |  |  |
|                    |                                                                                                    |  |  |  |  |
|                    |                                                                                                    |  |  |  |  |

### ip access-group

To configure WLAN access control group (ACL), use the **ip access-group** command. To remove a WLAN ACL group, use the **no** form of the command.

ip access-group [web] acl-name
no ip access-group [web]

| Syntax Description | web (Optional) Configures the IPv4 web ACL.                                                                                 |                                                                                                    |                                               |  |  |
|--------------------|----------------------------------------------------------------------------------------------------|----------------------------------------------------------------------------------------------------|-----------------------------------------------|--|--|
|                    | acl-name                                                                                                    | Specify the preauth ACL used for the                                                                           | WLAN with the security type value as webauth. |  |  |
| Command Default    | None                                                                                                    |                                                                                                    |                                               |  |  |
| Command Modes      | WLAN cor                                                                                                    | ifiguration                                                                                                    |                                               |  |  |
| Usage Guidelines   | You must disable the WLAN before using this command. See Related Commands section for more inform on how to disable a WLAN. |                                                                                                    |                                               |  |  |
| Command History    | Release                                                                                                    | Modification                                                                                                   |                                               |  |  |
|                    | Cisco IOS                                                                                                    | XE Gibraltar 16.12.1 This command w introduced.                                                                | as                                            |  |  |
|                    | This examp                                                                                                    | ble shows how to configure a WLAN A                                                                            | CL:                                           |  |  |
|                    | Enter con<br>Device(co                                                                                                    | nfigure terminal<br>figuration commands, one per line<br>nfig)#wlan wlan1<br>nfig-wlan)#ip access-group test-a |                                               |  |  |
|                    | T1.:                                                                                                    | la al anna hann da ann Canna an ID 4 Wi                                                                        | AN web ACL                                    |  |  |

#### This example shows how to configure an IPv4 WLAN web ACL:

```
Device# configure terminal
Enter configuration commands, one per line. End with CNTL/Z.
Device(config)# wlan wlan1
Device(config-wlan)# ip access-group web test
Device(config-wlan)#
```

### ip access-list extended

|                    | To configure extended access list, use the <b>ip access-list extended</b> command. |                                                                                       |  |  |
|--------------------|------------------------------------------------------------------------------------|---------------------------------------------------------------------------------------|--|--|
|                    | ip access-list extended {<100-                                                     | <b>199&gt;</b>   <b>&lt;2000-2699&gt;</b> access-list-name}                           |  |  |
| Syntax Description | <100-199> Extended IP access-list number.                                          |                                                                                       |  |  |
|                    | <b>&lt;2000-2699&gt;</b> Extended IP acces                                         | ss-list number (expanded range).                                                      |  |  |
| Command Default    | None                                                                               |                                                                                       |  |  |
| Command Modes      | Global configuration (config)                                                      |                                                                                       |  |  |
| Command History    | Release                                                                            | Modification                                                                          |  |  |
|                    | Cisco IOS XE Gibraltar 16.10.1                                                     | This command was introduced in a release earlier than Cisco IOS XE Gibraltar 16.10.1. |  |  |
|                    |                                                                                    |                                                                                       |  |  |

#### **Examples**

The following example shows how to configure extended access list:

```
Device# configure terminal
Enter configuration commands, one per line. End with CNTL/Z.
Device(config) # ip access-list extended access-list-name
```

### ip address

To set a primary or secondary IP address for an interface, use the **ip address** command in interface configuration mode. To remove an IP address or disable IP processing, use the noform of this command.

ip address ip-address mask [secondary [vrf vrf-name]]
no ip address ip-address mask [secondary [vrf vrf-name]]

| Syntax Description | ip-address                                                                                                    | IP address.                                                                                                    |                                    |                                          |  |
|--------------------|----------------------------------------------------------------------------------------------------|----------------------------------------------------------------------------------------------------|------------------------------------|------------------------------------------|--|
|                    | mask                                                                                                    | Mask for the assoc                                                                                                    | ciated IP subnet.                  |                                          |  |
|                    | secondary                                                                                                    | (Optional) Specifies that the configured address is a secondary IP address. If this keyword is omitted, the configured address is the primary IP address.                                                                                                |                                    |                                          |  |
|                    |                                                                                                    | Note       If the secondary address is used for a VRF table configuration with the vrf keyword, the vrf keyword must be specified also.         (Optional) Name of the VRF table. The vrf-name argument specifies the VRF name of the ingress interface. |                                    |                                          |  |
|                    | vrf                                                                                                    |                                                                                                    |                                    |                                          |  |
| Command Default    | No IP addres                                                                                                    | ss is defined for the                                                                                                    | interface.                         |                                          |  |
| Command Modes      | Interface cor                                                                                                    | nfiguration (config-i                                                                                                    | f)                                 |                                          |  |
| Command History    | Release                                                                                                    |                                                                                                    | Modification                       |                                          |  |
|                    | Cisco IOS X                                                                                                    | E Gibraltar 16.12.1                                                                                                    | This command was introduced.       |                                          |  |
| Usage Guidelines   | An interface can have one primary IP address and multiple secondary IP addresses. Packets generated by the Cisco IOS software always use the primary IP address. Therefore, all devices and access servers on a segment should share the same primary network number. |                                                                                                    |                                    |                                          |  |
|                    | Hosts can determine subnet masks using the Internet Control Message Protocol (ICMP) mask r<br>Devices respond to this request with an ICMP mask reply message.                                                                                                    |                                                                                                    |                                    |                                          |  |
|                    | You can disable IP processing on a particular interface by removing its IP address with the <b>no ip add</b><br>command. If the software detects another host using one of its IP addresses, it will print an error mess<br>the console.                              |                                                                                                    |                                    |                                          |  |
|                    | addresses are                                                                                                    | ed number of secondary addresses. Secondar<br>never generates datagrams other than routin<br>dress Resolution Protocol (ARP) requests ar                                                                                                    |                                    |                                          |  |
|                    | Secondary IP addresses can be used in a variety of situations. The following are the most common applications                                                                                                    |                                                                                                    |                                    |                                          |  |
|                    | • Thora w                                                                                                    | now not be anough h                                                                                                    | ast addresses for a particular pat | work segment. For example, your subnetti |  |

• There may not be enough host addresses for a particular network segment. For example, your subnetting allows up to 254 hosts per logical subnet, but on one physical subnet you need 300 host addresses. Using

secondary IP addresses on the devices or access servers allows you to have two logical subnets using one physical subnet.

- Many older networks were built using Level 2 bridges. The judicious use of secondary addresses can aid in the transition to a subnetted, device-based network. Devices on an older, bridged segment can be easily made aware that many subnets are on that segment.
- Two subnets of a single network might otherwise be separated by another network. This situation is not permitted when subnets are in use. In these instances, the first network is *extended*, or layered on top of the second network using secondary addresses.

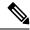

Note

- If any device on a network segment uses a secondary address, all other devices on that same segment must also use a secondary address from the same network or subnet. Inconsistent use of secondary addresses on a network segment can very quickly cause routing loops.
- When you are routing using the Open Shortest Path First (OSPF) algorithm, ensure that all secondary
  addresses of an interface fall into the same OSPF area as the primary addresses.
- If you configure a secondary IP address, you must disable sending ICMP redirect messages by entering the no ip redirects command, to avoid high CPU utilization.

**Examples** 

In the following example, 192.108.1.27 is the primary address and 192.31.7.17 is the secondary address for GigabitEthernet interface 1/0/1:

```
Device# enable
Device# configure terminal
Device(config)# interface GigabitEthernet 1/0/1
Device(config-if)# ip address 192.108.1.27 255.255.255.0
Device(config-if)# ip address 192.31.7.17 255.255.255.0 secondary
```

| Related Commands | Command               | Description                                                                                                    |
|------------------|-----------------------|----------------------------------------------------------------------------------------------------|
|                  | match ip route-source | Specifies a source IP address to match to required route maps that have been set<br>up based on VRF connected routes. |
|                  | route-map             | Defines the conditions for redistributing routes from one routing protocol into another, or to enable policy routing. |
|                  | set vrf               | Enables VPN VRF selection within a route map for policy-based routing VRF selection.                                  |
|                  | show ip arp           | Displays the ARP cache, in which SLIP addresses appear as permanent ARP table entries.                                |
|                  | show ip interface     | Displays the usability status of interfaces configured for IP.                                                        |
|                  | show route-map        | Displays static and dynamic route maps.                                                                               |

### ip dhcp pool

To configure a Dynamic Host Configuration Protocol (DHCP) address pool on a DHCP server and enter DHCP pool configuration mode, use the **ip dhcp pool** command in global configuration mode. To remove the address pool, use the no form of this command.

ip dhcp pool name no ip dhcp pool name

| <b>Syntax Description</b> <i>name</i> Name of the pool. Can either be a symbolic string (such as engineering) or an integer (such as | 1). |
|----------------------------------------------------------------------------------------------------|-----|
| a symbolic string (such as engineering) of an integer (such as                                                                       | 'J• |

| Command Default | DHCP address pools are not configured. |
|-----------------|----------------------------------------|
|-----------------|----------------------------------------|

**Command Modes** Global configuration

| <b>Command History</b> | Release     | Modification                                                                                                    |
|------------------------|-------------|----------------------------------------------------------------------------------------------------|
| 12.0(1)7               |             | This command was introduced.                                                                                                    |
|                        | 12.2(33)SRA | This command was integrated into Cisco IOS Release 12.2(33)SRA.                                                                                                    |
|                        | 12.2SX      | This command is supported in the Cisco IOS Release 12.2SX train. Support in a specific 12.2SX release of this train depends on your feature set, platform, and platform hardware. |

## Usage Guidelines During execution of this command, the configuration mode changes to DHCP pool configuration mode, which is identified by the (config-dhcp)# prompt. In this mode, the administrator can configure pool parameters, like the IP subnet number and default router list.

#### **Examples** The following example configures pool1 as the DHCP address pool:

ip dhcp pool pool1

| <b>Related Commands</b> | Command                  | Description                                                                               |
|-------------------------|--------------------------|-------------------------------------------------------------------------------------------|
|                         | host                     | Specifies the IP address and network mask for a manual binding to a DHCP client.          |
|                         | ip dhcp excluded-address | Specifies IP addresses that a Cisco IOS DHCP server should not assign to DHCP clients.    |
|                         | network (DHCP)           | Configures the subnet number and mask for a DHCP address pool on a Cisco IOS DHCP server. |

### ip dhcp-relay information option server-override

To enable the system to globally insert the server ID override and link selection suboptions into the DHCP relay agent information option in forwarded BOOTREQUEST messages to a Dynamic Host Configuration Protocol (DHCP) server, use the **ip dhcp-relay information option server-override** command in global configuration mode. To disable inserting the server ID override and link selection suboptions into the DHCP relay agent information option, use the **no** form of this command.

#### ip dhcp-relay information option server-override no ip dhcp-relay information option server-override

Syntax Description This command has no arguments or keywords.

**Command Default** The server ID override and link selection suboptions are not inserted into the DHCP relay agent information option.

**Command Modes** Global configuration (config)

| Command History | Release                  | Modification                                                                       |
|-----------------|--------------------------|------------------------------------------------------------------------------------|
|                 | Cisco IOS XE Release 2.1 | This command was introduced on Cisco ASR 1000 Series Aggregation Services Routers. |
|                 | 12.2(33)SRE              | This command was integrated into Cisco IOS Release 12.2(33)SRE.                    |
|                 | 15.1(1)SY                | This command was integrated into Cisco IOS Release 15.1(1)SY.                      |

## **Usage Guidelines** The **ip dhcp-relay information option server-override** command adds the following suboptions into the relay agent information option when DHCP broadcasts are forwarded by the relay agent from clients to a DHCP server:

- Server ID override suboption
- Link selection suboption

When this command is configured, the gateway address (giaddr) will be set to the IP address of the outgoing interface, which is the interface that is reachable by the DHCP server.

If the **ip dhcp relay information option server-id-override** command is configured on an interface, it overrides the global configuration on that interface only.

## **Examples** In the following example, the DHCP relay will insert the server ID override and link selection suboptions into the relay information option of the DHCP packet. The loopback interface IP address is configured to be the source IP address for the relayed messages.

Device(config)# ip dhcp-relay information option server-override Device(config)# ip dhcp-relay source-interface loopback 0 Device(config)# interface Loopback 0 Device(config-if)# ip address 10.2.2.1 255.255.255.0

| Related Commands | Command                                                | Description                                                                                                    |
|------------------|--------------------------------------------------------|----------------------------------------------------------------------------------------------------|
|                  | ip dhcp relay information option<br>server-id-override | Enables the system to insert the server ID override and link selection<br>suboptions on a specific interface into the DHCP relay agent<br>information option in forwarded BOOTREQUEST messages to a<br>DHCP server. |

### ip dhcp-relay source-interface

To globally configure the source interface for the relay agent to use as the source IP address for relayed messages, use the **ip dhcp-relay source-interface** command in global configuration mode. To remove the source interface configuration, use the **no** form of this command.

**ip dhcp-relay source-interface** type number **no ip dhcp-relay source-interface** type number

| Syntax Description | type                                                                                                    | Interface type. F | e. For more information, use the question mark (?) online help function. |                                                                                                    |  |  |
|--------------------|----------------------------------------------------------------------------------------------------|-------------------|--------------------------------------------------------------------------|----------------------------------------------------------------------------------------------------|--|--|
|                    | <i>number</i> Interface or subinterface number. For more information about the numbering system for y networking device, use the question mark (?) online help function.                                                                                                    |                   |                                                                          |                                                                                                    |  |  |
| Command Default    | The source interface is not configured.                                                                                                    |                   |                                                                          |                                                                                                    |  |  |
| Command Modes      | Global configuration (config)                                                                                                    |                   |                                                                          |                                                                                                    |  |  |
| Command History    | Release                                                                                                    |                   | Modi                                                                     | Modification                                                                                              |  |  |
|                    | Cisco IOS XE Release 2.1                                                                                                    |                   |                                                                          | This command was introduced on Cisco ASR 1000 Series Aggregation Services Routers.                        |  |  |
|                    | 12.2(33)SRE                                                                                                    |                   | This o                                                                   | This command was integrated into Cisco IOS Release 12.2(33)SRE.                                           |  |  |
|                    | 15.1(1)S                                                                                                    | Y                 | This o                                                                   | This command was integrated into Cisco IOS Release 15.1(1)SY.                                             |  |  |
| Usage Guidelines   | The <b>ip dhcp-relay source-interface</b> command allows the network administrator to specify hardware-independent IP address (such as a loopback interface) for the relay agent to use as a for relayed messages.                                                                                                    |                   |                                                                          |                                                                                                    |  |  |
|                    | If the <b>ip dhcp-relay source-interface</b> global configuration command is configured and the <b>ip dhcp rel</b><br><b>source-interface</b> command is also configured, the <b>ip dhcp relay source-interface</b> command takes preced<br>over the global configuration command. However, the global configuration is applied to interfaces with<br>the interface configuration. |                   |                                                                          |                                                                                                    |  |  |
| Examples           | In the following example, the loopback interface IP address is configured to be the source IP address for the relayed messages:                                                                                                    |                   |                                                                          |                                                                                                    |  |  |
|                    | Device(config)# <b>ip dhcp-relay source-interface loopback 0</b><br>Device(config)# <b>interface loopback 0</b><br>Device(config-if)# <b>ip address 10.2.2.1 255.255.255.0</b>                                                                                                    |                   |                                                                          |                                                                                                    |  |  |
| Related Commands   | Comman                                                                                                    | d                 |                                                                          | Description                                                                                               |  |  |
|                    | ip dhcp                                                                                                    | relay source-inte | rface                                                                    | Configures the source interface for the relay agent to use as the source IP address for relayed messages. |  |  |

### ip domain-name

To configure the host domain on the device, use the **ip domain-name** command.

**ip domain-name** *domain-name* [**vrf** *vrf-name*]

 Syntax Description
 domain-name
 Default domain name.

 vrf-name
 Specifies the virtual routing and forwarding (VRF) to use to resolve the domain name.

 Command Default
 None

 Global configuration (config)

 Command History
 Release

 Modification

 Cisco IOS XE Gibraltar 16.10.1
 This command was introduced in a release earlier than Cisco IOS XE Gibraltar 16.10.1.

#### **Examples**

The following example shows how to configure a host domain in a device:

Device# configure terminal Enter configuration commands, one per line. End with CNTL/Z. Device(config)# ip domain-name domain-name

# ip flow-export destination

To configure ETA flow export destination, use the ip flow-export destination command.

|                    | ip flow-export destination ip            | _address port_number         |                                            |
|--------------------|------------------------------------------|------------------------------|--------------------------------------------|
| Syntax Description | <i>port_number</i> Port number. The      | range is from 1 to 65535.    |                                            |
| Command Default    | None                                     |                              |                                            |
| Command Modes      | ET-Analytics configuration               |                              |                                            |
| Command History    | Release                                  | Modification                 |                                            |
|                    | Cisco IOS XE Gibraltar 16.12.1           | This command was introduced. |                                            |
|                    | This example shows how to confi<br>mode: | gure ETA flow export des     | tination in the ET-Analytics configuration |

```
Device# configure terminal
Enter configuration commands, one per line. End with CNTL/Z.
Device(config)# et-analytics
Device(config-et-analytics)# ip flow-export
destination 120.0.0.1 2055
Device(config-et-analytics)# end
```

### ip helper-address

To enable forwarding of User Datagram Protocol (UDP) broadcasts, including Bootstrap Protocol (BOOTP), received on an interface, use the **ip helper-address** command in interface configuration mode. To disable forwarding of broadcast packets to specific addresses, use the**no** form of this command.

ip helper-address[{vrf name | global}] address {[redundancy vrg-name]}
no ip helper-address [{vrf name | global}] address {[redundancy vrg-name]}

| Syntax Description | vrf name        |                                                                                                    | (Optional) Enables the VPN routing and forwarding (VRF) instance and the VRF name.                                                                              |  |
|--------------------|-----------------|----------------------------------------------------------------------------------------------------|----------------------------------------------------------------------------------------------------|--|
|                    | global          |                                                                                                    | (Optional) Configures a global routing table.                                                                                                    |  |
|                    | address         |                                                                                                    | Destination broadcast or host address to be used when forwarding UDP broadcasts.<br>There can be more than one helper address per interface.                    |  |
|                    | redundancy      | vrg-name                                                                                                    | (Optional) Defines the Virtual Router Group (VRG) name.                                                                                                    |  |
| Command Default    | UDP broadcas    | ts are not fo                                                                                                    | rwarded.                                                                                                    |  |
| Command Modes      | Interface confi | nfiguration (config-if)                                                                                                    |                                                                                                    |  |
| Command History    | Release         | Modification                                                                                                    |                                                                                                    |  |
|                    | 10.0            | This command was introduced.                                                                                                    |                                                                                                    |  |
|                    | 12.2(4)B        | This command was modified. The <b>vrf</b> <i>name</i> keyword and argument pair and the <b>global</b> keyword were added.                                           |                                                                                                    |  |
|                    | 12.2(15)T       | This command was modified. The <b>redundancy</b> <i>vrg-name</i> keyword and argument pair was added.This command was integrated into Cisco IOS Release 12.2(28)SB. |                                                                                                    |  |
|                    | 12.2(28)SB      |                                                                                                    |                                                                                                    |  |
|                    | 12.2(33)SRA     | This comm                                                                                                    | hand was integrated into Cisco IOS Release 12.2(33)SRA.                                                                                                    |  |
|                    | 12.2SX          |                                                                                                    | hand is supported in the Cisco IOS Release 12.2SX train. Support in a specific ease of this train depends on your feature set, platform, and platform hardware. |  |

**Usage Guidelines** 

The **ip forward-protocol** command along with the **ip helper-address** command allows you to control broadcast packets and protocols that are forwarded.

One common application that requires helper addresses is DHCP, which is defined in RFC 1531. To enable BOOTP or DHCP broadcast forwarding for a set of clients, configure a helper address on the router interface connected to the client. The helper address must specify the address of the BOOTP or DHCP server. If you have multiple servers, configure one helper address for each server.

The following conditions must be met for a UDP or IP packet to be able to use the **ip helper-address** command:

• The MAC address of the received frame must be all-ones broadcast address (ffff.ffff.ffff).

- The IP destination address must be one of the following: all-ones broadcast (255.255.255.255), subnet broadcast for the receiving interface, or major-net broadcast for the receiving interface if the **no ip classless** command is also configured.
- The IP time-to-live (TTL) value must be at least 2.
- The IP protocol must be UDP (17).
- The UDP destination port must be for TFTP, Domain Name System (DNS), Time, NetBIOS, ND, BOOTP or DHCP packet, or a UDP port specified by the **ip forward-protocol udp** command in global configuration mode.

If the DHCP server resides in a VPN or global space that is different from the interface VPN, then the **vrf** *name* or the **global** option allows you to specify the name of the VRF or global space in which the DHCP server resides.

The **ip helper-addressvrf***name address* option uses the address associated with the VRF name regardless of the VRF of the incoming interface. If the **ip helper-addressvrf***name address* command is configured and later the VRF is deleted from the configuration, then all IP helper addresses associated with that VRF name will be removed from the interface configuration.

If the **ip helper-address** *address* command is already configured on an interface with no VRF name configured, and later the interface is configured with the **ip helper-address vrf** *name address* command, then the previously configured **ip helper-address** *address* command is considered to be global.

**Note** The **ip helper-address** command does not work on an X.25 interface on a destination router because the router cannot determine if the packet was intended as a physical broadcast.

The **service dhcp** command must be configured on the router to enable IP helper statements to work with DHCP. If the command is not configured, the DHCP packets will not be relayed through the IP helper statements. The **service dhcp** command is configured by default.

#### **Examples**

The following example shows how to define an address that acts as a helper address:

```
Router(config)# interface ethernet 1
Router(config-if)# ip helper-address 10.24.43.2
```

The following example shows how to define an address that acts as a helper address and is associated with a VRF named host1:

```
Router(config)# interface ethernet 1/0
Router(config-if)# ip helper-address vrf host1 10.25.44.2
```

The following example shows how to define an address that acts as a helper address and is associated with a VRG named group1:

```
Router(config)# interface ethernet 1/0
Router(config-if)# ip helper-address 10.25.45.2 redundancy group1
```

### **Related Commands**

| s | Command             | Description                                                                                |
|---|---------------------|--------------------------------------------------------------------------------------------|
|   | ip forward-protocol | Specifies which protocols and ports the router forwards when forwarding broadcast packets. |
|   | service dhcp        | Enables the DHCP server and relay agent features on the router.                            |

# ip http client secure-ciphersuite

To specify the CipherSuite that should be used for encryption over the secure HTTP connection from the client to a remote server, use the **ip http client secure-ciphersuite** command in global configuration mode. To remove a previously configured CipherSuite specification for the client, use the **no** form of this command.

ip http client secure-ciphersuite [3des-ede-cbc-sha] [rc4-128-sha] [rc4-128-md5] [des-cbc-sha] no ip http client secure-ciphersuite

| Syntax Description | 3des-ede-cbc-sha                             | exchange v                                                                                               | SSL_RSA_WITH_3DES_EDE_CBC_SHARivest, Shamir, and Adleman (RSA) key exchange with 3DES and DES-EDE3-CBC for message encryption and Secure Hash Algorithm (SHA) for message digest.                                                                                                    |  |  |  |
|--------------------|----------------------------------------------|----------------------------------------------------------------------------------------------------|----------------------------------------------------------------------------------------------------|--|--|--|
|                    | rc4-128-sha                                  |                                                                                                    | SSL_RSA_WITH_RC4_128_SHARSA key exchange (RSA Public Key Cryptography) with RC4 128-bit encryption for message encryption and SHA for message digest.                                                                                                    |  |  |  |
|                    | rc4-128-md5                                  | with RC4 1                                                                                               | SSL_RSA_WITH_RC4_128_MD5RSA key exchange (RSA Public Key Cryptography) with RC4 128-bit encryption for message encryption and Message Digest 5 (MD5) for message digest.                                                                                                    |  |  |  |
|                    | des-cbc-sha                                  | SSL_RSA_WITH_DES_CBC_SHARSA key exchange with DES-CBC for message encryption and SHA for message digest. |                                                                                                    |  |  |  |
| Command Default    | The client and serve<br>CipherSuites.        | and server negotiate the best CipherSuite that they both support from the list of available tes.         |                                                                                                    |  |  |  |
| Command Modes      | - Global configuration                       | n                                                                                                    |                                                                                                    |  |  |  |
| Command History    | Release                                      |                                                                                                    | Modification                                                                                                    |  |  |  |
|                    | Cisco IOS XE Gibr                            | altar 16.10.1                                                                                            | This command was introduced in a release earlier than Cisco IOS XE                                                                                                    |  |  |  |
| Usage Guidelines   |                                              | a secure HT                                                                                              | strict the list of CipherSuites (encryption algorithms) that the client offers<br>TP server. For example, you may want to allow only the most secure                                                                                                    |  |  |  |
|                    | of these CipherSuite<br>the CipherSuite that | es, you shoul<br>t they both su                                                                          | ify the CipherSuites that should be used, or you are unfamiliar with the detail<br>d leave this command unconfigured and let the server and client negotiate<br>upport (this is the default). The <b>no</b> form of this command returns the list of<br>fault (that is, all CipherSuites supported on your device are available for |  |  |  |
| Examples           | -                                            | -                                                                                                    | ow to configure the HTTPS client to use only the CBC_SHA CipherSuite:                                                                                                    |  |  |  |
|                    | Router(config)# i                            | ip http cli                                                                                              | ent secure-ciphersuite 3des-ede-cbc-sha                                                                                                    |  |  |  |
|                    |                                              |                                                                                                    |                                                                                                    |  |  |  |

# ip http secure-ciphersuite

To specify the CipherSuites that should be used by the secure HTTP server when negotiating a connection with a remote client, use the **ip http secure-ciphersuite** command in global configuration mode. To return the configuration to the default set of CipherSuites, use the **no** form of this command.

ip http secure-ciphersuite [3des-ede-cbc-sha] [rc4-128-sha] [rc4-128-md5] [des-cbc-sha] no ip http secure-ciphersuite

| Syntax Description | 3des-ede-cbc-sha                                                                                                    | exchange w                                                                                                    | SSL_RSA_WITH_3DES_EDE_CBC_SHARivest, Shamir, and Adleman (RSA) key exchange with 3DES and DES-EDE3-CBC for message encryption and Secure Hash Algorithm (SHA) for message digest. |  |  |  |
|--------------------|----------------------------------------------------------------------------------------------------|----------------------------------------------------------------------------------------------------|----------------------------------------------------------------------------------------------------|--|--|--|
|                    | rc4-128-sha                                                                                                    |                                                                                                    | SSL_RSA_WITH_RC4_128_SHARSA key exchange (RSA Public Key Cryptography) with RC4 128-bit encryption for message encryption and SHA for message digest.                             |  |  |  |
|                    | rc4-128-md5                                                                                                    | Cryptograp                                                                                                    | SSL_RSA_WITH_RC4_128_MD5RSA key exchange (RSA Public Key<br>Cryptography) with RC4 128-bit encryption for message encryption and Message Digest<br>5 (MD5) for message digest.    |  |  |  |
|                    | des-cbc-sha                                                                                                    | SSL_RSA_WITH_DES_CBC_SHARSA key exchange with DES-CBC for message encryption and SHA for message digest.                                                                                 |                                                                                                    |  |  |  |
| Command Default    | The HTTPS server                                                                                                    | negotiates the                                                                                                    | e best CipherSuite using the list received from the connecting client.                                                                                                    |  |  |  |
| Command Modes      | Global configuration                                                                                                    |                                                                                                    |                                                                                                    |  |  |  |
| Command History    | Release                                                                                                    |                                                                                                    | Modification                                                                                                    |  |  |  |
|                    | Cisco IOS XE Gibraltar 16.10.1                                                                                                    |                                                                                                    | This command was introduced in a release earlier than Cisco IOS XE                                                                                                    |  |  |  |
| Usage Guidelines   | This command is used to restrict the list of CipherSuites (encryption algorithms) that should be used for encryption over the HTTPS connection. For example, you may want to allow only the most secure CipherSuites to be used.                                                         |                                                                                                    |                                                                                                    |  |  |  |
|                    | Unless you have a reason to specify the CipherSuites that should be used, or you are unfamiliar with the details of these CipherSuites, you should leave this command unconfigured and let the server and client negotiate the CipherSuite that they both support (this is the default). |                                                                                                    |                                                                                                    |  |  |  |
|                    |                                                                                                    | The supported CipherSuites vary by Cisco IOS software image. For example, "IP Sec56" ("k8") images support only the SSL_RSA_WITH_DES_CBC_SHA CipherSuite in Cisco IOS Release 12.2(15)T. |                                                                                                    |  |  |  |
|                    | In terms of router processing load (speed), the following list ranks the CipherSuites from fastest to slowest (slightly more processing time is required for the more secure and more complex CipherSuites):                                                                             |                                                                                                    |                                                                                                    |  |  |  |
|                    | 1. SSL_RSA_WITH_DES_CBC_SHA                                                                                                    |                                                                                                    |                                                                                                    |  |  |  |
|                    | 2. SSL_RSA_WITH_RC4_128_MD5                                                                                                    |                                                                                                    |                                                                                                    |  |  |  |
|                    | 3. SSL_RSA_WITH_RC4_128_SHA                                                                                                    |                                                                                                    |                                                                                                    |  |  |  |
|                    |                                                                                                    |                                                                                                    |                                                                                                    |  |  |  |

### 4. SSL\_RSA\_WITH\_3DES\_EDE\_CBC\_SHA

Additional information about these CipherSuites can be found online from sources that document the Secure Sockets Layer (SSL) 3.0 protocol.

**Examples** The following exampleshows how to restricts the CipherSuites offered to a connecting secure web client:

Router(config) # ip http secure-ciphersuite rc4-128-sha rc4-128-md5

### ip http secure-server

To enable a secure HTTP (HTTPS) server, enter the **ip http secure-server** command in global configuration mode. To disable the HTTPS server, use the **no** form of this command..

ip http secure-server no ip http secure-server

Syntax Description This command has no arguments or keywords.

**Command Default** The HTTPS server is disabled.

Command Modes Global configuration (config)

| Command History | Release                        | Modification                 |
|-----------------|--------------------------------|------------------------------|
|                 | Cisco IOS XE Gibraltar 16.12.1 | This command was introduced. |

**Usage Guidelines** 

The HTTPS server uses the Secure Sockets Layer (SSL) version 3.0 protocol.

When enabling an HTTPS server, you should always disable the standard HTTP server to prevent unsecured connections to the same services. Disable the standard HTTP server using the **no ip http server** command in global configuration mode (this step is precautionary; typically, the HTTP server is disabled by default).

If a certificate authority (CA) is used for certification, you should declare the CA trustpoint on the routing device before enabling the HTTPS server.

To close HTTP/TCP port 8090, you must disable both the HTTP and HTTPS servers. Enter the **no http server** and the **no http secure-server** commands, respectively.

Examples

In the following example the HTTPS server is enabled, and the (previously configured) CA trustpoint CA-trust-local is specified:

Device#configure terminal Enter configuration commands, one per line. End with CNTL/Z. Device(config)#ip http secure-server Device(config)#ip http secure-trustpoint CA-trust-local Device(config)#end Device#show ip http server secure status HTTP secure server status: Enabled

HTTP secure server port: 443 HTTP secure server ciphersuite: 3des-ede-cbc-sha des-cbc-sha rc4-128-md5 rc4-12a HTTP secure server client authentication: Disabled HTTP secure server trustpoint: CA-trust-local

### **Related Commands**

| Command                           | Description                                                                                             |
|-----------------------------------|----------------------------------------------------------------------------------------------------|
| ip http secure-trustpoint         | Specifies the CA trustpoint that should be used for obtaining signed certificates for the HTTPS server. |
| ip http server                    | Enables the HTTP server on an IP or IPv6 system, including the Cisco web browser user interface.        |
| show ip http server secure status | Displays the configuration status of the HTTPS server.                                                  |

### ip http server

To enable the HTTP server on your IP or IPv6 system, including the Cisco web browser user interface, enter the **ip http server** command in global configuration mode. To disable the HTTP server, use the **no** form of this command..

ip http server no ip http server

**Syntax Description** This command has no arguments or keywords.

**Command Default** The HTTP server uses the standard port 80 by default.

HTTP/TCP port 8090 is open by default.

**Command Modes** Global configuration (config)

| Command History | Release                        | Modification                 |
|-----------------|--------------------------------|------------------------------|
|                 | Cisco IOS XE Gibraltar 16.10.1 | This command was introduced. |

**Usage Guidelines** The command enables both IPv4 and IPv6 access to the HTTP server. However, an access list configured with the **ip http access-class** command is applied only to IPv4 traffic. IPv6 traffic filtering is not supported.

 Caution
 The standard HTTP server and the secure HTTP (HTTPS) server can run on a system at the same time. If you enable the HTTPS server using the **ip http secure-server** command, disable the standard HTTP server using the **no ip http server** command to ensure that secure data cannot be accessed through the standard HTTP connection.

To close HTTP/TCP port 8090, you must disable both the HTTP and HTTPS servers. Enter the **no http server** and the **no http secure-server** commands, respectively.

**Examples** 

The following example shows how to enable the HTTP server on both IPv4 and IPv6 systems.

After enabling the HTTP server, you can set the base path by specifying the location of the HTML files to be served. HTML files used by the HTTP web server typically reside in system flash memory. Remote URLs can be specified using this command, but use of remote path names (for example, where HTML files are located on a remote TFTP server) is not recommended.

Device(config) **#ip http server** Device(config) **#ip http path flash:** 

| Related Commands | Command              | Description                                                                          |
|------------------|----------------------|--------------------------------------------------------------------------------------|
|                  | ip http access-class | Specifies the access list that should be used to restrict access to the HTTP server. |
|                  | ip http path         | Specifies the base path used to locate files for use by the HTTP server.             |

| Command               | Description               |
|-----------------------|---------------------------|
| ip http secure-server | Enables the HTTPS server. |

# ip ssh

To configure Secure Shell (SSH) control parameters on your router, use the **ip ssh** command in global configuration mode. To restore the default value, use the **no** form of this command.

ip ssh [{timeout seconds | authentication-retries integer}]
no ip ssh [{timeout seconds | authentication-retries integer}]

| Syntax Description | timeout                                      |                               | (Optional) The time interval that the router waits for the SSH client to respond.                                                                                                    |  |
|--------------------|----------------------------------------------|-------------------------------|----------------------------------------------------------------------------------------------------|--|
|                    |                                              |                               | This setting applies to the SSH negotiation phase.<br>Once the EXEC session starts, the standard timeouts<br>configured for the vty apply. By default, there are 5<br>vtys defined (0-4), therefore 5 terminal sessions are<br>possible. After the SSH executes a shell, the vty<br>timeout starts. The vty timeout defaults to 10 minutes.<br>(Optional) The number of seconds until timeout<br>disconnects, with a maximum of 120 seconds. The<br>default is 120 seconds. |  |
|                    | seconds                                      |                               |                                                                                                    |  |
|                    | authentication- retries                      |                               | (Optional) The number of attempts after which the interface is reset.                                                                                                    |  |
|                    | integer                                      |                               | (Optional) The number of retries, with a maximum of 5 authentication retries. The default is 3.                                                                                                    |  |
| Command Default    | SSH control parameters are                   | e set to default router value | <sup>9</sup> S.                                                                                                    |  |
| Command Modes      | Global configuration (conf                   | ľg)                           |                                                                                                    |  |
| Command History    | Release                                      | Modification                  |                                                                                                    |  |
|                    | 12.0(5)S                                     | This command was introd       | luced.                                                                                                    |  |
|                    | 12.1(1)T                                     | This command was integr       | rated into Cisco IOS Release 12.1(1) T.                                                                                                    |  |
|                    | 12.2(17a)SX                                  | This command was integr       | rated into Cisco IOS Release 12.2(17a)SX.                                                                                                    |  |
|                    | 12.2(33)SRA                                  | This command was integr       | rated into Cisco IOS release 12.(33)SRA.                                                                                                    |  |
|                    | Cisco IOS XE Release 2.4                     | This command was imple        | mented on the Cisco ASR 1000 series routers.                                                                                                    |  |
| Usage Guidelines   | Before you configure SSH <b>rsa</b> command. | on your router, you must e    | nable the SSH server using the crypto key generate                                                                                                    |  |
| Examples           | The following examples co                    | onfigure SSH control paran    | neters on your router:                                                                                                    |  |

ip ssh timeout 120
ip ssh authentication-retries 3

# ip ssh version

To specify the version of Secure Shell (SSH) to be run on a router, use the **ip ssh version**command in global configuration mode. To disable the version of SSH that was configured and to return to compatibility mode, use the **no** form of this command.

ip ssh version  $[\{1 \mid 2\}]$ no ip ssh version  $[\{1 \mid 2\}]$ 

| Syntax Description | 1 (Optional) Router runs only SSH Version 1.                                                                                                    |  |  |  |  |
|--------------------|----------------------------------------------------------------------------------------------------|--|--|--|--|
|                    | 2 (Optional) Router runs only SSH Version 2.                                                                                                    |  |  |  |  |
| Command Default    | If this command is not configured, SSH operates in compatibility mode, that is, Version 1 and Version 2 are both supported.                       |  |  |  |  |
| Command Modes      | - Global configuration                                                                                                    |  |  |  |  |
| Command History    | Release Modification                                                                                                    |  |  |  |  |
|                    | 12.3(4)T This command was introduced.                                                                                                    |  |  |  |  |
|                    | 12.3(2)XE This command was integrated into Cisco IOS Release 12.3(2)XE.                                                                           |  |  |  |  |
|                    | 12.2(25)S This command was integrated into Cisco IOS Release 12.2(25)S.                                                                           |  |  |  |  |
|                    | 12.3(7)JA This command was integrated into Cisco IOS Release 12.3(7)JA.                                                                           |  |  |  |  |
|                    | 12.0(32)SY This command was integrated into Cisco IOS Release 12.0(32)SY.                                                                         |  |  |  |  |
|                    | 12.4(20)TThis command was integrated into Cisco IOS Release 12.4(20)T.                                                                            |  |  |  |  |
|                    | 15.2(2)SA2This command was implemented on the Cisco ME 2600X Series Ethernet Access Switches.                                                     |  |  |  |  |
| Usage Guidelines   | You can use this command with the <b>2</b> keyword to ensure that your router will not inadvertently establish a weaker SSH Version 1 connection. |  |  |  |  |
| Examples           | The following example shows that only SSH Version 1 support is configured:                                                                        |  |  |  |  |
|                    | Router (config)# ip ssh version 1                                                                                                    |  |  |  |  |
|                    | The following example shows that only SSH Version 2 is configured:                                                                                |  |  |  |  |
|                    | Router (config)# ip ssh version 2                                                                                                    |  |  |  |  |
|                    | The following example shows that SSH Versions 1 and 2 are configured:                                                                             |  |  |  |  |
|                    | Router (config)# no ip ssh version                                                                                                    |  |  |  |  |

### **Related Commands**

|                                     | Command                 | Description                                               |  |
|-------------------------------------|-------------------------|-----------------------------------------------------------|--|
| debug ip ssh Displ                  |                         | Displays debug messages for SSH.                          |  |
| disconnect ssh Terminates a SSH cor |                         | Terminates a SSH connection on your router.               |  |
| ip ssh Con                          |                         | Configures SSH control parameters on your router.         |  |
|                                     | ip ssh rsa keypair-name | Specifies which RSA key pair to use for a SSH connection. |  |
| show ip ssh Displays the S          |                         | Displays the SSH connections of your router.              |  |

# ip tftp blocksize

To specify TFTP client blocksize, use the **ip tftp blocksize** command.

|                                             | ip tftp blocksize blocksize-val      | lue                                                                                   |
|---------------------------------------------|--------------------------------------|---------------------------------------------------------------------------------------|
| Syntax Description                          | <i>blocksize-value</i> Blocksize val | ue. Valid range is from 512-8192 Kbps.                                                |
| Command Default                             | TFTP client blocksize is not con     | nfigured.                                                                             |
| Command Modes Global configuration (config) |                                      |                                                                                       |
| Command History                             | Release                              | Modification                                                                          |
|                                             | Cisco IOS XE Gibraltar 16.10.1       | This command was introduced in a release earlier than Cisco IOS XE Gibraltar 16.10.1. |
| Usage Guidelines                            | Use this command to change the       | e default blocksize to decrease the image download time.                              |
|                                             | Fremula                              |                                                                                       |

### Example

The following example shows how to specify TFTP client blocksize:

Device(config)# ip tftp blocksize 512

Configuration Commands: g to z

# ip verify source

To enable IP source guard on an interface, use the **ip verify source** command in interface configuration mode. To disable IP source guard, use the **no** form of this command.

ip verify source no ip verify source

|                  | no ip verny source                                                                                                    |                                                   |  |  |
|------------------|----------------------------------------------------------------------------------------------------|---------------------------------------------------|--|--|
| Command Default  | IP source guard is disabled.                                                                                                 |                                                   |  |  |
| Command Modes    | Interface configuration                                                                                                    |                                                   |  |  |
| Command History  | Release                                                                                                    | Modification                                      |  |  |
|                  | Cisco IOS XE Gibraltar 16.12.1                                                                                               | This command was introduced.                      |  |  |
| Usage Guidelines | To enable IP source guard with source IP address filtering, use the <b>ip verify source</b> interface configuration command. |                                                   |  |  |
| Examples         | This example shows how to enable IP source guard w                                                                           | vith source IP address filtering on an interface: |  |  |
|                  | Device(config)# interface gigabitethernet1/0/1<br>Device(config-if)# ip verify source                                        |                                                   |  |  |
|                  | You can verify your settings by entering the show ip                                                                         | verify source privileged EXEC command.            |  |  |

# ipv4 acl

To create ACL configuration for wireless IPv4, use the **ipv4 acl** command. configuration.

ipv4 acl ipv4-acl-name

| Syntax Description | ipv4 acl                            | Creates ACL configuration for wireless IPv4.   |  |
|--------------------|-------------------------------------|------------------------------------------------|--|
|                    | ipv4-acl-name                       | Specifies the IPv4 ACL name.                   |  |
| Command Default    | None                                |                                                |  |
| Command Modes      | Wireless policy confirguration mode |                                                |  |
| Command History    | Release                             | Modification                                   |  |
|                    | Cisco IOS XE A                      | Amsterdam 17.1.1s This command was introduced. |  |

### Example

This example shows how to create an ACL configuration for wireless IPv4:

Device (config-wireless-policy) #ipv4 acl ipv4-acl-name

### ipv4 dhcp

To configure the DHCP parameters for a WLAN, use the **ipv4 dhcp** command.

ipv4 dhcp {opt82 | {ascii | rid | format | {ap\_ethmac | ap\_location | apmac | apname | policy\_tag | ssid | vlan\_id }} | required | server *dhcp-ip-addr*}

| Syntax Description | opt82Sets DHCP option 82 for wireless clients on this WLAN |                                                                                                   |  |  |
|--------------------|------------------------------------------------------------|---------------------------------------------------------------------------------------------------|--|--|
|                    | required                                                   | Specifies whether DHCP address assignment is required                                             |  |  |
|                    | server                                                     | Configures the WLAN's IPv4 DHCP Server                                                            |  |  |
|                    | ascii                                                      | Supports ASCII for DHCP option 82                                                                 |  |  |
|                    | rid                                                        | Supports adding Cisco 2 byte RID for DHCP option 82                                               |  |  |
|                    | format                                                     | Sets RemoteID format                                                                              |  |  |
|                    | ap_ethmac                                                  | Enables DHCP AP Ethernet MAC address                                                              |  |  |
|                    | ap_location                                                | Enables AP location                                                                               |  |  |
|                    | apmac                                                      | Enables AP MAC address                                                                            |  |  |
|                    | apnameEnables AP namesite_tag (Policy tag)Enables Site tag |                                                                                                   |  |  |
|                    |                                                            |                                                                                                   |  |  |
|                    | ssid                                                       | Enables SSID                                                                                      |  |  |
|                    | vlan_id                                                    | Enables VLAN ID                                                                                   |  |  |
|                    | dhcp-ip-addr                                               | Enter the override DHCP server's IP Address.                                                      |  |  |
| Command Default    | None                                                       |                                                                                                   |  |  |
| Command Modes      | config-wireless-policy                                     |                                                                                                   |  |  |
| Command History    | Release                                                    | Modification                                                                                      |  |  |
|                    | Cisco IOS XE Gibral                                        | tar 16.10.1 This command was introduced in a release earlier than Cisco IOS XE Gibraltar 16.10.1. |  |  |

### Examples

The following example shows how to configure DHCP address assignment as a requirement:

```
Device# configure terminal
Enter configuration commands, one per line. End with CNTL/Z.
Device(config)# wireless profile policy demo-profile-name
Device(config-wireless-policy)# ipv4 dhcp required
```

### ipv4 flow monitor

To configure the IPv4 traffic ingress flow monitor for a WLAN profile policy, use the **ipv4 flow monitor input** command.

ipv4 flow monitor monitor-name input

| Syntax Description | monitor-na | me Flow monitor name.                                    | _                                                 |
|--------------------|------------|----------------------------------------------------------|---------------------------------------------------|
|                    | input      | Enables flow monitor on ingress traffic                  | -                                                 |
| Command Default    | None       |                                                          |                                                   |
| Command Modes      | config-wir | eless-policy                                             |                                                   |
| Command History    | Release    | Modification                                             |                                                   |
|                    | Cisco IOS  | XE Gibraltar 16.10.1 This command was Gibraltar 16.10.1. | introduced in a release earlier than Cisco IOS XE |

#### **Examples**

The following example shows how to configure the IPv4 traffic ingress flow monitor for a WLAN profile policy:

```
Device# configure terminal
Enter configuration commands, one per line. End with CNTL/Z.
Device(config)# wireless profile policy policy-profile-name
Device(config-wireless-policy)# ipv4 flow monitor flow-monitor-name input
```

# ipv4 flow monitor output

To configure the IPv4 traffic egress flow monitor for a WLAN profile policy, use the **ipv4 flow monitor output** command.

ipv4 flow monitor monitor-name output

| Syntax Description | monitor-name Flow monitor  | name.                                                                                    |
|--------------------|----------------------------|------------------------------------------------------------------------------------------|
|                    | output Enables flow n      | nonitor on egress traffic.                                                               |
| Command Default    | None                       |                                                                                          |
| command Modes      | config-wireless-policy     |                                                                                          |
| Command History    | Release                    | Modification                                                                             |
|                    | Cisco IOS XE Amsterdam 17. | 2.1 This command was introduced in a release earlier than Cisco IOS XE Amsterdam 17.2.1. |

#### **Examples**

The following example shows how to configure the IPv4 traffic egress flow monitor for a WLAN profile policy:

Device(config-wireless-policy)#ipv4 flow monitor flow-monitor-name output

# ipv6 flow monitor input

To configure the IPv6 traffic ingress flow monitor for a WLAN profile policy, use the **ipv6 flow monitor input** command.

ipv6 flow monitor monitor-name input

| Syntax Description | monitor-nan | ne Flow monitor nam | ne.                                                                                  |
|--------------------|-------------|---------------------|--------------------------------------------------------------------------------------|
|                    | input       | Enables flow moni   | tor on ingress traffic.                                                              |
| Command Default    | None        |                     |                                                                                      |
| Command Modes      | config-wire | less-policy         |                                                                                      |
| Command History    | Release     |                     | Modification                                                                         |
|                    | Cisco IOS 2 | XE Amsterdam 17.2.1 | This command was introduced in a release earlier than Cisco IOS XE Amsterdam 17.2.1. |

#### **Examples**

The following example shows how to configure the IPv6 traffic ingress flow monitor for a WLAN profile policy:

Device(config-wireless-policy)#ipv6 flow monitor flow-monitor-name input

# ipv6 flow monitor output

To configure the IPv6 traffic egress flow monitor for a WLAN profile policy, use the **ipv6 flow monitor output** command.

ipv6 flow monitor monitor-name output

| Syntax Description | monitor-name Flow monitor | name.                                                                                      |
|--------------------|---------------------------|--------------------------------------------------------------------------------------------|
|                    | output Enables flow r     | nonitor on egress traffic.                                                                 |
| Command Default    | None                      |                                                                                            |
| Command Modes      | config-wireless-policy    |                                                                                            |
| Command History    | Release                   | Modification                                                                               |
|                    | Cisco IOS XE Amsterdam 17 | 7.2.1 This command was introduced in a release earlier than Cisco IOS XE Amsterdam 17.2.1. |

#### **Examples**

The following example shows how to configure the IPv6 traffic egress flow monitor for a WLAN profile policy:

Device(config-wireless-policy)#ipv6 flow monitor flow-monitor-name output

### ipv6 access-list

To define an IPv6 access list and to place the device in IPv6 access list configuration mode, use the **ipv6 access-list** command in global configuration mode. To remove the access list, use the **no** form of this command.

**ipv6 access-list** *access-list-name* | **match-local-traffic** | **log-update threshold** *threshold-in-msgs* | **role-based** *list-name* **noipv6 access-list** *access-list-name* | **client** *permit-control-packets* | **log-update** *threshold* | **role-based** *list-name* 

| Syntax Description | ipv6 access-list-name                     | Creates a named IPv6 ACL (up to 64 characters in length) and enters<br>IPv6 ACL configuration mode.<br><i>access-list-name</i> - Name of the IPv6 access list. Names cannot contain<br>a space or quotation mark, or begin with a numeric. |
|--------------------|-------------------------------------------|----------------------------------------------------------------------------------------------------|
|                    | match-local-traffic                       | Enables matching for locally-generated traffic.                                                                                                    |
|                    | log-update threshold<br>threshold-in-msgs | Determines how syslog messages are generated after the initial packet match.<br><i>threshold-in-msgs</i> - Number of packets generated.                                                                                                    |
|                    | role-based list-name                      | Creates a role-based IPv6 ACL.                                                                                                    |

**Command Default** No IPv6 access list is defined.

#### **Command Modes**

Global configuration

Usage Guidelines IPv6 ACLs are defined by using the **ipv6 access-list**command in global configuration mode and their permit and deny conditions are set by using the **deny** and **permit**commands in IPv6 access list configuration mode. Configuring the **ipv6 access-list**command places the device in IPv6 access list configuration mode--the device prompt changes to Device(config-ipv6-acl)#. From IPv6 access list configuration mode, permit and deny conditions can be set for the defined IPv6 ACL.

Note

Prove IPv6 ACLs are defined by a unique name (IPv6 does not support numbered ACLs). An IPv4 ACL and an IPv6 ACL cannot share the same name.

IPv6 is automatically configured as the protocol type in **permit any any** and **deny any any** statements that are translated from global configuration mode to IPv6 access list configuration mode.

Every IPv6 ACL has implicit **permit icmp any any nd-na**, **permit icmp any any nd-ns**, and **deny ipv6 any any** statements as its last match conditions. (The former two match conditions allow for ICMPv6 neighbor discovery.) An IPv6 ACL must contain at least one entry for the implicit **deny ipv6 any any** statement to take effect. The IPv6 neighbor discovery process makes use of the IPv6 network layer service; therefore, by default,

IPv6 ACLs implicitly allow IPv6 neighbor discovery packets to be sent and received on an interface. In IPv4, the Address Resolution Protocol (ARP), which is equivalent to the IPv6 neighbor discovery process, makes use of a separate data link layer protocol; therefore, by default, IPv4 ACLs implicitly allow ARP packets to be sent and received on an interface.

Use the **ipv6 traffic-filter** interface configuration command with the *access-list-name* argument to apply an IPv6 ACL to an IPv6 interface. Use the **ipv6 access-class** line configuration command with the *access-list-name* argument to apply an IPv6 ACL to incoming and outgoing IPv6 virtual terminal connections to and from the device.

An IPv6 ACL applied to an interface with the **ipv6 traffic-filter** command filters traffic that is forwarded, not originated, by the device.

**Examples** 

The example configures the IPv6 ACL list named list1 and places the device in IPv6 access list configuration mode.

Device(config)# ipv6 access-list list1
Device(config-ipv6-acl)#

The following example configures the IPv6 ACL named list2 and applies the ACL to outbound traffic on Ethernet interface 0. Specifically, the first ACL entry keeps all packets from the network FEC0:0:0:2::/64 (packets that have the site-local prefix FEC0:0:0:2 as the first 64 bits of their source IPv6 address) from exiting out of Ethernet interface 0. The second entry in the ACL permits all other traffic to exit out of Ethernet interface 0. The second entry is necessary because an implicit deny all condition is at the end of each IPv6 ACL.

```
Device(config)# ipv6 access-list list2 deny FEC0:0:0:2::/64 any
Device(config)# ipv6 access-list list2 permit any any
Device(config)# interface ethernet 0
Device(config-if)# ipv6 traffic-filter list2 out
```

# ipv6 acl

To create ACL configuration for wireless IPv6, use the **ipv6 acl** command. configuration.

ipv6 acl ipv6-acl-name

| Syntax Description | <b>ipv6 acl</b> Creates ACL configuration for wireless IF |                                                |  |
|--------------------|-----------------------------------------------------------|------------------------------------------------|--|
|                    | ipv6-acl-name                                             | Specifies the IPv6 ACL name.                   |  |
| Command Default    | None                                                      |                                                |  |
| Command Modes      | Wireless policy confirguration mode                       |                                                |  |
| Command History    | Release                                                   | Modification                                   |  |
|                    | Cisco IOS XE A                                            | Amsterdam 17.1.1s This command was introduced. |  |

### Example

This example shows how to create an ACL configuration for wireless IPv6:

Device (config-wireless-policy) #ipv6 acl ipv6-acl-name

# ipv6-address-type

To configure the 802.11u IPv6 address type, use the **ipv6-address-type** command. To remove the address type, use the **no** form of the command.

ipv6-address-type { available | not-available | not-known }

| Syntax Description               | available     | Sets IPv6 address type as available.                              |
|----------------------------------|---------------|-------------------------------------------------------------------|
|                                  | not-available | Sets IPv6 address type as not available.                          |
|                                  | not-known     | Sets IPv6 address type availability as not known.                 |
|                                  |               |                                                                   |
| Command Default                  | None          |                                                                   |
| Command Default<br>Command Modes | _             | P Server Configuration (config-wireless-anqp-server)              |
|                                  | _             | P Server Configuration (config-wireless-anqp-server) Modification |

#### Example

The following example shows how to configure a 802.11u IPv6 address type:

Device(config)# wireless hotspot angp-server my-server Device(config-wireless-angp-server)# ipv4-address-type available

### ipv6 address

To configure an IPv6 address based on an IPv6 general prefix and enable IPv6 processing on an interface, use the **ipv6 address** command in interface configuration mode. To remove the address from the interface, use the **no** form of this command.

**ipv6 address** {*ipv6-prefix/prefix-length* | *prefix-name sub-bits/prefix-length*} **no ipv6 address** {*ipv6-address/prefix-length* | *prefix-name sub-bits/prefix-length*}

| Syntax Description | ipv6-address    | The IPv6 address to be used.                                                                                                    |
|--------------------|-----------------|----------------------------------------------------------------------------------------------------|
|                    | / prefix-length | The length of the IPv6 prefix. A decimal value that indicates how many of the high-order contiguous bits of the address comprise the prefix (the network portion of the address). A slash mark must precede the decimal value. |
|                    | prefix-name     | A general prefix, which specifies the leading bits of the network to be configured on the interface.                                                                                                    |
|                    | sub-bits        | The subprefix bits and host bits of the address to be concatenated with the prefixes provided by the general prefix specified with the <i>prefix-name</i> argument.                                                            |
|                    |                 | The <i>sub-bits</i> argument must be in the form documented in RFC 2373 where the address is specified in hexadecimal using 16-bit values between colons.                                                                      |

**Command Default** No IPv6 addresses are defined for any interface.

#### **Command Modes**

Interface configuration

| Command History | Release                       | Modification                                                                           |
|-----------------|-------------------------------|----------------------------------------------------------------------------------------|
|                 | 12.2(2)T                      | This command was introduced.                                                           |
|                 | 12.2(28)SB                    | This command was integrated into Cisco IOS Release 12.2(28)SB.                         |
|                 | 12.2(25)SG                    | This command was integrated into Cisco IOS Release 12.2(25)SG.                         |
|                 | 12.2(33)SRA                   | This command was integrated into Cisco IOS Release 12.2(33)SRA.                        |
|                 | 12.2(33)SXH                   | This command was integrated into Cisco IOS Release 12.2(33)SXH.                        |
|                 | Cisco IOS XE Release 2.1      | This command was integrated into Cisco ASR 1000 Series devices.                        |
|                 | 15.2(4)S                      | This command was integrated into Cisco IOS Release 15.2(4)S.                           |
|                 | 15.2(2)SNG                    | This command was implemented on the Cisco ASR 901 Series Aggregation Services devices. |
|                 | Cisco IOS XE Release<br>3.2SE | This command was integrated into Cisco IOS XE Release 3.2SE.                           |

| Usage Guidelines | The <b>ipv6 address</b> command allows multiple IPv6 addresses to be configured on an interface in various different ways, with varying options. The most common way is to specify the IPv6 address with the prefix length.                                                                                                    |
|------------------|----------------------------------------------------------------------------------------------------|
|                  | Addresses may also be defined using the general prefix mechanism, which separates the aggregated IPv6 prefix bits from the subprefix and host bits. In this case, the leading bits of the address are defined in a general prefix, which is globally configured or learned (for example, through use of Dynamic Host Configuration Protocol-Prefix Delegation (DHCP-PD)), and then applied using the <i>prefix-name</i> argument. The subprefix bits and host bits are defined using the <i>sub-bits</i> argument. |
|                  | Using the <b>no ipv6 address autoconfig</b> command without arguments removes all IPv6 addresses from an interface.                                                                                                    |
|                  | IPv6 link-local addresses must be configured and IPv6 processing must be enabled on an interface by using the <b>ipv6 address link-local</b> command.                                                                                                    |
| Examples         | The following example shows how to enable IPv6 processing on the interface and configure an address based on the general prefix called my-prefix and the directly specified bits:                                                                                                    |
|                  | Device(config-if) ipv6 address my-prefix 0:0:0:7272::72/64                                                                                                    |
|                  | Assuming the general prefix named my-prefix has the value of 2001:DB8:2222::/48, then the interface would be configured with the global address 2001:DB8:2222:7272::72/64.                                                                                                    |

| Related Commands | Command                    | Description                                                                                                    |
|------------------|----------------------------|----------------------------------------------------------------------------------------------------|
|                  | ipv6 address anycast       | Configures an IPv6 anycast address and enables IPv6 processing on an interface.                                                              |
|                  | ipv6 address eui-64        | Configures an IPv6 address and enables IPv6 processing on an interface using an EUI-64 interface ID in the low-order 64 bits of the address. |
|                  | ipv6 address link-local    | Configures an IPv6 link-local address for an interface and enables IPv6 processing on the interface.                                         |
|                  | ipv6 unnumbered            | Enables IPv6 processing on an interface without assigning an explicit IPv6 address to the interface.                                         |
|                  | no ipv6 address autoconfig | Removes all IPv6 addresses from an interface.                                                                                                |
|                  | show ipv6 interface        | Displays the usability status of interfaces configured for IPv6.                                                                             |

### ipv6 dhcp pool

To configure a Dynamic Host Configuration Protocol (DHCP) for IPv6 server configuration information pool and enter DHCP for IPv6 pool configuration mode, use the **ipv6 dhcp pool** command in global configuration mode. To delete a DHCP for IPv6 pool, use the **no** form of this command.

ipv6 dhcp pool poolname no ipv6 dhcp pool poolname

| Syntax Description | poolname | User-defined name for the local prefix pool. The pool name can be a symbolic string (such as "Engineering") or an integer (such as 0). |
|--------------------|----------|----------------------------------------------------------------------------------------------------|
|                    |          |                                                                                                    |

**Command Default** DHCP for IPv6 pools are not configured.

**Command Modes** 

Global configuration

| Command History | Release                  | Modification                                                                     |
|-----------------|--------------------------|----------------------------------------------------------------------------------|
|                 | 12.3(4)T                 | This command was introduced.                                                     |
|                 | 12.2(18)SXE              | This command was integrated into Cisco IOS Release 12.2(18)SXE.                  |
|                 | 12.4(24)T                | This command was integrated into Cisco IOS Release 12.4(24)T.                    |
|                 | Cisco IOS XE Release 2.1 | This command was integrated into Cisco IOS XE Release 2.1.                       |
|                 | 12.2(33)SRE              | This command was modified. It was integrated into Cisco IOS Release 12.2(33)SRE. |
|                 | 12.2(33)XNE              | This command was modified. It was integrated into Cisco IOS Release 12.2(33)XNE. |

#### **Usage Guidelines**

Use the **ipv6 dhcp pool**command to create a DHCP for IPv6 server configuration information pool. When the **ipv6 dhcp pool** command is enabled, the configuration mode changes to DHCP for IPv6 pool configuration mode. In this mode, the administrator can configure pool parameters, such as prefixes to be delegated and Domain Name System (DNS) servers, using the following commands:

- address prefix *IPv6-prefix* [lifetime {*valid-lifetime preferred-lifetime* | infinite}]sets an address prefix for address assignment. This address must be in hexadecimal, using 16-bit values between colons.
- **link-address** *IPv6-prefix* sets a link-address IPv6 prefix. When an address on the incoming interface or a link-address in the packet matches the specified IPv6-prefix, the server uses the configuration information pool. This address must be in hexadecimal, using 16-bit values between colons.
- **vendor-specific** *vendor-id* enables DHCPv6 vendor-specific configuration mode. Specify a vendor identification number. This number is the vendor IANA Private Enterprise Number. The range is 1 to 4294967295. The following configuration command is available:
  - **suboption** *number* sets vendor-specific suboption number. The range is 1 to 65535. You can enter an IPv6 address, ASCII text, or a hex string as defined by the suboption parameters.

|          | Note                            | The <b>hex</b> value used under the <b>suboption</b> keyword allows users to enter only hex digits (0-f). Entering an invalid <b>hex</b> value does not delete the previous configuration.                                                                                                    |
|----------|---------------------------------|----------------------------------------------------------------------------------------------------|
|          | to a<br>use                     | ce the DHCP for IPv6 configuration information pool has been created, use the <b>ipv6 dhcp server</b> command associate the pool with a server on an interface. If you do not configure an information pool, you need to the <b>ipv6 dhcp server interface</b> configuration command to enable the DHCPv6 server function on an erface.        |
|          | inte                            | ten you associate a DHCPv6 pool with an interface, only that pool services requests on the associated erface. The pool also services other interfaces. If you do not associate a DHCPv6 pool with an interface, an service requests on any interface.                                                                                          |
|          | No                              | t using any IPv6 address prefix means that the pool returns only configured options.                                                                                                    |
|          |                                 | e <b>link-address</b> command allows matching a link-address without necessarily allocating an address. You match the pool from multiple relays by using multiple link-address configuration commands inside a pool.                                                                                                    |
|          |                                 | ce a longest match is performed on either the address pool information or the link information, you can figure one pool to allocate addresses and another pool on a subprefix that returns only configured options.                                                                                                    |
| Examples |                                 | e following example specifies a DHCP for IPv6 configuration information pool named cisco1 and ces the router in DHCP for IPv6 pool configuration mode:                                                                                                    |
|          |                                 | <pre>iter(config)# ipv6 dhcp pool ciscol iter(config-dhcpv6)#</pre>                                                                                                    |
|          |                                 | e following example shows how to configure an IPv6 address prefix for the IPv6 configuration of cisco1:                                                                                                    |
|          |                                 | <pre>uter(config-dhcpv6)# address prefix 2001:1000::0/64 uter(config-dhcpv6)# end</pre>                                                                                                    |
|          |                                 | e following example shows how to configure a pool named engineering with three link-address fixes and an IPv6 address prefix:                                                                                                    |
|          | Rou<br>Rou<br>Rou<br>Rou<br>Rou | <pre>htter# configure terminal<br/>htter(config)# ipv6 dhcp pool engineering<br/>htter(config-dhcpv6)# link-address 2001:1001::0/64<br/>htter(config-dhcpv6)# link-address 2001:1002::0/64<br/>htter(config-dhcpv6)# link-address 2001:2000::0/48<br/>htter(config-dhcpv6)# address prefix 2001:1003::0/64<br/>htter(config-dhcpv6)# end</pre> |
|          | The                             | e following example shows how to configure a pool named 350 with vendor-specific options:                                                                                                    |
|          | Rou<br>Rou<br>Rou<br>Rou        | <pre>htter# configure terminal<br/>htter(config)# ipv6 dhcp pool 350<br/>htter(config-dhcpv6)# vendor-specific 9<br/>htter(config-dhcpv6-vs)# suboption 1 address 1000:235D::1<br/>htter(config-dhcpv6-vs)# suboption 2 ascii "IP-Phone"<br/>htter(config-dhcpv6-vs)# end</pre>                                                                |

### **Related Commands**

| ıds | Command             | Description                                            |
|-----|---------------------|--------------------------------------------------------|
|     | ipv6 dhcp server    | Enables DHCP for IPv6 service on an interface.         |
|     | show ipv6 dhcp pool | Displays DHCP for IPv6 configuration pool information. |

# ipv6 enable

To enable IPv6 processing on an interface that has not been configured with an explicit IPv6 address, use the **ipv6 enable**command in interface configuration mode. To disable IPv6 processing on an interface that has not been configured with an explicit IPv6 address, use the **no** form of this command.

ipv6 enable no ipv6 enable

- Syntax Description This command has no arguments or keywords.
- **Command Default** IPv6 is disabled.

#### **Command Modes**

Interface configuration (config-if)

| <b>Command History</b> | Release                         | Modification                                                                                                    |
|------------------------|---------------------------------|----------------------------------------------------------------------------------------------------|
|                        | 12.2(2)T                        | This command was introduced.                                                                                                    |
|                        | 12.0(21)ST                      | This command was integrated into Cisco IOS Release 12.0(21)ST.                                                                                                    |
|                        | 12.0(22)S                       | This command was integrated into Cisco IOS Release 12.0(22)S.                                                                                                    |
|                        | 12.2(14)S                       | This command was integrated into Cisco IOS Release 12.2(14)S.                                                                                                    |
|                        | 12.2(28)SB                      | This command was integrated into Cisco IOS Release 12.2(28)SB.                                                                                                    |
|                        | 12.2(25)SG                      | This command was integrated into Cisco IOS Release 12.2(25)SG.                                                                                                    |
|                        | 12.2(33)SRA                     | This command was integrated into Cisco IOS Release 12.2(33)SRA.                                                                                                    |
|                        | 12.2(33)SXH                     | This command was integrated into Cisco IOS Release 12.2(33)SXH.                                                                                                    |
|                        | Cisco IOS XE Release 2.1        | This command was integrated into Cisco IOS XE Release 2.1.                                                                                                    |
|                        | 15.2(2)SNG                      | This command was implemented on the Cisco ASR 901 Series Aggregation Services devices.                                                                                                    |
|                        | Cisco IOS XE Release<br>3.2SE   | This command was integrated into Cisco IOS XE Release 3.2SE.                                                                                                    |
|                        | 15.2(2)8A2                      | This command was implemented on the Cisco ME 2600X Series Ethernet Access Switches.                                                                                                    |
| Usage Guidelines       | also enabling the interface for | utomatically configures an IPv6 link-local unicast address on the interface while<br>r IPv6 processing. The no <b>ipv6 enable</b> command does not disable IPv6 processing<br>ured with an explicit IPv6 address. |

#### Examples

The following example enables IPv6 processing on Ethernet interface 0/0:

I

Device(config)# interface ethernet 0/0
Device(config-if)# ipv6 enable

### **Related Commands**

| Command                 | Description                                                                                                    |
|-------------------------|----------------------------------------------------------------------------------------------------|
| ipv6 address link-local | Configures an IPv6 link-local address for an interface and enables IPv6 processing on the interface.                                         |
| ipv6 address eui-64     | Configures an IPv6 address and enables IPv6 processing on an interface using an EUI-64 interface ID in the low-order 64 bits of the address. |
| ipv6 unnumbered         | Enables IPv6 processing on an interface without assigning an explicit IPv6 address to the interface.                                         |
| show ipv6 interface     | Displays the usability status of interfaces configured for IPv6.                                                                             |

# ipv6 mld snooping

To enable Multicast Listener Discovery version 2 (MLDv2) protocol snooping globally, use the **ipv6 mld snooping** command in global configuration mode. To disable the MLDv2 snooping globally, use the **no** form of this command.

ipv6 mld snooping no ipv6 mld snooping

**Syntax Description** This command has no arguments or keywords.

**Command Default** This command is enabled.

#### **Command Modes**

Global configuration

show ipv6 mld snooping

| Command History  | Release Modification              |                                                                                                    |  |
|------------------|-----------------------------------|----------------------------------------------------------------------------------------------------|--|
|                  | 12.2(18)SXE                       | This command was introduced on the Supervisor Engine 720.                                                                   |  |
|                  | 12.2(33)SRA                       | This command was integrated into Cisco IOS Release 12.2(33)SRA.                                                             |  |
|                  | 15.4(2)S                          | This command was implemented on the Cisco ASR 901 Series Aggregation Services Router.                                       |  |
| Usage Guidelines | MLDv2 snoop<br>(PFC3).            | ing is supported on the Supervisor Engine 720 with all versions of the Policy Feature Card 3                                |  |
|                  |                                   | 2 snooping, configure a Layer 3 interface in the subnet for IPv6 multicast routing or enable the ing querier in the subnet. |  |
| Examples         | This example s                    | shows how to enable MLDv2 snooping globally:                                                                                |  |
|                  | Router(config)# ipv6 mld snooping |                                                                                                    |  |
| Related Commands | Command                           | Description                                                                                                    |  |

Displays MLDv2 snooping information.

# ipv6 nd managed-config-flag

To set the managed address configuration flag in IPv6 router advertisements, use the **ipv6 nd managed-config-flag** command in an appropriate configuration mode. To clear the flag from IPv6 router advertisements, use the **no** form of this command.

ipv6 nd managed-config-flag no ipv6 nd managed-config-flag

| Syntax Description | This command has no keywords or arguments.         The managed address configuration flag is not set in IPv6 router advertisements.                                                                                                    |                                                                                       |
|--------------------|----------------------------------------------------------------------------------------------------|---------------------------------------------------------------------------------------|
| Command Default    |                                                                                                    |                                                                                       |
| Command Modes      | Interface configuration                                                                                                    |                                                                                       |
| Command History    | Release                                                                                                    | Modification                                                                          |
|                    | Cisco IOS XE Gibraltar 16.10.1                                                                                                    | This command was introduced in a release earlier than Cisco IOS XE Gibraltar 16.10.1. |
| Usage Guidelines   | Setting the managed address configuration flag in IPv6 router advertisements indicates to attached hosts whether they should use stateful autoconfiguration to obtain addresses. If the flag is set, the attached hosts should use stateful autoconfiguration to obtain addresses. If the flag is not set, the attached hosts should not use stateful autoconfiguration to obtain addresses. |                                                                                       |
|                    | Hosts may use stateful and stateless address autoconfiguration simultaneously.                                                                                                    |                                                                                       |
| Examples           | This example shows how to configure the managed address configuration flag in IPv6 router advertisements:                                                                                                    |                                                                                       |
|                    | Device(config)# interface<br>Device(config-if)# ipv6 nd :                                                                                                    | managed-config-flag                                                                   |

# ipv6 nd other-config-flag

To set the other stateful configuration flag in IPv6 router advertisements, use the **ipv6 nd other-config-flag** command in an appropriate configuration mode. To clear the flag from IPv6 router advertisements, use the **no** form of this command.

## ipv6 nd other-config-flag

| Syntax Description | This command has no keywords or arguments.                                                                                                    |  |  |
|--------------------|----------------------------------------------------------------------------------------------------|--|--|
| Command Default    | The other stateful configuration flag is not set in IPv6 router advertisements.                                                                                                    |  |  |
| Command Modes      | Interface configuration                                                                                                    |  |  |
|                    | Dynamic template configuration                                                                                                    |  |  |
| Command History    | Release Modification                                                                                                    |  |  |
|                    | Cisco IOS XE Gibraltar 16.10.1 This command was introduced in a release earlier than Cisco IOS XE Gibraltar 16.10.1.                                                                                                    |  |  |
| Usage Guidelines   | The setting of the other stateful configuration flag in IPv6 router advertisements indicates to attached hosts how they can obtain autoconfiguration information other than addresses. If the flag is set, the attached hosts should use stateful autoconfiguration to obtain the other (nonaddress) information. |  |  |
|                    | <b>Note</b> If the managed address configuration flag is set using the <b>ipv6 nd managed-config-flag</b> command, then an attached host can use stateful autoconfiguration to obtain the other (nonaddress) information regardless of the setting of the other stateful configuration flag.                      |  |  |
| Examples           | This example (not applicable for BNG) configures the "other stateful configuration" flag in IPv6 router advertisements:                                                                                                    |  |  |
|                    | Device(config)# <b>interface</b><br>Device(config-if)# <b>ipv6 nd other-config-flag</b>                                                                                                    |  |  |

# ipv6 nd ra throttler attach-policy

To configure a IPv6 policy for feature RA throttler, use the ipv6 nd ra-throttler attach-policy command.

ipv6 nd ra-throttler attach-policy policy-name

| Syntax Description | ipv6          | IPv6 root chain.   |                                                                                       |
|--------------------|---------------|--------------------|---------------------------------------------------------------------------------------|
|                    | ra-throttler  | Configure RA thi   | rottler on the VLAN.                                                                  |
|                    | attach-policy | Apply a policy for | r feature RA throttler.                                                               |
|                    | policy-name   | Policy name for f  | feature RA throttler                                                                  |
| Command Default    | None          |                    |                                                                                       |
| Command Modes      | config-vlan   |                    |                                                                                       |
| Command History    | Release       |                    | Modification                                                                          |
|                    | Cisco IOS XE  | Gibraltar 16.10.1  | This command was introduced in a release earlier than Cisco IOS XE Gibraltar 16.10.1. |

## **Examples**

The following example shows how to configure configure a IPv6 policy for feature RA throttler:

```
Device# configure terminal
Enter configuration commands, one per line. End with CNTL/Z.
Device(config)# vlan configuration vlan-id
Device(config-vlan-config)# ipv6 nd ra-throttler attach-policy
```

# ipv6 nd raguard policy

To define the router advertisement (RA) guard policy name and enter RA guard policy configuration mode, use the **ipv6 nd raguard policy** command in global configuration mode.

ipv6 nd raguardpolicy policy-name

| Syntax Description | policy-name | IPv6 RA guard policy name. |
|--------------------|-------------|----------------------------|
|--------------------|-------------|----------------------------|

**Command Default** An RA guard policy is not configured.

**Command Modes** 

Global configuration (config)#

| Command History | Release                       | Modification                                                  |
|-----------------|-------------------------------|---------------------------------------------------------------|
|                 | 12.2(50)SY                    | This command was introduced.                                  |
|                 | 15.2(4)S                      | This command was integrated into Cisco IOS Release 15.2(4)S.  |
|                 | 15.0(2)SE                     | This command was integrated into Cisco IOS Release 15.0(2)SE. |
|                 | Cisco IOS XE Release<br>3.2SE | This command was integrated into Cisco IOS XE Release 3.2SE.  |

### **Usage Guidelines**

Use the **ipv6 nd raguard policy** command to configure RA guard globally on a router. Once the device is in ND inspection policy configuration mode, you can use any of the following commands:

- device-role
- drop-unsecure
- limit address-count
- sec-level minimum
- trusted-port
- validate source-mac

After IPv6 RA guard is configured globally, you can use the **ipv6 nd raguard attach-policy** command to enable IPv6 RA guard on a specific interface.

**Examples** The following example shows how to define the RA guard policy name as policy1 and place the device in policy configuration mode:

Device(config)# ipv6 nd raguard policy policy1
Device(config-ra-guard)#

## Related Commands

Table 1:

| Command                       | Description                                                                     |
|-------------------------------|---------------------------------------------------------------------------------|
| device-role                   | Specifies the role of the device attached to the port.                          |
| drop-unsecure                 | Drops messages with no or invalid options or an invalid signature.              |
| ipv6 nd raguard attach-policy | Applies the IPv6 RA guard feature on a specified interface.                     |
| limit address-count           | Limits the number of IPv6 addresses allowed to be used on the port.             |
| sec-level minimum             | Specifies the minimum security level parameter value when CGA options are used. |
| trusted-port                  | Configures a port to become a trusted port.                                     |
| validate source-mac           | Checks the source MAC address against the link layer address.                   |

# ipv6 traffic-filter

This command enables IPv6 traffic filter.

To enable the filtering of IPv6 traffic on an interface, use the **ipv6 traffic-filter** command. To disable the filtering of IPv6 traffic on an interface, use the **no** form of the command.

Use the **ipv6 traffic-filter** interface configuration command on the switch stack or on a standalone switch to filter IPv6 traffic on an interface. The type and direction of traffic that you can filter depends on the feature set running on the switch stack. Use the **no** form of this command to disable the filtering of IPv6 traffic on an interface.

ipv6 traffic-filter [web] acl-name
no ipv6 traffic-filter [web]

| Syntax Description | web (Optional) Specifies an IPv6 access name for the WLAN Web ACL.                                                                                                    |  |  |
|--------------------|----------------------------------------------------------------------------------------------------|--|--|
|                    | acl-name Specifies an IPv6 access name.                                                                                                    |  |  |
| Command Default    | Filtering of IPv6 traffic on an interface is not configured.                                                                                                    |  |  |
| Command Modes      | wlan                                                                                                    |  |  |
| Command History    | Release Modification                                                                                                    |  |  |
|                    | This command was introduced.                                                                                                    |  |  |
| Usage Guidelines   | To configure the dual IPv4 and IPv6 template, enter the <b>sdm prefer dual-ipv4-and-ipv6 {default   vlan}</b> global configuration command and reload the switch.                      |  |  |
|                    | You can use the <b>ipv6 traffic-filter</b> command on physical interfaces (Layer 2 or Layer 3 ports), Layer 3 port channels, or switch virtual interfaces (SVIs).                      |  |  |
|                    | You can apply an ACL to outbound or inbound traffic on Layer 3 interfaces (port ACLs), or to inbound traffic on Layer 2 interfaces (router ACLs).                                      |  |  |
|                    | If <b>any</b> port ACL (IPv4, IPv6, or MAC) is applied to an interface, that port ACL is used to filter packets, and any router ACLs attached to the SVI of the port VLAN are ignored. |  |  |
|                    | This example shows how to filter IPv6 traffic on an interface:                                                                                                    |  |  |
|                    |                                                                                                    |  |  |

# key chain

To create or modify a keychain, use the **key chain** command. To disable this feature, use the **no** form of this command.

key chainkey-chain name { macsec | tcp }
no key chainkey-chain name { macsec | tcp }

| Syntax Description | key-chain name | Specifies the name of the key chain. |
|--------------------|----------------|--------------------------------------|
|                    | macsec         | Specifies a MacSEC key chain.        |
|                    | tcp            | Specifies the tcp key chain.         |

**Command Default** No default.

**Command Modes** Global configuration mode.

**Examples** The following example shows how to specify a key chain to identify authentication on a key-chain:

Device(config) # key chain key-chain-name macsec

| Related Commands Command |                | Description                                       |
|--------------------------|----------------|---------------------------------------------------|
|                          | key config-key | Sets a private configuration key for general use. |
|                          | show key chain | Displays authentication key information.          |

# key config-key

To set a private configuration key for private use, use the **key config-key** command. To disable this feature, use the **no** form of this command.

| Syntax Description | 1         Sets a private configuration key for private use.                                                                                  |                                                                          |  |
|--------------------|----------------------------------------------------------------------------------------------------|--------------------------------------------------------------------------|--|
|                    | <b>newpass</b> Specifies a new password without space or tabs.                                                                               |                                                                          |  |
|                    | <i>config-key</i> Specifies the config key, with a minimum of 8 characters, and not beginning with the IOS special characters - !, #, and ;. |                                                                          |  |
|                    | password-encrypt                                                                                                    | ssword-encrypt Sets a private configuration key for password encryption. |  |
| Command Default    | None                                                                                                    |                                                                          |  |
| Command Modes      | Global configuration mode.                                                                                                    |                                                                          |  |
| Examples           | The following example shows how to specify a config-key:                                                                                     |                                                                          |  |

Device(config) # key config-key password-encrypt config-key

# key config-key password-encrypt

To set a private configuration key for password encryption, use the **key config-key password-encrypt** command. To disable this feature, use the **no** form of this command.

key config-key password-encrypt <config-key>

| Syntax Description | config-key Enter a value with minimum 8 characters. |                                                                 |  |  |
|--------------------|-----------------------------------------------------|-----------------------------------------------------------------|--|--|
|                    | Note                                                | The value must not begin with the following special characters: |  |  |
|                    |                                                     | !, #, and ;                                                     |  |  |
| Command Default    | None                                                |                                                                 |  |  |
| Command Modes      | Global configuration m                              | ode                                                             |  |  |
| Command History    | Release                                             | Modification                                                    |  |  |
|                    | Cisco IOS XE Gibralta<br>17.6.1                     | ar This command was introduced.                                 |  |  |

### **Examples**

The following example shows how to set a username and password for AP management:

```
Device# enable
Device# configure terminal
Device(config)# key config-key password-encryption 12345678
Device(config-ap-profile)# password encryption aes
Device(config-ap-profile)# end
```

# license air level

To configure AIR licenses on a wireless controller, enter the **license air level** command in global configuration mode. To revert to the default setting, use the **no** form of this command.

no license air level

| Syntax Description | air-network-advantage                                                                                                    | Configures the AIR Network Advantage license level.                                                                 |  |
|--------------------|----------------------------------------------------------------------------------------------------|----------------------------------------------------------------------------------------------------|--|
|                    | addon air-dna-advantage (Optional) Configures the add-on AIR DNA Advantage license level.                                                                                                    |                                                                                                    |  |
|                    |                                                                                                    | This add-on option is available with the AIR Network Advantage license.                                             |  |
|                    | air-network-essentials                                                                                                    | Configures the AIR Network Essentials license level.                                                                |  |
|                    | addon air-dna-essentials                                                                                                    | (Optional) Configures the add-on AIR DNA Essentials license level.                                                  |  |
|                    |                                                                                                    | This add-on option is available with the AIR Network Essential license.                                             |  |
| Command Default    | For all Cisco Catalyst 9800 Wireless controllers the default license is AIR DNA Advantage.                                                                                                    |                                                                                                    |  |
|                    | For EWC-APs:                                                                                                    |                                                                                                    |  |
|                    | • Prior to Cisco IOS XE Bengaluru 17.4.1, the default license is AIR DNA Essentials.                                                                                                    |                                                                                                    |  |
|                    | • Starting with Cisco IOS XE Bengaluru 17.4.1, the default license is AIR Network Essentials                                                                                                    |                                                                                                    |  |
| Command Modes      | Global configuration (config                                                                                                    | g)                                                                                                    |  |
| Command History    | Release                                                                                                    | Modification                                                                                                    |  |
|                    | Cisco IOS XE Gibraltar 16.                                                                                                    | 10.1 This command was introduced.                                                                                   |  |
|                    | Cisco IOS XE Amsterdam 1'                                                                                                    | 7.3.2a This command continues to be available and applicable with the introduction of Smart Licensing Using Policy. |  |
|                    | Cisco IOS XE Bengaluru 1                                                                                                    | 7.4.1 Only for EWC-APs, the default license was changed from AIR DNA Essentials to AIR Network Essentials.          |  |
| Usage Guidelines   | In the Smart Licensing Using Policy environment, you can use the <b>license air level</b> command to change the license level being used on the product instance, or to additionally configure an add-on license on the product instance. The change is effective after a reload. |                                                                                                    |  |
|                    | The licenses that can be configured are:                                                                                                    |                                                                                                    |  |
|                    | AIR Network Essential                                                                                                    |                                                                                                    |  |
|                    | AIR Network Advantag                                                                                                    | ge                                                                                                    |  |
|                    | • AIR DNA Essential                                                                                                    |                                                                                                    |  |
|                    |                                                                                                    |                                                                                                    |  |

• AIR DNA Advantage

You can configure AIR DNA Essential or AIR DNA Advantage license level and on term expiry, you can move to the Network Advantage or Network Essentials license level, if you do not want to renew the DNA license.

Every connecting AP requires a Cisco DNA Center License to leverage the unique value properties of the controller.

### **Specifics for EWC-APs**

Starting with Cisco IOS XE Bengaluru 17.4.1, *only for EWC-APs*, you can opt-out of purchasing an AIR DNA license. The option to opt-out of AIR DNA licenses is available only through the Cisco Commerce portal. When you opt-out, Smart Licensing Using Policy functionality is disabled.

| Condition                          | Required Action                                                                                                    | Outcome or Result                                                                                                    |
|------------------------------------|----------------------------------------------------------------------------------------------------|----------------------------------------------------------------------------------------------------|
| You opt-out of AIR DNA<br>licenses | None.                                                                                                    | Use only AIR Network Essentials.<br>Smart Licensing Using Policy<br>functionality is disabled on the product<br>instance and for your Smart Account<br>and Virtual Account in CSSM. License<br>usage is not recorded, and no reporting<br>requirements apply. |
| You purchase AIR DNA<br>licenses   | Enter the <b>license air level</b> command in<br>global configuration mode and<br>configure the corresponding AIR DNA<br>license. Reload to use the corresponding<br>license.<br>Implement one of the supported<br>topologies and fulfill reporting<br>requirements. For information about<br>implementing a topology, For<br>information about implementing a<br>topology, see the Supported Topologies<br>section in the software configuration<br>guide of the required release. | Use the purchased AIR DNA and AIR<br>Network license.<br>Smart Licensing Using Policy<br>functionality is enabled on the product<br>instance and for your Smart Account<br>and Virtual Account in CSSM.                                                       |

For a new product instance, this means:

For an existing product instance, this means:

| Condition            | Required Action | Outcome or Result                                                |
|----------------------|-----------------|------------------------------------------------------------------|
| You are using an AIR | None.           | No change.                                                       |
| DNA license          |                 | You are already in the Smart Licensing Using Policy environment. |

| Condition                                                     | Required Action                                                                                                    | Outcome or Result                                                                                                    |
|---------------------------------------------------------------|----------------------------------------------------------------------------------------------------|----------------------------------------------------------------------------------------------------|
| You do not want to renew<br>the DNA license on term<br>expiry | On term expiry, enter the <b>license air</b><br><b>level</b> command in global configuration<br>mode and configure AIR Network<br>Essentials or AIR Network Advantage.<br>Reload to use the corresponding license. | If you had AIR DNA Essentials, you<br>now use AIR Network Essentials.<br>If you had AIR DNA Advantage, you<br>now use AIR Network Advantage.<br>Smart Licensing Using Policy<br>functionality is disabled on the product<br>instance and for your Smart Account<br>and Virtual Account in CSSM. License<br>usage is not recorded, and no reporting<br>requirements apply. |

### Examples

The following example show how to configure the AIR DNA Essential license level:

```
Device# configure terminal
Device(config)# license air level network-essentials addon air-dna-essentials
```

The following example shows how the AIR DNA Advantage license level is configured to begin with and then changed to AIR DNA Essentials:

Current configuration as AIR DNA Advantage:

```
Device# show version
```

Cisco IOS XE Software, Version 17.03.02 Cisco IOS Software [Amsterdam], C9800-CL Software (C9800-CL-K9\_IOSXE), Version 17.3.2, RELEASE SOFTWARE <output truncated> AIR License Level: AIR DNA Advantage Next reload AIR license Level: **AIR DNA Advantage** 

```
Smart Licensing Status: Registration Not Applicable/Not Applicable <output truncated>
```

Configuration of AIR DNA Essentials :

Device# configure terminal Device(config)# license air level air-network-essentials addon air-dna-essentials Device# exit

```
Device# show version
Cisco IOS XE Software, Version 17.03.02
Cisco IOS Software [Amsterdam], C9800-CL Software (C9800-CL-K9_IOSXE), Version 17.3.2,
RELEASE SOFTWARE
<output truncated>
AIR License Level: AIR DNA Advantage
Next reload AIR license Level: AIR DNA Essentials
Smart Licensing Status: Registration Not Applicable/Not Applicable
<output truncated>
```

Device# write memory Device# reload

#### After reload:

Device# show version Cisco IOS XE Software, Version 17.03.02 <output truncated>

Cisco IOS Software [Amsterdam], C9800-CL Software (C9800-CL-K9\_IOSXE), Version 17.3.2, RELEASE SOFTWARE <output truncated> AIR License Level: AIR DNA Essentials Next reload AIR license Level: AIR DNA Essentials Smart Licensing Status: Registration Not Applicable/Not Applicable

Configuration Commands: g to z

# license smart (global config)

To configure licensing-related settings such as the mode of transport and the URL that the product instance uses to communicate with Cisco Smart Software Manager (CSSM), or Cisco Smart Licensing Utility (CSLU), or Smart Software Manager On-Prem (SSM On-Prem), to configure the usage reporting interval, to configure the information that must be exluded or included in a license usage report (RUM report), enter the **license smart** command in global configuration mode. Use the **no** form of the command to revert to default values.

license smart { custom\_id ID | enable | privacy { all | hostname | version } | proxy { address address\_hostname | port port } | reservation | server-identity-check | transport { automatic | callhome | cslu | off | smart } | url { url | cslu cslu\_or\_on-prem\_url | default | smart smart\_url | utility secondary\_url } | usage { customer-tags { tag1 | tag2 | tag3 | tag4 } tag\_value | interval\_in\_days } | utility [ customer\_info { city city | country country | postalcode postalcode | state state | street street } ] }

no license smart { custom\_id | enable | privacy { all | hostname | version } | proxy { address address\_hostname | port port } | reservation | server-identity-check | transport | url { url | cslu cslu\_or\_on-prem\_url | default | smart smart\_url | utility secondary\_url } | usage { customer-tags { tag1 | tag2 | tag3 | tag4 } tag\_value | interval interval\_in\_days } | utility [ customer\_info { city city | country country | postalcode | state state | street street } ] }

| Syntax Description | custom_id ID | Although available on the CLI, this option is not supported.                                               |
|--------------------|--------------|----------------------------------------------------------------------------------------------------|
|                    | enable       | Although visible on the CLI, configuring this keyword has<br>no effect. Smart licensing is always enabled. |

| <pre>privacy { all   hostname   version }</pre> | Sets a privacy flag to prevent the sending of the specified data privacy related information.                                                                                                    |
|-------------------------------------------------|----------------------------------------------------------------------------------------------------|
|                                                 | When the flag is disabled, the corresponding information is<br>sent in a message or offline file created by the product<br>instance.                                                                                             |
|                                                 | Depending on the topology this is sent to one or more components, including CSSM, CSLU, and SSM On-Prem                                                                                                    |
|                                                 | All data privacy settings are disabled by default. You must<br>configure the option you want to exclude from all<br>communication:                                                                                               |
|                                                 | • all: All data privacy related information is excluded from any communication.                                                                                                    |
|                                                 | The <b>no</b> form of the command causes all data privacy related information to be sent in a message or offline file.                                                                                                    |
|                                                 | <b>Note</b> The Product ID (PID) and serial number are <i>included in the RUM report</i> regardless of whether data privacy is enabled or not.                                                                                   |
|                                                 | • <b>hostname</b> : Excludes hostname information from any communication. When hostname privacy is enabled, the <i>UDI</i> of the product instance is displayed on the applicable user interfaces (CSSM, CSLU, and SSM On-Prem). |
|                                                 | The <b>no</b> form of the command causes hostname<br>information to be sent in a message or offline file. The<br>hostname is displayed on the applicable user interfaces<br>(CSSM, CSLU, and SSM On-Prem).                       |
|                                                 | • version: Excludes the Cisco IOS-XE software versior running on the product instance and the Smart Agent version from any communication.                                                                                        |
|                                                 | The <b>no</b> form of the command causes version information to be sent in a message or offline file.                                                                                                    |
|                                                 |                                                                                                    |

| <pre>proxy { address address_hostname   port port }</pre>          | CSLU or C<br>to configure<br>smart tran | a proxy for license usage synchronization with<br>SSM. This means that you can use this option<br>e a proxy only if the transport mode is <b>license</b><br><b>sport smart</b> (CSSM), or <b>license smart</b><br><b>cslu</b> (CSLU). |
|--------------------------------------------------------------------|-----------------------------------------|----------------------------------------------------------------------------------------------------|
|                                                                    | synchroniza                             | ou cannot configure a proxy for license usage<br>ation in an SSM On-Prem deployment, which<br>cense smart transport cslu as the transport                                                                                             |
|                                                                    | Configure t                             | he following options:                                                                                                    |
|                                                                    | • addre<br>addres                       | ss <i>address_hostname</i> : Configures the proxy ss.                                                                                                    |
|                                                                    |                                         | <i>ldress_hostname</i> , enter the enter the IP address tname of the proxy.                                                                                                    |
|                                                                    | • portpa                                | ort: Configures the proxy port.                                                                                                    |
|                                                                    | For po                                  | ort, enter the proxy port number.                                                                                                    |
| reservation                                                        | Enables or                              | disables a license reservation feature.                                                                                                    |
|                                                                    | Note                                    | Although available on the CLI, this option is<br>not applicable because license <i>reservation</i> is<br>not applicable in the Smart Licensing Using<br>Policy environment.                                                           |
| server-identity-check                                              | Enables or                              | disables the HTTP secure server identity check.                                                                                                    |
| <pre>transport { automatic   callhome   cslu   off   smart }</pre> | -                                       | the mode of transport the product instance uses icate with CSSM. Choose from the following                                                                                                    |
|                                                                    | • autom                                 | natic: Sets the transport mode cslu.                                                                                                    |
|                                                                    | Note                                    | The <b>automatic</b> keyword is not supported<br>on Cisco Catalyst Wireless Controllers.                                                                                                    |
|                                                                    | • callho                                | me: Enables Call Home as the transport mode.                                                                                                    |
|                                                                    |                                         | Enables CSLU as the transport mode. This is the transport mode.                                                                                                    |
|                                                                    | On-Pr                                   | time keyword applies to both CSLU <i>and</i> SSM<br>em, but the URLs are different. See<br><i>lu_or_on-prem_url</i> in the following row.                                                                                             |
|                                                                    | • off: Di instance                      | isables all communication from the product ce.                                                                                                    |
|                                                                    | • smart                                 | : Enables Smart transport.                                                                                                    |

| url { <i>url</i>   cslu <i>cslu_url</i>   default   smart |
|-----------------------------------------------------------|
| smart_url   <b>utility</b> secondary_url }                |

Sets URL that is used for the configured transport mode. Choose from the following options:

• *url*: If you have configured the transport mode as **callhome**, configure this option. Enter the CSSM URL exactly as follows:

https://tools.cisco.com/its/service/oddae/services/DDCEService

The **no license smart url** *url* command reverts to the default URL.

- cslu *cslu\_or\_on-prem\_url*: If you have configured the transport mode as cslu, configure this option, with the URL for CSLU or SSM On-Prem, as applicable:
  - If you are using CSLU, enter the URL as follows:

http://<cslu\_ip\_or\_host>:8182/cslu/v1/pi

For <cslu\_ip\_or\_host>, enter the hostname or the IP address of the windows host where you have installed CSLU. 8182 is the port number and it is the only port number that CSLU uses.

### The no license smart url cslu

*cslu\_or\_on-prem\_url* command reverts to http://cslu-local:8182/cslu/v1/pi

• If you are using SSM On-Prem, enter the URL as follows:

http://<ip>/cslu/v1/pi/<tenant ID>

For <ip>, enter the hostname or the IP address of the server where you have installed SSM On-Prem. The <tenantID> must be the default local virtual account ID.

Tip You can retrieve the entire URL from SSM On-Prem. In the software configuration guide (17.3.x and later), see Smart Licensing Using Policy > Task Library for Smart Licensing Using Policy > Retrieving the Transport URL (SSM On-Prem UI).

The no license smart url cslu

*cslu\_or\_on-prem\_url* command reverts to http://cslu-local:8182/cslu/v1/pi

• **default**: Depends on the configured transport mode. Only the **smart** and **cslu** transport modes are supported with this option.

If the transport mode is set to **cslu**, and you configure **license smart url default**, the CSLU URL is

configured automatically
(https://cslu-local:8182/cslu/v1/pi).

If the transport mode is set to **smart**, and you configure **license smart url default**, the Smart URL is configured automatically

(https://smartreceiver.cisco.com/licservice/license).

• **smart** *smart\_url*: If you have configured the transport type as **smart**, configure this option. Enter the URL exactly as follows:

https://smartreceiver.cisco.com/licservice/license

When you configure this option, the system automatically creates a duplicate of the URL in **license smart url** *url*. You can ignore the duplicate entry, no further action is required.

The **no license smart url smart***smart\_url* command reverts to the default URL.

utility smart\_url: Although available on the CLI, this option is not supported.

|                 |                                                                                                    | tags { tag1   tag2   tag3   Configures usage reporting settings. You can set the         nterval interval_in_days } following options:                                                                                                    |  |
|-----------------|----------------------------------------------------------------------------------------------------|----------------------------------------------------------------------------------------------------|--|
|                 |                                                                                                    | • customer-tags { tag1   tag2   tag3   tag4 } tag_value:<br>Defines strings for inclusion in data models, for<br>telemetry. Up to 4 strings (or tags) may be defined.                                                                                                    |  |
|                 |                                                                                                    | For <i>tag_value</i> , enter the string value for each tag that you define.                                                                                                    |  |
|                 |                                                                                                    | • <b>interval</b> <i>interval_in_days</i> : Sets the reporting interval in days. By default the RUM report is sent every 30 days. The valid value range is 1 to 3650.                                                                                                    |  |
|                 |                                                                                                    | If you set the value to zero, RUM reports are not sent,<br>regardless of what the applied policy specifies - this<br>applies to topologies where CSLU or CSSM may be<br>on the receiving end.                                                                                                    |  |
|                 |                                                                                                    | If you set a value that is greater than zero and the transport type is set to <b>off</b> , then, between the <i>interval_in_days</i> and the policy value for ongoing reporting frequency(days):, the lower of the two values is applied. For example, if <i>interval_in_days</i> is set to 100, and the value in the in the policy says Ongoing reporting frequency (days):90, RUM reports are sent every 90 days. |  |
|                 |                                                                                                    | If you do not set an interval, and the default is effective,<br>the reporting interval is determined entirely by the<br>policy value. For example, if the default value is<br>effective and only unenforced licenses are in use, if<br>the policy states that reporting is not required, then<br>RUM reports are not sent.                                                                                          |  |
|                 | <b>utility</b> [ <b>customer_info</b> { <b>city</b> <i>city</i>   <b>country</b> Although visible on the CLI, this option is not supported.<br><i>country</i>   <b>postalcode</b> <i>postalcode</i>   <b>state</b> <i>state</i>   <b>street</b> <i>street</i> } ] |                                                                                                    |  |
| Command Default | Cisco IOS XE Amst                                                                                                    | erdam 17.3.1 or earlier: Smart Licensing is enabled by default.                                                                                                    |  |
|                 | Cisco IOS XE Amst                                                                                                    | erdam 17.3.2a and later: Smart Licensing Using Policy is enabled by default.                                                                                                    |  |
| Command Modes   | Global config (confi                                                                                                    | g)                                                                                                    |  |
| Command History | Release                                                                                                    | Modification                                                                                                    |  |
|                 | Cisco IOS XE<br>Gibraltar 16.10.1                                                                                                    | This command was introduced.                                                                                                    |  |

| Release                           | Modification                                                                                                    |  |
|-----------------------------------|----------------------------------------------------------------------------------------------------|--|
| Cisco IOS XE<br>Amsterdam 17.3.2a | The following keywords and variables were introduced with Smart Licensing Using Policy:                                                                                                    |  |
|                                   | • Under the <b>url</b> keyword, these options were introduced:                                                                                                    |  |
|                                   | { cslu_url   smart smart_url }                                                                                                    |  |
|                                   | • Under the <b>transport</b> keyword, these options were introduced:                                                                                                    |  |
|                                   | { cslu   off }                                                                                                    |  |
|                                   | Further, the default transport type was changed from callhome, to cslu.                                                                                                    |  |
|                                   | <pre>• usage { customer-tags { tag1   tag2   tag3   tag4 } tag_value   interval<br/>interval_in_days }</pre>                                                                                                    |  |
|                                   | The following keywords and variables under the <b>license smart</b> command are deprecated and no longer available on the CLI: <b>enable</b> and <b>conversion automatic</b> .                                                                                                    |  |
| Cisco IOS XE<br>Amsterdam 17.3.3  | SSM On-Prem support was introduced. For product instance-initiated communication<br>in an SSM On-Prem deployment, the existing [ <b>no</b> ] <b>license smart url</b><br><b>cslu</b> <i>cslu_or_on-prem_url</i> command supports the configuration of a URL for SSM<br>On-Prem as well. But the required URL format for SSM On-Prem is:<br>http:// <ip>/cslu/v1/pi/<tenant id="">.</tenant></ip>                |  |
|                                   | The corresponding transport mode that must be configured is also an existing command (license smart transport cslu).                                                                                                    |  |
| Cisco IOS XE<br>Cupertino 17.9.1  | • A new mechanism to send all data privacy related information was introduced This information is no longer included in a RUM report.                                                                                                    |  |
|                                   | If data privacy is disabled ( <b>no license smart privacy</b> { <b>all</b>   <b>hostname</b>   <b>version</b> global configuration command), data privacy related information is sent in a separate sync message or offline file.                                                                                                    |  |
|                                   | • Support for sending hostname information was introduced.                                                                                                    |  |
|                                   | If the privacy setting for the hostname is disabled ( <b>no license smart privacy hostname</b> global configuration command), hostname information is sent from the product instance, in a separate sync message, or offline file. Depending or the topology you have implemented, the hostname information is received by CSSM, CSLU, or SSM On-Prem. It is also displayed on the corresponding use interface. |  |

## **Usage Guidelines**

#### Data Privacy Settings

When you disable a privacy setting, the topology you have implemented determines the recipient and how the information reaches its destination:

• The recipient of the information may be one or more of the following: CSSM, CSLU, and SSM On-Prem. The privacy setting has no effect on a controller (Cisco DNA Center).

In case of the **hostname** keyword, after the hostname information is received by CSSM, CSLU, or SSM On-Prem, it is also displayed on the corresponding UIs – as applicable. If you then *enable* privacy the corresponding UIs revert to displaying the UDI of the product instance.

- How the information is sent.
  - In case of a topology where the product instance initiates communication, the product instance initiates the sending of this information in a message, to CSSM, or CSLU, or SSM On-Prem.

The product instance sends the hostname sent every time one of the following events occur: the product instance boots up, the hostname changes, there is a switchover in a High Availability set-up.

 In case of a topology where CSLU or SSM On-Prem initiate communication, the corresponding component initiates the retrieval of privacy information from the product instance.

The hostname is retrieved at the frequency you configure in CSLU or SSM On-Prem, to retrieve information.

• In case of a topology where the product instance is in an air-gapped network, privacy information is included in the offline file that is generated when you enter the **license smart save usage** privileged EXEC command.

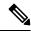

Note

For all topologies, data privacy related information is *not* included in the RUM report.

Data privacy related information it is not stored by the product instance *prior* to sending or saving. This ensures that if and when information is sent, it is consistent with the data privacy setting at the time of sending or saving.

### **Communication failures and reporting**

The reporting interval that you configure (license smart usage interval *interval\_in\_days* command), determines the date and time at which the product instance sends out the RUM report. If the scheduled interval coincides with a communication failure, the product instance attempts to send out the RUM report for up to four hours after the scheduled time has expired. If it is still unable to send out the report (because the communication failure persists), the system resets the interval to 15 minutes. Once the communication failure is resolved, the system reverts the reporting interval to the value that you last configured.

The system message you may see in case of a communicatin failure is %SMART\_LIC-3-COMM\_FAILED. For information about resolving this error and restoring the reporting interval value, in the software configuration guide of the required release (17.3.x onwards), see *System Configuration* > *Smart Licensing Using Policy* > *Troubleshooting Smart Licensing Using Policy*.

### **Proxy server acceptance**

When configuring the **license smart proxy** {**address** *address\_hostname* | **port***port*} command, note the change in the criteria for the acceptance of proxy servers, starting with Cisco IOS XE Bengaluru 17.6.1: only the status code of the proxy server response is verified by the system and not the reason phrase. The RFC format is status-line = HTTP-version SP status-code SP reason-phrase CRLF, where the status code is a three-digit numeric code. For more information about the status line, see section 3.1.2 of RFC 7230.

### **Examples**

• Examples for Data Privacy, on page 94

- Examples for Transport Type and URL, on page 94
- Examples for Usage Reporting Options, on page 95

### **Examples for Data Privacy**

The following examples show how to configure data privacy related information using **license smart privacy** command in global configuration mode. The accompanying **show license status** output displays configured information.

**Note** The output of the **show** command only tells you if a particular option is enabled or disabled.

Here, no data privacy related information information is sent:

```
Device# configure terminal
Device(config)# license smart privacy all
Device(config)# exit
Device# show license status
<output truncated>
Data Privacy:
Sending Hostname: no
Callhome hostname privacy: ENABLED
Smart Licensing hostname privacy: ENABLED
Version privacy: ENABLED
Transport:
Type: Callhome
```

#### **Examples for Transport Type and URL**

The following examples show how to configure some of the transport types using the **license smart transport** and the **license smart url** commands in global configuration mode. The accompanying **show license all** output displays configured information.

#### Transport cslu:

<output truncated>

```
Device# configure terminal
Device(config)# license smart transport cslu
Device(config)# license smart url default
Device(config)# exit
Device# show license all
<output truncated>
Transport:
Type: cslu
Cslu address: http://192.168.0.1:8182/cslu/v1/pi
Proxy:
Not Configured
<output truncated>
```

#### Transport smart:

```
Device# configure terminal
Device(config)# license smart transport smart
Device(config)# license smart url smart https://smartreceiver.cisco.com/licservice/license
Device(config)# exit
```

```
Device# show license all
<output truncated>
Transport:
   Type: Smart
   URL: https://smartreceiver-stage.cisco.com/licservice/license
   Proxy:
      Not Configured
<output truncated>
```

### **Examples for Usage Reporting Options**

The following examples show how to configure some of the usage reporting settings using the **license smart usage** command in global configuration mode. The accompanying **show running-config** output displays configured information.

Configuring the customer-tag option:

```
Device# configure terminal
Device(config)# license smart usage customer-tags tag1 SA/VA:01
Device(config)# exit
Device# show running-config | include tag1
license smart usage customer-tags tag1 SA/VA:01
```

Configuring a narrower reporting interval than the currently applied policy:

```
Device# show license status
<output truncated>
Usage Reporting:
Last ACK received: Sep 22 13:49:38 2020 PST
Next ACK deadline: Dec 21 12:02:21 2020 PST
Reporting push interval: 30 days
Next ACK push check: Sep 22 12:20:34 2020 PST
Next report push: Oct 22 12:05:43 2020 PST
Last report push: Sep 22 12:05:43 2020 PST
Last report file write: <none>
<output truncated>
```

```
Device# configure terminal
Device(config)# license smart usage interval 20
Device(config)# exit
Device# show license status
<output truncated>
```

Usage Reporting: Last ACK received: Sep 22 13:49:38 2020 PST Next ACK deadline: Nov 22 12:02:21 2020 PST Reporting push interval: 20 days Next ACK push check: Sep 22 12:20:34 2020 PST Next report push: Oct 12 12:05:43 2020 PST Last report push: Sep 22 12:05:43 2020 PST Last report file write: <none> <output truncated>

# license smart (privileged EXEC)

To configure licensing functions such as requesting or returning authorization codes, saving Resource Utilization Measurement reports (RUM reports), importing a file on to a product instance, establishing trust with Cisco Smart Software Manager (CSSM), synchronizing the product instance with CSSM, or Cisco Smart License Utility (CSLU), or Smart Software Manager On-Prem (SSM On-Prem), and removing licensing information from the product instance, enter the **license smart** command in privileged EXEC mode with the corresponding keyword or argument.

license smart { authorization { request { add | replace | save filepath\_filename } feature\_name { all | local } | return { all | local } { offline [ filepath\_filename ] | online } } | clear eventlog | export return { all | local } feature\_name | factory reset | import filepath\_filename | save { trust-request filepath\_filename | usage { all | days days | rum-id rum-ID | unreported } { file filepath\_filename } } | sync { all | local } | trust idtoken id\_token\_value { local | all } [{ force }] }

| smart                 | Provides options for Smart Licensing.                                                                                                    |
|-----------------------|----------------------------------------------------------------------------------------------------|
|                       |                                                                                                    |
| authorization         | Provides the option to request for, or return, authorization codes.                                                                                                    |
|                       | Authorization codes are required <i>only</i> if you use licenses with enforcement type: export-controlled or enfored.                                                                                                    |
| request               | Requests an authorization code from CSSM, CSLU (CSLU in-turn fetches it from CSSM), or SSM On-Prem and installs it on the product instance.                                                                                                    |
| add                   | Adds the requested license to the existing authorization code. The new authorization code will contain all the licenses of the existing authorization code and the requested license.                                                                        |
| replace               | Replaces the existing authorization code. The new authorization code will contain only the requested license. All licenses in the current authorization code are returned.                                                                                   |
|                       | When you enter this option, the product instance verifies if licenses that correspond<br>to the authorization codes that will be removed, are in-use. If licenses are being<br>used, an error message tells you to first disable the corresponding features. |
| savefilepath_filename | Saves the authorization code request to a file.                                                                                                    |
|                       | For <i>filepath_filename</i> , specify the absolute path to the file, including the filename.                                                                                                    |
| feature_name          | Name of the license for which you are requesting an authorization code.                                                                                                    |
| all                   | Performs the action for all product instances in a High Availability configuration.                                                                                                    |
| local                 | Performs the action for the <i>active</i> product instance. This is the default option.                                                                                                    |
| return                | Returns an authorization code back to the license pool in CSSM.                                                                                                    |
|                       | request         add         replace         savefilepath_filename         feature_name         all         local                                                                                                    |

| <b>offline</b><br>filepath_filename        | Means the product instance is not connected to CSSM. The authorization code is returned offline. This option requires you to print the return code to a file.      |  |
|--------------------------------------------|----------------------------------------------------------------------------------------------------|--|
|                                            | Optionally, you can also specify a path to save the file. The file format can be any readable format, such as .txt                                                 |  |
|                                            | If you choose the offline option, you must complete the additional step of copying the return code from the CLI or the saved file and entering it in CSSM.         |  |
| online                                     | Means that the product instance is in a connected mode. The authorization code is returned to CSLU or CSSM directly.                                               |  |
| clear eventlog                             | Clears all event log files from the product instance.                                                                                                    |  |
| export return                              | Returns the authorization key for an export-controlled license.                                                                                                    |  |
| factory reset                              | Clears all saved licensing information from the product instance.                                                                                                  |  |
| <b>import</b><br>filepath_filename         | Imports a file on to the product instance. The file may be that of an authorization code, a trust code, or, or a policy.                                           |  |
|                                            | For <i>filepath_filename</i> , specify the location, including the filename.                                                                                       |  |
| save                                       | Provides options to save RUM reports or trust code requests.                                                                                                    |  |
| trust-request                              | Saves the trust code request for the active product instance in the specified location.                                                                            |  |
| filepath_filename                          | For <i>filepath_filename</i> , specify the absolute path to the file, including the filename.                                                                      |  |
| usage { all   days days<br>  rum-id rum-ID | Saves RUM reports (license usage information) in the specified location. You must specify one of these options:                                                    |  |
| <pre>unreported } { file file_path }</pre> | • all: Saves all RUM reports.                                                                                                    |  |
|                                            | • <b>days</b> <i>days</i> : Saves RUM report for the last <i>n</i> number of days (excluding the current day). Enter a number. The valid range is 0 to 4294967295. |  |
|                                            | For example, if you enter 3, RUM reports of the last three days are saved.                                                                                         |  |
|                                            | • <b>rum-Id</b> <i>rum-ID</i> : Saves a specified RUM ID. The valid value range is 0 to 18446744073709551615.                                                      |  |
|                                            | • unreported: Saves all unreported RUM reports.                                                                                                    |  |
|                                            | <b>file</b> <i>filepath_filename</i> : Saves the specified usage information to a file. Specify the absolute path to the file, including the filename.             |  |
|                                            |                                                                                                    |  |

I

|                 | <pre>sync { all   local }</pre>                                                               | Synchronizes with CSSM or CSLU, or SSM On-Prem, to send and receive any pending data. This includes uploading pending RUM reports, downloading the ACK response, any pending authorization codes, trust codes, and policies for the product instance. |
|-----------------|-----------------------------------------------------------------------------------------------|----------------------------------------------------------------------------------------------------|
|                 |                                                                                               | Specify the product instance by entering one of these options:                                                                                                    |
|                 |                                                                                               | • all: Performs synchronization for all the product instances in a High Availability set-up. If you choose this option, the product instance also sends the list of all the UDIs in the synchronization request.                                      |
|                 |                                                                                               | • <b>local</b> : Performs synchronization only for the active product instance sending the request, that is, its own UDI. This is the default option.                                                                                                 |
|                 | trust idtoken                                                                                 | Establishes a trusted connection with CSSM.                                                                                                    |
|                 | id_token_value                                                                                | To use this option, you must first generate a token in the CSSM portal. Provide the generated token value for <i>id_token_value</i> .                                                                                                    |
|                 | force                                                                                         | Submits a trust code request even if a trust code already exists on the product instance.                                                                                                    |
|                 |                                                                                               | A trust code is node-locked to the UDI of a product instance. If the UDI is already registered, CSSM does not allow a new registration for the same UDI. Entering the <b>force</b> keyword overrides this behavior.                                   |
| Command Default | Cisco IOS XE Amster                                                                           | rdam 17.3.1 or earlier: Smart Licensing is enabled by default.                                                                                                    |
|                 | Cisco IOS XE Amsterdam 17.3.2a and later: Smart Licensing Using Policy is enabled by default. |                                                                                                    |
| Command Modes   | Privileged EXEC                                                                               |                                                                                                    |
| Command History | Release                                                                                       | Modification                                                                                                    |
|                 | Cisco IOS XE<br>Gibraltar 16.10.1                                                             | This command was introduced.                                                                                                    |

| Release                           | Modification                                                                                                    |
|-----------------------------------|----------------------------------------------------------------------------------------------------|
| Cisco IOS XE<br>Amsterdam 17.3.2a | The following keywords and variables were introduced with Smart Licensing Using Policy:                                                                                                    |
|                                   | <ul> <li>authorization { request { add   replace } feature_name { all   local }  <br/>return { all   local } { offline [ path ]   online } }</li> </ul>                                                                                                    |
|                                   | • import file_path                                                                                                    |
|                                   | • save { trust-request filepath_filename   usage { all   days days   rum-id<br>rum-ID   unreported } { file file_path } }                                                                                                    |
|                                   | • sync { all   local }                                                                                                    |
|                                   | <pre>• trust idtoken id_token_value { local   all } [ force ]</pre>                                                                                                    |
|                                   | The following keywords and variables under the <b>license smart</b> command are deprecated and no longer available on the CLI:                                                                                                    |
|                                   | • register idtoken token_id [ force ]                                                                                                    |
|                                   | • renew id { ID   auth }                                                                                                    |
|                                   | • debug { error   debug   trace   all }                                                                                                    |
|                                   | <ul> <li>reservation { cancel [ all   local ]   install [ file ] key   request { all   local   universal }   return [ all   authorization { auth_code   file filename }   Local ] key }</li> </ul>                                                                                                    |
|                                   | • mfg reservation { request   install   install file   cancel }                                                                                                    |
|                                   | • conversion { start   stop }                                                                                                    |
| Cisco IOS XE<br>Amsterdam 17.3.3  | Support for SSM On-Prem was introduced. You can perform licensing-related tasks<br>such as saving Resource Utilization Measurement reports (RUM reports), importing<br>a file on to a product instance, synchronizing the product instance, returning<br>authorization codes, and removing licensing information from the product instance<br>in an SSM On-Prem deployment. |
| Cisco IOS XE                      | The following enhancements were introduced in this release:                                                                                                    |
| Cupertino 17.7.1                  | • The <b>save</b> <i>filepath_filename</i> keyword and variable was added to the <b>license smart authorization request</b> string.                                                                                                    |
|                                   | Although visible on the CLI, the new keywords are not applicable, because<br>there are no export-controlled or enforced licenses on any of the Cisco Catalys<br>Wireless Controllers.                                                                                                    |
|                                   | • The existing <b>license smart save usage</b> command was enhanced to include a trust code request in applicable topologies.                                                                                                    |

## Usage Guidelines

## **Overwriting a Trust Code**

Use case for the **force** option when configuring the **license smart trust idtoken** command: You use same token for all the product instances that are part of one Virtual Account. If the product instance has moved

from one account to another (for instance, because it was added to a High Availability set-up, which is part of another Virtual Account), then there may be an existing trust code you have to overwrite.

#### **Removing Licensing Information**

Entering the **licence smart factory reset** command removes all licensing information (except the licenses in-use) from the product instance, including any authorization codes, RUM reports etc. Therefore, we recommend the use of this command only if the product instance is being returned (Return Material Authrization, or RMA), or being decommissioned permanently. We also recommend that you send a RUM report to CSSM, before you remove licensing information from the product instance - this is to ensure that CSSM has up-to-date usage information.

#### Authorization Codes and License Reservations:

Options relating to authorization codes and license reservations:

- Since there are no export-controlled or enforced licenses on any of the Cisco Catalyst Wireless Controllers, and the notion of reserved licenses is not applicable in the Smart Licensing Using Policy environment, the following commands are not applicable:
  - { { license smart authorization request { add | replace | save *path* } *feature\_name* { all | local } *request\_count* } }
  - license smart export return
- The following option is applicable and required for any SLR authorization codes you may want to return:

license smart authorization return { all | local } { offline [ path ] | online }

### **Examples**

- Example for Saving Licensing Usage Information, on page 100
- Example for Installing a Trust Code, on page 101
- Example for Returning an SLR Authorization Code, on page 101

### **Example for Saving Licensing Usage Information**

The following example shows how you can save license usage information on the product instance. You can use this option to fulfil reporting requirements in an air-gapped network. In the example, the file is first save to flash memory and then copied to a TFTP location:

```
Device> enable
Device# license smart save usage unreported file flash:RUM-unrep.txt
Device# dir
Directory of bootflash:/
33 -rw- 5994 Nov 2 2020 03:58:04 +05:00 RUM-unrep.txt
Device# copy flash:RUM-unrep.txt tftp://192.168.0.1//auto/tftp-user/user01/
Address or name of remote host [192.168.0.1]?
Destination filename [//auto/tftp-user/user01/RUM-unrep.txt]?
!!
15128 bytes copied in 0.161 secs (93963 bytes/sec)
```

After you save RUM reports to a file, you must upload it to CSSM (from a workstation that has connectivity to the internet, and Cisco).

### **Example for Installing a Trust Code**

The following example shows how to install a trust code even if one is already installed on the product instance. This requires connectivity to CSSM. The accompanying **show license status** output shows sample output after successful installation:

Before you can install a trust code, you must generate a token and download the corresponding file from CSSM.

Use the show license status command (Trust Code Installed:) to verify results.

```
Device> enable
Device# license smart trust idtoken
NGMwMjk5mYtNZaxMS00NzMZmtgWm local force
Device# show license status
<output truncated>
Trust Code Installed:
   Active: PID:C9800-CL-K9,SN:93BBAH93MGS
   INSTALLED on Nov 02 05:19:05 2020 IST
   Standby: PID:C9800-CL-K9,SN:9XECPSUU4XN
   INSTALLED on Nov 02 05:19:05 2020 IST
<output truncated>
```

### **Example for Returning an SLR Authorization Code**

The following example shows how to remove and return an SLR authorization code. Here the code is returned offline (no connectivity to CSSM). The accompanying **show license all** output shows sample output after successful return:

```
Device> enable
Device# show license all
<output truncated>
License Authorizations
_____
Overall status:
 Active: PID:C9800-CL-K9, SN:93BBAH93MGS
      Status: SPECIFIC INSTALLED on Nov 02 03:16:01 2020 IST
     Last Confirmation code: 102fc949
  Standby: PID:C9800-CL-K9, SN:9XECPSUU4XN
     Status: SPECIFIC INSTALLED on Nov 02 03:15:45 2020 IST
     Last Confirmation code: ad4382fe
<output truncated>
Device# license smart authorization return local offlline
Enter this return code in Cisco Smart Software Manager portal:
UDI: PID:C9800-CL-K9, SN:93BBAH93MGS
   Return code: CqaUPW-WSPYiq-ZNU2ci-SnWydS-hBCXHP-MuyPqy-PJ1GiG-tPTGQj-S2h
UDI: PID:C9800-CL-K9, SN:9XECPSUU4XN
    Return code: CNLwxR-eWiAEJ-XaTEQg-j4rrYW-dSRz9j-37VpcP-imjuLD-mNeA4k-TXA
Device# show license all
<output truncated>
License Authorizations
 _____
```

```
Overall status:
```

Active: PID:C9800-CL-K9,SN:93BBAH93MGS
Status: NOT INSTALLED
Last return code: CqaUPW-WSPYiq-ZNU2ci-SnWydS-hBCXHP-MuyPqy-PJ1GiG-tPTGQj-S2h
Standby: PID:C9800-CL-K9,SN:9XECPSUU4XN
Status: NOT INSTALLED
Last return code: CNLwxR-eWiAEJ-XaTEQg-j4rrYW-dSRz9j-37VpcP-imjuLD-mNeA4k-TXA
<output truncated>

If you choose the **offline** option, you must complete the additional step of copying the return code from the CLI or the saved file and entering it in CSSM.

# load

|                    | To configure site tag-based                                             | l load balancing, use the load c | ommand.                                    |
|--------------------|-------------------------------------------------------------------------|----------------------------------|--------------------------------------------|
|                    | load load                                                               |                                  |                                            |
| Syntax Description | load Specifies the estimate of the relative load reserved for the site. |                                  |                                            |
|                    | Values range between                                                    | n 0 to 1000. The default value 0 | means no load recommendation for the site. |
| Command Default    | None                                                                    |                                  |                                            |
| Command Modes      | Global configuration (config)                                           |                                  |                                            |
| Command History    | Release                                                                 | Modification                     |                                            |
|                    | Cisco IOS XE Dublin<br>17.10.1                                          | This command was introduced.     |                                            |
|                    |                                                                         |                                  |                                            |

This example shows how to configure site tag-based load balancing:

```
Device# configure terminal
Device(config)# wireless tag site areal
Device(config-site-tag)# load 200
Device(config-site-tag)# end
```

# local-auth ap eap-fast

To configure Flex policy local authentication using EAP Fast method, use the local-auth ap eap-fast command.

local-auth ap eap-fast profile-name

| Syntax Description | profile-name Enter eap-fast pro<br>name. | file                                                                                  |
|--------------------|------------------------------------------|---------------------------------------------------------------------------------------|
| Command Default    | None                                     |                                                                                       |
| Command Modes      | config-wireless-flex-profile             |                                                                                       |
| Command History    | Release                                  | Modification                                                                          |
|                    | Cisco IOS XE Gibraltar 16.10.1           | This command was introduced in a release earlier than Cisco IOS XE Gibraltar 16.10.1. |

### Examples

The following example shows how to configure EAP Fast method authentication on a Flex policy:

```
Device# configure terminal
Enter configuration commands, one per line. End with CNTL/Z.
Device(config)# wireless profile flex profile-name
Device(config-wireless-flex-profile)# local-auth ap eap-fast eap-fast-profile-name
```

# local-site

To configure the site as local site, use the local-site command.

| local-site                                    |                                                                                                    |  |  |
|-----------------------------------------------|----------------------------------------------------------------------------------------------------|--|--|
| local-site Configure this site as local site. |                                                                                                    |  |  |
| - None                                        |                                                                                                    |  |  |
| config-site-tag                               |                                                                                                    |  |  |
| Release                                       | Modification                                                                                                    |  |  |
| Cisco IOS XE Gibraltar 16.10.1                | This command was introduced in a release earlier than Cisco IOS XE Gibraltar 16.10.1.                                                      |  |  |
|                                               | local-site       Configure this site as site.         None       config-site-tag         Release       Image: Configure this site as site. |  |  |

## **Examples**

The following example shows how to set the current site as local site:

```
Device# configure terminal
Enter configuration commands, one per line. End with CNTL/Z.
Device(config)# wireless tag site tag-name
Device(config-site-tag)# local-site
```

# location expiry

To configure the location expiry duration, use the location expiry command in global configuration mode.

|                    | location expiry {    | calibrating-client   client   tags } timeout-du | ration |
|--------------------|----------------------|-------------------------------------------------|--------|
| Syntax Description | calibrating-client   | t Timeout value for calibrating clients.        |        |
|                    | client               | Timeout value for clients.                      |        |
|                    | tags                 | Timeout value for RFID tags.                    |        |
|                    | timeout-duration     | Timeout duration, in seconds.                   |        |
| Command Default    | Timeout value is no  | not configured.                                 |        |
| Command Modes      | Global configuration | on (config)                                     |        |
| Command History    | Release              | Modification                                    |        |
|                    | Cisco IOS XE Gib     | oraltar 16.10.1 This command was introduced.    |        |
|                    |                      |                                                 |        |

## Example

This example shows how to configure the location expiry duration:

Device(config) # location expiry tags 50

# location notify-threshold

To configure the NMSP notification threshold for RSSI measurements, use the **location notify-threshold** command in global configuration mode. To remove the NMSP notification threshold for RSSI measurements, use the **no** form of this command.

location notify-threshold {client | rogue-aps | tags } db no location notify-threshold {client | rogue-aps | tags }

| Syntax Description | client       | t Specifies the NMSP notification threshold (in dB) for clients and rogue clients.       |  |  |
|--------------------|--------------|------------------------------------------------------------------------------------------|--|--|
|                    |              | The valid range for the threshold parameter is 0 to 10 dB, and the default value is 0 dE |  |  |
|                    | rogue-aps    | Specifies the NMSP notification threshold (in dB) for rogue access points.               |  |  |
|                    |              | The valid range for the threshold parameter is 0 to 10 dB, and the default value is      |  |  |
|                    | tags         | <b>s</b> Specifies the NMSP notification threshold (in dB) for RFID tags.                |  |  |
|                    |              | The valid range for the threshold parameter is 0 to 10 dB, and the default value is 0 dE |  |  |
|                    | db           | The valid range for the threshold parameter is 0 to 10 dB, and the default value is 0 dE |  |  |
| Command Default    | No default b | behavior or values.                                                                      |  |  |
| Command Modes      | Global confi | iguration                                                                                |  |  |
| Command History    | Release      | Modification                                                                             |  |  |
|                    | Cisco IOS V  | XE Gibraltar 16.12.1 This command was                                                    |  |  |

This example shows how to configure the NMSP notification threshold to 10 dB for clients. A notification NMSP message is sent to MSE as soon as the client RSSI changes by 10 dB:

```
Device# configure terminal
Device(config)# location notify-threshold client 10
Device(config)# end
```

# log-export-mode

To configure the log export using FTP, STP and TFTP, use the **log-export-mode** command. Use the **no** command to negate the command or to set the command to its default.

log-export-mode { ftp | stp | tftp }

 $no \ log-export-mode \left\{ \ ftp \ | \ stp \ | \ tftp \right\}$ 

| <b>ftp</b> Configures the log export u      | sing FTP.                                                                                                    |  |
|---------------------------------------------|----------------------------------------------------------------------------------------------------|--|
| <b>stp</b> Configures the log export u      | sing STP.                                                                                                    |  |
| tftp Configures the log export us           | ing TFTP.                                                                                                    |  |
| None                                        |                                                                                                    |  |
| Wireless trace export profile configuration |                                                                                                    |  |
| Release                                     | Modification                                                                                                    |  |
| Cisco IOS XE Gibraltar 16.12.2s             | This command was introduced.                                                                                                    |  |
|                                             | stp       Configures the log export u         tftp       Configures the log export us         None       Wireless trace export profile confi         Release       Image: Configures the log export profile configures the log export profile configures trace export profile configures trace export profile |  |

### Example

Device(config)# wireless profile transfer trace-export trace-export-name
Device(config-wireless-trace-export-profile)# log-export-mode tftp

# login authentication

To configure login authentication parameters, use the login authentication command.

|                    | login authentication word del                                                          | fault                                                                                 |
|--------------------|----------------------------------------------------------------------------------------|---------------------------------------------------------------------------------------|
| Syntax Description | word Authentication list with                                                          | n a name.                                                                             |
|                    | default Uses the default authent                                                       | ication list.                                                                         |
| ommand Default     | None                                                                                   |                                                                                       |
| ommand Modes       | Line configuration                                                                     |                                                                                       |
| Command History    | Release                                                                                | Modification                                                                          |
|                    | Cisco IOS XE Gibraltar 16.10.1                                                         | This command was introduced in a release earlier than Cisco IOS XE Gibraltar 16.10.1. |
| Examples           | The following example shows l                                                          | how to configure login authentication :                                               |
|                    | Device# configure terminal<br>Enter configuration comman<br>Device(config)# line conso | ds, one per line. End with CNTL/Z.                                                    |

Device(config-line) # login authentication NO\_LOGIN

### mac-filtering

To enable MAC filtering on a WLAN, use the mac-filtering command.

**mac-filtering** [mac-authorization-list ]

| Syntax Description | mac-authorization-list Na<br>lis |                                               |                                                  |
|--------------------|----------------------------------|-----------------------------------------------|--------------------------------------------------|
| Command Default    | None                             |                                               |                                                  |
| Command Modes      | config-wlan                      |                                               |                                                  |
| Command History    | Release                          | Modification                                  |                                                  |
|                    | Cisco IOS XE Gibraltar 16        | 5.10.1 This command was in Gibraltar 16.10.1. | ntroduced in a release earlier than Cisco IOS XE |

#### **Examples**

The following example shows how to enable MAC filtering on a WLAN:

Device# configure terminal Enter configuration commands, one per line. End with CNTL/Z. Device(config)# wlan wlan-name wlan-index SSID-name Device(config-wlan)# mac-filtering

### mab request format attribute

To configure the delimiter while configuring MAC filtering on a WLAN, use the **mab request format attribute** command in global configuration mode. To disable the delimiter while configuring MAC filtering on a WLAN, use the **no** form of this command.

mab request format attribute { 1 groupsize *size* separator *separator* [lowercase | uppercase ] | 2 { 0 | 7 | LINE } LINE *password* | 32 vlan access-vlan }

no mab request format attribute { 1 groupsize size separator separator [ lowercase | uppercase ] | 2 { 0 | 7 | LINE } LINE password | 32 vlan access-vlan }

| Syntax Description | 1                             | Specifies the username format used for MAB requests.                                                                               |  |
|--------------------|-------------------------------|----------------------------------------------------------------------------------------------------|--|
|                    | groupsize size                | Specifies the number of hex digits per group.                                                                                      |  |
|                    |                               | The valid values range from 1 to 12.                                                                                               |  |
|                    | separator separator           | Specifies how to separate groups.                                                                                                  |  |
|                    |                               | The separators are hyphen (-), colon (:), and full stop (.)                                                                        |  |
|                    |                               | For more information about the groupsize and<br>separator, refer to the Overview of the Configurable<br>MAB Username and Password. |  |
|                    | lowercase                     | Specifies the username in lowercase format.                                                                                        |  |
|                    | uppercase                     | Specifies the username in uppercase format.                                                                                        |  |
|                    | 2                             | Specifies the global password used for all the MAB requests.                                                                       |  |
|                    | 0                             | Specifies the unencrypted password.                                                                                                |  |
|                    | 7                             | Specifies the hidden password.                                                                                                    |  |
|                    | LINE                          | Specifies the encrypted or unencrypted password.                                                                                   |  |
|                    | password                      | LINE password.                                                                                                    |  |
|                    | 32                            | Specifies the NAS-Identifier attribute.                                                                                            |  |
|                    | vlan                          | Specifies a VLAN.                                                                                                    |  |
|                    | access-vlan                   | Specifies the configured access VLAN.                                                                                              |  |
| Command Default    | None                          |                                                                                                    |  |
| Command Modes      | Global configuration (config) |                                                                                                    |  |

#### **Command Modes**

Global configuration (config)

| Command History | Release                        | Modification                                                                          |
|-----------------|--------------------------------|---------------------------------------------------------------------------------------|
|                 | Cisco IOS XE Gibraltar 16.10.1 | This command was introduced in a release earlier than Cisco IOS XE Gibraltar 16.10.1. |

#### Example:

The following example shows how to configure the delimiter while configuring MAC filtering:

Device# configure terminal Enter configuration commands, one per line. End with CNTL/Z. Device(config)# mab request format attribute 1 groupsize 4 separator -

### map-fast-ancestor-find

To configure the MAP fast ancestor find mode in wireless mesh profile, use the **map-fast-ancestor-find** command.

#### map-fast-ancestor-find

| Syntax Description | This command has no keyword   | ds or arguments.                      |
|--------------------|-------------------------------|---------------------------------------|
| Command Default    | None                          |                                       |
| Command Modes      | Wireless mesh profile configu | ration (config-wireless-mesh-profile) |
| Command History    | Release                       | Modification                          |
|                    | Cisco IOS XE Dublin 17.11.1   | This command was introduced.          |

#### Example

The following example shows how to configure MAP fast ancestor find mode for a mesh AP profile:

```
Device # configure terminal
Device (config) # wireless profile mesh mesh-profile
Device (config-wireless-mesh-profile) # map-fast-ancestor-find
```

### match (access-map configuration)

To set the VLAN map to match packets against one or more access lists, use the **match** command in access-map configuration mode on the switch stack or on a standalone switch. To remove the match parameters, use the **no** form of this command.

**match** { **ip** address { name number } [{ name number }] [{ name number }] ... | **ipv6** address {name number } [{ name number }] [{ name number }] ... | mac address { name } [{ name  $[\{ name \}] ... \}$ no match { ip address { name number } [{ name number }] [{ name number }] ... | **ipv6** address {name number} [{name number}] [{name number}] ... | mac address { name }  $[\{ name \} ] [\{ name \} ] \dots \}$ **Syntax Description** ip address Sets the access map to match packets against an IP address access list. ipv6 address Sets the access map to match packets against an IPv6 address access list. mac address Sets the access map to match packets against a MAC address access list. Name of the access list to match packets against. name Number of the access list to match packets against. This option is not valid for MAC access number lists. The default action is to have no match parameters applied to a VLAN map. **Command Default** Access-map configuration **Command Modes Command History** Modification Release This command was introduced. You enter access-map configuration mode by using the **vlan access-map** global configuration command. **Usage Guidelines** You must enter one access list name or number; others are optional. You can match packets against one or more access lists. Matching any of the lists counts as a match of the entry. In access-map configuration mode, use the **match** command to define the match conditions for a VLAN map applied to a VLAN. Use the **action** command to set the action that occurs when the packet matches the conditions. Packets are matched only against access lists of the same protocol type; IP packets are matched against IP access lists, IPv6 packets are matched against IPv6 access lists, and all other packets are matched against MAC access lists. IP, IPv6, and MAC addresses can be specified for the same map entry. This example shows how to define and apply a VLAN access map vmap4 to VLANs 5 and 6 that will cause the interface to drop an IP packet if the packet matches the conditions defined in access list al2:

```
Device(config) # vlan access-map vmap4
Device(config-access-map) # match ip address al2
Device(config-access-map) # action drop
Device(config-access-map) # exit
Device(config) # vlan filter vmap4 vlan-list 5-6
```

You can verify your settings by entering the show vlan access-map privileged EXEC command.

### match activated-service-template

To create a condition that evaluates true based on the service template activated on a session, use the **match activated-service-template** command in control class-map filter configuration mode. To create a condition that evaluates true if the service template activated on a session does not match the specified template, use the **no-match activated-service-template** command in control class-map filter configuration mode. To remove the condition, use the **no** form of this command.

match activated-service-template template-name
no-match activated-service-template template-name
no {match | no-match} activated-service-template template-name

| Syntax Description | template-name Name of a co                                          | onfigured service template as defined by the <b>service-template</b> command.                                                                                                    |
|--------------------|---------------------------------------------------------------------|----------------------------------------------------------------------------------------------------|
| Command Default    | The control class does not cor                                      | ntain a condition based on the service template.                                                                                                    |
| Command Modes      | Control class-map filter config                                     | guration (config-filter-control-classmap)                                                                                                    |
| Command History    | Release                                                             | Modification                                                                                                    |
|                    | Cisco IOS XE Release 3.2SE                                          | This command was introduced.                                                                                                    |
| Usage Guidelines   | the service template applied to<br>evaluate as either true or false | -template command configures a match condition in a control class based on<br>a session. A control class can contain multiple conditions, each of which will<br>. The control class defines whether all, any, or none of the conditions must<br>f the control policy to be executed. |
|                    | of the specified match criterio                                     | mmand specifies a value that results in an unsuccessful match. All other values n result in a successful match. For example, if you configure the <b>no-match VC_1</b> command, all template values except SVC_1 are accepted as a successful                                        |
|                    | The class command associates                                        | s a control class with a control policy.                                                                                                    |
| Examples           | The following example shows template named VLAN_1 is a              | s how to configure a control class that evaluates true if the service ctivated on the session:                                                                                                    |
|                    | class-map type control su<br>match activated-service-               | bscriber match-all CLASS_1<br>template VLAN_1                                                                                                    |
| Related Commands   | Command                                                             | Description                                                                                                    |
|                    | activate (policy-map action)                                        | Activates a control policy or service template on a subscriber session.                                                                                                    |
|                    | class                                                               | Associates a control class with one or more actions in a control policy.                                                                                                    |
|                    | match service-template                                              | Creates a condition that evaluates true based on an event's service template.                                                                                                    |

| Command          | Description                                                                                          |
|------------------|----------------------------------------------------------------------------------------------------|
| service-template | Defines a template that contains a set of service policy attributes to apply to subscriber sessions. |

### match any

To perform a match on any protocol that passes through the device, use the **match any** command.

|                 | match any                      |                                                                                       |
|-----------------|--------------------------------|---------------------------------------------------------------------------------------|
| Command Default | None                           |                                                                                       |
| Command Modes   | config-cmap                    |                                                                                       |
| Command History | Release                        | Modification                                                                          |
|                 | Cisco IOS XE Gibraltar 16.10.1 | This command was introduced in a release earlier than Cisco IOS XE Gibraltar 16.10.1. |

#### **Examples**

The following example shows how to match any packet passing through the device:

```
Device# configure terminal
Enter configuration commands, one per line. End with CNTL/Z.
Device(config)# class-map cmap-name
Device(config-cmap)# match any
```

# match message-type

To set a message type to match a service list, use the **match message-type** command.

|                    | match message-t                                                                         | type {announcement   any   query}                                                                                                    |
|--------------------|-----------------------------------------------------------------------------------------|----------------------------------------------------------------------------------------------------|
| Syntax Description | announcement                                                                            | Allows only service advertisements or announcements for the Device.                                                                                                    |
|                    | any                                                                                     | Allows any match type.                                                                                                    |
|                    | query                                                                                   | Allows only a query from the client for a certain Device in the network.                                                                                                    |
| Command Default    | None                                                                                    |                                                                                                    |
| Command Modes      | Service list config                                                                     | guration.                                                                                                    |
| Command History    | Release                                                                                 | Modification                                                                                                    |
|                    | Cisco IOS XE Gi                                                                         | braltar 16.12.1 This command was introduced.                                                                                                    |
| Usage Guidelines   | of the filters will<br>statements, with e<br>in a predetermined<br>once the first state | maps of the same name with different sequence numbers can be created, and the evaluation<br>be ordered on the sequence number. Service lists are an ordered sequence of individual<br>each one having a permit or deny result. The evaluation of a service list consists of a list scan<br>d order, and an evaluation of the criteria of each statement that matches. A list scan is stopped<br>ement match is found and a permit/deny action associated with the statement match is<br>efault action after scanning through the entire list is to deny. |
|                    |                                                                                         |                                                                                                    |
|                    | -                                                                                       | sible to use the <b>match</b> command if you have used the <b>service-list mdns-sd</b> <i>service-list-name</i> nand. The <b>match</b> command can be used only for the <b>permit</b> or <b>deny</b> option.                                                                                                    |

#### Example

The following example shows how to set the announcement message type to be matched:

Device(config-mdns-sd-sl) # match message-type announcement

### match non-client-nrt

To match non-client NRT (non-real-time), use the **match non-client-nrt** command in class-map configuration mode. Use the **no** form of this command to return to the default setting.

match non-client-nrt no match non-client-nrt

| Syntax Description | This command has no argument                                            | s or keywords.               |
|--------------------|-------------------------------------------------------------------------|------------------------------|
| Command Default    | None                                                                    |                              |
| Command Modes      | Class-map                                                               |                              |
| Command History    | Release                                                                 | Modification                 |
|                    | Cisco IOS XE Gibraltar 16.12.1                                          | This command was introduced. |
| Usage Guidelines   | None                                                                    |                              |
|                    | This example show how you can                                           | n configure non-client NRT:  |
|                    | Device(config)# <b>class-map t</b><br>Device(config-cmap)# <b>match</b> | -                            |

Configuration Commands: g to z

### match protocol

To configure the match criterion for a class map on the basis of a specified protocol, use the **match protocol** command in class-map configuration or policy inline configuration mode. To remove the protocol-based match criterion from the class map, use the **no** form of this command. For more information about the **match protocol** command, refer to the *Cisco IOS Quality of Service Solutions Command Reference*.

**match protocol** {*protocol-name* | **attribute category** *category-name* | **attribute sub-category** *sub-category-name* | **attribute application-group** *application-group-name* }

| Syntax Description | protocol-name                                                                                                    | Name of the protocol (for example, bgp) used as a matching criterion.                                                                                                    |  |
|--------------------|----------------------------------------------------------------------------------------------------|----------------------------------------------------------------------------------------------------|--|
|                    | <i>category-name</i> Name of the application category used as a matching criterion.                                                                                                    |                                                                                                    |  |
|                    | sub-category-name                                                                                                    | Name of the application subcategory used as a matching criterion.                                                                                                    |  |
|                    | application-group-name                                                                                                    | Name of the application group as a matching criterion. When the application name is specified, the application is configured as the match criterion instead of the application group. |  |
| Command Default    | No match criterion is conf                                                                                                    | figured.                                                                                                    |  |
| Command Modes      | Class-map configuration                                                                                                    |                                                                                                    |  |
| Command History    | Release                                                                                                    | Modification                                                                                                    |  |
|                    | Cisco IOS XE Gibraltar 1                                                                                                    | 6.12.1 This command was introduced.                                                                                                    |  |
|                    | This example shows how t category, and sub category                                                                                                    | to create class maps with apply match protocol filters for application name, y:                                                                                                    |  |
|                    | Device# <b>configure term</b><br>Device(config)# <b>class</b> -<br>Device(config-cmap)# <b>m</b><br>Device(config-cmap)# <b>er</b>                                                                               | -map cat-browsing<br>match protocol attribute category browsing                                                                                                    |  |
|                    | Device# <b>configure term</b><br>Device(config)# <b>class</b> -<br>Device(config-cmap)# <b>m</b><br>Device(config-cmap)# <b>e</b> r                                                                              | -map cat-fileshare<br>match protocol attribute category file-sharing                                                                                                    |  |
|                    | Device# <b>configure terminal</b><br>Device(config)# <b>class-map match-any subcat-terminal</b><br>Device(config-cmap)# <b>match protocol attribute sub-category terminal</b><br>Device(config-cmap)# <b>end</b> |                                                                                                    |  |
|                    | -                                                                                                    | -map match-any webex-meeting<br>match protocol webex-meeting                                                                                                    |  |
|                    | This example shows how                                                                                                    | to create policy maps and define existing class maps for upstream QoS:                                                                                                    |  |
|                    |                                                                                                    |                                                                                                    |  |

Device# configure terminal
Device(config)# policy-map test-avc-up
Device(config-pmap)# class cat-browsing
Device(config-pmap-c)# police 150000
Device(config-pmap-c)# set dscp 12
Device(config-pmap-c)#end

Device# configure terminal Device(config)# policy-map test-avc-up Device(config-pmap)# class cat-fileshare Device(config-pmap-c)# police 1000000 Device(config-pmap-c)# set dscp 20 Device(config-pmap-c)#end

```
Device# configure terminal
Device(config)# policy-map test-avc-up
Device(config-pmap)# class subcat-terminal
Device(config-pmap-c)# police 120000
Device(config-pmap-c)# set dscp 15
Device(config-pmap-c)#end
```

Device# configure terminal Device(config)# policy-map test-avc-up Device(config-pmap)# class webex-meeting Device(config-pmap-c)# police 50000000 Device(config-pmap-c)# set dscp 21 Device(config-pmap-c)#end

This example shows how to create policy maps and define existing class maps for downstream QoS:

```
Device# configure terminal
Device(config)# policy-map test-avc-down
Device(config-pmap)# class cat-browsing
Device(config-pmap-c)# police 200000
Device(config-pmap-c)# set dscp 10
Device(config-pmap-c)#end
```

```
Device# configure terminal
Device(config)# policy-map test-avc-up
Device(config-pmap)# class cat-fileshare
Device(config-pmap-c)# police 300000
Device(config-pmap-c)# set wlan user-priority 2
Device(config-pmap-c)# set dscp 20
Device(config-pmap-c)#end
```

```
Device# configure terminal
Device(config)# policy-map test-avc-up
Device(config-pmap)# class subcat-terminal
Device(config-pmap-c)# police 100000
Device(config-pmap-c)# set dscp 25
Device(config-pmap-c)#end
```

```
Device# configure terminal
Device(config)# policy-map test-avc-up
Device(config-pmap)# class webex-meeting
Device(config-pmap-c)# police 60000000
```

Device(config-pmap-c)# set dscp 41
Device(config-pmap-c)#end

This example shows how to apply defined QoS policy on a WLAN:

```
Device# configure terminal
Device(config)#wlan alpha
Device(config-wlan)#shut
Device(config-wlan)#end
Device(config-wlan)#service-policy client input test-avc-up
Device(config-wlan)#service-policy client output test-avc-down
Device(config-wlan)#no shut
Device(config-wlan)#end
```

### match service-instance

To set a service instance to match a service list, use the match service-instance command.

|                    | match service-insta       | nce line                                                                                        |
|--------------------|---------------------------|-------------------------------------------------------------------------------------------------|
| Syntax Description | <i>line</i> Regular expre | ession to match the service instance in packe                                                   |
| Command Default    | None                      |                                                                                                 |
| Command Modes      | Service list configura    | ation                                                                                           |
| Command History    | Release                   | Modification                                                                                    |
|                    | Cisco IOS XE Gibra        | ltar 16.12.1 This command was introduced.                                                       |
| Usage Guidelines   | 1                         | use the <b>match</b> command if you have used the <b>match</b> command can be used only for the |

#### Example

The following example shows how to set the service instance to match:

Device(config-mdns-sd-sl)# match service-instance servInst 1

### match service-type

To set the value of the mDNS service type string to match, use the match service-type command.

|                    | match service-type line |                                                                                                 |        |
|--------------------|-------------------------|-------------------------------------------------------------------------------------------------|--------|
| Syntax Description | line Regular expre      | ession to match the service type in packets.                                                    |        |
| Command Default    | None                    |                                                                                                 |        |
| Command Modes      | Service list configur   | ation                                                                                           |        |
| Command History    | Release                 | Modification                                                                                    | -      |
|                    | Cisco IOS XE Gibra      | altar 16.12.1 This command was introduced                                                       | -<br>- |
| Usage Guidelines   | -                       | use the <b>match</b> command if you have used the <b>match</b> command can be used only for the |        |

#### Example

The following example shows how to set the value of the mDNS service type string to match:

Device(config-mdns-sd-sl)# match service-type \_ipp.\_tcp

### match user-role

To configure the class-map attribute filter criteria, use the match user-role command.

match user-role user-role

Command Default None

**Command Modes** 

config-filter-control-classmap

| Command History | Release                        | Modification                                                                          |
|-----------------|--------------------------------|---------------------------------------------------------------------------------------|
|                 | Cisco IOS XE Gibraltar 16.10.1 | This command was introduced in a release earlier than Cisco IOS XE Gibraltar 16.10.1. |

#### **Examples**

The following example shows how to configure a class-map attribute filter criteria:

Device# configure terminal Enter configuration commands, one per line. End with CNTL/Z. Device(config)# class-map type control subscriber match-any map-name Device(config-filter-control-classmap)# match user-role user-role

### match username

To create a condition that evaluates true based on an event's username, use the **match username** command in control class-map filter configuration mode. To create a condition that evaluates true if an event's username does not match the specified username, use the **no-match username** command in control class-map filter configuration mode. To remove the condition, use the **no** form of this command.

match username username
no-match username username
no {match | no-match} username username

| Syntax Description | username Username.                                                                                                    |            |                            |                                                   |  |
|--------------------|----------------------------------------------------------------------------------------------------|------------|----------------------------|---------------------------------------------------|--|
| Command Default    | The control class does not contain a condition based on the event's username.                                                                                                    |            |                            |                                                   |  |
| Command Modes      | Control class-map filter config                                                                                                    | guration ( | config-filter-control-cla  | assmap)                                           |  |
| Command History    | Release                                                                                                    | Modific    | ation                      | ]                                                 |  |
|                    | Cisco IOS XE Release 3.2SE                                                                                                    | This co    | mmand was introduced.      | -                                                 |  |
| Usage Guidelines   | The <b>match username</b> command configures a match condition in a control class based on the username. A control class can contain multiple conditions, each of which will evaluate as either true or false. The cont class defines whether all, any, or none of the conditions must evaluate true to execute the actions of the cont policy.   |            |                            |                                                   |  |
|                    | The <b>no-match</b> form of this command specifies a value that results in an unsuccessful match. All other value of the specified match criterion result in a successful match. For example, if you configure the <b>no-match username josmithe</b> command, the control class accepts any username value except josmithe as a successful match. |            |                            |                                                   |  |
|                    | The class command associates                                                                                                    | s a contro | ol class with a control po | blicy.                                            |  |
| Examples           | The following example shows how to configure a control class that evaluates true if the username is josmithe:                                                                                                    |            |                            |                                                   |  |
|                    | class-map type control subscriber match-all CLASS_1<br>match username josmithe                                                                                                    |            |                            |                                                   |  |
| Related Commands   | Command                                                                                                    |            | Description                |                                                   |  |
|                    | class                                                                                                    |            | Associates a control cla   | ass with one or more actions in a control policy. |  |
|                    | policy-map type control sub                                                                                                    | scriber    | Defines a control polic    | cy for subscriber sessions                        |  |

# match (access-map configuration)

To set the VLAN map to match packets against one or more access lists, use the **match** command in access-map configuration mode. Use the **no** form of this command to remove the match parameters.

{match ip address {namenumber} [{namenumber}] [{namenumber}]...|mac address name [name]
[name]...}
{no match ip address {namenumber} [{namenumber}] [{namenumber}]...|mac address name

| [name] | name | ۱. |   | • | } |
|--------|------|----|---|---|---|
|        |      |    | - | - | , |

|                    | <u> </u>                                                                                                    |                                                                                                    |  |  |  |  |
|--------------------|----------------------------------------------------------------------------------------------------|----------------------------------------------------------------------------------------------------|--|--|--|--|
| Syntax Description | ip address                                                                                                    | Set the access map to match packets against an IP address access list.                                                                                                    |  |  |  |  |
|                    | mac<br>address                                                                                                    | Set the access map to match packets against a MAC address access list.                                                                                                    |  |  |  |  |
|                    | name                                                                                                    | Name of the access list to match packets against.                                                                                                    |  |  |  |  |
|                    | number                                                                                                    | Number of the access list to match packets against. This option is not valid for MAC access lists.                                                                            |  |  |  |  |
| Command Default    | The default a                                                                                                    | action is to have no match parameters applied to a VLAN map.                                                                                                    |  |  |  |  |
| Command Modes      | Access-map                                                                                                    | configuration                                                                                                    |  |  |  |  |
| Command History    | Release                                                                                                    | Modification                                                                                                    |  |  |  |  |
|                    | Cisco IOS XE Gibraltar This command was introduced.<br>16.12.1                                                                                                    |                                                                                                    |  |  |  |  |
| Usage Guidelines   | You enter access-map configuration mode by using the <b>vlan access-map</b> global configuration command.                                                                                                    |                                                                                                    |  |  |  |  |
|                    | You must enter one access list name or number; others are optional. You can match packets against one or more access lists. Matching any of the lists counts as a match of the entry.                                               |                                                                                                    |  |  |  |  |
|                    | In access-map configuration mode, use the <b>match</b> command to define the match conditions for a VLAN map applied to a VLAN. Use the <b>action</b> command to set the action that occurs when the packet matches the conditions. |                                                                                                    |  |  |  |  |
|                    | Packets are matched only against access lists of the same protocol type; IP packets are matched against IP access lists, and all other packets are matched against MAC access lists.                                                |                                                                                                    |  |  |  |  |
|                    | Both IP and MAC addresses can be specified for the same map entry.                                                                                                    |                                                                                                    |  |  |  |  |
| Examples           |                                                                                                    | e shows how to define and apply a VLAN access map <i>vmap4</i> to VLANs 5 and 6 that he interface to drop an IP packet if the packet matches the conditions defined in access |  |  |  |  |
|                    | Device(con:<br>Device(con:                                                                                                    | fig)# vlan access-map vmap4<br>fig-access-map)# match ip address al2<br>fig-access-map)# action drop<br>fig-access-map)# exit                                                 |  |  |  |  |

Device(config) # vlan filter vmap4 vlan-list 5-6

You can verify your settings by entering the show vlan access-map privileged EXEC command.

### match (class-map configuration)

To define the match criteria to classify traffic, use the **match** command in class-map configuration mode. Use the **no** form of this command to remove the match criteria.

#### **Cisco IOS XE Everest 16.5.x and Earlier Releases**

match {access-group {nameacl-name acl-index} | class-map class-map-name | cos cos-value | dscp
dscp-value | [ ip ] dscp dscp-list | [ip] precedence ip-precedence-list | precedence
precedence-value1...value4 | qos-group qos-group-value | vlan vlan-id}
no match {access-group {nameacl-name acl-index} | class-map class-map-name | cos cos-value | dscp
dscp-value | [ ip ] dscp dscp-list | [ip] precedence ip-precedence-list | precedence
precedence-value | [ ip ] dscp dscp-list | [ip] precedence ip-precedence-list | precedence
precedence-value | [ ip ] dscp dscp-list | [ip] precedence ip-precedence-list | precedence
precedence-value | qos-group qos-group-value | vlan vlan-id}

#### **Cisco IOS XE Everest 16.6.x and Later Releases**

**match** {access-group{name acl-name acl-index} | cos cos-value | dscp dscp-value | [ip] dscp dscp-list | [ip] precedence ip-precedence-list | mpls experimental-value | non-client-nrt | precedence precedence-value1...value4 | protocol protocol-name | qos-group qos-group-value | vlan vlan-id | wlan wlan-id}

**no match** {access-group{name acl-name acl-index} | **cos** cos-value | **dscp** dscp-value | [**ip**] **dscp** dscp-list | [**ip**] **precedence** ip-precedence-list | **mpls** experimental-value | **non-client-nrt** | **precedence** precedence-value1...value4 | **protocol** protocol-name | **qos-group** qos-group-value | **vlan** vlan-id | **wlan** wlan-id}

| Syntax Description | access-group             | Specifies an access group.                                                                                                    |  |  |
|--------------------|--------------------------|----------------------------------------------------------------------------------------------------|--|--|
|                    | name acl-name            | Specifies the name of an IP standard or extended access control list (ACL) or MAC ACL.                                                                                                    |  |  |
|                    | acl-index                | Specifies the number of an IP standard or extended access<br>control list (ACL) or MAC ACL. For an IP standard ACL,<br>the ACL index range is 1 to 99 and 1300 to 1999. For an<br>IP extended ACL, the ACL index range is 100 to 199<br>and 2000 to 2699. |  |  |
|                    | class-map class-map-name | Uses a traffic class as a classification policy and specifies<br>a traffic class name to use as the match criterion.                                                                                                    |  |  |
|                    | cos cos-value            | Matches a packet on the basis of a Layer 2 class of service (CoS)/Inter-Switch Link (ISL) marking. The cos-value is from 0 to 7. You can specify up to four CoS values in one <b>match cos</b> statement, separated by a space.                           |  |  |
|                    | dscp dscp-value          | Specifies the parameters for each DSCP value. You can specify a value in the range 0 to 63 specifying the differentiated services code point value.                                                                                                    |  |  |

#### Configuration Commands: g to z

|                  | <b>ip dscp</b> <i>dscp-list</i>                                                                                                    | Specifies a list of up to eight IP Differentiated Services<br>Code Point (DSCP) values to match against incoming<br>packets. Separate each value with a space. The range is 0<br>to 63. You also can enter a mnemonic name for a<br>commonly used value. |  |  |
|------------------|----------------------------------------------------------------------------------------------------|----------------------------------------------------------------------------------------------------|--|--|
|                  | ip precedence ip-precedence-list                                                                                                    | Specifies a list of up to eight IP-precedence values to match against incoming packets. Separate each value with a space. The range is 0 to 7. You also can enter a mnemonic name for a commonly used value.                                             |  |  |
|                  | <b>precedence</b> precedence-value1value4                                                                                                    | Assigns an IP precedence value to the classified traffic.<br>The range is 0 to 7. You also can enter a mnemonic name<br>for a commonly used value.                                                                                                    |  |  |
|                  | qos-group qos-group-value                                                                                                    | Identifies a specific QoS group value as a match criterion.<br>The range is 0 to 31.                                                                                                    |  |  |
|                  | vlan vlan-id                                                                                                    | Identifies a specific VLAN as a match criterion. The range is 1 to 4094.                                                                                                    |  |  |
|                  | mpls experimental-value                                                                                                    | Specifies Multi Protocol Label Switching specific values.                                                                                                    |  |  |
|                  | non-client-nrt                                                                                                    | Matches a non-client NRT (non-real-time).                                                                                                    |  |  |
|                  | protocol protocol-name                                                                                                    | Specifies the type of protocol.                                                                                                    |  |  |
|                  | wlan wlan-id                                                                                                    | Identifies 802.11 specific values.                                                                                                    |  |  |
| Command Default  | No match criteria are defined.                                                                                                    |                                                                                                    |  |  |
| Command Modes    | Class-map configuration                                                                                                    |                                                                                                    |  |  |
| Command History  | Release                                                                                                    | Modification                                                                                                    |  |  |
|                  | Cisco IOS XE Gibraltar 16.12.1                                                                                                    | This command was in                                                                                                    |  |  |
| Usage Guidelines | The <b>match</b> command is used to specify which fields in the incoming packets are examined to classify the packets. Only the IP access group or the MAC access group matching to the Ether Type/Len are supported. |                                                                                                    |  |  |
|                  | If you enter the <b>class-map match-any</b> <i>class-m</i> following <b>match</b> commands:                                                                                                    | nap-name global configuration command, you can enter the                                                                                                    |  |  |
|                  | • match access-group name acl-name                                                                                                    |                                                                                                    |  |  |
|                  |                                                                                                    |                                                                                                    |  |  |
|                  | <b>Note</b> The ACL must be an extended named                                                                                                    | d ACL.                                                                                                    |  |  |
|                  |                                                                                                    |                                                                                                    |  |  |

• match ip precedence *ip-precedence-list* 

The **match access-group** *acl-index* command is not supported. To define packet classification on a physical-port basis, only one **match** command per class map is supported. In this situation, the **match-any** keyword is equivalent. For the **match ip dscp**-list or the **match ip precedence** *ip*-precedence-list command, you can enter a mnemonic name for a commonly used value. For example, you can enter the **match ip dscp af11** command, which is the same as entering the **match ip dscp 10** command. You can enter the **match ip precedence critical** command, which is the same as entering the match ip precedence 5 command. For a list of supported mnemonics, enter the **match ip dscp**? or the **match ip precedence**? command to see the command-line help strings. Use the **input-interface** interface-id-list keyword when you are configuring an interface-level class map in a hierarchical policy map. For the *interface-id-list*, you can specify up to six entries. **Examples** This example shows how to create a class map called class2, which matches all the incoming traffic with DSCP values of 10, 11, and 12: Device (config) # class-map class2 Device (config-cmap) # match ip dscp 10 11 12 Device(config-cmap)# exit This example shows how to create a class map called class3, which matches all the incoming traffic with IP-precedence values of 5, 6, and 7: Device(config) # class-map class3 Device(config-cmap) # match ip precedence 5 6 7 Device(config-cmap)# exit This example shows how to delete the IP-precedence match criteria and to classify traffic using acl1: Device (config) # class-map class2 Device (config-cmap) # match ip precedence 5 6 7 Device(config-cmap)# no match ip precedence Device (config-cmap) # match access-group acl1 Device(config-cmap)# exit This example shows how to specify a list of physical ports to which an interface-level class map in a hierarchical policy map applies: Device(config) # class-map match-any class4 Device (config-cmap) # match cos 4 Device (config-cmap) # exit This example shows how to specify a range of physical ports to which an interface-level class map in a hierarchical policy map applies:

```
Device(config)# class-map match-any class4
Device(config-cmap)# match cos 4
Device(config-cmap)# exit
```

You can verify your settings by entering the show class-map privileged EXEC command.

# match wlan user-priority

To match 802.11 specific values, use the **match wlan user-priority** command in class-map configuration mode. Use the **no** form of this command to return to the default setting.

|                    |                                     | r-priority wlan-value [wlan-value] [v<br>user-priority wlan-value [wlan-value]                 |                                                              |
|--------------------|-------------------------------------|------------------------------------------------------------------------------------------------|--------------------------------------------------------------|
| Syntax Description |                                     | 02.11-specific values. Enter the user priorit<br>up to three user priority values separated by | y 802.11 TID user priority (0-7). (Optional) y white-spaces. |
| Command Default    | None                                |                                                                                                |                                                              |
| Command Modes      | Class-map configur                  | ration (config-cmap)                                                                           |                                                              |
| Command History    | Release                             | Modification                                                                                   |                                                              |
|                    | Cisco IOS XE Gibr                   | raltar 16.12.1 This command was introduce                                                      | d.                                                           |
| Usage Guidelines   | None                                |                                                                                                |                                                              |
|                    | This example show                   | v how you can configure user-priority value                                                    | vs:                                                          |
|                    | Device(config)#<br>Device(config-cm | class-map test_1000                                                                            |                                                              |

### max-bandwidth

To configure the wireless media-stream's maximum expected stream bandwidth in Kbps, use the **max-bandwidth** command.

max-bandwidth bandwidth

| Syntax Description | bandwidth Maximum Expected Stream Bandwidth in Kbps. Valid range is 1 to 35000 Kbps. |                                                                                       |  |  |  |  |
|--------------------|--------------------------------------------------------------------------------------|---------------------------------------------------------------------------------------|--|--|--|--|
| Command Default    | None                                                                                 |                                                                                       |  |  |  |  |
| Command Modes      | media-stream                                                                         |                                                                                       |  |  |  |  |
| Command History    | Release                                                                              | Modification                                                                          |  |  |  |  |
|                    | Cisco IOS XE Gibraltar 16.10.1                                                       | This command was introduced in a release earlier than Cisco IOS XE Gibraltar 16.10.1. |  |  |  |  |

#### **Examples**

The following example shows how to configure wireless media-stream bandwidth in Kbps:

```
Device# configure terminal
Enter configuration commands, one per line. End with CNTL/Z.
Device(config)# wireless media-stream group doc-grp 224.0.0.0 224.0.0.223
Device(config-media-stream)# max-bandwidth 3500
```

### max-through

To limit multicast router advertisements (RAs) per VLAN per throttle period, use the **max-through** command in IPv6 RA throttle policy configuration mode. To reset the command to its defaults, use the **no** form of this command.

**max-through** {*mt-value* | **inherit** | **no-limit**}

| Syntax Description | mt-value           | <i>value</i> Number of multicast RAs allowed on the VLAN before throttling occurs. The range is from 0 through 256. |                                                       |                                                                      |  |  |  |
|--------------------|--------------------|----------------------------------------------------------------------------------------------------|-------------------------------------------------------|----------------------------------------------------------------------|--|--|--|
|                    | inherit            | inherit Merges the setting between target policies.                                                                 |                                                       |                                                                      |  |  |  |
|                    | no-limit           | Multicast RAs                                                                                                    | are not limited on the VI                             | LAN.                                                                 |  |  |  |
| Command Default    | 10 RAs pe          | er VLAN per 10                                                                                                    | minutes                                               |                                                                      |  |  |  |
| Command Modes      | IPv6 RA t          | hrottle policy co                                                                                                   | nfiguration (config-nd-ra                             | -throttle)                                                           |  |  |  |
| Command History    | Release            |                                                                                                    | Modification                                          |                                                                      |  |  |  |
|                    | Cisco IOS<br>3.2XE | S XE Release                                                                                                    | This command was introduced.                          |                                                                      |  |  |  |
| Usage Guidelines   |                    | -                                                                                                    | nd limits the amount of n<br>and can be configured or | nulticast RAs that are passed through to the VLAN per lly on a VLAN. |  |  |  |

#### Example

```
Device(config)# ipv6 nd ra-throttle policy policy1
Device(config-nd-ra-throttle)# max-through 25
```

### mdns-sd

To configure the mDNS service discovery gateway, use the **mdns-sd** command. To disable the configuration, use the **no** form of this command.

**mdns-sd** { **gateway** | **service-definition** *service-definition-name* | **service-list** *service-list-name* { **IN** | **OUT** } | **service-policy** *service-policy-name* }

**no mdns-sd** { **gateway** | **service-definition** *service-definition-name* | **service-list** *service-list-name* { **IN** | **OUT** } | **service-policy** *service-policy-name* }

| Syntax Description | mdns-sd                 | Configures the mDNS service discovery gateway.                                                                                                    |  |  |
|--------------------|-------------------------|----------------------------------------------------------------------------------------------------|--|--|
|                    | gateway                 | Configures mDNS gateway.                                                                                                    |  |  |
|                    | service-definition      | Configures mDNS service definition.                                                                                                    |  |  |
|                    | service-definition-name | <ul> <li>Specifies the mDNS service definition name.</li> <li>Configures mDNS service list.</li> <li>Specifies the mDNS service definition name.</li> </ul> |  |  |
|                    | service-list            |                                                                                                    |  |  |
|                    | service-list-name       |                                                                                                    |  |  |
|                    | IN                      | Specifies the inbound filtering.                                                                                                    |  |  |
|                    | OUT                     | Specifies the outbound filtering.                                                                                                    |  |  |
|                    | service-policy          | Configures mDNS service policy.                                                                                                    |  |  |
|                    | service-policy-name     | Specifies the mDNS service policy name.                                                                                                    |  |  |
| Command Default    | None                    |                                                                                                    |  |  |
| Command Modes      | Global configuration    |                                                                                                    |  |  |
| Command History    | Release                 | Modification                                                                                                    |  |  |
|                    | Cisco IOS XE Amsterda   | m 17.3.1 This command was introduced.                                                                                                    |  |  |
| Usage Guidelines   | None                    |                                                                                                    |  |  |

### Example

The following example shows how to configure the mDNS service discovery gateway:

Device(config) # mdns-sd gateway

### mdns-sd-interface

To configure the mDNS service discovery per WLAN, use the **mdns-sd-interface** command. To disable the command, use the **no** form of this command.

mdns-sd-interface { drop | gateway }

no mdns-sd-interface { drop | gateway }

| Syntax Description | mdns-sd-interface  | Configures the mDNS service discovery per WLAN |
|--------------------|--------------------|------------------------------------------------|
|                    | drop               | Disables mDNS gateway and bridging for WLAN.   |
|                    | gateway            | Enables mDNS gateway for WLAN.                 |
| Command Default    | None               |                                                |
| Command Modes      | WLAN configuration | 1                                              |
| Command History    | Release            | Modification                                   |
|                    | Cisco IOS XE Amste | erdam 17.3.1 This command was introduced.      |
|                    |                    |                                                |

Usage Guidelines

#### Example

None

The following example shows how to configure the mDNS service discovery per WLAN:

Device(config-wlan)# mdns-sd-interface gateway

### mdns-sd flex-profile

To configure the mDNS service discovery flex profile, use the **mdns-sd flex-profile** command. To disable the command, use the **no** form of this command.

mdns-sd flex-profile flex-profile-name

**no mdns-sd flex-profile** *flex-profile-name* 

| mdns-sd flex-profile | Configures the mDNS service discovery flex profile         |
|----------------------|------------------------------------------------------------|
| flex-profile-name    | Specifies the mDNS flex profile name.                      |
| None                 |                                                            |
| Global configuration |                                                            |
| Release              | Modification                                               |
| Cisco IOS XE Amsterd | am 17.3.1 This command was introduced.                     |
|                      | <i>flex-profile-name</i> None Global configuration Release |

Usage Guidelines None

#### Example

The following example shows how to configure the mDNS service discovery flex profile:

Device(config)# mdns-sd flex-profile mdns-flex-profile

# mdns-sd profile

To apply the mDNS flex profile to the wireless flex profile, use the **mdns-sd profile** command in the wireless flex profile mode. To disable the command, use the **no** form of this command.

mdns-sd profile flex-profile-name

no mdns-sd profile flex-profile-name

| Syntax Description | mdns-sd profile                     | e Configures the mDNS flex profile in the wireless flex profile |  |  |
|--------------------|-------------------------------------|-----------------------------------------------------------------|--|--|
|                    | flex-profile-name                   | Specifies the mDNS flex profile name.                           |  |  |
| Command Default    | None                                |                                                                 |  |  |
| Command Modes      | Wireless flex profile configuration |                                                                 |  |  |
| Command History    | Release                             | Modification                                                    |  |  |

| <br>                          |                              |
|-------------------------------|------------------------------|
| Cisco IOS XE Amsterdam 17.3.1 | This command was introduced. |
|                               |                              |

Usage Guidelines None

#### Example

The following example shows how to apply the mDNS flex profile to the wireless flex profile:

Device(config-wireless-flex-profile) # mdns-sd profile mdns-flex-profile

### method fast

To configure EAP profile to support EAP-FAST method, use the method fast command.

method fast [profile profile-name]

| Syntax Description | profile-name Specify the metho<br>profile. | od                                                                                    |
|--------------------|--------------------------------------------|---------------------------------------------------------------------------------------|
| Command Default    | None                                       |                                                                                       |
| Command Modes      | config-eap-profile                         |                                                                                       |
| Command History    | Release                                    | Modification                                                                          |
|                    | Cisco IOS XE Gibraltar 16.10.1             | This command was introduced in a release earlier than Cisco IOS XE Gibraltar 16.10.1. |

#### **Examples**

The following example shows how to enable EAP Fast method on a EAP profile:

Device# configure terminal Enter configuration commands, one per line. End with CNTL/Z. Device(config)# eap profile profile-name Device(config-eap-profile)# method fast

### mgmtuser username

To set a username and password for AP management, use the **mgmtuser username** command. To disable this feature, use the **no** form of this command.

|                    | Cisco IOS XE Gibraltar<br>17.6.1             | This command was introduced.                      |  |  |
|--------------------|----------------------------------------------|---------------------------------------------------|--|--|
| Command History    | Release                                      | Modification                                      |  |  |
| Command Modes      | AP Profile Configuration (c                  | onfig-ap-profile)                                 |  |  |
| Command Default    | None                                         |                                                   |  |  |
|                    | password Configures the end                  | assword Configures the encryption password (key). |  |  |
|                    | 8 Specifies an AES                           | encrypted password.                               |  |  |
|                    | 0 Specifies an UNE                           | NCRYPTED password.                                |  |  |
| Syntax Description | username Enter a username for AP management. |                                                   |  |  |

mgmtuser username username password {0 | 8} password

#### Examples

The following example shows how to set a username and password for AP management:

```
Device# enable
Device# configure terminal
Device(config)# ap profile default-ap-profile
Device(config-ap-profile)# mgmtuser username myusername password 0
Device(config-ap-profile)# end
```

# monitor capture (access list/class map)

To configure a monitor capture specifying an access list or a class map as the core filter for the packet capture, use the **monitor capture** command in privileged EXEC mode. To disable the monitor capture with the specified access list or class map as the core filter, use the **no** form of this command.

monitor capture capture-name { access-list access-list-name | class-map class-map-name
}
no monitor capture capture-name { access-list access-list-name | class-map
class-map-name }

|                    | -                                                                                                    |                                                 |                                          |             |
|--------------------|----------------------------------------------------------------------------------------------------|-------------------------------------------------|------------------------------------------|-------------|
| Syntax Description | capture-name                                                                                                    | The name of the capture.                        |                                          |             |
|                    | access-list access-list-name                                                                                                    | Configures an access list with                  | the specified name.                      |             |
|                    | class-map class-map-name                                                                                                    | Configures a class map with the specified name. |                                          |             |
| Command Default    | A monitor capture with the s configured.                                                                                                    | pecified access list or a class ma              | ap as the core filter for the packet cap | ture is not |
| Command Modes      | Privileged EXEC (#)                                                                                                    |                                                 |                                          |             |
| Command History    | Release                                                                                                    | Modification                                    |                                          |             |
|                    | Cisco IOS XE Release 3.7S                                                                                                    | This command was introduced.                    |                                          |             |
| Usage Guidelines   | Configure the access list using the <b>ip access-list</b> command or the class map using the <b>class-map</b> command before using the <b>monitor capture</b> command. You can specify a class map, or an access list, or an explicit inline filter as the core filter. If you have already specified the filter when you entered the <b>monitor capture match</b> command, the command replaces the existing filter. |                                                 |                                          |             |
| Examples           | The following example show                                                                                                    | s how to define a core system fil               | ter using an existing access control lis | t:          |
|                    | <pre>Device&gt; enable Device# configure terminal Device(config)# ip access-list standard acl1 Device(config-std-nacl)# permit any Device(config-std-nacl)# exit Device(config)# exit Device# monitor capture mycap access-list acl1 Device# end</pre>                                                                                                    |                                                 |                                          |             |
|                    | The following example shows how to define a core system filter using an existing class map:                                                                                                    |                                                 |                                          |             |
|                    | <pre>Device&gt; enable Device# configure terminal Device(config)# ip access-list standard acl1 Device(config-std-nacl)# permit any Device(config-std-nacl)# exit Device(config)# class-map match-all cmap Device(config-cmap)# match access-group name acl Device(config-cmap)# exit</pre>                                                                                                    |                                                 |                                          |             |

Device(config)# exit Device# monitor capture mycap class-map classmap1 Device# end

# monitor capture export

To store captured packets in a file, use the monitor capture export command in privileged EXEC mode.

monitor capture capture-name export filelocation / file-name

| Syntax Description | an capture-name Name of the capture.                                                                                                    |                                                        |                                                                   |  |  |  |
|--------------------|----------------------------------------------------------------------------------------------------|--------------------------------------------------------|-------------------------------------------------------------------|--|--|--|
|                    | export                                                                                                    | Stores                                                 | Stores all the packets in capture buffer to a file of type .PCAP. |  |  |  |
|                    | file-location/file-name                                                                                                    | Destination file location and name.                    |                                                                   |  |  |  |
| Command Default    | The captured packets are not stored.                                                                                                    |                                                        |                                                                   |  |  |  |
| Command Modes      | Privileged EXEC (#)                                                                                                    |                                                        |                                                                   |  |  |  |
| Command History    | Release                                                                                                    |                                                        | Modification                                                      |  |  |  |
|                    | Cisco IOS XE Gibraltar                                                                                                    | Gibraltar 16.12.1         This command was introduced. |                                                                   |  |  |  |
| Usage Guidelines   | Use the <b>monitor capture export</b> command only when the storage destination is a capture buffer. The file may be stored either remotely or locally. Use this command either during capture or after the packet capture has stopped. The packet capture could have stopped because one or more end conditions has been met or you entered the <b>monitor capture stop</b> command. |                                                        |                                                                   |  |  |  |
| Examples           | The following example shows how to export capture buffer contents:                                                                                                    |                                                        |                                                                   |  |  |  |
|                    | Device> enable<br>Device# monitor capture mycap export tftp://10.1.88.9/mycap.pcap                                                                                                    |                                                        |                                                                   |  |  |  |

Device# end

# monitor capture (interface/control plane)

To configure monitor capture specifying an attachment point and the packet flow direction, use the **monitor** capture command in privileged EXEC mode. To disable the monitor capture with the specified attachment point and the packet flow direction, use the **no** form of this command.

monitor capture capture-name { interface type number | control-plane } { in | out | both }
no monitor capture capture-name { interface type number | control-plane } { in | out | both }
}

| Syntax Description | capture-name                                                                                                    | Name of the capture.                                                            |  |  |
|--------------------|----------------------------------------------------------------------------------------------------|---------------------------------------------------------------------------------|--|--|
|                    | interface type number                                                                                                  | Configures an interface with the specified type and number as an attachment poi |  |  |
|                    | <b>control-plane</b> Configures a control plane as an attachment point.                                                |                                                                                 |  |  |
|                    | in                                                                                                    | Specifies the inbound traffic direction.                                        |  |  |
|                    | out                                                                                                    | Specifies the outbound traffic direction.                                       |  |  |
|                    | both                                                                                                    | Specifies both inbound and outbound traffic directions.                         |  |  |
| Command Default    | The monitor packet capture filter specifying is not configured.                                                        |                                                                                 |  |  |
| Command Modes      | Privileged EXEC (#)                                                                                                    |                                                                                 |  |  |
| Command History    | Release                                                                                                    | Modification                                                                    |  |  |
|                    | Cisco IOS XE Gibraltar                                                                                                 | 16.12.1 This command was introduced.                                            |  |  |
| Usage Guidelines   | Repeat the <b>monitor capture</b> command as many times as required to add multiple attachment points.                 |                                                                                 |  |  |
| Examples           | The following example shows how to add an attachment point to an interface:                                            |                                                                                 |  |  |
|                    | Device> <b>enable</b><br>Device# <b>monitor capture mycap interface GigabitEthernet 0/0/1 in</b><br>Device# <b>end</b> |                                                                                 |  |  |
|                    | The following example                                                                                                  | shows how to add an attachment point to a control plane:                        |  |  |
|                    | Device> <b>enable</b><br>Device# <b>monitor capture mycap control-plane out</b><br>Device# <b>end</b>                  |                                                                                 |  |  |
|                    |                                                                                                    |                                                                                 |  |  |

### monitor capture limit

To configure capture limits, use the **monitor capture limit** command in privileged EXEC mode. To remove the capture limits, use the **no** form of this command.

```
monitor capture capture-name limit [duration seconds] [every number] [
packet-length size] [packets number] [pps number]
no monitor capture name limit [duration] [every] [packet-length] [packets]
[pps]
```

| Syntax Description | capture-name                                                                                                    |                                                                                                    | Name of the packet capture.                          |                                     |  |
|--------------------|----------------------------------------------------------------------------------------------------|----------------------------------------------------------------------------------------------------|------------------------------------------------------|-------------------------------------|--|
|                    | duration seconds                                                                                                    | conds (Optional) Specifies the duration of the capture, in seconds. The range is from 1 to 1000000.   |                                                      |                                     |  |
|                    | every number(Optional) Specifies that, in a series of packets, the packet whose numerical order<br>is denoted by the <i>number</i> argument should be captured. The range is from 2 to<br>100000.                                                                                                    |                                                                                                    |                                                      |                                     |  |
|                    | packet-length bytes(Optional) Specifies the packet length, in bytes. If the actual packet is longer<br>the specified length, only the first set of bytes whose number is denoted by<br>bytes argument is stored.                                                                                                    |                                                                                                    |                                                      |                                     |  |
|                    | packets packets-number                                                                                                    | (Opt                                                                                                  | cional) Specifies the number of pa                   | ackets to be processed for capture. |  |
|                    | <b>pps</b> pps-number                                                                                                    | (Optional) Specifies the number of packets to be captured per second. The range is from 1 to 1000000. |                                                      |                                     |  |
| Command Default    | No capture limits are configured.                                                                                                    |                                                                                                    |                                                      |                                     |  |
| Command Modes      | Privileged EXEC (#)                                                                                                    |                                                                                                    |                                                      |                                     |  |
| Command History    | Release                                                                                                    |                                                                                                    | Modification                                         |                                     |  |
|                    | Cisco IOS XE Gibraltar 16.12                                                                                                    |                                                                                                    | This command was introduced.                         |                                     |  |
| Usage Guidelines   | If no duration is specified, the capture does not stop until it is manually interrupted. The entire packet is processed if the <b>packet-length</b> <i>bytes</i> keyword-argument pair is not specified. All matched packets are captured, if the <b>every</b> <i>number</i> keyword-argument pair is not specified. All matched packets are captured if the <b>packets</b> <i>packets-number</i> keyword-argument pair is not specified. The incoming packets are captured at the rate of 1 million packets per second if the <b>pps</b> <i>number</i> keyword-argument pair is not specified. |                                                                                                    |                                                      |                                     |  |
| Examples           | The following example sh                                                                                                    | ows h                                                                                                 | now to specify capture limits:                       |                                     |  |
|                    | Device> enable<br>Device# monitor captur<br>Device# monitor captur<br>Device# monitor captur<br>Device# monitor captur                                                                                                    | e myo<br>e myo                                                                                        | cap limit packet-length 128<br>cap limit packets 100 |                                     |  |

Device# monitor capture mycap limit duration 10 packet-length 128 packets 100  $\mbox{Device# end}$ 

### monitor capture match

To define an explicit inline core filter, use the **monitor capture match** command in privileged EXEC mode. To remove this filter, use the **no** form of this command.

monitor capture capture-name match

{ any | { ipv4 | ipv6 } { source-prefix/length | any | host } source-ip-address { { destination-prefix/length | any | host } destination-ip-address } | protocol { tcp | udp } { { source-prefix/length | any | host } { destination-prefix/length | any | host } | [[{ eq | gt | lt | neg }] port-number ] | range start-port-number end-port-number | [{ eq | gt | lt | neg }] port-number | range start-port-number end-port-number } | mac { source-mac-address | { any | host } source-mac-address } source-mac-address -mask { destination-mac-address | { any | host } destination-mac-address } destination-mac-address -mask } no monitor capture capture-name match

| ne IPv4 or IPv6                    |
|------------------------------------|
| tree IPv4 or IPv6                  |
|                                    |
|                                    |
|                                    |
| ngth of any IPv4                   |
|                                    |
|                                    |
|                                    |
|                                    |
|                                    |
| ets with a port<br>nber associated |
|                                    |

#### Syntax Description

| gt                           | (Optional) Specifies that only packets with a port<br>number that is greater than the port number associated<br>with the IP address are matched. |
|------------------------------|----------------------------------------------------------------------------------------------------|
| lt                           | (Optional) Specifies that only packets with a port<br>number that is lower than the port number associated<br>with the IP address are matched.   |
| neq                          | (Optional) Specifies that only packets with a port<br>number that is not equal to the port number associated<br>with the IP address are matched. |
| port-number                  | (Optional) The port number associated with the IP address. The range is from 0 to 65535.                                                         |
| range                        | (Optional) Specifies the range of port numbers.                                                                                                  |
| start-port-number            | (Optional) The start of the range of port numbers. The range is from 0 to 65535.                                                                 |
| end-port-number              | (Optional) The end of the range of port numbers. The range is from 0 to 65535.                                                                   |
| mac                          | Specifies a Layer 2 packet.                                                                                                    |
| source-mac-address           | The source MAC address.                                                                                                    |
| any                          | Specifies the network prefix of any source MAC address.                                                                                          |
| host                         | Specifies the MAC source host.                                                                                                    |
| source-mac-address-mask      | The source MAC address mask.                                                                                                    |
| destination-mac-address      | The destination MAC address.                                                                                                    |
| any                          | Specifies the network prefix of any destination MAC address.                                                                                     |
| host                         | Specifies the MAC source host.                                                                                                    |
| destination-mac-address-mask | The destination MAC address mask.                                                                                                    |
|                              |                                                                                                    |

### Command Modes Privileged EXEC (#)

\_\_\_\_\_

| Command History | Release                        | Modification                 |
|-----------------|--------------------------------|------------------------------|
|                 | Cisco IOS XE Gibraltar 17.12.1 | This command was introduced. |

### **Usage Guidelines**

Use the **monitor capture** command to specify the core filter as a class map, access list, or explicit inline filter. Any filter has already specified before you enter the **monitor capture match** command is replaced.

#### **Examples**

The following example shows how to set various explicit filters:

```
Device> enable
Device# monitor capture mycap match any
Device# monitor capture mycap match mac any any
Device# monitor capture mycap match ipv4 any any
Device# monitor capture mycap match ipv4 protocol udp 198.51.100.0/24 eq 20001 any
Device# end
```

The following example shows how to set a filter for MAC addresses:

```
Device> enable
Device# monitor capture match mycap mac 0030.9629.9f84 0000.0000 0030.7524.9f84
0000.0000
Device# end
```

The following example shows how to set a filter for IPv4 traffic:

```
Device> enable
Device# monitor capture match mycap ipv4 198.51.100.0/24 198.51.100.1 203.0.113.0/24
203.0.113.254
Device# end
```

# monitor capture start

To start the capture of packet data at a traffic trace point into a buffer, use the **monitor** capture start command in privileged EXEC mode.

|                    | monitor capture epc-captu                                                                                                    | ure-name start                 |                                 |  |
|--------------------|----------------------------------------------------------------------------------------------------|--------------------------------|---------------------------------|--|
| Syntax Description | <i>epc-capture-name</i> Name of t                                                                                                    | he capture.                    |                                 |  |
| Command Default    | Data packets are not captured in                                                                                                    | nto a buffer.                  |                                 |  |
| Command Modes      | Privileged EXEC (#)                                                                                                    | Privileged EXEC (#)            |                                 |  |
| Command History    | ReleaseModificationCisco IOS XE Gibraltar 16.12.1This command was introduced.                                                                                                    |                                |                                 |  |
|                    |                                                                                                    |                                |                                 |  |
| Usage Guidelines   | Use the <b>monitor capture start</b> command to enable the packet data capture after the capture point is defined<br>To stop the capture of packet data, use the <b>monitor capture stop</b> command.                                          |                                |                                 |  |
|                    | Ensure that system resources su                                                                                                    | ch as CPU and memory are avail | able before starting a capture. |  |
| Examples           | The following example shows how to start capture buffer contents:                                                                                                    |                                |                                 |  |
|                    | Device> enable<br>Device# monitor capture mycap start<br>Device# monitor capture mycap export tftp://10.1.88.9/mycap.pcap<br>Device# monitor capture mycap limit packets 100 duration 60<br>Device# monitor capture mycap start<br>Device# end |                                |                                 |  |

# monitor capture stop

To stop the capture of packet data at a traffic trace point, use the **monitor** capture stop command in privileged EXEC mode.

|                    | monitor capture epc-captu                                                                                                    | re-name stop                     |     |
|--------------------|----------------------------------------------------------------------------------------------------|----------------------------------|-----|
| Syntax Description | <i>epc-capture-name</i> Name of                                                                                                    | the capture.                     |     |
| Command Default    | The packet data capture is ongoin                                                                                                    | ing.                             |     |
| Command Modes      | Privileged EXEC (#)                                                                                                    |                                  |     |
| Command History    | Release Modification                                                                                                    |                                  |     |
|                    | Cisco IOS XE Gibraltar 16.12.1                                                                                                    | This command was introduced.     |     |
| Usage Guidelines   | Use the <b>monitor capture start</b> command to start the capture of packet data that you started by using the <b>monitor capture start</b> command. You can configure two types of capture buffers: linear and circular. When the linear buffer is full, data capture stops automatically. When the circular buffer is full, data capture starts from the beginning and the data is overwritten. |                                  |     |
| Examples           | The following example shows h                                                                                                    | ow to stop capture buffer conten | ts: |
|                    | Device> <b>enable</b><br>Device# <b>monitor capture myc</b><br>Device# <b>end</b>                                                                                                    | cap stop                         |     |

I

### mop sysid

To enable an interface to send out periodic Maintenance Operation Protocol (MOP) system identification messages, use the **mopsysid** command in interface configuration mode. To disable MOP message support on an interface, use the **no** form of this command.

mop sysid no mop sysid

| Syntax Description | This command has n | no arguments | or keywords. |
|--------------------|--------------------|--------------|--------------|
|--------------------|--------------------|--------------|--------------|

Command Default Enabled

**Command Modes** Interface configuration

| <b>Command History</b> | Release     | Modification                                                                                                    |
|------------------------|-------------|----------------------------------------------------------------------------------------------------|
|                        | 10.0        | This command was introduced.                                                                                                    |
|                        | 12.2(33)SRA | This command was integrated into Cisco IOS Release 12.2(33)SRA.                                                                                                    |
|                        | 12.2SX      | This command is supported in the Cisco IOS Release 12.2SX train. Support in a specific 12.2SX release of this train depends on your feature set, platform, and platform hardware. |

**Usage Guidelines** You can still run MOP without having the background system ID messages sent. This command lets you use the MOP remote console, but does not generate messages used by the configurator.

### **Examples** The following example enables serial interface 0 to send MOP system identification messages:

Router(config)# interface serial 0
Router(config-if)# mop sysid

| Related Commands | Command         | Description                                                                            |
|------------------|-----------------|----------------------------------------------------------------------------------------|
|                  | mop device-code | Identifies the type of device sending MOP sysid messages and request program messages. |
|                  | mop enabled     | Enables an interface to support the MOP.                                               |

### multicast vlan

To configure multicast on a single VLAN, use the **multicast vlan** command. To remove the multicast, use the **no** form of the command.

multicastvlanvlan-idnomulticastvlanvlan-idSyntax Descriptionvlan-idSpecifies the VLAN ID.

**Command Default** Disabled.

**Command Modes** Wireless policy configuration

| Command History | Release                        | Modification                 |
|-----------------|--------------------------------|------------------------------|
|                 | Cisco IOS XE Gibraltar 16.10.1 | This command was introduced. |

This example shows how to configure multicast:

```
Device# configure terminal
Enter configuration commands, one per line. End with CNTL/Z.
Device(config)# wireless profile policy policy-test
Device(config-wireless-policy)# multicast vlan 12
```

### nac

To enable RADIUS Network Admission Control (NAC) support, use the nac command. To disable NAC support, use the **no** form of this command. [ise | xwf] nac no nac **Syntax Description** ise Configures Radius NAC support (Identity Service Engine) xwf Configures Express Wi-Fi NAC support. NAC is disabled. **Command Default** Wireless policy configuration **Command Modes Command History Modification** Release Cisco IOS XE Gibraltar 16.10.1 This command was introduced. This example shows how to configure RADIUS NAC:

```
Device# configure terminal
Enter configuration commands, one per line. End with CNTL/Z.
Device(config)# wireless profile policy default-policy-profile
Device(config-wireless-policy)# nac
```

### nas-id option2

To configure option 2 parameters for a NAS-ID, use the **nas-id option2** command.

nas-id option2 {sys-ip | sys-name | sys-mac }

| Syntax Description | sys-ip    | System IP Address.     | -                                                                                     |
|--------------------|-----------|------------------------|---------------------------------------------------------------------------------------|
|                    | sys-name  | System Name.           | -                                                                                     |
|                    | sys-mac   | System MAC address.    | -                                                                                     |
| Command Default    | None      |                        |                                                                                       |
| Command Modes      | config-aa | a-policy               |                                                                                       |
| Command History    | Release   |                        | Modification                                                                          |
|                    | Cisco IO  | S XE Gibraltar 16.10.1 | This command was introduced in a release earlier than Cisco IOS XE Gibraltar 16.10.1. |
|                    |           |                        |                                                                                       |

#### **Examples**

The following example shows how to configure the system IP address for the NAS-ID:

```
Device# configure terminal
Enter configuration commands, one per line. End with CNTL/Z.
Device(config)# wireless aaa policy profile-name
Device(config-aaa-policy)# nas-id option2 sys-ip
```

### network

|                    | To configure the network number in decimal notation, use the <b>network</b> command. |                                                                                         |  |  |
|--------------------|--------------------------------------------------------------------------------------|-----------------------------------------------------------------------------------------|--|--|
|                    | <b>network</b> network-number [{ne                                                   | etwork-mask   secondary }]                                                              |  |  |
| Syntax Description | <i>ipv4-address</i> Network number in dotted-decimal notation.                       |                                                                                         |  |  |
|                    | network-mask Network mask or prefix length.                                          |                                                                                         |  |  |
|                    | secondary Configure as se                                                            | econdary subnet.                                                                        |  |  |
| Command Default    | None                                                                                 |                                                                                         |  |  |
| Command Modes      | dhcp-config                                                                          |                                                                                         |  |  |
| Command History    | Release                                                                              | Modification                                                                            |  |  |
|                    | Cisco IOS XE Gibraltar 16.10.1                                                       | 1 This command was introduced in a release earlier than Cisco IOS XE Gibraltar 16.10.1. |  |  |
|                    |                                                                                      |                                                                                         |  |  |

### **Examples**

The following example shows how to configure network number and the mask address:

```
Device# configure terminal
Enter configuration commands, one per line. End with CNTL/Z.
Device(config)# ip dhcp pool name
Device(dhcp-config)# network 209.165.200.224 255.255.255.0
```

### nmsp cloud-services enable

To configure NMSP cloud services, use the nmsp cloud-services enable command.

|                 | nmsp cloud-services enable     |                                                                                       |
|-----------------|--------------------------------|---------------------------------------------------------------------------------------|
| Command Default | None                           |                                                                                       |
| Command Modes   | Global configuration (config)  |                                                                                       |
| Command History | Release                        | Modification                                                                          |
|                 | Cisco IOS XE Gibraltar 16.10.1 | This command was introduced in a release earlier than Cisco IOS XE Gibraltar 16.10.1. |

### **Examples**

The following example shows how to enable NMSP cloud services:

Device# configure terminal Enter configuration commands, one per line. End with CNTL/Z. Device(config)# nmsp cloud-services enable

### nmsp cloud-services http-proxy

To configure the proxy for NMSP cloud server, use the nmsp cloud-services http-proxy command.

nmsp cloud-services http-proxy proxy-server port

| Syntax Description | proxy-server Enter the hostname or the IP address of the proxy server for NMSP cloud services. |                                                                                       |  |
|--------------------|------------------------------------------------------------------------------------------------|---------------------------------------------------------------------------------------|--|
|                    | <i>port</i> Enter the proxy s                                                                  | erver port number for NMSP cloud services.                                            |  |
| Command Default    | None                                                                                           |                                                                                       |  |
| Command Modes      | Global configuration (config)                                                                  |                                                                                       |  |
| Command History    | Release                                                                                        | Modification                                                                          |  |
|                    | Cisco IOS XE Gibraltar 16.10.1                                                                 | This command was introduced in a release earlier than Cisco IOS XE Gibraltar 16.10.1. |  |

#### Examples

The following example shows how to configure the proxy for NMSP cloud server:

Device# configure terminal Enter configuration commands, one per line. End with CNTL/Z. Device(config)# nmsp cloud-services http-proxy host-name port-number

### nmsp cloud-services server token

To configure the NMSP cloud services server parameters, use the **nmsp cloud-services server token** command.

nmsp cloud-services server token token

| Syntax Description | token Authentication token for the NMSP cloud services. |                                                                                       |  |
|--------------------|---------------------------------------------------------|---------------------------------------------------------------------------------------|--|
| Command Default    | None                                                    |                                                                                       |  |
| Command Modes      | config                                                  |                                                                                       |  |
| Command History    | Release                                                 | Modification                                                                          |  |
|                    | Cisco IOS XE Gibraltar 16.10.1                          | This command was introduced in a release earlier than Cisco IOS XE Gibraltar 16.10.1. |  |

#### Examples

The following example shows how to configure the for the NMSP cloud services server parameters:

Device# configure terminal Enter configuration commands, one per line. End with CNTL/Z. Device(config)# nmsp cloud-services server token authentication-token

Configuration Commands: g to z

# nmsp cloud-services server url

To configure NMSP cloud services server URL, use the nmsp cloud-services server url command.

**nmsp cloud-services server url** *url* 

| Syntax Description | ul URL of the NMSP cloud ser   | vices server.                                                                         |
|--------------------|--------------------------------|---------------------------------------------------------------------------------------|
| Command Default    | None                           |                                                                                       |
| Command Modes      | Global configuration (config)  |                                                                                       |
| Command History    | Release                        | Modification                                                                          |
|                    | Cisco IOS XE Gibraltar 16.10.1 | This command was introduced in a release earlier than Cisco IOS XE Gibraltar 16.10.1. |

### **Examples**

The following example shows how to configure a URL for NMSP cloud services server:

Device(config) # nmps cloud-services server url http://www.example.com

### nmsp notification interval

To modify the Network Mobility Services Protocol (NMSP) notification interval value on the controller to address latency in the network, use the **nmsp notification interval** command in global configuration mode.

nmsp notification interval { attachment | location | rssi { clients | rfid | rogues { ap | client }
} }

| Syntax Description | attachment                                                                                            | Specifies the t              | ime used to aggregate attachment information. |
|--------------------|----------------------------------------------------------------------------------------------------|------------------------------|-----------------------------------------------|
|                    | location                                                                                              | Specifies the                | time used to aggregate location information.  |
|                    | rssi                                                                                                  | Specifies the                | time used to aggregate RSSI information.      |
|                    | clients                                                                                               | Specifies the                | time interval for clients.                    |
|                    | rfid                                                                                                  | Specifies the                | time interval for rfid tags.                  |
|                    | rogues                                                                                                | Specifies the .              | time interval for rogue APs and rogue clients |
|                    | ap                                                                                                    | Specifies the                | time used to aggregate rogue APs .            |
|                    | client                                                                                                | Specifies the                | time used to aggregate rogue clients.         |
| Command Default    | No default behavior or values.                                                                        |                              |                                               |
| Command Modes      | Global configuration                                                                                  |                              |                                               |
| Command History    | Release                                                                                               | Modification                 | -                                             |
|                    | Cisco IOS XE Gibraltar 16.12.1                                                                        | This command was introduced. | _                                             |
|                    | This example shows how to set the NMSP notification interval for the active RFID tags to 25 seconds:  |                              |                                               |
|                    | Device# <b>configure terminal</b><br>Device(config)# <b>nmsp notifi</b><br>Device(config)# <b>end</b> | cation-interval rfid 25      |                                               |
|                    | This example shows how to more to the network or disconnecting                                        | •                            | ls for device attachment (connecting conds:   |
|                    | Device# configure terminal                                                                            |                              |                                               |

Device (config) # nmsp notification-interval attachment 10 Device (config) # end

This example shows how to configure NMSP notification intervals for location parameters (location change) every 20 seconds:

Device# configure terminal Device(config)# nmsp notification-interval location 20 Device(config)# end

### nmsp strong-cipher

To enable the new ciphers, use the **nmsp strong-cipher** command in global configuration mode. To disable, use the **no** form of this command.

nmsp strong-cipher no nmsp strong-cipher

| Syntax Description | This command has no arguments or keywords. |
|--------------------|--------------------------------------------|
|--------------------|--------------------------------------------|

**Command Default** The new ciphers are not enabled.

**Command Modes** 

Global configuration (config)

| Command History | Release  | Modification                 |
|-----------------|----------|------------------------------|
|                 | 15.2(2)E | This command was introduced. |

Usage Guidelines The nmsp strong-cipher command enables strong ciphers for new Network Mobility Service Protocol (NMSP) connections.

Note

The existing NMSP connections will use the default cipher.

**Examples** The following example shows how to enable a strong-cipher for NMSP:

Device> enable Device> configure terminal Device(config)# nmsp strong-cipher

| Related Commands | Command          | Description                                     |
|------------------|------------------|-------------------------------------------------|
|                  | show nmsp status | Displays the status of active NMSP connections. |

### ntp auth-key

To configure the Network Time Protocol (NTP) server authentication key information on an AP profile, use the **ntp auth-key** command. To remove the NTP server authentication key information from an AP profile, use the **no ntp auth-key** command.

ntp auth-key index key-index type { md5 | sha1 } format { ascii | hex } key { 0 | 8 } server-key

| Syntax Description | key-index                                    | Key index. Valid range is from 1 to 65535.                                                                                                    |  |  |
|--------------------|----------------------------------------------|----------------------------------------------------------------------------------------------------|--|--|
|                    | md5                                          | Specifies that a Message Digest 5 (MD5) authentication key will follow.                                                                                                    |  |  |
|                    | sha1                                         | Specifies that a Secure Hash Algorithm 1 (SHA1) authentication key will follow.                                                                                                  |  |  |
|                    | format                                       | Defines the key format—ASCII or HEX                                                                                                    |  |  |
|                    | ascii                                        | Specifies that an ASCII key will follow.                                                                                                    |  |  |
|                    | hex                                          | Specifies that a hex key will follow.                                                                                                    |  |  |
|                    | key                                          | Defines the NTP server key—unencrypted or encrypted.                                                                                                    |  |  |
|                    | 0                                            | Specifies that an UNENCRYPTED password will follow.                                                                                                    |  |  |
|                    | 8                                            | Specifies that an AES encrypted password will follow.                                                                                                    |  |  |
|                    | server-key                                   | NTP server key. For ASCII key, ensure that the length is less than 21 bytes. For HEX key, length should be less than 41, using only numbers between 0-9 and characters from a-f. |  |  |
| Command Default    | NTP server                                   | authentication is not set.                                                                                                    |  |  |
| Command Modes      | AP profile configuration (config-ap-profile) |                                                                                                    |  |  |
| Command History    | ry Release Modification                      |                                                                                                    |  |  |
|                    | Cisco IOS 2                                  | XE Bengaluru 17.6.1 This command was introduced.                                                                                                    |  |  |
| Examples           | The followin<br>AP profile:                  | ng example shows how to configure NTP server authentication key information on an                                                                                                |  |  |
|                    |                                              | nfigure terminal<br>fig)# ap profile test<br>fig-ap-profile)# ntp ip 198.51.100.5                                                                                                |  |  |

### option

To configure optional data parameters for a flow exporter for , use the **option** command in flow exporter configuration mode. To remove optional data parameters for a flow exporter, use the **no** form of this command.

option {exporter-stats | interface-table | sampler-table} [{timeout seconds}] no option {exporter-stats | interface-table | sampler-table}

| Syntax Description |                                                                                                    |                                                                                                    |  |
|--------------------|----------------------------------------------------------------------------------------------------|----------------------------------------------------------------------------------------------------|--|
| Sinar Description  | exporter-stats                                                                                                    | Configures the exporter statistics option for flow exporters.                                                                                                    |  |
|                    | interface-table                                                                                                    | Configures the interface table option for flow exporters.                                                                                                    |  |
|                    | sampler-table                                                                                                    | Configures the export sampler table option for flow exporters.                                                                                                    |  |
|                    | timeout seconds                                                                                                    | (Optional) Configures the option resend time in seconds for flow exporters. The range is 1 to 86400. The default is 600.                                                                                                    |  |
| Command Default    | The timeout is 600 second                                                                                                    | s. All other optional data parameters are not configured.                                                                                                    |  |
| Command Modes      | Flow exporter configuration                                                                                                    | n                                                                                                    |  |
| Command History    | Release                                                                                                    | Modification                                                                                                    |  |
|                    | Cisco IOS XE Gibraltar 16                                                                                                    | 5.12.1 This command was introduced.                                                                                                    |  |
| Usage Guidelines   | number of records, bytes, a                                                                                                    | s command causes the periodic sending of the exporter statistics, including the<br>and packets sent. This command allows the collector to estimate packet loss for<br>The optional timeout alters the frequency at which the reports are sent.                                                                                                    |  |
|                    | The <b>option interface-table</b> command causes the periodic sending of an options table, which allows the collector to map the interface SNMP indexes provided in the flow records to interface names. The optional timeout can alter the frequency at which the reports are sent.                   |                                                                                                    |  |
|                    | united at tail alter unt intequ                                                                                                    | 5 1                                                                                                    |  |
|                    | The <b>option sampler-table</b> configuration of each sample                                                                                                    | command causes the periodic sending of an options table, which details the<br>oler and allows the collector to map the sampler ID provided in any flow recon-<br>use to scale up the flow statistics. The optional timeout can alter the frequency                                                                                                    |  |
|                    | The <b>option sampler-table</b><br>configuration of each samp<br>a configuration that it can<br>which the reports are sent.                                                                                                    | command causes the periodic sending of an options table, which details the<br>oler and allows the collector to map the sampler ID provided in any flow recon-<br>use to scale up the flow statistics. The optional timeout can alter the frequency                                                                                                    |  |
|                    | The <b>option sampler-table</b><br>configuration of each samp<br>a configuration that it can<br>which the reports are sent.<br>To return this command to<br>command.<br>The following example sho                                                                                                    | command causes the periodic sending of an options table, which details the<br>oler and allows the collector to map the sampler ID provided in any flow recon-<br>use to scale up the flow statistics. The optional timeout can alter the frequency                                                                                                    |  |
|                    | The <b>option sampler-table</b><br>configuration of each samp<br>a configuration that it can<br>which the reports are sent.<br>To return this command to<br>command.<br>The following example sho<br>allows the collector to map<br>Device (config) # <b>flow e</b>                                    | command causes the periodic sending of an options table, which details the<br>oler and allows the collector to map the sampler ID provided in any flow recon-<br>use to scale up the flow statistics. The optional timeout can alter the frequency<br>its default settings, use the <b>no option</b> or <b>default option</b> flow exporter configuration<br>bows how to enable the periodic sending of the sampler option table, which                                                                                                    |  |
|                    | The <b>option sampler-table</b><br>configuration of each samp<br>a configuration that it can<br>which the reports are sent.<br>To return this command to<br>command.<br>The following example sho<br>allows the collector to map<br>Device (config) # <b>flow e</b><br>Device (config) # <b>flow e</b> | command causes the periodic sending of an options table, which details the<br>obler and allows the collector to map the sampler ID provided in any flow recon-<br>use to scale up the flow statistics. The optional timeout can alter the frequency<br>its default settings, use the <b>no option</b> or <b>default option</b> flow exporter configuration<br>we how to enable the periodic sending of the sampler option table, which<br>the sampler ID to the sampler type and rate:<br><pre>xporter FLOW-EXPORTER-1<br/>orter) # option sampler-table</pre> |  |

The following example shows how to enable the periodic sending of an options table, which allows the collector to map the interface SNMP indexes provided in the flow records to interface names:

Device(config)# flow exporter FLOW-EXPORTER-1
Device(config-flow-exporter)# option interface-table

### parameter-map type subscriber attribute-to-service

To configure parameter map type and name, use the **parameter-map type subscriber attribute-to-service** command.

parameter-map type subscriber attribute-to-service parameter-map-name

| Syntax Description | attribute-to-service Name the attribute to service. |                                                                                       |  |
|--------------------|-----------------------------------------------------|---------------------------------------------------------------------------------------|--|
|                    | parameter-map-name Name of                          | the parameter map. The map name is limited to 33 characters.                          |  |
| Command Default    | None                                                |                                                                                       |  |
| Command Modes      | Global configuration (config)                       |                                                                                       |  |
| Command History    | Release                                             | Modification                                                                          |  |
|                    | Cisco IOS XE Gibraltar 16.10.1                      | This command was introduced in a release earlier than Cisco IOS XE Gibraltar 16.10.1. |  |

#### Examples

The following example shows how to configure parameter map type and name:

```
Device# configure terminal
Enter configuration commands, one per line. End with CNTL/Z.
Device(config)# parameter-map type subscriber attribute-to-service parameter-map-name
```

### pae

I

|                 | To enable product telemetr<br>the <b>no</b> form of this comma | · · ·                            | nd. To disable product telemetry collection, use |
|-----------------|----------------------------------------------------------------|----------------------------------|--------------------------------------------------|
|                 | pae                                                            |                                  |                                                  |
|                 | no pae                                                         |                                  |                                                  |
| Command Default | Product telemetry is enable                                    | ed.                              |                                                  |
| Command Modes   | Global configuration (config)                                  |                                  |                                                  |
| Command History | Release                                                        | Modification                     | _                                                |
|                 | Cisco IOS XE Dublin<br>17.10.1                                 | This command was introduced.     | _                                                |
| Examples        | The following example sho                                      | ows how to disable product telem | etry collection:                                 |
|                 | Device# configure term<br>Device(config)# no pae               |                                  |                                                  |

# parameter-map type webauth

To configure the webauth parameter type for a specific parameter map or all the parameter maps, use the **parameter-map type webauth** command.

|                    | parameter-map type webaut                                   | th { parameter-map-name   global }                                                    |  |
|--------------------|-------------------------------------------------------------|---------------------------------------------------------------------------------------|--|
| Syntax Description | parameter-map-name Name of                                  | f the parameter map. The map name is limited to 99 characters.                        |  |
|                    | global Applies                                              | the configuration to all the parameter maps.                                          |  |
| Command Default    | None                                                        |                                                                                       |  |
| Command Modes      | Global configuration (config)                               |                                                                                       |  |
| Command History    | Release                                                     | Modification                                                                          |  |
|                    | Cisco IOS XE Gibraltar 16.10.1                              | This command was introduced in a release earlier than Cisco IOS XE Gibraltar 16.10.1. |  |
| Examples           | The following example shows a named <i>parameter-map1</i> : | how to configure the webauth parameter type for a parameter map                       |  |
|                    | Device# configure terminal<br>Device(config)# parameter-    | -<br>map type webauth <i>parameter-map1</i>                                           |  |

# password encryption aes

To enable strong (AES) password encryption, use the **password encryption aes** command. To disable this feature, use the **no** form of this command.

### password encryption aes

no password encryption aes

| yntax Description | password      | Configures the en                           | cryption password (key).     |  |
|-------------------|---------------|---------------------------------------------|------------------------------|--|
|                   | encryption    | Encrypts system p                           | basswords.                   |  |
|                   | aes           | Enables stronger (AES) password encryption. |                              |  |
| ommand Default    | None          |                                             |                              |  |
| ommand Modes      | Global config | guration mode.                              |                              |  |
| ommand History    | Release       |                                             | Modification                 |  |
|                   | Cisco IOS XI  | E Gibraltar 16.12.2s                        | This command was introduced. |  |
|                   | Cisco IOS XI  | E Gibraltar 16.12.2s                        |                              |  |

### Example

The following example shows how to enable AES password encryption :

Device(config) #password encryption aes

### peer-blocking

To configure peer-to-peer blocking on a WLAN, use the **peer-blocking** command. To disable peer-to-peer blocking, use the **no** form of this command.

peer-blocking {drop | forward-upstream}
no peer-blocking

| Syntax Description | drop                                                                                              | Specifies the device to discard the packets.<br>Specifies the packets to be forwarded on the upstream VLAN. The device next in the hierarchy to the device decides what action to take regarding the packets. |  |
|--------------------|---------------------------------------------------------------------------------------------------|----------------------------------------------------------------------------------------------------|--|
|                    | forward-upstream                                                                                  |                                                                                                    |  |
| Command Default    | Peer blocking is disab                                                                            | bled.                                                                                                    |  |
| Command Modes      | WLAN configuration                                                                                | L                                                                                                    |  |
| Command History    | Release Modification                                                                              | 1                                                                                                    |  |
|                    | This comma introduced.                                                                            | nd was                                                                                                    |  |
| Usage Guidelines   | You must disable the V<br>on how to disable a W                                                   | WLAN before using this command. See Related Commands section for more information WLAN.                                                                                                    |  |
|                    | This example shows how to enable the drop and forward-upstream options for peer-to-peer blocking: |                                                                                                    |  |
|                    | Device# <b>configure</b><br>Enter configuratio<br>Device(config)# <b>wl</b>                       | n commands, one per line. End with CNTL/Z.                                                                                                    |  |
|                    | -                                                                                                 | )# peer-blocking drop<br>)# peer-blocking forward-upstream                                                                                                    |  |
|                    | This example shows h                                                                              | now to disable the drop and forward-upstream options for peer-to-peer blocking:                                                                                                    |  |
|                    | Device# <b>configure</b><br>Enter configuratio<br>Device(config)# <b>wl</b>                       | n commands, one per line. End with CNTL/Z.                                                                                                    |  |
|                    | . 2                                                                                               | ) # no peer-blocking drop<br>) # no peer-blocking forward-upstream                                                                                                    |  |

L

### pmf-deauth

To enable PMF-denial type deauthentication rogue AP containment, use the **pmf-deauth** command. To disable PMF-denial type deauthentication rogue AP containment, use the **no** form of this command.

pmf-deauthno pmf-deauthSyntax DescriptionThis command has no keywords or arguments.Command DefaultNoneCommand ModesPMF denail configuration (config-pmf-denial)Command HistoryReleaseModificationCisco IOS XE Dublin 17.12.1This command was introduced.

Examples

The following example shows how to enable PMF-denial type deauthentication rogue AP containment.

Device# configure terminal Device(config)# ap profile xyz-ap-profile Device(config-ap-profile)# rogue detection containment pmf-denial Device(config-pmf-denial)# pmf-deauth

# policy

To configure media stream admission policy, use the **policy** command.

|                    | policy {admit   deny}                          |                                                                                       |  |
|--------------------|------------------------------------------------|---------------------------------------------------------------------------------------|--|
| Syntax Description | admit Allows traffic for a media stream group. |                                                                                       |  |
|                    | deny Denies traffic for a media                | stream group.                                                                         |  |
| Command Default    | None                                           |                                                                                       |  |
| Command Modes      | media-stream                                   |                                                                                       |  |
| Command History    | Release                                        | Modification                                                                          |  |
|                    | Cisco IOS XE Gibraltar 16.10.1                 | This command was introduced in a release earlier than Cisco IOS XE Gibraltar 16.10.1. |  |

### **Examples**

The following example shows how to allow traffic for a media stream group:

```
Device # configure terminal
Enter configuration commands, one per line. End with CNTL/Z.
Device(config)# wireless media-stream group ms-group 224.0.0.0 224.0.0.223
Device(media-stream)# policy admit
```

To define a policer for classified traffic, use the **police** command in policy-map class configuration mode. Use the **no** form of this command to remove an existing policer.

police rate-bps burst-byte [conform-action transmit]
no police rate-bps burst-byte [conform-action transmit]

| Syntax Description | rate-bps                                                                                                    | Specify the average traffic rate in bits per second (b/s). The range is 1000000 to 1000000000. |  |  |
|--------------------|----------------------------------------------------------------------------------------------------|------------------------------------------------------------------------------------------------|--|--|
|                    | burst-byte                                                                                                    | Specify the normal burst size in bytes. The range is 8000 to 1000000.                          |  |  |
|                    | conform-action<br>transmit                                                                                                    | (Optional) When less than the specified rate, specify that the switch transmits the packet.    |  |  |
| Command Default    | No policers are defined.                                                                                                    |                                                                                                |  |  |
| Command Modes      | Policy-map class configuration                                                                                                    |                                                                                                |  |  |
| Command History    | Release                                                                                                    | Modification                                                                                   |  |  |
|                    | Cisco IOS XE Gibraltar<br>16.12.1                                                                                                    | This command was introduced.                                                                   |  |  |
| Usage Guidelines   | A policer defines a maximum permissible rate of transmission, a maximum burst size for transmissions, and an action to take if either maximum is exceeded.                                                                                                    |                                                                                                |  |  |
|                    | When configuring hierarchical policy maps, you can only use the <b>police</b> policy-map command in a secondary interface-level policy map.                                                                                                    |                                                                                                |  |  |
|                    | The port ASIC device, which controls more than one physical port, supports 256 policers on the switch (255 user-configurable policers plus 1 policer reserved for internal use). The maximum number of configurable policers supported per port is 63. Policers are allocated on demand by the software and are constrained by the hardware and ASIC boundaries. You cannot reserve policers per port. There is no guarantee that a port will be assigned to any policer. |                                                                                                |  |  |
|                    | To return to policy-map co<br>the <b>end</b> command.                                                                                                    | onfiguration mode, use the <b>exit</b> command. To return to privileged EXEC mode, use         |  |  |
| Examples           | This example shows how to configure a policer that transmits packets if traffic is less than 1 Mb/s average rate with a burst size of 20 KB. There is no packet modification.                                                                                                    |                                                                                                |  |  |
|                    | Device(config)# class-map class1<br>Device(config-cmap)# exit<br>Device(config)# policy-map policy1<br>Device(config-pmap)# class class1<br>Device(config-pmap-c)# police 1000000 20000 conform-action transmit<br>Device(config-pmap-c)# exit                                                                                                    |                                                                                                |  |  |

This example shows how to configure a policer that transmits packets if traffic is less than 1 Mb/s average rate with a burst size of 20 KB. There is no packet modification. This example uses an abbreviated syntax:

```
Device(config) # class-map class1
Device(config-cmap) # exit
Device(config) # policy-map policy1
Device(config-pmap) # class class1
Device(config-pmap-c) # police 1m 20000 conform-action transmit
Device(config-pmap-c) # exit
```

This example shows how to configure a policer, which marks down the DSCP values with the values defined in policed-DSCP map and sends the packet:

```
Device(config) # policy-map policy2
Device(config-pmap)# class class2
Device(config-pmap-c) # police 1000000 20000 exceed-action policed-dscp-transmit
Device(config-pmap-c) # exit
```

You can verify your settings by entering the show policy-map privileged EXEC command.

# police cir

To set the policing of committed information rate, use the **police cir** command.

**police cir** <*target bit rate*>

| Syntax Description | police cir         Polices committed information rate. |               |                                |                                                |
|--------------------|--------------------------------------------------------|---------------|--------------------------------|------------------------------------------------|
|                    | 8000-10000000000                                       | Sets the targ | get bit rate at bits per secon | nd. The range is between 8000 and 10000000000. |
| Command Default    | None                                                   |               |                                |                                                |
| Command Modes      | Policy map class cont                                  | figuration    |                                |                                                |
| Command History    | Release                                                |               | Modification                   |                                                |
|                    | Cisco IOS XE Amste                                     |               | This command was introduced.   |                                                |
|                    | Cisco IOS XE Amste                                     |               |                                |                                                |

### Example

This example shows how to set the committed information rate: Device(config-pmap-c)#police cir 8000

# policy-map

To create or modify a policy map that can be attached to multiple physical ports or switch virtual interfaces (SVIs) and to enter policy-map configuration mode, use the **policy-map** command in global configuration mode. Use the **no** form of this command to delete an existing policy map and to return to global configuration mode.

policy-map policy-map-name
no policy-map policy-map-name

| Syntax Description                                                                                                    | <i>policy-map-name</i> Name of the policy map.                                                                                                    |                                                    |  |  |
|----------------------------------------------------------------------------------------------------|----------------------------------------------------------------------------------------------------|----------------------------------------------------|--|--|
|                                                                                                    |                                                                                                    |                                                    |  |  |
| Command Default                                                                                                    | No policy maps are defined.                                                                                                    |                                                    |  |  |
| Command Modes                                                                                                    | Global configuration (config)                                                                                                    |                                                    |  |  |
| Command History                                                                                                    | Release                                                                                                    | Modification                                       |  |  |
|                                                                                                    | Cisco IOS XE Gibraltar 16.12.1                                                                                                    | This command was introduced.                       |  |  |
| Usage Guidelines                                                                                                    | After entering the <b>policy-map</b> command, you enter policy-map configuration mode, and these configuration commands are available:                                                                                                    |                                                    |  |  |
|                                                                                                    | • class—Defines the classification match criteria for the                                                                                                    | he specified class map.                            |  |  |
|                                                                                                    | • description—Describes the policy map (up to 200 c                                                                                                    | haracters).                                        |  |  |
|                                                                                                    | • exit—Exits policy-map configuration mode and retu                                                                                                    | rns you to global configuration mode.              |  |  |
|                                                                                                    | • no—Removes a previously defined policy map.                                                                                                    |                                                    |  |  |
|                                                                                                    | • sequence-interval—Enables sequence number capability.                                                                                                    |                                                    |  |  |
|                                                                                                    | To return to global configuration mode, use the <b>exit</b> command. To return to privileged EXEC mode, use the <b>end</b> command.                                                                                                    |                                                    |  |  |
|                                                                                                    | Before configuring policies for classes whose match criteria are defined in a class map, use the <b>policy-map</b> command to specify the name of the policy map to be created, added to, or modified. Entering the <b>policy-map</b> command also enables the policy-map configuration mode in which you can configure or modify the class policies for that policy map. |                                                    |  |  |
| You can configure class policies in a policy map only if the classes have match criteria defined for them configure the match criteria for a class, use the <b>class-map</b> global configuration and <b>match</b> class-map configuration commands. You define packet classification on a physical-port basis. |                                                                                                    |                                                    |  |  |
|                                                                                                    | Only one policy map per ingress port is supported. You caports.                                                                                                    | an apply the same policy map to multiple physical  |  |  |
|                                                                                                    | You can apply a nonhierarchical policy maps to physical the port-based policy maps in the device.                                                                                                    | ports. A nonhierarchical policy map is the same as |  |  |
|                                                                                                    | A hierarchical policy map has two levels in the format of<br>modified but the child policy (port-child policy) can be m                                                                                                    |                                                    |  |  |

In VLAN-based QoS, a service policy is applied to an SVI interface.

**Note** Not all MQC QoS combinations are supported for wired ports. For information about these restrictions, see chapters "Restrictions for QoS on Wired Targets" in the QoS configuration guide.

#### **Examples**

This example shows how to create a policy map called policy1. When attached to the ingress port, it matches all the incoming traffic defined in class1, sets the IP DSCP to 10, and polices the traffic at an average rate of 1 Mb/s and bursts at 20 KB. Traffic less than the profile is sent.

```
Device(config)# policy-map policy1
Device(config-pmap)# class class1
Device(config-pmap-c)# set dscp 10
Device(config-pmap-c)# police 1000000 20000 conform-action transmit
Device(config-pmap-c)# exit
```

This example show you how to configure hierarchical polices:

```
Device# configure terminal
Device(config)# class-map cl
Device(config-cmap)# exit
```

Device(config)# class-map c2
Device(config-cmap)# exit

```
Device(config) # policy-map child
Device(config-pmap)# class c1
Device(config-pmap-c) # priority level 1
Device(config-pmap-c) # police rate percent 20 conform-action transmit exceed action drop
Device(config-pmap-c-police) # exit
Device(config-pmap-c) # exit
```

```
Device(config-pmap)# class c2
Device(config-pmap-c)# bandwidth 20000
Device(config-pmap-c)# exit
```

```
Device(config-pmap)# class class-default
Device(config-pmap-c)# bandwidth 20000
Device(config-pmap-c)# exit
Device(config-pmap)# exit
```

```
Device(config)# policy-map parent
Device(config-pmap)# class class-default
Device(config-pmap-c)# shape average 1000000
Device(config-pmap-c)# service-policy child
Deviceconfig-pmap-c)# end
```

This example shows how to delete a policy map:

```
Device(config) # no policy-map policymap2
```

You can verify your settings by entering the show policy-map privileged EXEC command.

# policy-map

To create or modify a policy map that can be attached to multiple physical ports or switch virtual interfaces (SVIs) and to enter policy-map configuration mode, use the **policy-map** command in global configuration mode. Use the **no** form of this command to delete an existing policy map and to return to global configuration mode.

policy-map policy-map-name
no policy-map policy-map-name

| Syntax Description                                                                                                    | <i>policy-map-name</i> Name of the policy map.                                                                                                    |                                                    |  |  |
|----------------------------------------------------------------------------------------------------|----------------------------------------------------------------------------------------------------|----------------------------------------------------|--|--|
|                                                                                                    |                                                                                                    |                                                    |  |  |
| Command Default                                                                                                    | No policy maps are defined.                                                                                                    |                                                    |  |  |
| Command Modes                                                                                                    | Global configuration (config)                                                                                                    |                                                    |  |  |
| Command History                                                                                                    | Release                                                                                                    | Modification                                       |  |  |
|                                                                                                    | Cisco IOS XE Gibraltar 16.12.1                                                                                                    | This command was introduced.                       |  |  |
| Usage Guidelines                                                                                                    | After entering the <b>policy-map</b> command, you enter policy-map configuration mode, and these configuration commands are available:                                                                                                    |                                                    |  |  |
|                                                                                                    | • class—Defines the classification match criteria for the                                                                                                    | he specified class map.                            |  |  |
|                                                                                                    | • description—Describes the policy map (up to 200 c                                                                                                    | haracters).                                        |  |  |
|                                                                                                    | • exit—Exits policy-map configuration mode and retu                                                                                                    | rns you to global configuration mode.              |  |  |
|                                                                                                    | • no—Removes a previously defined policy map.                                                                                                    |                                                    |  |  |
|                                                                                                    | • sequence-interval—Enables sequence number capability.                                                                                                    |                                                    |  |  |
|                                                                                                    | To return to global configuration mode, use the <b>exit</b> command. To return to privileged EXEC mode, use the <b>end</b> command.                                                                                                    |                                                    |  |  |
|                                                                                                    | Before configuring policies for classes whose match criteria are defined in a class map, use the <b>policy-map</b> command to specify the name of the policy map to be created, added to, or modified. Entering the <b>policy-map</b> command also enables the policy-map configuration mode in which you can configure or modify the class policies for that policy map. |                                                    |  |  |
| You can configure class policies in a policy map only if the classes have match criteria defined for them configure the match criteria for a class, use the <b>class-map</b> global configuration and <b>match</b> class-map configuration commands. You define packet classification on a physical-port basis. |                                                                                                    |                                                    |  |  |
|                                                                                                    | Only one policy map per ingress port is supported. You caports.                                                                                                    | an apply the same policy map to multiple physical  |  |  |
|                                                                                                    | You can apply a nonhierarchical policy maps to physical the port-based policy maps in the device.                                                                                                    | ports. A nonhierarchical policy map is the same as |  |  |
|                                                                                                    | A hierarchical policy map has two levels in the format of<br>modified but the child policy (port-child policy) can be m                                                                                                    |                                                    |  |  |

In VLAN-based QoS, a service policy is applied to an SVI interface.

**Note** Not all MQC QoS combinations are supported for wired ports. For information about these restrictions, see chapters "Restrictions for QoS on Wired Targets" in the QoS configuration guide.

#### **Examples**

This example shows how to create a policy map called policy1. When attached to the ingress port, it matches all the incoming traffic defined in class1, sets the IP DSCP to 10, and polices the traffic at an average rate of 1 Mb/s and bursts at 20 KB. Traffic less than the profile is sent.

```
Device(config)# policy-map policy1
Device(config-pmap)# class class1
Device(config-pmap-c)# set dscp 10
Device(config-pmap-c)# police 1000000 20000 conform-action transmit
Device(config-pmap-c)# exit
```

This example show you how to configure hierarchical polices:

```
Device# configure terminal
Device(config)# class-map cl
Device(config-cmap)# exit
```

Device(config)# class-map c2
Device(config-cmap)# exit

```
Device(config) # policy-map child
Device(config-pmap)# class c1
Device(config-pmap-c) # priority level 1
Device(config-pmap-c) # police rate percent 20 conform-action transmit exceed action drop
Device(config-pmap-c-police) # exit
Device(config-pmap-c) # exit
```

```
Device(config-pmap)# class c2
Device(config-pmap-c)# bandwidth 20000
Device(config-pmap-c)# exit
```

```
Device(config-pmap)# class class-default
Device(config-pmap-c)# bandwidth 20000
Device(config-pmap-c)# exit
Device(config-pmap)# exit
```

```
Device(config)# policy-map parent
Device(config-pmap)# class class-default
Device(config-pmap-c)# shape average 1000000
Device(config-pmap-c)# service-policy child
Deviceconfig-pmap-c)# end
```

This example shows how to delete a policy map:

```
Device(config) # no policy-map policymap2
```

You can verify your settings by entering the show policy-map privileged EXEC command.

I

## port

To configure the port number to use when configuring the custom application, use the **port** command.

|                    | port port-no                   |                                                                                       |
|--------------------|--------------------------------|---------------------------------------------------------------------------------------|
| Syntax Description | port-no Port<br>number.        |                                                                                       |
| Command Default    | None                           |                                                                                       |
| Command Modes      | config-custom                  |                                                                                       |
| Command History    | Release                        | Modification                                                                          |
|                    | Cisco IOS XE Gibraltar 16.10.1 | This command was introduced in a release earlier than Cisco IOS XE Gibraltar 16.10.1. |
|                    |                                |                                                                                       |

### **Examples**

The following example shows how to configure the port number to use when configuring the custom application:

```
Device# configure terminal
Enter configuration commands, one per line. End with CNTL/Z.
Device(config)# ip nbar custom custom-protocol http host host-string
Device(config-custom)# http host hostname
Device(config-custom)# port port-no
```

## priority priority-value

To configure media stream priority, use the **priority** *priority*-value command.

priority priority-value

| Syntax Description | <i>priority-value</i> Media stream priority value. Valid range is 1 to 8, with 1 being lowest priority and 8 being highest priority. |                                                                                       |  |
|--------------------|----------------------------------------------------------------------------------------------------|---------------------------------------------------------------------------------------|--|
| Command Default    | None                                                                                                    |                                                                                       |  |
| Command Modes      | config-media-stream                                                                                                    |                                                                                       |  |
| Command History    | Release                                                                                                    | Modification                                                                          |  |
|                    | Cisco IOS XE Gibraltar 16.10.1                                                                                                    | This command was introduced in a release earlier than Cisco IOS XE Gibraltar 16.10.1. |  |

### Examples

The following example shows how to set the media stream priority value to the highest, that is 8:

```
Device# configure terminal
Enter configuration commands, one per line. End with CNTL/Z.
Device(config)# wireless media-stream group my-media-group 224.0.0.0 224.0.0.223
Device(config-media-stream)# priority 8
```

## public-ip

To configure the NAT public IP address of the controller, use the public-ip command.

**public-ip**{*ipv4-address*| *ipv6-address*}

**Syntax Description** *ipv4-address* Sets IPv4 address.

None

*ipv6-address* Sets IPv6 address.

**Command Modes** Management Interface Configuration(config-mgmt-interface)

| Command History | Release                        | Modification                                                                          |
|-----------------|--------------------------------|---------------------------------------------------------------------------------------|
|                 | Cisco IOS XE Gibraltar 16.10.1 | This command was introduced in a release earlier than Cisco IOS XE Gibraltar 16.10.1. |

**Usage Guidelines** 

**Command Default** 

### Example

The following example shows how to configure the NAT public IP address of the controller:

Device# configure terminal Device(config)# wireless management interface Vlan1 Device(config-mgmt-interface)# public-ip 192.168.172.100

## qos video

To configure over-the-air QoS class to video only, use the qos video command.

|                 | qos video                      |                                                                                       |
|-----------------|--------------------------------|---------------------------------------------------------------------------------------|
| Command Default | None                           |                                                                                       |
| Command Modes   | config-media-stream            |                                                                                       |
| Command History | Release                        | Modification                                                                          |
|                 | Cisco IOS XE Gibraltar 16.10.1 | This command was introduced in a release earlier than Cisco IOS XE Gibraltar 16.10.1. |

### Examples

The following example shows how to configure over-the-air QoS class to video only:

```
Device# configure terminal
Enter configuration commands, one per line. End with CNTL/Z.
Device(config)# wireless media-stream group my-media-group 224.0.0.0 224.0.0.223
Device(config-media-stream)# qos video
```

# radius server

To configure the RADIUS server, use the radius server command in global configuration mode.

|                    | radius server | server-name         |                                 |
|--------------------|---------------|---------------------|---------------------------------|
| Syntax Description | server-name   | RADIUS server n     | ame.                            |
| Command Default    | None          |                     |                                 |
| Command Modes      | Global config | uration             |                                 |
| Command History    | Release       |                     | Modification                    |
|                    | Cisco IOS XI  | E Gibraltar 16.12.1 | This command was introduced.    |
| Usage Guidelines   | None          |                     |                                 |
|                    | The following | example shows ho    | w to configure a radius server: |
|                    | Device(confi  |                     |                                 |

## radius-server deadtime

To improve RADIUS response times when some servers might be unavailable, use the **radius-server deadtime** command to cause the unavailable servers to be skipped immediately. To set dead-time to the default value of 0, use the **no** form of this command.

radius-server deadtime time-in-minutes

### no radius-server deadtime

| Syntax Description | <i>time-in-minutes</i> Length of time, in minutes, for which a RADIUS server is skipped over by transaction requests, up to a maximum of 1440 minutes (24 hours).                                                                                                    |                                                                                       |
|--------------------|----------------------------------------------------------------------------------------------------|---------------------------------------------------------------------------------------|
| Command Default    | Dead time is set to 0.                                                                                                    |                                                                                       |
| Command Modes      | Global configuration (config)                                                                                                    |                                                                                       |
| Command History    | Release                                                                                                    | Modification                                                                          |
|                    | Cisco IOS XE Gibraltar 16.10.1                                                                                                    | This command was introduced in a release earlier than Cisco IOS XE Gibraltar 16.10.1. |
| Usage Guidelines   | Use this command to mark as "dead" any RADIUS servers that fail to respond to authentication requests, th avoiding the wait for the request to time out before trying the next configured server. A RADIUS server marked as "dead" is skipped by additional requests for the duration of minutes or unless there are no server not marked "dead." |                                                                                       |

### Example

The following example shows how to set deadtime for RADIUS servers that fail to respond to authentication requests:

Device(config) # radius-server deadtime 5

## radius-server attribute wireless accounting call-station-id

To configure call station identifier sent in the RADIUS accounting messages, use the **radius-server attribute** wireless accounting call-station-id command. To remove the call station identifier from the radius accounting messages, use the **no** form of the command.

radius-server attribute wireless authentication call-station-id { ap-ethmac-only | ap-ethmac-ssid | ap-ethmac-ssid-flexprofilename | ap-ethmac-ssid-policytagname | ap-ethmac-ssid-sitetagname | ap-group-name | ap-label-address | ap-label-address-ssid | ap-location | ap-macaddress | ap-macaddress-ssid | ap-macaddress-ssid-flexprofilename | ap-macaddress-ssid-policytagname | ap-macaddress-ssid-sitetagname | ap-name | ap-name-ssid | flex-profile-name | ipaddress | macaddress | ap-location | ap-macaddress | ap-macaddress | ap-macaddress | ap-macaddress | ap-macaddress | ap-macaddress | ap-macaddress | ap-macaddress | ap-macaddress | ap-macaddress | ap-macaddress | ap-macaddress | ap-macaddress | ap-macaddress | ap-macaddress | ap-macaddress | ap-macaddress | ap-macaddress | ap-macaddress | ap-macaddress | ap-macaddress | ap-macaddress | ap-macaddress | ap-macaddress | ap-macaddress | ap-macaddress | ap-macaddress | ap-macaddress | ap-macaddress | ap-macaddress | ap-macaddress | ap-macaddress | ap-macaddress | ap-macaddress | ap-macaddress | ap-macaddress | ap-macaddress | ap-macaddress | ap-macaddress | ap-macaddress | ap-macaddress | ap-macaddress | ap-macaddress | ap-macaddress | ap-macaddress | ap-macaddress | ap-macaddress | ap-macaddress | ap-macaddress | ap-macaddress | ap-macaddress | ap-macaddress | ap-macaddress | ap-macaddress | ap-macaddress | ap-macaddress | ap-macaddress | ap-macaddress | ap-macaddress | ap-macaddress | ap-macaddress | ap-macaddress | ap-macaddress | ap-macaddress | ap-macaddress | ap-macaddress | ap-macaddress | ap-macaddress | ap-macaddress | ap-macaddress | ap-macaddress | ap-macaddress | ap-macaddress | ap-macaddress | ap-macaddress | ap-macaddress | ap-macaddress | ap-macaddress | ap-macaddress | ap-macaddress | ap-macaddress | ap-macaddress | ap-macaddress | ap-macaddress | ap-macaddress | ap-macaddress | ap-macaddress | ap-macaddress | ap-macaddress | ap-macaddress | ap-macaddress | ap-macaddress | ap-macaddress | ap-macaddress | ap-macaddress | ap-macaddress | ap-macaddress | ap

| ap-ethmac-only                     | Sets the call station identifier type to be AP's radio MAC address.                                              |
|------------------------------------|----------------------------------------------------------------------------------------------------|
| ap-ethmac-ssid                     | Sets the call station identifier type AP's radio MAC address with SSID.                                          |
| ap-ethmac-ssid-flexprofilename     | Sets the call station identifier type AP's radio MAC address with SSID and flex profile name.                    |
| ap-ethmac-ssid-policytagname       | Sets the call station identifier type AP's radio MAC address with SSID and policy tag name.                      |
| ap-ethmac-ssid-sitetagname         | Sets the call station identifier type AP's radio MAC address with SSID and site tag name.                        |
| ap-group-name                      | Sets the call station identifier type to use the AP group name.                                                  |
| ap-label-address                   | Sets the call station identifier type to the AP's radio MAC address<br>that is printed on the AP label.          |
| ap-label-address-ssid              | Sets the call station identifier type to the AP's radio MAC address<br>and SSID that is printed on the AP label. |
| ap-location                        | Sets the call station identifier type to the AP location.                                                        |
| ap-macaddress                      | Sets the call station identifier type to the AP's radio MAC address                                              |
| ap-macaddress-ssid                 | Sets the call station identifier type to the AP's radio MAC address with SSID.                                   |
| ap-macaddress-ssid-flexprofilename | Sets the call station identifier type to the AP's radio MAC address<br>with SSID and flex profile name.          |
| ap-macaddress-ssid-policytagname   | Sets the call station identifier type to the AP's radio MAC address<br>with SSID and policy tag name.            |
| ap-macaddress-ssid-sitetagname     | Sets the call station identifier type to the AP's radio MAC address<br>with SSID and site tag name.              |
| ap-name                            | Sets the call station identifier type to the AP name.                                                            |

Syntax Description

|                 | ap-name-ssid                       | Sets the call station identifier type to the AP name with SSID.        |
|-----------------|------------------------------------|------------------------------------------------------------------------|
|                 | flex-profile-name                  | Sets the call station identifier type to the flex profile name.        |
|                 | ipaddress                          | Sets the call station identifier type to the IP address of the system. |
|                 | macaddress                         | Sets the call station identifier type to the MAC address of the system |
|                 | policy-tag-name                    | Sets the call station identifier type to the policy tag name.          |
|                 | site-tag-name                      | Sets the call station identifier type to the site tag name.            |
|                 | vlan-id                            | Sets the call station identifier type to the system's VLAN ID.         |
| Command Default | Call station identifier is not con | figured.                                                               |
| Command Modes   | Global Configuration(config)       |                                                                        |
| Command History | Release                            | Modification                                                           |
|                 | Cisco IOS XE Gibraltar 16.12.1     | This command was introduced.                                           |
|                 |                                    |                                                                        |

### Usage Guidelines

### Example

The following example shows how to configure a call station identifier sent in the RADIUS accounting messages:

Device (config) # radius-server attribute wireless accounting call-station-id site-tag-name

## radius-server attribute wireless authentication call-station-id

To configure call station identifier sent in the RADIUS authentication messages, use the **radius-server attribute wireless authentication call-station-id** command. To remove the call station identifier from the radius accounting messages, use the **no** form of the command.

radius-server attribute wireless authentication call-station-id { ap-ethmac-only | ap-ethmac-ssid | ap-ethmac-ssid-flexprofilename | ap-ethmac-ssid-policytagname | ap-ethmac-ssid-sitetagname | ap-group-name | ap-label-address | ap-label-address-ssid | ap-location | ap-macaddress | ap-macaddress-ssid | ap-macaddress-ssid-flexprofilename | ap-macaddress-ssid-policytagname | ap-macaddress-ssid-sitetagname | ap-name | ap-name-ssid | flex-profile-name | ipaddress | macaddress | ap-location | ap-macaddress | ap-macaddress | ap-macaddress | ap-macaddress | ap-macaddress | ap-macaddress | ap-macaddress | ap-macaddress | ap-macaddress | ap-macaddress | ap-macaddress | ap-macaddress | ap-macaddress | ap-macaddress | ap-macaddress | ap-macaddress | ap-macaddress | ap-macaddress | ap-macaddress | ap-macaddress | ap-macaddress | ap-macaddress | ap-macaddress | ap-macaddress | ap-macaddress | ap-macaddress | ap-macaddress | ap-macaddress | ap-macaddress | ap-macaddress | ap-macaddress | ap-macaddress | ap-macaddress | ap-macaddress | ap-macaddress | ap-macaddress | ap-macaddress | ap-macaddress | ap-macaddress | ap-macaddress | ap-macaddress | ap-macaddress | ap-macaddress | ap-macaddress | ap-macaddress | ap-macaddress | ap-macaddress | ap-macaddress | ap-macaddress | ap-macaddress | ap-macaddress | ap-macaddress | ap-macaddress | ap-macaddress | ap-macaddress | ap-macaddress | ap-macaddress | ap-macaddress | ap-macaddress | ap-macaddress | ap-macaddress | ap-macaddress | ap-macaddress | ap-macaddress | ap-macaddress | ap-macaddress | ap-macaddress | ap-macaddress | ap-macaddress | ap-macaddress | ap-macaddress | ap-macaddress | ap-macaddress | ap-macaddress | ap-macaddress | ap-macaddress | ap-macaddress | ap-macaddress | ap-macaddress | ap-macaddress | ap-macaddress | ap-macaddress | ap-macaddress | ap-macaddress | ap-macaddress | ap-macaddress | ap-macaddress | ap-macaddress | ap-macaddress | ap-macaddress | ap-macaddress | ap-macaddress | ap-macaddress | ap-macaddress | ap-macaddress | ap-macaddress | ap-macaddress | ap

| Syntax Description | ap-ethmac-only                     | Sets the call station identifier type to be AP's radio MAC address.                                              |
|--------------------|------------------------------------|----------------------------------------------------------------------------------------------------|
|                    | ap-ethmac-ssid                     | Sets the call station identifier type AP's radio MAC address with SSID.                                          |
|                    | ap-ethmac-ssid-flexprofilename     | Sets the call station identifier type AP's radio MAC address with SSID and flex profile name.                    |
|                    | ap-ethmac-ssid-policytagname       | Sets the call station identifier type AP's radio MAC address with SSID and policy tag name.                      |
|                    | ap-ethmac-ssid-sitetagname         | Sets the call station identifier type AP's radio MAC address with SSID and site tag name.                        |
|                    | ap-group-name                      | Sets the call station identifier type to use the AP group name.                                                  |
|                    | ap-label-address                   | Sets the call station identifier type to the AP's radio MAC address that is printed on the AP label.             |
|                    | ap-label-address-ssid              | Sets the call station identifier type to the AP's radio MAC address<br>and SSID that is printed on the AP label. |
|                    | ap-location                        | Sets the call station identifier type to the AP location.                                                        |
|                    | ap-macaddress                      | Sets the call station identifier type to the AP's radio MAC address.                                             |
|                    | ap-macaddress-ssid                 | Sets the call station identifier type to the AP's radio MAC address with SSID.                                   |
|                    | ap-macaddress-ssid-flexprofilename | Sets the call station identifier type to the AP's radio MAC address with SSID and flex profile name.             |
|                    | ap-macaddress-ssid-policytagname   | Sets the call station identifier type to the AP's radio MAC address with SSID and policy tag name.               |
|                    | ap-macaddress-ssid-sitetagname     | Sets the call station identifier type to the AP's radio MAC address with SSID and site tag name.                 |
|                    | ap-name                            | Sets the call station identifier type to the AP name.                                                            |

|                 | ap-name-ssid                       | Sets the call station identifier type to the AP name with SSID.                                                                                                    |
|-----------------|------------------------------------|----------------------------------------------------------------------------------------------------|
|                 | flex-profile-name                  | Sets the call station identifier type to the flex profile name.                                                                                                    |
|                 | ipaddress                          | Sets the call station identifier type to the IP address of the system.                                                                                                    |
|                 | macaddress                         | Sets the call station identifier type to the MAC address of the system                                                                                                    |
|                 | policy-tag-name                    | Sets the call station identifier type to the policy tag name.                                                                                                    |
|                 | site-tag-name                      | Sets the call station identifier type to the site tag name.                                                                                                    |
|                 | vlan-id                            | Sets the call station identifier type to the system's VLAN ID.                                                                                                    |
| Command Default | Call station identifier is not con | figured.                                                                                                    |
| Command Modes   | Global Configuration(config)       |                                                                                                    |
| Command History | Release                            | Modification                                                                                                    |
|                 | Cisco IOS XE Gibraltar 16.12.1     | This command was introduced.                                                                                                    |
|                 | Cisco IOS XE Bengaluru 17.4.1      | This command was modified. The <b>policy-tag-name</b> , <b>flex-profile-name</b> ,<br><b>ap-macaddress-ssid-flexprofilename</b> , <b>ap-macaddress-ssid-policytagname</b><br><b>ap-macaddress-ssid-sitetagname</b> , <b>ap-ethmac-ssid-flexprofilename</b> ,<br><b>ap-ethmac-ssid-policytagname</b> , and <b>ap-ethmac-ssid-sitetagname</b><br>keywords were introduced. |

### **Usage Guidelines**

### Example

The following example shows how to configure a call station identifier sent in the RADIUS authentication messages:

Device (config) # radius-server attribute wireless authentication call-station-id site-tag-name

### range

To configure range from MAP to RAP bridge, use the range command.

range range-in-feet

| Syntax Description | range-in-feet Configure the range | ge value in terms of feet. Valid range is from 150 feet to 132000 feet.               |
|--------------------|-----------------------------------|---------------------------------------------------------------------------------------|
| Command Default    | 1200                              |                                                                                       |
| Command Modes      | config-wireless-mesh-profile      |                                                                                       |
| Command History    | Release                           | Modification                                                                          |
|                    | Cisco IOS XE Gibraltar 16.10.1    | This command was introduced in a release earlier than Cisco IOS XE Gibraltar 16.10.1. |

### **Examples**

The following example shows how to configure range from MAP to RAP bridge for a mesh AP profile:

Device # configure terminal Enter configuration commands, one per line. End with CNTL/Z. Device (config)# wireless profile mesh mesh-profile Device (config-wireless-mesh-profile)# range 300

## record wireless avc basic

To apply the *wireless avc basic* AVC flow record to a flow monitor, use the **record wireless avc basic** command.

record wireless avc basic

| Command Default  | None                                                    |                                                                                                    |
|------------------|---------------------------------------------------------|----------------------------------------------------------------------------------------------------|
| Command Modes    | config-flow-monitor                                     |                                                                                                    |
| Command History  | Release                                                 | Modification                                                                                                    |
|                  | Cisco IOS XE Gibraltar 16.10.1                          | This command was introduced in a release earlier than Cisco IOS XE Gibraltar 16.10.1.                               |
| Usage Guidelines | ÷                                                       | sic wireless AVC template. When you are configuring AVC, you will need to <b>record wireless avc basic</b> command. |
|                  | Examples                                                |                                                                                                    |
|                  | The following example shows he named <i>test-flow</i> : | ow to apply the wireless avc basic AVC flow record to a flow monitor                                                |

```
Device# configure terminal
Enter configuration commands, one per line. End with CNTL/Z.
Device(config)# flow monitor test-flow
Device(config-flow-monitor)# record wireless avc basic
```

## redirect

To configure a redirect to an external portal, use the redirect command.

redirect {for-login | on-failure | on-success } redirect-url-name

| Syntax Description | for-login         | To login, redirect to this URL.               |
|--------------------|-------------------|-----------------------------------------------|
|                    | on-failure        | If login fails, redirect to this URL.         |
|                    | on-success        | If login is successful, redirect to this URL. |
|                    | redirect-url-name | Redirect URL name.                            |
|                    |                   |                                               |

| <b>Command Default</b> | None                           |                                                                                       |
|------------------------|--------------------------------|---------------------------------------------------------------------------------------|
| Command Modes          | config-params-parameter-map    |                                                                                       |
| <b>Command History</b> | Release                        | Modification                                                                          |
|                        | Cisco IOS XE Gibraltar 16.10.1 | This command was introduced in a release earlier than Cisco IOS XE Gibraltar 16.10.1. |

### **Examples**

The following example shows how to configure an redirect to an external IPv4 URL to login:

```
Device# configure terminal
Enter configuration commands, one per line. End with \ensuremath{\texttt{CNTL}/\texttt{Z}} .
Device(config) # parameter-map type webauth parameter-name
Device(config-params-parameter-map) # redirect for-login cisco.com
```

## redirect portal

To configure external IPv4 or IPv6 portal, use the redirect portal command.

redirect portal {ipv4 | ipv6 }ip-addr

| Syntax Description | <b>ipv4</b> IPv4 portal address |                                                                                       |
|--------------------|---------------------------------|---------------------------------------------------------------------------------------|
|                    | <b>ipv6</b> IPv6 portal address |                                                                                       |
| Command Default    | None                            |                                                                                       |
| Command Modes      | config-params-parameter-map     |                                                                                       |
| Command History    | Release                         | Modification                                                                          |
|                    | Cisco IOS XE Gibraltar 16.10.1  | This command was introduced in a release earlier than Cisco IOS XE Gibraltar 16.10.1. |

### **Examples**

The following example shows how to configure an external IPv4 portal address:

```
Device# configure terminal
Enter configuration commands, one per line. End with CNTL/Z.
Device(config)# parameter-map type webauth parameter-name
Device(config-params-parameter-map)# redirect portal ipv4 192.168.1.100
```

## remote-lan

To map an RLAN policy profile to an RLAN profile, use the remote-lan command.

remote-lan remote-lan-profile-name policy rlan-policy-profile-name port-id port-id

| Syntax Description | remote-lan-profile-name    | Remote LAN profile name.            |
|--------------------|----------------------------|-------------------------------------|
|                    | rlan-policy-profile-name   | Remote LAN policy profile name.     |
|                    | port-id                    | Port ID.                            |
| Command Default    | None                       |                                     |
| Command Modes      | Global configuration (conf | ig)                                 |
| Command History    | Release                    | Modification                        |
|                    | Cisco IOS XE Gibraltar 16  | 0.10.1 This command was introduced. |

### Example

This example shows how to map an RLAN policy profile to an RLAN profile:

```
Device# configure terminal
Enter configuration commands, one per line. End with CNTL/Z.
Device(config)# wireless tag policy remote-lan-policy-tag
Device(config-policy-tag)# remote-lan rlan_profile_name policy rlan_policy_profile port-id
2
Device(config-policy-tag)# end
```

## request platform software trace archive

To archive all the trace logs relevant to all the processes running on a system since the last reload on the and to save this in the specified location, use the **request platform software trace archive** command in privileged EXEC or user EXEC mode.

**request platform software trace archive** [last *number-of-days* [days [target *location*]] | target *location*]

| Syntax Description | last number-of-days            | Specifies the nu to be archived.           | number of days for which the trace files have d. |  |
|--------------------|--------------------------------|--------------------------------------------|--------------------------------------------------|--|
|                    | target location                | Specifies the lo                           | cation and name of the archive file.             |  |
| Command Modes      | User EXEC (>)                  |                                            |                                                  |  |
|                    | Privileged EXEC (#)            |                                            |                                                  |  |
| Command History    | Release                        | Modification                               | _                                                |  |
|                    | Cisco IOS XE Gibraltar         | 16.12.1 This command was introduced        | <br>1                                            |  |
| Usage Guidelines   | This archive file can be o     | copied from the system, using the tftp     | or scp commands.                                 |  |
| Examples           | This example shows how 5 days: | v to archive all the trace logs of the pro | ocesses running on the since the last            |  |
|                    | Device# <b>request plat</b> :  | form software trace archive last           | 5 days target flash:test_archive                 |  |

I

# rf tag

To configure an RF tag to the AP, use the **rf tag**command.

|                    | rf tag rf-tag-na | те                |                                |
|--------------------|------------------|-------------------|--------------------------------|
| Syntax Description | v o              | RF tag<br>name.   |                                |
| Command Default    | None             |                   |                                |
| Command Modes      | config-ap-tag    |                   |                                |
| Command History    | Release          |                   | Modification                   |
|                    | Cisco IOS XE G   | Gibraltar 16.10.1 | This command was introduced.   |
| Usage Guidelines   | The AP will dis  | connect and rejo  | in after running this command. |
|                    | Example          |                   |                                |
|                    | The following e  | example shows he  | ow to configure an RF tag:     |

Device(config-ap-tag)# rf-tag rftag1

## rogue detection containment pmf-denial

To enable PMF-denial rogue AP containment, use the **rogue detection containment pmf-denial** command. To disable PMF-denial rogue AP containment, use the **no** form of this command.

rogue detection containment pmf-denial

no rogue detection containment pmf-denial

| Syntax Description | This command has no keywords or arguments. |                              |  |  |
|--------------------|--------------------------------------------|------------------------------|--|--|
| Command Default    | None                                       |                              |  |  |
| Command Modes      | Global configuration (config)              |                              |  |  |
| Command History    | Release                                    | Modification                 |  |  |
|                    | Cisco IOS XE Dublin 17.12.1                | This command was introduced. |  |  |

Examples

The following example shows how to enable PMF-denial rogue AP containment:

Device# configure terminal Device(config)# ap profile xyz-ap-profile Device(config-ap-profile)# rogue detection containment pmf-denial Device(config-pmf-denial)# pmf-deauth

## rrc-evaluation

To configure Resource Reservation Control (RRC) reevaluation admission, use the rrc-evaluation command.

|                    | rrc-evaluation {initial   perio                    | odic}                                                                              |  |
|--------------------|----------------------------------------------------|------------------------------------------------------------------------------------|--|
| Syntax Description | initial Configures initial adm                     | ission evaluation.                                                                 |  |
|                    | periodic Configures periodic admission evaluation. |                                                                                    |  |
| Command Default    | None                                               |                                                                                    |  |
| Command Modes      | config-media-stream                                |                                                                                    |  |
| Command History    | Release                                            | Modification                                                                       |  |
|                    | Cisco IOS XE Gibraltar 16.10.1                     | This command was introduced in a release earlier than Cisco IOS Gibraltar 16.10.1. |  |

### **Examples**

The following example shows how to configure the RRC reevaluation admission to initial admission evaluation.

```
Device# configure terminal
Enter configuration commands, one per line. End with CNTL/Z.
Device(config)# wireless media-stream group my-media-group 224.0.0.0 224.0.0.223
Device(config-media-stream)# rrc-evaluation initial
```

## security

To configure mesh security, use the security command.

| <pre>security { eap   psk }</pre>    |                                                                                                    |
|--------------------------------------|----------------------------------------------------------------------------------------------------|
| <b>ep</b> Configure mesh security EA | AP for Mesh AP.                                                                                                    |
| <b>pk</b> Configure mesh security PS | SK for Mesh AP                                                                                                    |
| EAP                                  |                                                                                                    |
| config-wireless-mesh-profile         |                                                                                                    |
| Release                              | Modification                                                                                                    |
| Cisco IOS XE Gibraltar 16.10.1       | This command was introduced in a release earlier than Cisco IOS XE Gibraltar 16.10.1.                                                                  |
|                                      | ep       Configure mesh security EA         pk       Configure mesh security PS         EAP       config-wireless-mesh-profile         Release       P |

### **Examples**

The following example shows how to configure mesh security with EAP protcol on an Mesh AP:

```
Device# configure terminal
Enter configuration commands, one per line. End with CNTL/Z.
Device(config)# wireless profile mesh profile-name
Device(config-wireless-mesh-profile)# security eap
```

## security dot1x authentication-list

To configure security authentication list for IEEE 802.1x, use the **security dot1x authentication-list** *auth-list-name* command.

security dot1x authentication-list auth-list-name

| Syntax Description | Parameter                      | Description                                                                           |
|--------------------|--------------------------------|---------------------------------------------------------------------------------------|
|                    | auth-list-name                 | Authentication list name.                                                             |
| Command Default    | None                           |                                                                                       |
| Command Modes      | config-wlan                    |                                                                                       |
| Command History    | Release                        | Modification                                                                          |
|                    | Cisco IOS XE Gibraltar 16.10.1 | This command was introduced in a release earlier than Cisco IOS XE Gibraltar 16.10.1. |

#### **Examples**

The following example shows how to configure security authentication list for IEEE 802.1x:

```
Device# configure terminal
Enter configuration commands, one per line. End with CNTL/Z.
Device(config)# wlan wlan-name
Device(config-wlan)# security dot1x authentication-list auth-list-realm
```

## security ft

To configure 802.11r fast transition parameters, use the **security ft** command. To configure fast transition **over the air**, use the **no security ft over-the-ds** command.

security ft [{over-the-ds | reassociation-timeout timeout-jn-seconds}]
no security ft [{over-the-ds | reassociation-timeout}]

| Syntax Description | over-the-ds                                                                  | (Optional) Specifies that the 802.11r fast transition occurs over a distributed system.<br>The no form of the command with this parameter configures security ft over the air. |  |  |  |
|--------------------|------------------------------------------------------------------------------|----------------------------------------------------------------------------------------------------|--|--|--|
|                    | reassociation-timeout                                                        | (Optional) Configures the reassociation timeout interval.                                                                                                    |  |  |  |
|                    | timeout-in-seconds                                                           | (Optional) Specifies the reassociation timeout interval in seconds. The valid range is between 1 to 100. The default value is 20.                                              |  |  |  |
| Command Default    | The feature is disabled.                                                     |                                                                                                    |  |  |  |
| Command Modes      | WLAN configuration                                                           |                                                                                                    |  |  |  |
| Command History    | Release                                                                      | Modification                                                                                                    |  |  |  |
|                    | Cisco IOS XE Gibraltar                                                       | 16.12.1 This command was introduced.                                                                                                    |  |  |  |
| Usage Guidelines   | None                                                                         |                                                                                                    |  |  |  |
| -                  | WLAN Security must be enabled.                                               |                                                                                                    |  |  |  |
|                    | Example                                                                      |                                                                                                    |  |  |  |
|                    | The following example configures security FT configuration for an open WLAN: |                                                                                                    |  |  |  |
|                    | Device(config-wlan)#<br>Device(config-wlan)#<br>Device(config-wlan)#         | no mobility anchor sticky<br>no security wpa<br>no security wpa akm dotlx<br>no security wpa wpa2<br>no security wpa wpa2 ciphers aes<br>security ft                           |  |  |  |
|                    | The following example s                                                      | The following example shows a sample security FT on a WPA-enabled WLAN:                                                                                                    |  |  |  |
|                    | Device(config-wlan)#                                                         | client vlan 0140<br>no security wpa akm dotlx<br>security wpa akm ft psk<br>security wpa akm psk set-key ascii 0 test-test                                                     |  |  |  |

I

Device(config-wlan)# security ft
Device(config-wlan)# no shutdown

## security pmf

To configure 802.11w Management Frame Protection (PMF) on a WLAN, use the **security pmf** command. To disable management frame protection, use the **no** form of the command.

security pmf {association-comeback association-comeback-time-seconds | mandatory | optional |
saquery-retry-time saquery-retry-time-milliseconds}

**no security pmf** [{**association-comeback** *association-comeback-time-seconds* | **mandatory** | **optional** | **saquery-retry-time** *saquery-retry-time-milliseconds*}]

| Syntax Description | association-comeback           | Configures the 80                           | 2.11w association comeback time.                                                                                                    |  |  |
|--------------------|--------------------------------|---------------------------------------------|----------------------------------------------------------------------------------------------------|--|--|
|                    | association-comeback-time-sec  | associated client i<br>after it is denied v | Association comeback interval in seconds. Time interval that an associated client must wait before the association is tried again after it is denied with a status code 30. The status code 30 message is "Association request rejected temporarily; Try again later."                           |  |  |
|                    |                                | The range is from                           | 1 through 20 seconds.                                                                                                    |  |  |
|                    | mandatory                      |                                             | Specifies that clients are required to negotiate 802.1w PMFprotection on the WLAN.Specifies that the WLAN does not mandate 802.11w support onclients. Clients with no 802.11w capability can also join.                                                                                          |  |  |
|                    | optional                       |                                             |                                                                                                    |  |  |
|                    | saquery-retry-time             |                                             | Time interval identified before which the SA query response is<br>expected. If the device does not get a response, another SA query<br>is tried.<br>The saquery retry time in milliseconds. The range is from 100<br>to 500 ms. The value must be specified in multiples of 100<br>milliseconds. |  |  |
|                    | saquery-retry-time-millisecond | to 500 ms. The va                           |                                                                                                    |  |  |
| Command Default    | PMF is disabled.               |                                             |                                                                                                    |  |  |
| Command Modes      | WLAN configuration             |                                             |                                                                                                    |  |  |
| Command History    | Release                        | Modification                                |                                                                                                    |  |  |
|                    | Cisco IOS XE Gibraltar 16.12.1 | This command was introduced.                |                                                                                                    |  |  |
| Usage Guidelines   |                                | · · · · · · · · · · · · · · · · · · ·       | athentication Key Management) configured to mation on configuring the security parameters.                                                                                                    |  |  |
|                    | robust management frames. IGT  | K is a random value, assigned               | ) that is used to protect broadcast or multicast<br>d by the authenticator station (device) used to<br>om the source STA. The 802.11w IGTK key is                                                                                                    |  |  |

derived using the four-way handshake and is used only on WLANs that are configured with WPA2 security at Layer 2.

This example shows how to enable the association comeback value at 15 seconds.

Device(config-wlan) # security pmf association-comeback 15

This example shows how to configure mandatory 802.11w MPF protection for clients on a WLAN:

Device(config-wlan) # security pmf mandatory

This example shows how to configure optional 802.11w MPF protection for clients on a WLAN:

Device(config-wlan) # security pmf optional

This example shows how to configure the saquery parameter:

Device(config-wlan)# security pmf saquery-retry-time 100

This example shows how to disable the PMF feature:

Device(config-wlan) # no security pmf

## security static-wep-key

To configure static WEP keys on a WLAN, use the security static-wep-key command.

security static-wep-key {authentication {open | sharedkey } | encryption {104 | 40 } {ascii | hex | {0 | 8}wep-key | wep-index }}

| Syntax Description | open                                           | Open system authen   | ntication.                                                                            |
|--------------------|------------------------------------------------|----------------------|---------------------------------------------------------------------------------------|
|                    | sharedkey                                      | Shared key authenti  | ication.                                                                              |
|                    | 0                                              | Specifies an UNENC   | CRYPTED password is used.                                                             |
|                    | 8 Specifies an AES encrypted password is used. |                      | ncrypted password is used.                                                            |
|                    | wep-key                                        | Enter the name of th | he WEP key.                                                                           |
| Command Default    | None                                           |                      |                                                                                       |
| command Modes      | config-wla                                     | n                    |                                                                                       |
| Command History    | Release                                        |                      | Modification                                                                          |
|                    | Cisco IOS                                      | XE Gibraltar 16.10.1 | This command was introduced in a release earlier than Cisco IOS XE Gibraltar 16.10.1. |

### Examples

The following example shows how to authenticate 802.11 using shared key:

```
Device# configure terminal
Enter configuration commands, one per line. End with CNTL/Z.
Device(config)# wlan profile-name wlan-id
Device(config-wlan)# security static-wep-key authentication sharedkey
```

## security web-auth

To change the status of web authentication used on a WLAN, use the **security web-auth** command. To disable web authentication on a WLAN, use the **no** form of the command.

**security web-auth** [{authentication-list authentication-list-name | **on-macfilter-failure** | **parameter-map** parameter-map-name}]

no security web-auth [{authentication-list [authentication-list-name]|on-macfilter-failure| parameter-map [parameter-name]}]

| Syntax Description | authentication-list authenticat | ion-list-name Sets the a     | Sets the authentication list for IEEE 802.1x. |  |
|--------------------|---------------------------------|------------------------------|-----------------------------------------------|--|
|                    | on-macfilter-failure            | Enables                      | web authentication on MAC failure.            |  |
|                    | parameter-map parameter-ma      | <i>p-name</i> Configur       | res the parameter map.                        |  |
| Command Default    | Web authentication is disabled. |                              |                                               |  |
| Command Modes      | WLAN configuration              |                              |                                               |  |
| Command History    | Release                         | Modification                 |                                               |  |
|                    | Cisco IOS XE Gibraltar 16.12.1  | This command was introduced. |                                               |  |

### **Examples**

The following example shows how to configure the authentication-list web authentication on a WLAN:

Device(config-wlan) # security web-auth authentication-list test

## security wpa akm

To configure authentication key management using Cisco Centralized Key Management (CCKM), use the **security wpa akm** command. To disable the authentication key management for Cisco Centralized Key Management, use the **no** form of the command.

| Syntax Description | akm                              | Configures the Authentication Key Management (AKM) parameters.                                                                               |  |  |
|--------------------|----------------------------------|----------------------------------------------------------------------------------------------------|--|--|
|                    | aes                              | Configures AES (Advanced Encryption Standard) encryption support.                                                                            |  |  |
|                    | cckm                             | Configures Cisco Centralized Key Management support.                                                                                         |  |  |
|                    | ciphers                          | Configures WPA ciphers.                                                                                                    |  |  |
|                    | dot1x                            | Configures 802.1x support.                                                                                                    |  |  |
|                    | ft                               | Configures fast transition using 802.11r.                                                                                                    |  |  |
|                    | pmf                              | Configures 802.11w management frame protection.                                                                                              |  |  |
|                    | psk                              | Configures 802.11r fast transition pre-shared key (PSK) support.<br>Configures Temporal Key Integrity Protocol (TKIP) encryption<br>support. |  |  |
|                    | tkip                             |                                                                                                    |  |  |
|                    | wpa2                             | Configures Wi-Fi Protected Access 2 (WPA2) support.                                                                                          |  |  |
| Command Default    | •                                | 02.1x are enabled. WPA2, PSK, CCKM, FT dot1x, FT PSK, PMF<br>led. The FT Reassociation timeout is set to 20 seconds, PMF SA Query            |  |  |
| Command Modes      | WLAN Configuration (config-wlan) |                                                                                                    |  |  |
| Command History    | Release Modification             | _                                                                                                    |  |  |
|                    | This command was introduced.     | -                                                                                                    |  |  |
|                    |                                  | _                                                                                                    |  |  |

### Example

The following example shows how to configure CCKM on the WLAN.

Device# configure terminal Enter configuration commands, one per line. End with CNTL/Z.

Device(config)# wlan wlan1 Device(config-wlan)#**security wpa akm cckm** 

## security wpa akm sae

To enable Auth Key Management (AKM) Secure Agile Exchange (SAE), use the **security wpa akm sae** command. Use the **no** form of this command to disable the feature.

security wpa akm sae

### no security wpa akm sae

| Syntax Description | security  | Configures the secur  | rity policy for a WLAN.      |
|--------------------|-----------|-----------------------|------------------------------|
|                    | wpa       | Configures WPA/W      | PA2 Support for a WLAN.      |
|                    | akm       | Configures Auth Ke    | y Management.                |
|                    | sae       | Configures SAE sup    | pport.                       |
| Command Default    | None      |                       |                              |
| Command Modes      | WLAN co   | onfiguration mode (co | nfig-wlan)                   |
| Command History    | Release   |                       | Modification                 |
|                    | Cisco IOS | XE Bengaluru 17.5.1   | This command was introduced. |

The following example shows how to enable Auth Key Management (AKM) Secure Agile Exchange (SAE):

Device# configure terminal Device(config)# wlan *wlan-test* 3 *ssid-test* Device(config-wlan)# security wpa akm sae

### sensor-name

To set the sensor name for Stealthwatch Cloud registration, use the **sensor-name** *swc-sensor-name* command. To disable the command, use the **no** form of this command.

sensor-name swc-sensor-name

no sensor-name swc-sensor-name

| Syntax Description | sensor-name S         | Sets the sensor name for Stealthwatch Cloud registration. |
|--------------------|-----------------------|-----------------------------------------------------------|
|                    | swc-sensor-name S     | Specifies the Stealthwatch service key.                   |
|                    | Т                     | The device serial number is the default value.            |
| Command Default    | None                  |                                                           |
| Command Modes      | Stealthwatch Cloud me | onitor configuration mode                                 |
| Command History    | Release               | Modification                                              |
|                    | Cisco IOS XE Bengal   | uru 17.4.1 This command was introduced.                   |
| Usage Guidelines   | None                  |                                                           |

### Example

This example shows how to set the sensor name for Stealthwatch Cloud registration:

Device(config-stealthwatch-cloud-monitor)# sensor-name SwC-sensor-name

# service-key

To set the Stealthwatch Cloud service key, use the **service-key** *swc-service-key*. To disable the command, use the **no** form of this command.

service-key swc-service-key

no service-key swc-service-key

| Syntax Description | service-key Sets the Stealthwatch Cloud service key.           |                                                                                                    |                              |  |  |
|--------------------|----------------------------------------------------------------|----------------------------------------------------------------------------------------------------|------------------------------|--|--|
|                    |                                                                | Service-key is provided by the Stealthwatch Cloud portal. The alternative to serv is the authentication through the IP address allowed list. |                              |  |  |
|                    | <i>swc-service-key</i> Specifies the Stealthwatch service key. |                                                                                                    |                              |  |  |
| Command Default    | None                                                           |                                                                                                    |                              |  |  |
| Command Modes      | Stealthwatch Cloud monitor configuration mode                  |                                                                                                    |                              |  |  |
| Command History    | Release                                                        |                                                                                                    | Modification                 |  |  |
|                    | Cisco IOS XE Be                                                | engaluru 17.4.1                                                                                                    | This command was introduced. |  |  |
| Usage Guidelines   | None                                                           |                                                                                                    |                              |  |  |
|                    | Example                                                        |                                                                                                    |                              |  |  |

This example shows how to set the Stealthwatch Cloud service key:

# service-policy

To configure the quality of service (QoS) service policy, use the **service-policy** command. To disable a QoS policy, use the **no** form of this command.

|                    | service-policy<br>no {                                       | 7 { client   input<br>  input   output | <b>output</b> } policy-name | me         |  |
|--------------------|--------------------------------------------------------------|----------------------------------------|-----------------------------|------------|--|
| Syntax Description | client                                                       | client Assigns a policy map to all cli |                             |            |  |
|                    | inputAssigns an input policyoutputAssigns an output policy   |                                        | y map.                      |            |  |
|                    |                                                              |                                        | cy map.                     |            |  |
|                    | policy-name                                                  | The policy map name.                   |                             |            |  |
| Command Default    | None                                                         |                                        |                             |            |  |
| Command Modes      | Wireless polic                                               | ey configuration                       |                             |            |  |
| Command History    | Release                                                      |                                        | Modification                |            |  |
|                    | Cisco IOS X                                                  | E Gibraltar 16.10.1                    | This command was i          | ntroduced. |  |
| Examples           | Device# cont                                                 | igure terminal                         | the input service policy:   |            |  |
|                    | Enter configuration commands, one per line. End with CNTL/Z. |                                        |                             |            |  |

Device(config) # wireless profile policy default-policy-profile Device(config-wireless-policy) # service-policy input test1

## service-policy qos

To configure a QoS service policy, use the service-policy qos command.

service-policy qos {input | output}policy-name

| Syntax Description | input        | Input QoS policy.    | -                                                                                     |
|--------------------|--------------|----------------------|---------------------------------------------------------------------------------------|
|                    | output       | Output QoS policy.   | -                                                                                     |
|                    | policy-name  | Policy name.         | -                                                                                     |
| Command Default    | None         |                      |                                                                                       |
| Command Modes      | config-servi | ce-template          |                                                                                       |
| Command History    | Release      |                      | Modification                                                                          |
|                    | Cisco IOS X  | KE Gibraltar 16.10.1 | This command was introduced in a release earlier than Cisco IOS XE Gibraltar 16.10.1. |

### **Examples**

The following example shows how to configure an output QoS policy:

```
Device# configure terminal
Enter configuration commands, one per line. End with CNTL/Z.
Device(config)# service-template fabric-profile-name
Device(config-service-template)# service-policy qos output policy-name
```

# service-template

To configure service template, use the service-template command.

service-template service-template-name {access-group acl\_list | vlan vlan\_id | absolute-timer seconds
| service-policy qos {input | output}}

| Syntax Description | service-template-name                                                                                                    | Name of the service template.                                                                         |  |  |  |
|--------------------|----------------------------------------------------------------------------------------------------|----------------------------------------------------------------------------------------------------|--|--|--|
|                    | acl_list                                                                                                    | Access list name to be applied.                                                                       |  |  |  |
|                    | vlan_id                                                                                                    | VLAN ID. The VLAN ID value ranges from 1 to 4094.                                                     |  |  |  |
|                    | seconds                                                                                                    | Session timeout value for service template. The session timeout value ranges from 1 to 65535 seconds. |  |  |  |
|                    | service-policy qos { input   output QoS policies for client.                                                                                                    |                                                                                                    |  |  |  |
| Command Default    | None                                                                                                    |                                                                                                    |  |  |  |
| Command Modes      | Global configuration                                                                                                    |                                                                                                    |  |  |  |
| Command History    | Release                                                                                                    | Modification                                                                                          |  |  |  |
|                    | Cisco IOS XE Gibraltar 16.12.1                                                                                                    | This command was introduced.                                                                          |  |  |  |
| Usage Guidelines   | None                                                                                                    |                                                                                                    |  |  |  |
|                    | The following example shows how to configure service template:                                                                                                    |                                                                                                    |  |  |  |
|                    | Device#configure terminal<br>Device(config)#service-templ<br>Device(config-service-templ<br>Device(config-service-templ<br>Device(config-service-templ<br>Device(config-service-templ | ate)#access-group foo-acl<br>ate)#vlan 100<br>ate)#service-policy qos input foo-qos                   |  |  |  |

# service timestamps

To configure the system to time-stamp debugging or logging messages, use the**service timestamps** command in global configuration commands. Use the **no** form of this command to disable this service.

**service timestamps debug log {datetime** | **uptime***localtimemsecshow-timezoneyear*} **no service timestamps debuglog** 

| Syntax Description | debug                                                                                                    | Debug as the timestamp message type.                                                                                                    |                                                   |  |  |  |
|--------------------|----------------------------------------------------------------------------------------------------|----------------------------------------------------------------------------------------------------|---------------------------------------------------|--|--|--|
|                    | log                                                                                                    | Log as the timestamp message type.                                                                                                    |                                                   |  |  |  |
|                    | datetime                                                                                                    | datetime                                                                                                    |                                                   |  |  |  |
|                    | uptime                                                                                                    | (Optional) Time stamp with time since the system was rebooted.                                                                                                    |                                                   |  |  |  |
|                    | localtime                                                                                                    | (Optional) Time stamp relative to the local time zone.                                                                                                    |                                                   |  |  |  |
|                    | msec                                                                                                    | (Optional) Include milliseconds in the date and time stamp.                                                                                                    |                                                   |  |  |  |
|                    | show-timezone                                                                                                    | (Optional) Include the time zone name in the time stamp.                                                                                                    |                                                   |  |  |  |
|                    | year                                                                                                    | (Optional) Include year in timestamp.                                                                                                    |                                                   |  |  |  |
| Command Default    | No time-stamping                                                                                                    | g.                                                                                                    |                                                   |  |  |  |
|                    | If <b>service timestamps</b> is specified with no arguments or keywords, default is <b>service timestamps debug</b><br><b>uptime</b> . |                                                                                                    |                                                   |  |  |  |
|                    | The default for <b>service timestamps debugdatetime</b> is to format the time in UTC, with no milliseconds and no time zone name.      |                                                                                                    |                                                   |  |  |  |
|                    | The command <b>no service timestamps</b> by itself disables time stamps for both debug and log messages.                               |                                                                                                    |                                                   |  |  |  |
| Command Modes      | Global configurat                                                                                                    | tion                                                                                                    |                                                   |  |  |  |
| Command History    | Release                                                                                                    | Modification                                                                                                    |                                                   |  |  |  |
|                    | Cisco IOS XE Ar                                                                                                    | nsterdam 17.1.1s This command was introduced in a release earlie<br>Amsterdam 17.1.1s.                                                                                                    | er than Cisco IOS XE                              |  |  |  |
| Usage Guidelines   | command adds tin<br>The datetime form<br>date and time acco                                                                            | be added to either debugging or logging messages independently.<br>me stamps in the format HHHH:MM:SS, indicating the time since in<br>n of the command adds time stamps in the format MMM DD HH:<br>ording to the system clock. If the system clock has not been set, the d<br>to indicate that the date and time are probably not correct. | the system was rebooted.<br>MM:SS, indicating the |  |  |  |
|                    | Example                                                                                                    |                                                                                                    |                                                   |  |  |  |
|                    | The following example enables time stamps on debugging messages, showing the time since reboot:                                        |                                                                                                    |                                                   |  |  |  |
|                    |                                                                                                    | "                                                                                                    |                                                   |  |  |  |

Device(config) # service timestamps debug uptime

The following example enables time stamps on logging messages, showing the current time and date relative to the local time zone, with the time zone name included:

Device(config) # service timestamps log datetime localtime show-timezone

### session-timeout

To configure session timeout for clients associated to a WLAN, use the **session-timeout** command. To restore the default value, use the **no** form of this command.

session-timeout seconds no session-timeout

| Syntax Description | <i>seconds</i> Timeout or session duration in seconds. The range is from 300 to 86400. The default value is 1800. |                        |                                                                              |           |  |
|--------------------|----------------------------------------------------------------------------------------------------|------------------------|------------------------------------------------------------------------------|-----------|--|
|                    | Configuring 86400 is equivalent to max timeout. And value 0 is not recommended.                                   |                        |                                                                              |           |  |
| Command Default    | None                                                                                                    |                        |                                                                              |           |  |
| Command Modes      | WLAN co                                                                                                    | onfiguration           |                                                                              |           |  |
| Command History    | Release                                                                                                    |                        | Modification                                                                 | _         |  |
|                    | Cisco IOS                                                                                                    | S XE Gibraltar 16.12.1 | This command was introduced.                                                 | _         |  |
|                    | This example shows how to configure a session timeout to 3600 seconds:                                            |                        |                                                                              |           |  |
|                    | Enter con<br>Device(co                                                                                            | onfig)#wireless pro    | ds, one per line. End wit<br>file policy policy1<br>cy)#session-timeout 3600 | h CNTL/Z. |  |

### set

set

To classify IP traffic by setting a Differentiated Services Code Point (DSCP) or an IP-precedence value in the packet, use the **set** command in policy-map class configuration mode. Use the **no** form of this command to remove traffic classification.

set

cos | dscp | precedence | ip | qos-group | wlan
set cos
{cos-value } | {cos | dscp | precedence | qos-group | wlan} [{table table-map-name}]
set dscp
{dscp-value } | {cos | dscp | precedence | qos-group | wlan} [{table table-map-name}]
set ip {dscp | precedence}
set precedence {precedence-value } | {cos | dscp | precedence | qos-group} [{table table-map-name}]
set qos-group
{qos-group-value | dscp [{table table-map-name}] | precedence [{table table-map-name}]}

set wlan user-priority

*user-priority-value* | **costable** *table-map-name* | **dscptable** *table-map-name* | **qos-grouptable** *table-map-name* | **wlantable** *table-map-name* 

Syntax Description cos

Sets the Layer 2 class of service (CoS) value or user priority of an outgoing packet. You can specify these values:

- *cos-value*—CoS value from 0 to 7. You also can enter a mnemonic name for a commonly used value.
- Specify a packet-marking category to set the CoS value of the packet. If you also configure a table map for mapping and converting packet-marking values, this establishes the "map from" packet-marking category. Packet-marking category keywords:
  - cos—Sets a value from the CoS value or user priority.
  - **dscp**—Sets a value from packet differentiated services code point (DSCP).
  - **precedence**—Sets a value from packet precedence.
  - qos-group—Sets a value from the QoS group.
  - wlan—Sets the WLAN user priority values.
- (Optional)**table** *table-map-name*—Indicates that the values set in a specified table map are used to set the CoS value. Enter the name of the table map used to specify the CoS value. The table map name can be a maximum of 64 alphanumeric characters.

If you specify a packet-marking category but do not specify the table map, the default action is to copy the value associated with the packet-marking category as the CoS value. For example, if you enter the **set cos precedence** command, the precedence

(packet-marking category) value is copied and used as the CoS value.

dscp

Sets the differentiated services code point (DSCP) value to mark IP(v4) and IPv6 packets. You can specify these values:

- *cos-value*—Number that sets the DSCP value. The range is from 0 to 63. You also can enter a mnemonic name for a commonly used value.
- Specify a packet-marking category to set the DSCP value of the packet. If you also configure a table map for mapping and converting packet-marking values, this establishes the "map from" packet-marking category. Packet-marking category keywords:
  - **cos**—Sets a value from the CoS value or user priority.
  - **dscp**—Sets a value from packet differentiated services code point (DSCP).
  - **precedence**—Sets a value from packet precedence.
  - **qos-group**—Sets a value from the QoS group.
  - wlan—Sets a value from WLAN.
- (Optional)**table** *table-map-name*—Indicates that the values set in a specified table map will be used to set the DSCP value. Enter the name of the table map used to specify the DSCP value. The table map name can be a maximum of 64 alphanumeric characters.

If you specify a packet-marking category but do not specify the table map, the default action is to copy the value associated with the packet-marking category as the DSCP value. For example, if you enter the **set dscp cos** command, the CoS value (packet-marking category) is copied and used as the DSCP value.

Sets IP values to the classified traffic. You can specify these values:

- **dscp**—Specify an IP DSCP value from 0 to 63 or a packet marking category.
- **precedence**—Specify a precedence-bit value in the IP header; valid values are from 0 to 7 or specify a packet marking category.

ip

| precedence | Sets the precedence value in the packet header. You can specify these values:                                                                                                    |
|------------|----------------------------------------------------------------------------------------------------|
|            | • <i>precedence-value</i> — Sets the precedence bit in the packet header; valid values are from 0 to 7. You also can enter a mnemonic name for a commonly used value.                                                                                                    |
|            | • Specify a packet marking category to set the precedence value of the packet.                                                                                                    |
|            | • cos—Sets a value from the CoS or user priority.                                                                                                    |
|            | • <b>dscp</b> —Sets a value from packet differentiated services code point (DSCP).                                                                                                    |
|            | • <b>precedence</b> —Sets a value from packet precedence.                                                                                                    |
|            | • <b>qos-group</b> —Sets a value from the QoS group.                                                                                                    |
|            | • (Optional) <b>table</b> <i>table-map-name</i> —Indicates that the values set in a specified table map will be used to set the precedence value. Enter the name of the table map used to specify the precedence value. The table map name can be a maximum of 64 alphanumeric characters.                                                                     |
|            | If you specify a packet-marking category but do not<br>specify the table map, the default action is to copy the<br>value associated with the packet-marking category as<br>the precedence value. For example, if you enter the<br><b>set precedence cos</b> command, the CoS value<br>(packet-marking category) is copied and used as the<br>precedence value. |

#### qos-group

set

- qos-group-value—Sets a QoS value to the classified traffic. The range is 0 to 31. You also can enter a mnemonic name for a commonly used value.
- **dscp**—Sets the original DSCP field value of the packet as the QoS group value.
- **precedence**—Sets the original precedence field value of the packet as the QoS group value.
- (Optional)**table** *table-map-name*—Indicates that the values set in a specified table map will be used to set the DSCP or precedence value. Enter the name of the table map used to specify the value. The table map name can be a maximum of 64 alphanumeric characters.

If you specify a packet-marking category (**dscp** or **precedence**) but do not specify the table map, the default action is to copy the value associated with the packet-marking category as the QoS group value. For example, if you enter the **set qos-group precedence** command, the precedence value (packet-marking category) is copied and used as the QoS group value.

| wlan user-priority wlan-user-priority | Assigns a WLAN user-priority to the classified traffic. You can specify these values:                                                                                                    |
|---------------------------------------|----------------------------------------------------------------------------------------------------|
|                                       | • <i>wlan-user-priority</i> —Sets a WLAN user priority to the classified traffic. The range is 0 to 7.                                                                                                    |
|                                       | <ul> <li>cos—Sets the Layer 2 CoS field value as the WLAN<br/>user priority.</li> </ul>                                                                                                    |
|                                       | <ul> <li>dscp—Sets the DSCP field value as the WLAN user<br/>priority.</li> </ul>                                                                                                    |
|                                       | • <b>precedence</b> —Sets the precedence field value as the WLAN user priority.                                                                                                    |
|                                       | • wlan—Sets the WLAN user priority field value as the WLAN user priority.                                                                                                    |
|                                       | • (Optional) <b>table</b> <i>table-map-name</i> —Indicates that the values set in a specified table map will be used to set the WLAN user priority value. Enter the name of the table map used to specify the value. The table map name can be a maximum of 64 alphanumeric characters.                                                                                    |
|                                       | If you specify a packet-marking category but do not<br>specify the table map, the default action is to copy the<br>value associated with the packet-marking category as<br>the WLAN user priority. For example, if you enter<br>the <b>set wlan user-priority cos</b> command, the cos<br>value (packet-marking category) is copied and used<br>as the WLAN user priority. |

| Command Default  | No traffic classification is defined.                                                                                                    |                    |
|------------------|----------------------------------------------------------------------------------------------------|--------------------|
| Command Modes    | Policy-map class configuration                                                                                                    |                    |
| Command History  | Release                                                                                                    | Modification       |
|                  | Cisco IOS XE Gibraltar 16.12.1                                                                                                    | This command was i |
| Usage Guidelines | For the set dscp <i>dscp-value</i> command, the set cos <i>cos-value</i> command, and the set ip precedence<br>precedence-value command, you can enter a mnemonic name for a commonly used value. For exa<br>can enter the set dscp af11 command, which is the same as entering the set dscp 10 command. Yo<br>the set ip precedence critical command, which is the same as entering the set ip precedence 5 c<br>For a list of supported mnemonics, enter the set dscp ? or the set ip precedence ? command to se<br>command-line help strings. |                    |
|                  | When you configure the <b>set dscp cos</b> command, note the followin DSCP value is a 6-bit field. Only the three bits of the CoS field as                                                                                                    | e ,                |
|                  | When you configure the set dscp qos-group command, note the                                                                                                    | following:         |

- The valid range for the DSCP value is a number from 0 to 63. The valid value range for the QoS group is a number from 0 to 99.
- If a QoS group value falls within both value ranges (for example, 44), the packet-marking value is copied and the packets is marked.
- If QoS group value exceeds the DSCP range (for example, 77), the packet-marking value is not be copied and the packet is not marked. No action is taken.

The **set qos-group** command cannot be applied until you create a service policy in policy-map configuration mode and then attach the service policy to an interface or ATM virtual circuit (VC).

To return to policy-map configuration mode, use the **exit** command. To return to privileged EXEC mode, use the **end** command.

Examples

set

This example shows how to assign DSCP 10 to all FTP traffic without any policers:

```
Device(config)# policy-map policy_ftp
Device(config-pmap)# class-map ftp_class
Device(config-cmap)# exit
Device(config)# policy policy_ftp
Device(config-pmap)# class ftp_class
Device(config-pmap-c)# set dscp 10
Device(config-pmap)# exit
```

You can verify your settings by entering the show policy-map privileged EXEC command.

### sftp-image-path (image-download-mode sftp)

To configure the image path of the SFTP server for image download, use the **sftp-image-path** command. Use the **no** form of the command to negate the command or to set the command to its default.

sftp-image-pathsftp-image-path

no sftp-image-pathsftp-image-path

| Syntax Description | sftp-image-path Specifies the im | age path of the SFTP server. |
|--------------------|----------------------------------|------------------------------|
| Command Default    | None                             |                              |
| Command Modes      | Wireless image download profile  | SFTP configuration           |
| Command History    | Release                          | Modification                 |
|                    | Cisco IOS XE Gibraltar 16.12.2s  | This command was introduced. |

#### Example

Device(config)# wireless profile image-download default Device(config-wireless-image-download-profile)# image-download-mode sftp Device(config-wireless-image-download-profile-sftp)# sftp-image-path /download/object/stream/images/ap-images

# sftp-image-server (image-download-mode sftp)

To configure the SFTP server address for image download, use the **sftp-image-server** command. Use the **no** form of this command to negate the configuration or to set the command to its default.

sftp-image-server {A.B.C.D | X:X:X:X:X}}

no sftp-image-server {A.B.C.D | X:X:X:X:X}}

| Syntax Description | A.B.C.D Specifies the SFTP I    | Pv4 server address.          |
|--------------------|---------------------------------|------------------------------|
|                    | X:X:X:X:X Specifies the SFTP I  | Pv6 server address.          |
| Command Default    | None                            |                              |
| Command Modes      | Wireless image download profile | SFTP configuration mode.     |
| Command History    | Release                         | Modification                 |
|                    | Cisco IOS XE Gibraltar 16.12.2s | This command was introduced. |
|                    |                                 |                              |

#### Example

Device(config) # wireless profile image-download default Device(config-wireless-image-download-profile) # image-download-mode sftp Device(config-wireless-image-download-profile-sftp) # sftp-image-server 10.1.1.1

# sftp-password (image-download-mode sftp)

To configure the SFTP server password for image dowload, use the **sftp-password** command. Use the **no** form of this command to negate the configuration or to set the command to its default.

sftp-password {0| 8}<Enter password> <Re-enter password>

no sftp-password {0 | 8}<*Enter password*> <*Re-enter password*>

| Syntax Description | 0                                                                                        | Specifies that an unencrypted password will follow. |  |  |  |
|--------------------|------------------------------------------------------------------------------------------|-----------------------------------------------------|--|--|--|
|                    | 8 Specifies that an AES encrypted password will follow.                                  |                                                     |  |  |  |
|                    | password Specifies the SFTP server password.                                             |                                                     |  |  |  |
|                    | <i>re-enter password</i> Indicates that the user must re-enter the SFTP server password. |                                                     |  |  |  |
| Command Default    | None                                                                                     |                                                     |  |  |  |
| Command Modes      | Wireless image download profile SFTP configuration                                       |                                                     |  |  |  |
| Command History    | Release                                                                                  | Modification                                        |  |  |  |
|                    | Cisco IOS XE Gibi                                                                        | oraltar 16.12.2s This command was introduced.       |  |  |  |

#### Example

Device(config)# wireless profile image-download default Device(config-wireless-image-download-profile)# image-download-mode sftp Device(config-wireless-image-download-profile-sftp)# sftp-password 0 xxxxxxx

### sftp-password (trace-export)

To configure the SFTP server password for trace export, use the **sftp-password** command. Use the **no** form of this command to negate the configuration or to set the command to its default.

sftp-password<Enter password> <Re-enter password>

no sftp-password<*Enter password*> <*Re-enter password*>

| Syntax Description | password            | Specifies the SFTP server password.                             |
|--------------------|---------------------|-----------------------------------------------------------------|
|                    | re-enter password   | Indicates that the user must re-enter the SFTP server password. |
| Command Default    | None                |                                                                 |
| Command Modes      | Wireless trace expo | rt profile SFTP configuration                                   |
| Command History    | Release             | Modification                                                    |
|                    | Cisco IOS XE Gibr   | altar 16.12.2s This command was introduced.                     |

#### Example

Device(config)# wireless profile transfer trace-export trace\_export\_name
Device(config-wireless-trace-export-profile)# log-export-mode sftp
Device(config-wireless-trace-export-profile-sftp)# sftp-password xxxxxxx xxxxxxx

## sftp-path

L

To configure the path at the SFTP server for trace log export, use the **sftp-path** command. Use the **no** form of the command to negate the command or to set the command to its default.

sftp-pathsftp-path

no sftp-pathsftp-path

None **Command Default** 

Wireless trace export profile SFTP configuration **Command Modes** 

**Command History** 

Modification Cisco IOS XE Gibraltar 16.12.2s This command was

introduced.

### Example

Release

Device (config) # wireless profile transfer trace-export trace export name Device(config-wireless-trace-export-profile)# log-export-mode sftp Device(config-wireless-trace-export-profile-sftp)# sftp-path /download/object/stream/images/ap-images

# sftp-server

To configure the SFTP server address for trace export, use the **sftp-server** command. Use the **no** form of this command to negate the configuration or to set the command to its default.

sftp-server{*A.B.C.D* | *X:X:X:X:X*}

no sftp-server  $\{A.B.C.D \mid X:X:X:X:X\}$ 

| Syntax Description | A.B.C.D Specifies the SFTP I      | Pv4 server address.          |
|--------------------|-----------------------------------|------------------------------|
|                    | X:X:X:X:X Specifies the SFTP      | Pv6 server address.          |
| Command Default    | None                              |                              |
| Command Modes      | Wireless trace export profile SFT | P configuration              |
| Command History    | Release                           | Modification                 |
|                    | Cisco IOS XE Gibraltar 16.12.2s   | This command was introduced. |

#### Example

Device(config) # wireless profile transfer trace-export trace\_export\_name
Device(config-wireless-trace-export-profile) # log-export-mode sftp
Device(config-wireless-trace-export-profile-sftp) # sftp-server 10.1.1.1

### sftp-username (image-download-mode sftp)

To configure the SFTP server username for image download, use the **sftp-username**command. Use the **no** form of this command to negate the configuration or to set the command to its default.

sftp-username Username

no sftp-username Username

| Syntax Description | username | Specifies the SFTP server username. |
|--------------------|----------|-------------------------------------|
|                    |          |                                     |

**Command Modes** Wireless image download profile SFTP configuration

Command History Release

None

**Command Default** 

Cisco IOS XE Gibraltar 16.12.2s This command was introduced.

Modification

#### Example

Device(config)# wireless profile image-download default Device(config-wireless-image-download-profile)# image-download-mode sftp Device(config-wireless-image-download-profile-sftp)# sftp-username sftp-server-username

# sftp-username (trace-export)

To configure the SFTP server username for trace export, use the **sftp-username**command. Use the **no** form of this command to negate the configuration or to set the command to its default.

sftp-username Username

no sftp-username Username

| Syntax Description | <i>username</i> Specifies the SFTP server username.                   |                                 |  |
|--------------------|-----------------------------------------------------------------------|---------------------------------|--|
| Command Default    | None                                                                  |                                 |  |
| Command Modes      | <b>Command Modes</b> Wireless trace export profile SFTP configuration |                                 |  |
| Command History    | Release                                                               | Modification                    |  |
|                    | Cisco IOS XE Gibra                                                    | altar 16.12.2s This command was |  |

introduced.

#### Example

Device(config)# wireless profile transfer trace-export trace\_export\_name
Device(config-wireless-trace-export-profile)# log-export-mode sftp
Device(config-wireless-trace-export-profile-sftp)# sftp-username sftp-server-username

L

### snmp-server subagent cache

To prevent CPU spikes in the controller during Simple Network Management Protocol (SNMP) polling, use the **snmp-server subagent cache** command. To disable the subagent cache, use the **no** form of this command.

snmp-server subagent cache [ timeout seconds ]

snmp-server subagent cache [ timeout seconds ]

timeout Specifies the subagent cache timeout.

| seconds | The server timeout value, in seconds. The valid values range from 1 to 100, with a default of 60. |  |
|---------|---------------------------------------------------------------------------------------------------|--|
|---------|---------------------------------------------------------------------------------------------------|--|

Command Modes Global configuration (config)

None

| Command History | Release                     | Modification                 |  |
|-----------------|-----------------------------|------------------------------|--|
|                 | Cisco IOS XE Dublin 17.11.1 | This command was introduced. |  |

**Usage Guidelines** Use this command to prevent CPU spikes in the controller by clearing the cache at regular intervals.

**Examples** 

**Syntax Description** 

**Command Default** 

The following example shows how to prevent CPU spikes in the controller during SNMP polling:

Device# configure terminal Device(config)# snmp-server subagent cache

# statistics ap-system-monitoring alarm-enable

To enable alarms for AP real-time statistics (CPU and Memory), use the **statistics ap-system-monitoring alarm-enable** command. Use the **no** form of this command to disable the feature.

[no] statistics ap-system-monitoring alarm-enable

| Syntax Description | statistics                          | Configures the AP statistics.                                           |
|--------------------|-------------------------------------|-------------------------------------------------------------------------|
|                    | ap-system-monitoring alarm-ena      | <b>ble</b> Enables alarms for AP real-time statistics (CPU and Memory). |
| Command Default    | None                                |                                                                         |
| Command Modes      | AP Profile Configuration (config-ap | p-profile)                                                              |
| Command History    | Release M                           | lodification                                                            |
|                    | Cisco IOS XE Bengaluru 17.5.1 Thin  | his command was<br>troduced.                                            |

#### Example

The following example shows how to enable alarms for AP real-time statistics (CPU and Memory):

Device(config)# ap profile default-ap-profile Device(config-ap-profile)# statistics ap-system-monitoring alarm-enable

# statistics ap-system-monitoring alarm-hold-time

To define the hold time interval before triggering the alarm, use the **statistics ap-system-monitoring alarm-hold-time** command.

statistics ap-system-monitoring alarm-hold-time 0-3600

| Syntax Description              | statistics                       | Configures the AP statistics.                                                 |
|---------------------------------|----------------------------------|-------------------------------------------------------------------------------|
|                                 | ap-system-monitoring alarm-      | <b>hold-time</b> Enables alarms for AP real-time statistics (CPU and Memory). |
|                                 | 0-3600                           | Specifies the alarm hold time interval in seconds.                            |
| Command Default                 | None                             |                                                                               |
| Command Modes                   | AP Profile Configuration (config | g-ap-profile)                                                                 |
| Command History Release Modifie |                                  | Modification                                                                  |
|                                 | Cisco IOS XE Bengaluru 17.5.1    | This command was introduced.                                                  |
|                                 |                                  |                                                                               |

### Example

The following example shows how to define the hold time interval before triggering the alarm:

Device(config)# ap profile default-ap-profile Device(config-ap-profile)# statistics ap-system-monitoring alarm-hold-time 60

### statistics ap-system-monitoring alarm-retransmit-time

To define the interval between retransmissions of the trap alarm, use the **statistics ap-system-monitoring alarm-retransmit-time** 

statistics ap-system-monitoring alarm-retransmit-time 0-65535

| efine the interval between retransmissions of the trap alarm.<br>Decifies the interval between retransmissions of the trap alarm, seconds. |
|----------------------------------------------------------------------------------------------------|
| becifies the interval between retransmissions of the trap alarm,                                                                           |
| 1                                                                                                    |
|                                                                                                    |
|                                                                                                    |
|                                                                                                    |
|                                                                                                    |
|                                                                                                    |
|                                                                                                    |

#### Example

The following example shows how to define the interval between retransmissions of the trap alarm:

Device(config)# ap profile default-ap-profile Device(config-ap-profile)# statistics ap-system-monitoring alarm-retransmit-time 60

### statistics ap-system-monitoring cpu-threshold

To define the threshold precentage for CPU usage on the AP to trigger alarms, use the **statistics ap-system-monitoring cpu-threshold** command.

statistics ap-system-monitoring cpu-threshold 0-100

| Syntax Description | statistics                       | Configures the AP statistic         | 28.                                      |
|--------------------|----------------------------------|-------------------------------------|------------------------------------------|
|                    | ap-system-monitoring cpu-th      | reshold Defines the threshold for C | CPU usage on AP to trigger alarms.       |
|                    | 0-100                            | Specifies the percentage of alarms. | threshold for CPU usage on AP to trigger |
| Command Default    | None                             |                                     |                                          |
| Command Modes      | AP Profile Configuration (config | g-ap-profile)                       |                                          |
| Command History    | Release Modification             |                                     |                                          |
|                    | Cisco IOS XE Bengaluru 17.5.1    | This command was introduced.        |                                          |
|                    |                                  |                                     |                                          |
|                    |                                  |                                     |                                          |

### Example

The following example shows how to define the threshold precentage for CPU usage on the AP to trigger alarms:

Device(config)# ap profile default-ap-profile Device(config-ap-profile)# statistics ap-system-monitoring cpu-threshold 70

### statistics ap-system-monitoring enable

To enable monitoring of AP real-time statistics (CPU and Memory), use the **statistics ap-system-monitoring enable** command. Use the **no** form of this command to disable the feature.

[no] statistics ap-system-monitoring enable

| Syntax Description | statistics                                   | Configures the AP statistics.      |                                |
|--------------------|----------------------------------------------|------------------------------------|--------------------------------|
|                    | ap-system-monitoring enable                  | Enables monitoring of AP real-time | e statistics (CPU and Memory). |
| Command Default    | None                                         |                                    |                                |
| Command Modes      | AP Profile Configuration (config-ap-profile) |                                    |                                |
| Command History    | Release                                      | Modification                       |                                |
|                    | Cisco IOS XE Bengaluru 17.5.1                | This command was introduced.       |                                |

#### Example

The following example shows how to enable monitoring of AP real-time statistics (CPU and Memory):

Device(config)# ap profile default-ap-profile Device(config-ap-profile)# statistics ap-system-monitoring enable

### statistics ap-system-monitoring mem-threshold

To define the threshold percentage for memory usage on the AP, to trigger alarms.

#### statistics ap-system-monitoring mem-threshold 0-100

| Syntax Description | statistics                       | Configures the AP statistics.                                                   |
|--------------------|----------------------------------|---------------------------------------------------------------------------------|
|                    | ap-system-monitoring mem-th      | <b>reshold</b> Defines the threshold for memory usage on AP to trigger alarms.  |
|                    | 0-100                            | Specifies the percentage of threshold for memory usage on AP to trigger alarms. |
| Command Default    | None                             |                                                                                 |
| Command Modes      | AP Profile Configuration (config | g-ap-profile)                                                                   |
| Command History    | Release                          | Modification                                                                    |
|                    | Cisco IOS XE Bengaluru 17.5.1    | This command was introduced.                                                    |
|                    |                                  |                                                                                 |

#### Example

The following example shows how to define the threshold precentage for memory usage on the AP to trigger alarms:

Device(config)# ap profile default-ap-profile Device(config-ap-profile)# statistics ap-system-monitoring mem-threshold 60

### statistics ap-system-monitoring sampling-interval

To define the sampling interval, use the statistics ap-system-monitoring sampling-interval

#### statistics ap-system-monitoring sampling-interval 2-900

| Syntax Description | statistics                       | Configures the AP statistics.                     |
|--------------------|----------------------------------|---------------------------------------------------|
|                    | ap-system-monitoring sampling    | <b>ng-interval</b> Defines the sampling interval. |
|                    | 2-900                            | Specifies the sampling interval, in seconds.      |
| Command Default    | None                             |                                                   |
| Command Modes      | AP Profile Configuration (config | g-ap-profile)                                     |
|                    |                                  |                                                   |
| Command History    | Release                          | Modification                                      |

#### Example

The following example shows how to define the sampling interval:

```
Device(config)# ap profile default-ap-profile
Device(config-ap-profile)# statistics ap-system-monitoring sampling-interval 100
```

# statistics ap-system-monitoring stats-interval

To define the statistics interval, which gives more weight in the calculations to the statistics received in the last statistic interval seconds, use the **statistics ap-system-monitoring stats-interval** 

statistics ap-system-monitoring stats-interval 120-900

| Syntax Description               | statistics                             | Configures the AP statistics.                                                                                                    |  |
|----------------------------------|----------------------------------------|----------------------------------------------------------------------------------------------------|--|
|                                  | ap-system-monitoring stats-inter       | <b>1</b> Defines the statistics interval, which gives more weight in the calculations to the statistics received in the last statistic interval seconds. |  |
|                                  | 120-900                                | Specifies the statistics interval, in seconds.                                                                                                    |  |
|                                  | _                                      |                                                                                                    |  |
| Command Default                  | None                                   |                                                                                                    |  |
| Command Default<br>Command Modes | None AP Profile Configuration (config- | ap-profile)                                                                                                    |  |
|                                  | AP Profile Configuration (config-      | ap-profile)<br>Modification                                                                                                    |  |

#### Example

The following example shows how to define the statistics interval:

Device(config)# ap profile default-ap-profile Device(config-ap-profile)# statistics ap-system-monitoring stats-interval 120

### stealthwatch-cloud-monitor

To configure Stealthwatch Cloud monitor and enter the Stealthwatch Cloud Monitor configuration mode, use the **stealthwatch-cloud-monitor** command. To disable the command, use the **no** form of this command.

stealthwatch-cloud-monitor

no stealthwatch-cloud-monitor

| Command Default    | None                           |                                        |
|--------------------|--------------------------------|----------------------------------------|
| Command Modes      | Global Configuration           |                                        |
| Syntax Description | stealthwatch-cloud-monitor     | Configures Stealthwatch Cloud monitor. |
| Command History    | Release                        | Modification                           |
|                    | Cisco IOS XE Bengaluru 17.4.1  | This command was introduced.           |
| Usage Guidelines   | None                           |                                        |
|                    | Example                        |                                        |
|                    | This example shows how to con- | figure Stealthwatch Cloud monitor:     |

Device(config) # stealthwatch-cloud-monitor

m

1 0

1.

.1

1 ......

. ..

# stopbits

|                    | To configure the stop bits for the <b>no</b> form of this command.                                                                                                    | e console port, use the <b>stopbits</b> command. To revert to the default values, use |
|--------------------|----------------------------------------------------------------------------------------------------|---------------------------------------------------------------------------------------|
|                    | <b>stopbits</b> { <i>1</i>   <i>2</i> }                                                                                                    |                                                                                       |
|                    | no stopbits $\{1 \mid 2\}$                                                                                                    |                                                                                       |
| Syntax Description | 1 Specifies one stop bit.                                                                                                    |                                                                                       |
|                    | 2 Specifies two stop bits.                                                                                                    |                                                                                       |
| Command Default    | 1 stop bit                                                                                                    |                                                                                       |
| Command Modes      | Line configuration                                                                                                    |                                                                                       |
| Command History    | Release                                                                                                    | Modification                                                                          |
|                    | Cisco IOS XE Gibraltar 16.10.1                                                                                                    | This command was introduced in a release earlier than Cisco IOS XE Gibraltar 16.10.1. |
| Usage Guidelines   | You can configure the console ports only from a session on the console port.                                                                                                    |                                                                                       |
| Examples           | The following example shows how to configure the stop bits for the console port:<br>Device# configure terminal<br>Device(config)# line console 0<br>Device(config-line)# stopbits 1 |                                                                                       |
|                    |                                                                                                    |                                                                                       |

# tag rf

To configure a policy tag for an AP filter, use the tag rf command.

|                    | tag rf rf-tag                  |                                                                                       |
|--------------------|--------------------------------|---------------------------------------------------------------------------------------|
| Syntax Description | <i>rf-tag</i> RF tag<br>name.  |                                                                                       |
| Command Default    | None                           |                                                                                       |
| Command Modes      | config-ap-filter               |                                                                                       |
| Command History    | Release                        | Modification                                                                          |
|                    | Cisco IOS XE Gibraltar 16.10.1 | This command was introduced in a release earlier than Cisco IOS XE Gibraltar 16.10.1. |
|                    |                                |                                                                                       |

### **Examples**

The following example shows how to configure a policy tag for an AP filter:

Device# configure terminal Enter configuration commands, one per line. End with CNTL/Z. Device(config)# ap filter name ap-filter-name Device(config-ap-filter)# rf tag rf-tag-name

### tag site

To configure a site tag for an AP filter, use the tag site site-tag command.

|                    | tag site site-tag                     |                                                                                       |  |
|--------------------|---------------------------------------|---------------------------------------------------------------------------------------|--|
| Syntax Description | <i>site-tag</i> Name of the site tag. |                                                                                       |  |
| Command Default    | None                                  |                                                                                       |  |
| Command Modes      | config-ap-filter                      |                                                                                       |  |
| Command History    | Release                               | Modification                                                                          |  |
|                    | Cisco IOS XE Gibraltar 16.10.1        | This command was introduced in a release earlier than Cisco IOS XE Gibraltar 16.10.1. |  |

### Examples

The following example shows how to configure a site tag for an AP filter:

```
Device# configure terminal
Enter configuration commands, one per line. End with CNTL/Z.
Device(config)# ap filter name ap-filter-name
Device(config-ap-filter)# site tag site-tag-name
```

### tftp-image-path (image-download-mode tftp)

To configure the image path at the TFTP server for image download, use the **tftp-image-path** command. Use the **no** form of this command to negate the configuration or to set the command to its default.

tftp-image-path tftp-image-path

no tftp-image-path tftp-image-path

| Syntax Description | tftp-image-path Specifies the im                  | age path of the TFTP server. |  |
|--------------------|---------------------------------------------------|------------------------------|--|
| Command Default    | None                                              |                              |  |
| Command Modes      | Wireless image dowload profile TFTP configuration |                              |  |
| Command History    | Release                                           | Modification                 |  |
|                    | Cisco IOS XE Gibraltar 16.12.2s                   | This command was introduced. |  |

#### Example

Device(config)# wireless profile image-download default Device(config-wireless-image-download-profile)# image-download-mode tftp Device(config-wireless-image-download-profile-tftp)# tftp-image-path /download/object/stream/images/ap-images

### tftp-image-server (image-download-mode tftp)

To configure the TFTP server address for image download, use the **tftp-image-server** command. Use the **no** form of this command to negate the configuration or to set the command to its default.

image-download-mode tftp

tftp-image-server {A.B.C.D | X:X:X:X:X}

no tftp-image-server {A.B.C.D | X:X:X:X:X}

**Syntax Description** *A.B.C.D* Specifies the TFTP IPv4 server address.

*X:X:X:X:X* Specifies the TFTP IPv6 server address.

Command Default None

**Command Modes** Wireless image download profile TFTP configuration

Command History

Modification

Cisco IOS XE Gibraltar 16.12.2s This command was introduced.

#### Example

Release

Device(config)# wireless profile image-download default Device(config-wireless-image-download-profile)# image-download-mode tftp Device(config-wireless-image-download-profile-tftp)# tftp-image-server 10.1.1.1

# tftp-path

To configure the path at the TFTP server for trace log export, use the **tftp-path** command. Use the **no** form of the command to negate the command or to set the command to its default.

tftp-path*tftp-path* 

no tftp-pathtftp-path

| Syntax Description | <i>tftp-path</i> Specifies the path at the TFTP server. |  |
|--------------------|---------------------------------------------------------|--|
| Command Default    | None                                                    |  |
| Command Modes      | Wireless trace export profile TFTP configuration        |  |

Command History

ReleaseModificationCisco IOS XE Gibraltar 16.12.2sThis command was

introduced.

#### Example

Device(config)# wireless profile transfer trace-export trace\_export\_name Device(config-wireless-trace-export-profile)# log-export-mode tftp Device(config-wireless-trace-export-profile-tftp)# tftp-path /download/object/stream/images/ap-images

### tftp-server

To configure the TFTP server address for trace export, use the **tftp-server** command. Use the **no** form of this command to negate the configuration or to set the command to its default.

tftp-server {*A.B.C.D* | *X:X:X:X:X*}

no tftp-server {*A.B.C.D* | *X:X:X:X:X*}

| Syntax Description | A.B.C.D    | Specifies the TFTP IPv4 server address. |
|--------------------|------------|-----------------------------------------|
|                    | X:X:X:X::X | Specifies the TFTP IPv6 server address. |
| Command Default    | None       |                                         |

**Command Modes** Wireless trace export profile TFTP configuration

| Command History | Release                         | Modification                 |  |
|-----------------|---------------------------------|------------------------------|--|
|                 | Cisco IOS XE Gibraltar 16.12.2s | This command was introduced. |  |

### Example

Device(config) # wireless profile transfer trace-export trace\_export\_name Device(config-wireless-trace-export-profile) # log-export-mode tftp Device(config-wireless-trace-export-profile-tftp) # tftp-server 10.1.1.1

### timezone delta

To configure timezone offset for an AP, use the **timezone delta** command. To remove the timezone offset for an AP, use the **no timezone** command.

timezone delta hour offset-hour minute offset-minute

| hour offset-hour                                                                                                    | Local hour difference from Coordinate -12 to 14.                                                                                                    | ed Universal Time (UTC). Valid range is from                                                                                                    |  |
|----------------------------------------------------------------------------------------------------|----------------------------------------------------------------------------------------------------|----------------------------------------------------------------------------------------------------|--|
| <b>minute</b> <i>offset-minute</i> Local minute difference from UTC. Valid range is from 0 to 59.                                                                                                    |                                                                                                    |                                                                                                    |  |
| AP timezone is not se                                                                                                    | et.                                                                                                    |                                                                                                    |  |
| AP profile configurat                                                                                                    | tion (config-ap-profile)                                                                                                    |                                                                                                    |  |
| Release                                                                                                    | Modification                                                                                                    | _                                                                                                    |  |
| Cisco IOS XE Benga                                                                                                    | luru 17.6.1 This command was introduced.                                                                                                    | -                                                                                                    |  |
| You can configure the AP timezone only for each AP profile. You cannot configure the AP timezone for each AP. To configure the timezone, either apply the current controller timezone or the time difference. By default, timezone is disabled. |                                                                                                    |                                                                                                    |  |
| The following example shows how to configure timezone offset for AP:                                                                                                    |                                                                                                    |                                                                                                    |  |
| Device(config)# ar                                                                                                    | p profile test                                                                                                    | inute 2                                                                                                    |  |
|                                                                                                    | minute offset-minu         AP timezone is not s         AP profile configura         Release         Cisco IOS XE Benga         You can configure th         AP. To configure the         timezone is disabled.         The following examp         Device# configure         Device (config)# approximation | -12 to 14.         minute offset-minute Local minute difference from UTC. Value         AP timezone is not set.       AP profile configuration (config-ap-profile)         Release Modification         Cisco IOS XE Bengaluru 17.6.1 This command was introduced.         You can configure the AP timezone only for each AP profile. Y AP. To configure the timezone, either apply the current controll timezone is disabled. |  |

### udp-timeout

To configure timeout value for UDP sessions, use the udp-timeout command.

udp-timeout timeout\_value

| Syntax Description | <i>timeout_value</i> Is the timeout value for UDP sessions. |                                                                                                    |          |  |
|--------------------|-------------------------------------------------------------|----------------------------------------------------------------------------------------------------|----------|--|
|                    | The rar                                                     | ge is from 1 to 30 seconds.                                                                                                    |          |  |
|                    | Note                                                        | <b>Note</b> The <i>public-key</i> and <i>resolver</i> parameter-map options are automatically populated with the default values. So, you need not change them. |          |  |
| Command Default    | None                                                        |                                                                                                    |          |  |
| Command Modes      | Profile configuration                                       |                                                                                                    |          |  |
| Command History    | Release                                                     | Modification                                                                                                    |          |  |
|                    | Cisco IOS XE Gibraltar                                      | 16.10.1 This command was introduced.                                                                                                    |          |  |
|                    | Example                                                     |                                                                                                    |          |  |
|                    | This example shows ho                                       | w to configure timeout value for UDP s                                                                                                    | essions: |  |

```
Device# configure terminal
Enter configuration commands, one per line. End with CNTL/Z.
Device(config)# parameter-map type umbrella global
Device(config-profile)# token 57CC80106C087FB1B2A7BAB4F2F4373C00247166
Device(config-profile)# local-domain dns_wl
Device(config-profile)# udp-timeout 2
Device(config-profile)# end
```

### umbrella-param-map

To configure the Umbrella OpenDNS feature for WLAN, use the umbrella-param-map command.

umbrella-param-map umbrella-name

| Syntax Description | umbrella-name                  |                              |
|--------------------|--------------------------------|------------------------------|
| Command Default    | None                           |                              |
| Command Modes      | config-wireless-policy         |                              |
| Command History    | Release                        | Modification                 |
|                    | Cisco IOS XE Gibraltar 16.10.1 | This command was introduced. |

#### Example

This example shows how to configure the Umbrella OpenDNS feature for WLAN:

```
Device# configure terminal
Enter configuration commands, one per line. End with CNTL/Z.
Device(config)# wireless profile policy default-policy-profile
Device(config-wireless-policy)# umbrella-param-map global
Device(config-wireless-policy)# end
```

# update-timer

To configure the mDNS update timers for flex profile, use the **update-timer** command. To disable the command, use the **no** form of this command.

|                    | update-timer { service-cache <1-100>   statistics <1-100> } |                                                                                                  |  |
|--------------------|-------------------------------------------------------------|--------------------------------------------------------------------------------------------------|--|
|                    | update-timer { service-                                     | cache $<1-100>$   statistics $<1-100>$ }                                                         |  |
| Syntax Description | update-timer                                                | Configures the mDNS update timers for flex profile.                                              |  |
|                    | service-cache <1-100>                                       | Specifies the mDNS update service-cache timer for flex profile. The default value is one minute, |  |
|                    | statistics <1-100>                                          | Specifies the mDNS update statistics timer for flex profile. The default value is one minute,    |  |
| Command Default    | None                                                        |                                                                                                  |  |
| Command Modes      | mDNS flex profile config                                    | uration                                                                                          |  |
| Command History    | Release                                                     | Modification                                                                                     |  |
|                    | Cisco IOS XE Amsterdan                                      | n 17.3.1 This command was introduced.                                                            |  |
| Examples           | <b>C</b> 1                                                  | nows how to configure the mDNS update timers for flex profile:                                   |  |

### url

url

To configure the Stealthwatch Cloud server URL, use the **url** *swc-server-url* command. To disable the command, use the **no** form of this command.

url swc-server-url

no url swc-server-url

| Syntax Description                                            | url            | Sets the Stealth | nwatch Cloud server URL.     |
|---------------------------------------------------------------|----------------|------------------|------------------------------|
|                                                               | swc-server-url | Stealthwatch (   | Cloud URL.                   |
| Command Default                                               | None           |                  |                              |
| <b>Command Modes</b> Stealthwatch Cloud Monitor Configuration |                |                  | nfiguration                  |
| Command History                                               | Release        |                  | Modification                 |
|                                                               | Cisco IOS XE B | engaluru 17.4.1  | This command was introduced. |
|                                                               |                |                  |                              |

#### Example

This example shows how to configure the Stealthwatch Cloud server URL:

Device(config-stealthwatch-cloud-monitor)# url https://sensors.eu-2.obsrvbl.com

### urlfilter list

To configure Flex URL filtering commands for ACL binding, use the **urlfilter list** c in the wireless flex profile ACL mode. To disable the feature, use the **no** form of the ommand.

**urlfilter list** *urlfilter-list-name* 

[no] urlfilter list urlfilter-list-name

| Syntax Description | urlfilter list                          | Configures the Flex URL filtering commands for ACL binding. |  |
|--------------------|-----------------------------------------|-------------------------------------------------------------|--|
|                    | urlfilter-list-name                     | Specifies the URL filter list name.                         |  |
| Command Default    | None                                    |                                                             |  |
| Command Modes      | Wireless Flex Profile ACL configuration |                                                             |  |
| Command History    | Release                                 | Modification                                                |  |
|                    | Cisco IOS XE Ams                        | terdam 17.1.1 This command was introduced.                  |  |

#### Example

This example shows how the Flex URL filtering commands for ACL binding, is configured:

Device(config-wireless-flex-profile-acl)# urlfilter list urlfilter-list-name

### usb-enable

To enable USB for Cisco access points (APs), use the **usb-enable** command. To disable the command, use the **no** form of this command.

|                    | usb-enable                      |                              |
|--------------------|---------------------------------|------------------------------|
|                    | no usb-enable                   |                              |
| Syntax Description | usb-enable Enables USB for APs. | Cisco                        |
| ommand Default     | None                            |                              |
| ommand Modes       | AP profile configuration mode   |                              |
| command History    | Release                         | Modification                 |
|                    | Cisco IOS XE Bengaluru 17.4.1   | This command was introduced. |
| Usage Guidelines   | None                            |                              |

#### Example

This example shows how to enable USB for Cisco APs:

Device(config-ap-profile)# usb-enable

### username

To add a user who can access the Cisco ISE-3315 using SSH, use the **username** command in configuration mode. If the user already exists, the password, the privilege level, or both change with this command. To delete the user from the system, use the **no** form of this command.

[no] username username password {hash | plain} password role {admin | user] [disabled [email email-address]] [email email-address]

For an existing user, use the following command option:

username username password role {admin | user} password

| Syntax Description | username                                          | You should enter only one word which can include hyphen (-), underscore (_) and period (.).                  |  |  |  |
|--------------------|---------------------------------------------------|----------------------------------------------------------------------------------------------------|--|--|--|
|                    |                                                   | <b>Note</b> Only alphanumeric characters are allowed at an initial setup.                                    |  |  |  |
|                    | password                                          | The command to use specify password and user role.                                                           |  |  |  |
|                    | password                                          | Password character length up to 40 alphanumeric characters. You must specify the password for all new users. |  |  |  |
|                    | hash   plain                                      | Type of password. Up to 34 alphanumeric characters.                                                          |  |  |  |
|                    | role admin   user                                 | Sets the privilege level for the user.                                                                       |  |  |  |
|                    | disabled                                          | Disables the user according to the user's email address.                                                     |  |  |  |
|                    | email email-address                               | The user's email address. For example, user1@example.com.                                                    |  |  |  |
|                    | wlan-profile-name                                 | Displays details of the WLAN profile.                                                                        |  |  |  |
| Command Default    | The initial user during s                         | etup.                                                                                                    |  |  |  |
| Command Modes      | Configuration                                     |                                                                                                    |  |  |  |
| Usage Guidelines   | The <b>username</b> comman admin / user options.  | d requires that the username and password keywords precede the hash / plain and the                          |  |  |  |
|                    | Example 1                                         |                                                                                                    |  |  |  |
|                    | ncs/admin(config)# <b>u</b><br>ncs/admin(config)# | sername admin password hash ###### role admin                                                                |  |  |  |
|                    | Example 2                                         |                                                                                                    |  |  |  |
|                    | ncs/admin(config)# <b>u</b><br>ncs/admin(config)# | sername admin password plain Secr3tp@swd role admin                                                          |  |  |  |
|                    | Example 3                                         |                                                                                                    |  |  |  |
|                    | ncs/admin(config)# <b>u</b>                       | sername admin password plain Secr3tp@swd role admin email                                                    |  |  |  |

I

admin123@example.com
ncs/admin(config)#

### violation

To configure stream violation policy on periodic reevaluation, use the violation command.

|                    | violation {drop   fallback}                                                   |                                                                                          |  |  |
|--------------------|-------------------------------------------------------------------------------|------------------------------------------------------------------------------------------|--|--|
| Syntax Description | Parameter Description                                                         |                                                                                          |  |  |
|                    | <b>drop</b> Stream will be dropped on periodic reevaluation.                  |                                                                                          |  |  |
|                    | fallback Stream will be demoted to BestEffort class on periodic reevaluation. |                                                                                          |  |  |
| Command Default    | None                                                                          |                                                                                          |  |  |
| Command Modes      | config-media-stream                                                           |                                                                                          |  |  |
| Command History    | Release                                                                       | Modification                                                                             |  |  |
|                    | Cisco IOS XE Gibraltar 16.10                                                  | .1 This command was introduced in a release earlier than Cisco IOS XE Gibraltar 16.10.1. |  |  |
|                    |                                                                               |                                                                                          |  |  |

#### **Examples**

The following example shows how to configure stream violation policy on periodic reevaluation:

```
Device# configure terminal
Enter configuration commands, one per line. End with CNTL/Z.
Device(config)# wireless media-stream group my-media-group 224.0.0.0 224.0.0.223
Device(config-media-stream)# violation drop
```

### wgb broadcast-tagging

To configure WGB broadcast tagging for a wireless policy profile, use the wgb broadcast-tagging command.

|                 | wgb broadcast-tagging          |                                                                                       |  |
|-----------------|--------------------------------|---------------------------------------------------------------------------------------|--|
| Command Default | None                           |                                                                                       |  |
| Command Modes   | config-wireless-policy         |                                                                                       |  |
| Command History | Release                        | Modification                                                                          |  |
|                 | Cisco IOS XE Gibraltar 16.10.1 | This command was introduced in a release earlier than Cisco IOS XE Gibraltar 16.10.1. |  |

#### **Examples**

The following example shows how to enable WGB broadcast tagging for a wireless policy profile:

Device# configure terminal Enter configuration commands, one per line. End with CNTL/Z. Device(config)# wireless profile policy profile-policy-name Device(config-wireless-policy)# wgb broadcast-tagging

### wgb vlan

To configure WGB VLAN client support for a WLAN policy profile, use the wgb vlan command.

|                 | wgb vlan                       |                                                                                       |
|-----------------|--------------------------------|---------------------------------------------------------------------------------------|
| Command Default | None                           |                                                                                       |
| Command Modes   | config-wireless-policy         |                                                                                       |
| Command History | Release                        | Modification                                                                          |
|                 | Cisco IOS XE Gibraltar 16.10.1 | This command was introduced in a release earlier than Cisco IOS XE Gibraltar 16.10.1. |

#### Examples

The following example shows how to enable WGB VLAN client support for the WLAN policy profile named *wlan1-policy-profile*:

```
Device# configure terminal
Enter configuration commands, one per line. End with CNTL/Z.
Device(config)# wireless profile policy wlan1-policy-profile
Device(config-wireless-policy)# wgb vlan
```

# whitelist acl

| andard_acl_value Specific                                                                                                    | _value   extended_acl_valu<br>es the standard access list. Ra<br>es the extended access list. Ra | nge is from 1 to 199.                                                                |
|----------------------------------------------------------------------------------------------------|--------------------------------------------------------------------------------------------------|--------------------------------------------------------------------------------------|
| ctended_acl_value Specific                                                                                                    |                                                                                                  |                                                                                      |
|                                                                                                    | es the extended access list. Ra                                                                  |                                                                                      |
| cl name Specific                                                                                                    |                                                                                                  | nge is from 1300 to 2699.                                                            |
| speem                                                                                                    | es the named access list.                                                                        |                                                                                      |
| one                                                                                                    |                                                                                                  |                                                                                      |
| ET-Analytics configuration                                                                                                    |                                                                                                  |                                                                                      |
| elease                                                                                                    | Modification                                                                                     |                                                                                      |
| isco IOS XE Gibraltar 16.12                                                                                                    | 2.1 This command was introduced.                                                                 |                                                                                      |
| This example shows how to enable in-active timer in the ET-Analytics configuration mode:<br>Device# configure terminal<br>Enter configuration commands, one per line. End with CNTL/Z.<br>Device(config)# et-analytics<br>Device(config-et-analytics)# whitelist acl<br>eta-whitelist<br>Device((config-et-analytics)# ip access-list<br>extended eta-whitelist |                                                                                                  |                                                                                      |
|                                                                                                    | vice(config)# <b>et-analy</b>                                                                    | vice(config)# <b>et-analytics</b><br>vice(config-et-analytics)# <b>whitelist acl</b> |

Device (config-ext-nacl) # permit udp any any eq tftp Device (config-ext-nacl) # end

# wired-vlan-range

To configure wired VLANs on which mDNS service discovery should take place, use the **wired-vlan-range** command. To disable the command, use the **no** form of this command.

|                    | wired-vlan-range wire                       | ed-vlan-range-value                    |                                           |
|--------------------|---------------------------------------------|----------------------------------------|-------------------------------------------|
| Syntax Description | wired-vlan-range                            | Configures wired VLANs on which        | mDNS service discovery should take place. |
|                    | wired-vlan-range-value                      | Specifies the wired VLAN range v       | alue.                                     |
| Command Default    | None                                        |                                        |                                           |
| Command Modes      | mDNS flex profile config                    | guration                               |                                           |
| Command History    | Release                                     | Modification                           |                                           |
|                    | Cisco IOS XE Amsterdar                      | m 17.3.1 This command was introduced.  |                                           |
| Examples           | The following example sl should take place: | hows how to configure wired VLAN       | s on which mDNS service discovery         |
|                    | Device(config-mdns-fl                       | ex-prof)# wired-vlan-range <i>rang</i> | ge-value                                  |

# config wlan assisted-roaming

To configure assisted roaming on a WLAN, use the config wlan assisted-roaming command.

|                    | config wlan ass                                     | sisted-roaming {neighbor-list   dual-list   prediction} {enable   disable} wlan_id                                                              |  |  |
|--------------------|-----------------------------------------------------|----------------------------------------------------------------------------------------------------|--|--|
| Syntax Description | neighbor-list                                       | Configures an 802.11k neighbor list for a WLAN.                                                                                                 |  |  |
|                    | dual-list                                           | Configures a dual band 802.11k neighbor list for a WLAN. The default is the band that the client is currently associated with.                  |  |  |
|                    | prediction                                          | Configures an assisted roaming optimization prediction for a WLAN.                                                                              |  |  |
|                    | enable                                              | Enables the configuration on the WLAN.                                                                                                    |  |  |
|                    | disable                                             | Disables the configuration on the WLAN.                                                                                                    |  |  |
|                    | wlan_id                                             | Wireless LAN identifier between 1 and 512 (inclusive).                                                                                          |  |  |
| Command Default    | The 802.11k neighbor list is enabled for all WLANs. |                                                                                                    |  |  |
|                    | By default, dua                                     | l band list is enabled if the neighbor list feature is enabled for the WLAN.                                                                    |  |  |
| Command History    | Release                                             | Modification                                                                                                    |  |  |
|                    | 8.3                                                 | This command was introduced.                                                                                                    |  |  |
| Usage Guidelines   | •                                                   | ble the assisted roaming prediction list, a warning appears and load balancing is disabled for<br>oad balancing is already enabled on the WLAN. |  |  |
|                    | The following of                                    | example shows how to enable an 802.11k neighbor list for a WLAN:                                                                                |  |  |
|                    | (Cisco Contro                                       | oller) >config wlan assisted-roaming neighbor-list enable 1                                                                                     |  |  |
|                    |                                                     |                                                                                                    |  |  |

### wireless aaa policy

To configure a wireless AAA policy, use the wireless aaa policy command.

 wireless aaa policy aaa-policy

 Syntax Description
 aaa-policy Name of the wireless AAA policy.

 Command Default
 None

 Command Modes
 Global configuration (config)

 Command History
 Release
 Modification

 Cisco IOS XE Gibraltar 16.10.1
 This command was introduced in a release earlier than Cisco IOS XE Gibraltar 16.10.1.

#### Examples

The following example shows how to configure a wireless AAA policy named *aaa-policy-test* 

Device# configure terminal Enter configuration commands, one per line. End with CNTL/Z. Device(config)# wireless aaa policy aaa-policy-test

### wireless aaa policy

To configure a new AAA policy, use the wireless aaa policy command.

wireless aaa policy aaa-policy-name

Syntax Description *aaa-policy-name* AAA policy

name.

Command Default None

Command ModesGlobal configuration (config)

| Command History | Release                        | Modification                                                       |
|-----------------|--------------------------------|--------------------------------------------------------------------|
|                 | Cisco IOS XE Gibraltar 16.10.1 | This command was introduced in a release earlier than Cisco IOS XE |
|                 |                                | Gibraltar 16.10.1.                                                 |

#### Examples

The following example shows how to configure a AAA policy name:

Device# configure terminal Enter configuration commands, one per line. End with CNTL/Z. Device(config)# wireless aaa policy my-aaa-policy

### wireless autoqos policy-profile

To enable the **autoqos** wireless policy with an executable command, use the autoqos command. Use the **disable** command to disable wireless AutoQos.

wireless autoqos policy-profilepolicy-profile-name default\_policy\_profile mode { clear |
enterprise-avc | fastlane | guest | voice }

#### wireless autoqos disable

| Syntax Description | autoqos        | Configures wireless Auto QoS.                                                                        |                                           |  |  |
|--------------------|----------------|----------------------------------------------------------------------------------------------------|-------------------------------------------|--|--|
|                    | mode           | Specifies the wireless AutoQoS mode.                                                                 |                                           |  |  |
|                    | enterprise-avc | Enables AutoQos wireless enterprise AVC police                                                       | cy.                                       |  |  |
|                    | clear          | Clears the configured wireless policy.                                                               |                                           |  |  |
|                    | fastlane       | Enables the AutoQos fastlane policy. This will disable and enable the 2.4GHz or 5GHz 802.11 network. |                                           |  |  |
|                    | guest          | Enables AutoQos wireless guest policy.                                                               |                                           |  |  |
|                    | voice          | Enables AutoQos wireless voice policy. This w 802.11 network.                                        | ill disable and enable the 2.4GHz or 5GHz |  |  |
| Command Default    | None           |                                                                                                    |                                           |  |  |
| Command Modes      | Privilege EXEC | mode                                                                                                 |                                           |  |  |
| Command History    | Release        | Modification                                                                                         | -                                         |  |  |
|                    | Cisco IOS XE C | bibraltar 16.12.2s This command was introduced.                                                      | -                                         |  |  |

#### Example

This example shows how to enable AutoQoS wireless enterprise policy:

Device# wireless autoqos policy-profile default-policy-profile mode enterprise-avc

### wireless broadcast vlan

To enable broadcast support on a VLAN, use the **wireless broadcast vlan** command in global configuration mode. To disable Ethernet broadcast support, use the **no** form of the command.

wireless broadcast vlan [vlan-id] no wireless broadcast vlan [vlan-id]

 Syntax Description
 vlan-id
 (Optional) Specifies the VLAN ID to enable broadcast support to that VLAN. The value ranges from 1 to 4095.

 Command Default
 None

| Command Modes    | Global configuration mode         |                              |  |
|------------------|-----------------------------------|------------------------------|--|
| Command History  | Release                           | Modification                 |  |
|                  | Cisco IOS XE Gibraltar 16.12.1    | This command was introduced. |  |
| Usage Guidelines | Use this command in the global of | configuration mode only.     |  |
|                  | This example shows how to enab    | ble broadcasting on VLAN 20: |  |

Device(config) # wireless broadcast vlan 20

### wireless client

To configure client parameters, use the wireless client command in global configuration mode.

wireless client {association limit assoc-number interval interval | band-select {client-rssi rssi | cycle-count count | cycle-threshold threshold | expire dual-band timeout | expire suppression timeout} | max-user-login max-user-login | timers auth-timeout seconds | user-timeout user-timeout}

| Syntax Description | association limit assoc-number<br>interval interval | Enables association request limit per access point slot at a given interval<br>and configures the association request limit interval.      |  |  |
|--------------------|-----------------------------------------------------|----------------------------------------------------------------------------------------------------|--|--|
|                    |                                                     | You can configure number of association request per access point slot<br>at a given interval from one through 100.                         |  |  |
|                    |                                                     | You can configure client association request limit interval from 100 through 10000 milliseconds.                                           |  |  |
|                    | band-select                                         | Configures the band select options for the client.<br>Sets the client received signal strength indicator (RSSI) threshold for band select. |  |  |
|                    | client-rssi rssi                                    |                                                                                                    |  |  |
|                    |                                                     | The minimum dBm of a client RSSI to respond to probe is between -90 and -20.                                                               |  |  |
|                    | cycle-count count                                   | Sets the band select probe cycle count.                                                                                                    |  |  |
|                    |                                                     | You can configure the cycle count from 1 to 10.                                                                                            |  |  |
|                    | cycle-threshold threshold                           | Sets the time threshold for a new scanning cycle.                                                                                          |  |  |
|                    |                                                     | You can configure the cycle threshold from 1 to 1000 milliseconds.                                                                         |  |  |
|                    | expire dual-band timeout                            | Sets the timeout before stopping to try to push a given client to the 5-GHz band.                                                          |  |  |
|                    |                                                     | You can configure the timeout from 10 to 300 seconds, and the default value is 60 seconds.                                                 |  |  |
|                    | expire suppression timeout                          | Sets the expiration time for pruning previously known dual-band clients.                                                                   |  |  |
|                    |                                                     | You can configure the suppression from 10 to 200 seconds, and the default timeout value is 20 seconds.                                     |  |  |
|                    | max-user-login max-user-login                       | Configures the maximum number of login sessions for a user.                                                                                |  |  |
|                    | timers auth-timeout seconds                         | Configures the client timers.                                                                                                    |  |  |
|                    | user-timeout user-timeout                           | Configures the idle client timeout.                                                                                                    |  |  |
| Command Default    | No default behavior or values.                      |                                                                                                    |  |  |
| Command Modes      | Global configuration                                |                                                                                                    |  |  |

| Command History | Release                                                                                                | Modification                     |                                      |  |  |
|-----------------|----------------------------------------------------------------------------------------------------|----------------------------------|--------------------------------------|--|--|
|                 | Cisco IOS XE Gibraltar 16.10.1                                                                         | This command was introduced.     |                                      |  |  |
|                 | This example shows how to set the proble cycle count for band select to 8:                             |                                  |                                      |  |  |
|                 | Device# <b>configure terminal</b><br>Device(config)# <b>wireless c</b><br>Device(config)# <b>end</b>   | lient band-select cycle-cou      | int 8                                |  |  |
|                 | This example shows how to set 700 milliseconds:                                                        | the time threshold for a new sca | anning cycle with threshold value of |  |  |
|                 | Device# <b>configure terminal</b><br>Device(config)# <b>wireless c</b> :<br>Device(config)# <b>end</b> | lient band-select cycle-thr      | eshold 700                           |  |  |

This example shows how to suppress dual-band clients from the dual-band database after 70 seconds:

```
Device# configure terminal
Device(config)# wireless client band-select expire suppression 70
Device(config)# end
```

### wireless client mac-address

To configure the wireless client settings, use the **wireless client mac-address** command in global configuration mode.

wireless client mac-address *mac-addr* ccx {clear-reports | clear-results | default-gw-ping | dhcp-test | dns-ping | dns-resolve hostname *host-name* | get-client-capability | get-manufacturer-info | get-operating-parameters | get-profiles | log-request {roam | rsna | syslog} | send-message *message-id* | stats-request *measurement-duration* {dot11 | security} | test-abort | test-association *ssid bssid dot11 channel* | test-dot1x [*profile-id*] *bssid dot11 channel* | test-profile {anyprofile-id}}

| Syntax Description | mac-addr                          | MAC address of the client.                                                                                                    |  |  |
|--------------------|-----------------------------------|----------------------------------------------------------------------------------------------------|--|--|
|                    | ссх                               | Cisco client extension (CCX).                                                                                                    |  |  |
|                    | clear-reports                     | Clears the client reporting information.                                                                                                    |  |  |
|                    | clear-results                     | Clears the test results on the controller.                                                                                                    |  |  |
|                    | default-gw-ping                   | Sends a request to the client to perform the default gateway ping test.Sends a request to the client to perform the DHCP test.Sends a request to the client to perform the Domain Name System (DNS)<br>server IP address ping test.Sends a request to the client to perform the Domain Name System (DNS)<br>resolution test to the specified hostname. |  |  |
|                    | dhcp-test                         |                                                                                                    |  |  |
|                    | dns-ping                          |                                                                                                    |  |  |
|                    | dns-resolve hostname<br>host-name |                                                                                                    |  |  |
|                    | get-client-capability             | Sends a request to the client to send its capability information.                                                                                                    |  |  |
|                    | get-manufacturer-info             | Sends a request to the client to send the manufacturer's information.                                                                                                    |  |  |
|                    | get-operating-parameters          | Sends a request to the client to send its current operating parameters.                                                                                                    |  |  |
|                    | get-profiles                      | Sends a request to the client to send its profiles.                                                                                                    |  |  |
|                    | log-request                       | Configures a CCX log request for a specified client device.                                                                                                    |  |  |
|                    | roam                              | (Optional) Specifies the request to specify the client CCX roaming log                                                                                                    |  |  |
|                    | rsna                              | (Optional) Specifies the request to specify the client CCX RSNA log.                                                                                                    |  |  |
|                    | syslog                            | (Optional) Specifies the request to specify the client CCX system log.                                                                                                    |  |  |
|                    |                                   |                                                                                                    |  |  |

send-message message-id

Sends a message to the client.

Message type that involves one of the following:

- 1—The SSID is invalid
- 2—The network settings are invalid.
- 3—There is a WLAN credibility mismatch.
- 4—The user credentials are incorrect.
- 5—Please call support.
- 6—The problem is resolved.
- 7—The problem has not been resolved.
- 8—Please try again later.
- 9—Please correct the indicated problem.
- 10—Troubleshooting is refused by the network.
- 11—Retrieving client reports.
- 12—Retrieving client logs.
- 13—Retrieval complete.
- 14—Beginning association test.
- 15—Beginning DHCP test.
- 16—Beginning network connectivity test.
- 17—Beginning DNS ping test.
- 18—Beginning name resolution test.
- 19—Beginning 802.1X authentication test.
- 20—Redirecting client to a specific profile.
- 21—Test complete.
- 22—Test passed.
- 23—Test failed.
- 24—Cancel diagnostic channel operation or select a WLAN profile to resume normal operation.
- 25—Log retrieval refused by the client.
- 26-Client report retrieval refused by the client.
- 27—Test request refused by the client.
- 28—Invalid network (IP) setting.
- 29—There is a known outage or problem with the network.

|                  |                                                                      |                                                                                                    |                                             | 1                                                           |
|------------------|----------------------------------------------------------------------|----------------------------------------------------------------------------------------------------|---------------------------------------------|-------------------------------------------------------------|
|                  |                                                                      | • 31—7                                                                                                    | The WLAN security n                         | nethod is not correct.                                      |
|                  |                                                                      | • 32—7                                                                                                    | The WLAN encryption                         | n method is not correct.                                    |
|                  |                                                                      | • 33—1                                                                                                    | The WLAN authentica                         | ation method is not correct.                                |
|                  | stats-request<br>measurement-duration                                | Senda a rec                                                                                                    | quest for statistics.                       |                                                             |
|                  | dot11                                                                | Optional) S                                                                                                    | Specifies dot11 counter                     | ers.                                                        |
|                  | security                                                             | security (Optional) Specifies security counters.                                                                                                    |                                             |                                                             |
|                  | test-abort                                                           | test-abortSends a request to the client to abort the current test.test-association ssid bssidSends a request to the client to perform the association test.dot11 channelSends a request to the client to perform the association test. |                                             |                                                             |
|                  |                                                                      |                                                                                                    |                                             |                                                             |
|                  | test-dot1x Sends a request to the client to perform the 802.1x test. |                                                                                                    |                                             |                                                             |
|                  | profile-id (Optional) Test profile name.                             |                                                                                                    |                                             |                                                             |
|                  | bssid                                                                | Basic SSID.                                                                                                    |                                             |                                                             |
|                  | <i>dot11</i> Specifies the 802.11a, 802.11b, or 802.11g network.     |                                                                                                    |                                             |                                                             |
|                  | <i>channel</i> Channel number.                                       |                                                                                                    |                                             |                                                             |
|                  | test-profile                                                         | Sends a request to the client to perform the profile redirect test.Sends a request to the client to perform the profile redirect test.                                                                                                 |                                             |                                                             |
|                  | any                                                                  |                                                                                                    |                                             |                                                             |
|                  | profile-id                                                           | Test profile                                                                                                    | e name.                                     |                                                             |
|                  |                                                                      | Note                                                                                                    | The profile ID shou<br>which client reporti | ld be from one of the client profiles for<br>ng is enabled. |
| Command Default  | No default behavior or values.                                       |                                                                                                    |                                             |                                                             |
| Command Modes    | Global configuration                                                 |                                                                                                    |                                             |                                                             |
| Command History  | Release                                                              | Modifica                                                                                                    | tion                                        | -                                                           |
|                  | Cisco IOS XE Gibraltar 16.12.                                        | 1 This com<br>introduce                                                                                                    |                                             | -                                                           |
| Usage Guidelines | The <b>default-gw-ping</b> test does                                 | not require                                                                                                    | the client to use the d                     | liagnostic channel.                                         |
|                  | This example shows how to cle<br>00:1f:ca:cf:b6:60:                  | ear the report                                                                                                    | rting information of th                     | ne client MAC address                                       |

• 30—Scheduled maintenance period.

Device# configure terminal

Device(config) # wireless client mac-address 00:1f:ca:cf:b6:60 ccx clear-reports
Device(config) # end

### wireless config validate

To validate whether the wireless configuration is complete and consistent (all the functional profiles and tags are defined, and all the associations are complete and consistent), use the **wireless config validate** command in privileged EXEC mode.

#### wireless config validate

| Syntax Description | This command has no keywords   | or arguments.                |
|--------------------|--------------------------------|------------------------------|
| Command Default    | None                           |                              |
| Command Modes      | Privileged EXEC (#)            |                              |
| Command History    | Release                        | Modification                 |
|                    | Cisco IOS XE Gibraltar 16.10.1 | This command was introduced. |

# Usage Guidelines In Cisco vEWLC, the wireless configuration is built using a collection of profiles, with each profile defining a functional block. These functional blocks are defined independently and is used to realize well-defined associations through intent based work-flows in building the wireless LAN. Such flexibility of modularizing the functional blocks requires the administrator to ensure that all associations are consistent and complete.

To ensure completeness and consistency of the wireless configuration, a configuration validation library is used to validate the configuration definitions across tables. The **wireless config validate** exec command is introduced from this release to validate the wireless configuration and report inconsistencies, if any, using contextual error message that is visible in btrace infra and on the console (if console logging is enabled). This command calls out any inconsistencies (unresolved associations) enabling you to realize a functional wireless LAN.

Use the following command to direct the output to a file: show logging | redirect bootflash: filename .

The following set of wireless configurations are validated:

| RF tag    | Site tag     | Policy tag     | Policy profile                                    | Flex profile                  |
|-----------|--------------|----------------|---------------------------------------------------|-------------------------------|
| site-tag  | flex-profile | wlan profile   | IPv4 ACL name                                     | VLAN ACL                      |
| poliy-tag | ap-profile   | policy profile | Fabric name                                       | ACL-policy                    |
| rf-tag    |              |                | service-policy input<br>and output name           | RF Policy (5GHz<br>and 24GHz) |
|           |              |                | service-policy input<br>and client output<br>name |                               |

#### Example

#### The following is sample output from the wireless config validate command

Device# wireless config validate

Oct 10 18:21:59.576 IST: %CONFIG\_VALIDATOR\_MESSAGE-5-EWLC\_GEN\_ERR: Chassis 1 R0/0: wncmgrd: Error in AP: fc99.473e.0a90 Applied site-tag : mysite definitiondoes not exist Oct 10 18:21:59.576 IST: %CONFIG\_VALIDATOR\_MESSAGE-5-EWLC\_GEN\_ERR: Chassis 1 R0/0: wncmgrd: Error in AP: fc99.473e.0a90 Applied policy-tag : mypolicy definition does not exist Oct 10 18:21:59.576 IST: %CONFIG\_VALIDATOR\_MESSAGE-5-EWLC\_GEN\_ERR: Chassis 1 R0/0: wncmgrd: Error in AP: fc99.473e.0a90 Applied policy-tag : mypolicy definition does not exist Oct 10 18:21:59.576 IST: %CONFIG\_VALIDATOR\_MESSAGE-5-EWLC\_GEN\_ERR: Chassis 1 R0/0: wncmgrd: Error in AP: fc99.473e.0a90 Applied rf-tag : myrf definition does not exist

# wireless country

To configure one or more country codes for a device, use the wireless country command.

|                    | wireless country country-code                   |                                                                                                    |
|--------------------|-------------------------------------------------|----------------------------------------------------------------------------------------------------|
| Syntax Description | <i>country-code</i> Two-letter country code.    |                                                                                                    |
| Command Default    | None                                            |                                                                                                    |
| Command Modes      | Global configuration                            |                                                                                                    |
| Command History    | Release                                         | Modification                                                                                                    |
|                    | Cisco IOS XE Amsterdam 17.3.1                   | This command was introduced.                                                                                                    |
| Usage Guidelines   | select the proper country code. Following insta | inistrator or qualified IT professional and the installer must<br>allation, access to the unit should be password protected by the<br>ry requirements and to ensure proper unit functionality. See the<br>try codes and regulatory domains. |
|                    | This example shows how to configure country     | code on the device to IN (India):                                                                                                    |
|                    | Device(config)# wireless country IN             |                                                                                                    |

# wireless exclusionlist mac address

To manually add clients to the exclusionlist, use the wireless exclusion list command. To remove the manual entry, use the no form of the command.

wireless exclusionlist mac\_address description

| description <i>value</i> Configures the entry description. |
|------------------------------------------------------------|
| - None                                                     |
| Global Configuration                                       |
| Cisco IOS XE Gibraltar 16.10.1 Modification                |
| This command was introduced in this release.               |
|                                                            |

Usage Guidelines If a client was added to the exclusion list dynamically, the command to remove it is wireless client mac-address xxxx.xxxx deauthenticate from enable mode.

#### Example

This example shows how to manage exclusion entries: Device(config) # wireless exclusion list xxxx.xxxx

### wireless ipv6 ra wired

To enable the forwarding of Router Advertisement message to the wired clients, use the **wireless ipv6 ra wired** command.

#### wireless ipv6 ra wired { nd { na-forward | ns-forward } | ra-wired }

| Syntax Description | <i>nd</i> Configures wireless IPv6 ND parameters.                                   |                                                                                   |  |  |  |  |
|--------------------|-------------------------------------------------------------------------------------|-----------------------------------------------------------------------------------|--|--|--|--|
|                    | <i>na-forward</i> Enables forwarding of Neighbor Advertisement to wireless clients. |                                                                                   |  |  |  |  |
|                    | ns-forward                                                                          | <i>ns-forward</i> Enable forwarding of Neighbor Solicitation to wireless clients. |  |  |  |  |
|                    | ra                                                                                  | a Configures wireless IPv6 Router Advertisement parameters.                       |  |  |  |  |
|                    | wired Enables forwarding of Router Advertisement message to the wired clients.      |                                                                                   |  |  |  |  |
| Command Default    | None                                                                                |                                                                                   |  |  |  |  |
| Command Modes      | Global Configuration (config)                                                       |                                                                                   |  |  |  |  |
| Command History    | Release                                                                             | Modification                                                                      |  |  |  |  |
|                    | Cisco IOS X                                                                         | E Gibraltar 16.12.3 This command was introduced.                                  |  |  |  |  |
|                    |                                                                                     |                                                                                   |  |  |  |  |

#### Example

The following example shows how to enable the forwarding of Router Advertisement message to the wired clients:

Device(config) # wireless ipv6 ra wired

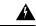

**Warning** The **wireless ipv6 ra wired** command must be enabled only for certification purpose and not during the deployment.

# wireless load-balancing

To globally configure aggressive load balancing on the controller, use the **wireless load-balancing** command in global configuration mode.

wireless load-balancing {denial denial-count | window client-count}

| denial denial-count window client-count Disabled.                                                                                                    | the default value is 3.<br>Specifies the aggressive load balancing<br>needed to trigger aggressive load balance                                                                                                    | ls during load balancing is from 1 to 10 and<br>client window, with the number of clients                                                                                                    |  |  |
|----------------------------------------------------------------------------------------------------|----------------------------------------------------------------------------------------------------|----------------------------------------------------------------------------------------------------|--|--|
|                                                                                                    | the default value is 3.<br>Specifies the aggressive load balancing<br>needed to trigger aggressive load balancing<br>Aggressive load balancing client windo                                                                                                    | client window, with the number of clients<br>cing on a given access point.                                                                                                    |  |  |
|                                                                                                    | needed to trigger aggressive load baland<br>Aggressive load balancing client windo                                                                                                    | cing on a given access point.                                                                                                    |  |  |
| <br>Disabled.                                                                                                    |                                                                                                    | w with the number of clients is from 0 to 20                                                                                                    |  |  |
| Disabled.                                                                                                    |                                                                                                    |                                                                                                    |  |  |
|                                                                                                    |                                                                                                    |                                                                                                    |  |  |
| Global configuration                                                                                                    |                                                                                                    |                                                                                                    |  |  |
| Release                                                                                                    | Modification                                                                                                    | -                                                                                                    |  |  |
| Cisco IOS XE Gibralta                                                                                                    | ar 16.12.1 This command was introduced.                                                                                                    | -                                                                                                    |  |  |
| <ul> <li>Load-balancing-enabled WLANs do not support time-sensitive applications like voice and video because o<br/>roaming delays.</li> </ul>                                                                                                    |                                                                                                    |                                                                                                    |  |  |
| When you use Cisco 7921 and 7920 Wireless IP Phones with controllers, make sure that aggressive load balancing is disabled on the voice WLANs for each controller. Otherwise, the initial roam attempt by the phone might fail, causing a disruption in the audio path. |                                                                                                    |                                                                                                    |  |  |
| This example shows how to configure association denials during load balancing:                                                                                                    |                                                                                                    |                                                                                                    |  |  |
| Device(config)# wir                                                                                                    | eless load-balancing denial 5                                                                                                    |                                                                                                    |  |  |
|                                                                                                    | Release         Cisco IOS XE Gibralt         Load-balancing-enable         roaming delays.         When you use Cisco 7         balancing is disabled of         phone might fail, caus         This example shows h         Device# configure t         Device(config)# wir | Release       Modification         Cisco IOS XE Gibraltar 16.12.1       This command was introduced.         Load-balancing-enabled WLANs do not support time-sensitive roaming delays.         When you use Cisco 7921 and 7920 Wireless IP Phones with cobalancing is disabled on the voice WLANs for each controller.         phone might fail, causing a disruption in the audio path. |  |  |

### wireless macro-micro steering transition-threshold

To configure micro-macro transition thresholds, use the **wireless macro-micro steering transition-threshold** command.

wireless macro-micro steering transition-threshold {balancing-window | client count *number-clients* } {macro-to-micro | micro-to-macro *RSSI* in *dBm*}

| Syntax Description | balancing-window     | Active instance of the configuration in Route-processor slot 0.  |
|--------------------|----------------------|------------------------------------------------------------------|
|                    | client               | Standby instance of the configuration in Route-processor slot 0. |
|                    | number-clients       | Valid range is 0 to 65535 clients.                               |
|                    | macro-to-micro       | Configures the macro to micro transition RSSI.                   |
|                    | micro-to-macro       | Configures micro-macro client load balancing window.             |
|                    | RSSI in dBm          | RSSI in dBm. Valid range is –128 to 0.                           |
| Command Default    | None                 |                                                                  |
| Command Modes      | Global configuration | n (config)                                                       |

**Command History** 

 Release
 Modification

 Cisco IOS XE Gibraltar 16.10.1
 This command was introduced in a release earlier than Cisco IOS XE Gibraltar 16.10.1.

#### Examples

The following example shows how to configure balancing-window:

Device# configure terminal Enter configuration commands, one per line. End with CNTL/Z. Device(config)# wireless macro-micro steering transition-threshold balancing-window number-of-clients

# wireless macro-micro steering probe-suppression

To configure micro-macro probe suppressions, use the **wireless macro-micro steering probe-suppression** command.

wireless macro-micro steering probe-suppression {aggressiveness number-of-cycles | | hysteresisRSSI in dBm| probe-auth | probe-only}

| Syntax Description | <b>aggressiveness</b> Configures probe cycles to be suppressed. The number of cycles range between 0 - 25                                                                                  |                                                  |  |  |
|--------------------|----------------------------------------------------------------------------------------------------|--------------------------------------------------|--|--|
|                    | <b>hysteresis</b> Indicate show much greater the signal strength of a neighboring access point must be in order for the client to roam to it. The RSSI decibel value ranges from -6 to -3. |                                                  |  |  |
|                    | probe-auth                                                                                                    | Enables mode to suppress probes and single auth  |  |  |
|                    | probe-only                                                                                                    | Enables mode to suppress only probes             |  |  |
| Command Default    | None                                                                                                    |                                                  |  |  |
| Command Modes      | Global configuration (config)                                                                                                    |                                                  |  |  |
| Command History    | -                                                                                                    |                                                  |  |  |
|                    | Examples                                                                                                    |                                                  |  |  |
|                    | The following                                                                                                    | example shows how to configure balancing-window: |  |  |

```
Device# configure terminal
Enter configuration commands, one per line. End with CNTL/Z.
Device(config)# wireless macro-micro steering probe-suppression aggressiveness
number-of-cycles
```

### wireless management certificate

To create a wireless management certificate details, use the wireless management certificate command.

wireless management certificate ssc { auth-token  $\{0 | 8\}$  token | trust-hash hash-key }

| Syntax Description | auth-token   | Authentication to   | xen.                                                                                  |
|--------------------|--------------|---------------------|---------------------------------------------------------------------------------------|
|                    | token        | Token name.         |                                                                                       |
|                    | trust-hash   | Trusted SSC hash    | list.                                                                                 |
|                    | hash-key     | SHA1 fingerprint.   |                                                                                       |
|                    | 0            | Specifies an UNEN   | NCRYPTED token.                                                                       |
|                    | 8            | Specifies an AES    | encrypted token.                                                                      |
| Command Default    | None         |                     |                                                                                       |
| Command Modes      | Global Confi | guration(config)    |                                                                                       |
| Command History    | Release      |                     | Modification                                                                          |
|                    | Cisco IOS X  | E Gibraltar 16.10.1 | This command was introduced in a release earlier than Cisco IOS XE Gibraltar 16.10.1. |

#### Example

The following example shows how to configure a wireless management certificate:

Device# configure terminal Device(config)# wireless management certificate ssc trust-hash test

### wireless management interface

To create a wireless management interface, use the wireless management interface command.

wireless management interface { GigabitEthernet | Loopback | Vlan } interface-number

| Syntax Description | <i>interface-number</i> Interface number. |                                                                                       |
|--------------------|-------------------------------------------|---------------------------------------------------------------------------------------|
| Command Default    | None                                      |                                                                                       |
| Command Modes      | Global Configuration(config)              |                                                                                       |
| Command History    | Release                                   | Modification                                                                          |
|                    | Cisco IOS XE Gibraltar 16.10.1            | This command was introduced in a release earlier than Cisco IOS XE Gibraltar 16.10.1. |

#### Example

The following example shows how to configure a wireless management interface:

Device# configure terminal Device(config)# wireless management interface vlan vlan1

### wireless management trustpoint

Device# configure terminal

Device(config)# wireless management trustpoint test

To create a wireless management trustpoint, use the wireless management trustpoint command.

wireless management trustpoint trustpoint-name

| Syntax Description | trustpoint-name                                                                                                    | Trustpoint name. |                                                                                       |  |
|--------------------|----------------------------------------------------------------------------------------------------|------------------|---------------------------------------------------------------------------------------|--|
| Command Default    | None                                                                                                    |                  |                                                                                       |  |
| Command Modes      | Global Configurat                                                                                                    | tion(config)     |                                                                                       |  |
| Command History    | Release                                                                                                    |                  | Modification                                                                          |  |
|                    | Cisco IOS XE Gil                                                                                                    | braltar 16.10.1  | This command was introduced in a release earlier than Cisco IOS XE Gibraltar 16.10.1. |  |
| Usage Guidelines   | Use this command only on the Cisco Catalyst 9800 Wireless Controller for Cloud platform and not on appliances as the appliances use the SUDI certificate by default without the need for this command. |                  |                                                                                       |  |
|                    | Example                                                                                                    |                  |                                                                                       |  |
|                    | The following example shows how to configure a wireless management trustpoint:                                                                                                    |                  |                                                                                       |  |

### wireless mesh alarm association count

To configure the mesh alarm association count, use the wireless mesh alarm association count command.

|                    | wireless mesh alarm association count count |                                                                                           |  |  |
|--------------------|---------------------------------------------|-------------------------------------------------------------------------------------------|--|--|
| Syntax Description | count Number of alarm assoc                 | viations. The vlaid range is between 1 and 30.                                            |  |  |
| Command Default    | None                                        |                                                                                           |  |  |
| Command Modes      | config                                      |                                                                                           |  |  |
| Command History    | Release                                     | Modification                                                                              |  |  |
|                    | Cisco IOS XE Gibraltar 16.10                | 0.1 This command was introduced in a release earlier than Cisco IOS XE Gibraltar 16.10.1. |  |  |

#### Examples

The following example shows how to configure the mesh alarm association count:

Device# configure terminal Enter configuration commands, one per line. End with CNTL/Z. Device(config)# wireless profile policy wireless mesh alarm association count 10

### wireless mesh alarm high-snr

To configure the mesh alarm high-snr value, use the wireless mesh alarm high-snr command.

wireless mesh alarm high-snr high-snr

| Syntax Description | high-snr Set the high-snr value. | The valid range is between 31 and 100.                                                |
|--------------------|----------------------------------|---------------------------------------------------------------------------------------|
| Command Default    | None                             |                                                                                       |
| Command Modes      | - config                         |                                                                                       |
| Command History    | Release                          | Modification                                                                          |
|                    | Cisco IOS XE Gibraltar 16.10.1   | This command was introduced in a release earlier than Cisco IOS XE Gibraltar 16.10.1. |

### Examples

The following example shows how to configure the mesh high-snr:

```
Device# configure terminal
Enter configuration commands, one per line. End with CNTL/Z.
Device(config)# wireless profile policy wireless mesh alarm high-snr 75
```

### wireless mesh alarm low-snr

To configure the mesh alarm low-snr value, use the wireless mesh alarm low-snr command.

wireless mesh alarm low-snr low-snr

| Syntax Description | <i>low-snr</i> Set the low-snr value. The valid range is between 1 and 30. |                                                                                       |  |  |
|--------------------|----------------------------------------------------------------------------|---------------------------------------------------------------------------------------|--|--|
| Command Default    | None                                                                       |                                                                                       |  |  |
| Command Modes      | - config                                                                   |                                                                                       |  |  |
| Command History    | Release                                                                    | Modification                                                                          |  |  |
|                    | Cisco IOS XE Gibraltar 16.10.1                                             | This command was introduced in a release earlier than Cisco IOS XE Gibraltar 16.10.1. |  |  |

#### Examples

The following example shows how to configure the mesh high-snr:

Device# configure terminal Enter configuration commands, one per line. End with CNTL/Z. Device(config)# wireless profile policy wireless mesh alarm low-snr 5

# wireless mesh alarm max-children map

To configure the mesh alarm max-children map value, use the **wireless mesh alarm max-children map** command.

wireless mesh alarm max-children map max-children

| Syntax Description | max-children Set the mesh alar | m max-children map parameter. The valid range is between 1 and 50.                    |
|--------------------|--------------------------------|---------------------------------------------------------------------------------------|
| Command Default    | None                           |                                                                                       |
| Command Modes      | config                         |                                                                                       |
| Command History    | Release                        | Modification                                                                          |
|                    | Cisco IOS XE Gibraltar 16.10.1 | This command was introduced in a release earlier than Cisco IOS XE Gibraltar 16.10.1. |

#### **Examples**

The following example shows how to configure the mesh alarm max-children map value:

```
Device# configure terminal
Enter configuration commands, one per line. End with CNTL/Z.
Device(config)# wireless mesh alarm max-children map 35
```

Configuration Commands: g to z

# wireless mesh alarm max-children rap

To configure the mesh alarm max-children rap value, use the **wireless mesh alarm max-children rap** command.

wireless mesh alarm max-children rap max-children

| Syntax Description | max-children Set the mesh alar | m max-children rap parameter. The valid range is between 1 and 50.                    |
|--------------------|--------------------------------|---------------------------------------------------------------------------------------|
| Command Default    | None                           |                                                                                       |
| Command Modes      | config                         |                                                                                       |
| Command History    | Release                        | Modification                                                                          |
|                    | Cisco IOS XE Gibraltar 16.10.1 | This command was introduced in a release earlier than Cisco IOS XE Gibraltar 16.10.1. |

### **Examples**

The following example shows how to configure the mesh alarm max-children rap value:

```
Device# configure terminal
Enter configuration commands, one per line. End with CNTL/Z.
Device(config)# wireless mesh alarm max-children rap 40
```

# wireless mesh alarm max-hop

To configure the mesh alarm max-hop paramter, use the wireless mesh alarm max-hop command.

wireless mesh alarm max-hop max-hop

| Syntax Description | <i>max-hop</i> Set the mesh alarm ma | ax-hop count. Valid range is between 1 and 16.                                        |
|--------------------|--------------------------------------|---------------------------------------------------------------------------------------|
| Command Default    | None                                 |                                                                                       |
| Command Modes      | config                               |                                                                                       |
| Command History    | Release                              | Modification                                                                          |
|                    | Cisco IOS XE Gibraltar 16.10.1       | This command was introduced in a release earlier than Cisco IOS XE Gibraltar 16.10.1. |

### Examples

The following example shows how to configure the mesh alarm max-hop parameter:

```
Device# configure terminal
Enter configuration commands, one per line. End with CNTL/Z.
Device(config)# wireless mesh alarm max-hop 15
```

### wireless mesh alarm parent-change count

To configure the max parent-change count value, use the **wireless mesh alarm parent-change count** command.

wireless mesh alarm parent-change count count

| Syntax Description | count Set the max parent-change count value. Valid range is between 1 and 30. |                                                                                       |  |  |
|--------------------|-------------------------------------------------------------------------------|---------------------------------------------------------------------------------------|--|--|
| Command Default    | None                                                                          |                                                                                       |  |  |
| Command Modes      | config                                                                        |                                                                                       |  |  |
| Command History    | Release                                                                       | Modification                                                                          |  |  |
|                    | Cisco IOS XE Gibraltar 16.10.1                                                | This command was introduced in a release earlier than Cisco IOS XE Gibraltar 16.10.1. |  |  |

### **Examples**

The following example shows how to configure the alarm parent change count value:

```
Device# configure terminal
Enter configuration commands, one per line. End with CNTL/Z.
Device(config)# wireless mesh alarm parent-change count 6
```

### wireless mesh backhaul bdomain-channels

To configure and allow the Extended UNII B Domain channels for Outdoor mesh APs backhaul radio, use the **wireless mesh backhaul bdomain-channels** command.

| wireless mesh backhaul bdomain-channels |                                                                                                    |  |
|-----------------------------------------|----------------------------------------------------------------------------------------------------|--|
| bdomain-channels                        | Allows the Extended UNII B Domain channels for Outdoor mesh APs backhaul radio.                                             |  |
|                                         | The <b>[no]</b> form of the command disables the use of the Extended UNII B Domain channels by the mesh APs backhaul radio. |  |
| None                                    |                                                                                                    |  |
| config                                  |                                                                                                    |  |
| Release                                 | Modification                                                                                                    |  |
| Cisco IOS XE Gibra                      | altar 16.10.1 This command was introduced in a release earlier than Cisco IOS XE Gibraltar 16.10.1.                         |  |
|                                         | bdomain-channels None config Release                                                                                        |  |

#### **Examples**

The following example shows how to disable the use of Extended UNII B Domain channels by the Outdoor mesh APs backhaul radio:

Device# configure terminal Enter configuration commands, one per line. End with CNTL/Z. Device(config)# no wireless mesh backhaul bdomain-channels

### wireless mesh backhaul rrm

To configure the mesh backhaul, use the wireless mesh backhaul command.

| Syntax Description | backhaul          | Configures the Mesh Backhaul.                                                                        |
|--------------------|-------------------|----------------------------------------------------------------------------------------------------|
|                    | bdomain-channels  | Allows Extended UNII B Domain channels for Outdoor mesh APs backhaul radio.                          |
|                    | rrm               | Configures RRM for the mesh backhaul.                                                                |
| Command Default    | None              |                                                                                                    |
| Command Modes      | config            |                                                                                                    |
| Command History    | Release           | Modification                                                                                         |
|                    | Cisco IOS XE Gibr | raltar 16.10.1 This command was introduced in a release earlier than Cisco IOS XI Gibraltar 16.10.1. |

### **Examples**

The following example shows how to configure RRM for the mesh backhaul:

```
Device# configure terminal
Enter configuration commands, one per line. End with CNTL/Z.
Device(config)# wireless mesh backhaul rrm
```

### wireless mesh cac

To configure the mesh CAC Mode, use the wireless mesh cac command.

|                    | wireless mesh cac                       |                                                                                       |  |  |
|--------------------|-----------------------------------------|---------------------------------------------------------------------------------------|--|--|
| Syntax Description | <b>ac</b> Configures the mesh CAC Mode. |                                                                                       |  |  |
| Command Default    | None                                    |                                                                                       |  |  |
| Command Modes      | - config                                |                                                                                       |  |  |
| Command History    | Release                                 | Modification                                                                          |  |  |
|                    | Cisco IOS XE Gibraltar 16.10.1          | This command was introduced in a release earlier than Cisco IOS XE Gibraltar 16.10.1. |  |  |

### **Examples**

The following example shows how to configure the mesh CAC mode:

Device# configure terminal Enter configuration commands, one per line. End with CNTL/Z. Device(config)# wireless mesh cac

# wireless mesh ethernet-bridging allow-bdpu

To configure STP BPDUs for wired mesh uplink, use the **wireless mesh ethernet-bridging allow-bdpu** command.

wireless mesh ethernet-bridging allow-bdpu

| Syntax Description | ethernet-bridging Configure ethernet bridging. |                                                                                                    |
|--------------------|------------------------------------------------|----------------------------------------------------------------------------------------------------|
|                    | allow-bdpu                                     | Configures STP BPDUs towards wired MESH uplink.                                                         |
| Command Default    | None                                           |                                                                                                    |
| Command Modes      | config                                         |                                                                                                    |
| Command History    | Release                                        | Modification                                                                                            |
|                    | Cisco IOS XE C                                 | Gibraltar 16.10.1 This command was introduced in a release earlier than Cisco IOS XE Gibraltar 16.10.1. |

#### Examples

The following example shows how to configure STP BPDUs towards wired MESH uplink:

```
Device# configure terminal
Enter configuration commands, one per line. End with CNTL/Z.
Device(config)# wireless mesh ethernet-bridging allow-bdpu
```

XE

### wireless mesh security psk provisioning

To provision the mesh security psk parameters, use the wireless mesh security psk provisioning command.

**wireless mesh security psk provisioning** {**default\_psk** | **inuse** *psk-index* | **key** *psk-index* {**0** | **8**}*enter-psk-name psk-description*}

| Syntax Description               | provisioning                                                                                         | configuring mesh psk provisioning parameters.          |  |
|----------------------------------|----------------------------------------------------------------------------------------------------|--------------------------------------------------------|--|
|                                  | default_psk                                                                                          | Set the mesh provisioning to the default-psk settings. |  |
|                                  | inuse                                                                                                | Configuring the psk inuse index                        |  |
|                                  | psk-index                                                                                            | Enter PSK key index. Valid range is between 1 and 5.   |  |
|                                  | key                                                                                                  | Configure a pre-shared-key                             |  |
|                                  | psk-index                                                                                            | Enter PSK key index. Valid range is between 1 and 5.   |  |
|                                  | 0                                                                                                    | Choose to enter an UNENCRYPTED password.               |  |
|                                  | 8                                                                                                    | Choose to enter an AES encrypted password.             |  |
|                                  | enter-psk-name Enter a name for the configured psk key.                                              |                                                        |  |
|                                  | psk-description                                                                                      | Enter a description for this key.                      |  |
| Command Default<br>Command Modes | None<br>config                                                                                       |                                                        |  |
|                                  |                                                                                                    |                                                        |  |
| Cisco IOS XE                     | Gibraltar 16.10.1 This command was introduced in a release earlier than Cisco IOS Gibraltar 16.10.1. |                                                        |  |
|                                  |                                                                                                    |                                                        |  |

#### **Examples**

The following example shows how to provision the default psk key for the mesh security:

Device# configure terminal Enter configuration commands, one per line. End with CNTL/Z. Device(config)# wireless mesh security psk provisioning default\_psk

# wireless mesh subset-channel-sync

To configure the subset channel sync for mobility group, use the **wireless mesh subset-channel-sync** command.

wireless mesh subset-channel-sync

| Syntax Description | subset-channel-sync Configure  | es the subset channel sync for mobility group                                         |
|--------------------|--------------------------------|---------------------------------------------------------------------------------------|
| Command Default    | None                           |                                                                                       |
| Command Modes      | - config                       |                                                                                       |
| Command History    | Release                        | Modification                                                                          |
|                    | Cisco IOS XE Gibraltar 16.10.1 | This command was introduced in a release earlier than Cisco IOS XE Gibraltar 16.10.1. |

### **Examples**

The following example shows how to configure subset channel sync for mobility group:

```
Device# configure terminal
Enter configuration commands, one per line. End with CNTL/Z.
Device(config)# wireless mesh subset-channel-sync
```

# wireless ewc-ap ap ap-type

To convert a single AP to CAPWAP or to embedded wireless controller, use the **wireless ewc-ap ap ap-type** command.

wireless ewc-ap ap ap-type Cisco-AP-name { capwap | ewc }

| Syntax Description | ewc-ap                                                          | Configures the embedded wireless controller parar |                              |  |
|--------------------|-----------------------------------------------------------------|---------------------------------------------------|------------------------------|--|
|                    | <b>ap-type</b> Configures the AP parameter.                     |                                                   |                              |  |
|                    | Cisco-AP-name                                                   | Indicates the n                                   | ame of the Cisco AP.         |  |
|                    | capwap                                                          | Changes to Ca                                     | pwap ap-type.                |  |
|                    | <b>ewc</b> Changes to the embedded wireless controller ap-type. |                                                   |                              |  |
| Command Default    | None                                                            |                                                   |                              |  |
| Command Modes      | Privileged EXEC                                                 | Cmode                                             |                              |  |
| Command History    | Release                                                         |                                                   | Modification                 |  |
|                    | Cisco IOS XE G                                                  | ibraltar 16.12.1                                  | This message was introduced. |  |
|                    |                                                                 |                                                   |                              |  |

#### Example

The following example shows how to convert a single AP to a CAPWAP ap-type or a embedded wireless controller ap-type:

Device#wireless ewc-ap ap ap-type ap name {capwap | ewc}

# wireless ewc-ap ap capwap

To specify the CAPWAP parameters for an AP, use the wireless ewc-ap ap capwap command.

wireless ewc-ap ap capwap Primary-Controller-Name { A.B.C.D | X:X:X:X }

| Syntax Description | ewc-ap               | Configures the embedded wireless controller parameters. |
|--------------------|----------------------|---------------------------------------------------------|
|                    | сарwар               | Configures the CAPWAP parameters.                       |
|                    | Primay-Controller-Na | <i>ume</i> Indicates the name of the controller.        |
|                    | A.B.C.D              | Indicates the IPv4 address of the primary controller.   |
|                    | X:X:X:X:X            | Indicates the IPv6 address of the primary controller.   |
| Command Default    | None                 |                                                         |
| Command Modes      | Privileged EXEC mod  | e                                                       |
| Command History    | Release              | Modification                                            |
|                    | Cisco IOS XE 16.12.1 | This message was introduced.                            |
|                    |                      |                                                         |

### Example

The following example shows how to specify the CAPWAP parameters for an AP:

Device#wireless ewc-ap ap capwap controller\_name {10.1.1.1 | 9:0:0:0::1}

# wireless ewc-ap ap reload

To reload the embedded wireless controller AP, use the wireless ewc-ap ap reload command.

|                    | wireless  | ewc-ap ap re | load                            |             |
|--------------------|-----------|--------------|---------------------------------|-------------|
| Syntax Description | ewc-ap    | Configures t | he embedded wireless controller | parameters. |
|                    | reload    | Reloads the  | embedded wireless controller A  | AP.         |
| Command Default    | None      |              |                                 |             |
| Command Modes      | Privilege | d EXEC mod   | 2                               |             |
| Command History    | Release   |              | Modification                    |             |
|                    | Cisco IO  | S XE 16.12.1 | This message was introduced.    |             |
|                    |           |              |                                 |             |

### Example

The following example shows how to reload the embedded wireless controller AP:

Device#wireless ewc-ap ap reload

Configuration Commands: g to z

# wireless ewc-ap ap shell

To access the AP parameters on the embedded wireless controller AP shell, use the **wireless ewc-ap ap shell** command.

wireless ewc-ap ap shell { chassis { chassis-number | active | standby } R0 | username }

| Syntax Description | chassis                                               | Specifies the chas       | sis.                                     |
|--------------------|-------------------------------------------------------|--------------------------|------------------------------------------|
|                    | chassis-number                                        | Specifies the chas       | sis number as either 1 or 2.             |
|                    | active                                                | Configures the ac        | tive instance in route processor slot 0. |
|                    | standby                                               | Configures the sta<br>0. | andby instance in route processor slot   |
|                    | R0                                                    | Specifies the route      | e processor in slot 0.                   |
|                    | <b>username</b> Specifies the AP management username. |                          |                                          |
| Command Default    | None                                                  |                          |                                          |
| Command Modes      | Privileged EXEC                                       |                          |                                          |
| Command History    | Release                                               | Ν                        | Nodification                             |
|                    | Cisco IOS XE G                                        | ibraltar 16.12.2s T      | This command was                         |

### Example

Device#wireless ewc-ap ap shell chassis 1 R0

### wireless ewc-ap ap shell username

To configure the AP management username on the embedded wireless controller AP shell, use the **wireless** ewc-ap ap shell username command.

wireless ewc-ap ap shell username username chassis { chassis-number | active | standby } R0

| Syntax Description | chassis         | Specifies the chassis.                                     |  |
|--------------------|-----------------|------------------------------------------------------------|--|
|                    | chassis-number  | Specifies the chassis number as either 1 or 2.             |  |
|                    | active          | Configures the active instance in route processor slot 0.  |  |
|                    | standby         | Configures the standby instance in route processor slot 0. |  |
|                    | R0              | Specifies the route processor in slot 0.                   |  |
|                    | username        | Specifies the AP management username.                      |  |
| Command Default    | None            |                                                            |  |
| Command Modes      | Privileged EXEC | 2                                                          |  |
| Command History    | Release         | Modification                                               |  |
|                    | Cisco IOS XE G  | Bibraltar 16.12.2s This command was introduced.            |  |
|                    |                 |                                                            |  |

#### Example

Device#wireless ewc-ap ap shell username username1 chassis 1 R0

# wireless ewc-ap preferred-master

To select the standby controller when the network is up and running, use the **wireless ewc-ap preferred-master** command.

wireless ewc-ap preferred-master AP-name

| Syntax Description | <b>ewc-ap</b> Configures the embedded wireless controller para |                                                 |  |
|--------------------|----------------------------------------------------------------|-------------------------------------------------|--|
|                    | preferred-master                                               | • Configures the preferred primary AP.          |  |
|                    | AP-name                                                        | Indicates the name of the preferred primary AP. |  |
| Command Default    | None                                                           |                                                 |  |
| Command Modes      | Global configuration                                           | on (config)                                     |  |
| Command History    | Release                                                        | Modification                                    |  |
|                    | Cisco IOS XE Gibi                                              | raltar 16.12.1 This message was introduced.     |  |

#### Example

The following example shows how to set a preferred primary ap-type:

Device(config)#wireless ewc-ap preferred-master AP-name

# wireless ewc-ap factory-reset

To perform factory reset on the embedded wireless controller and on all the access points connected to the controller, use the **wireless ewc-ap factory-reset** command.

### wireless ewc-ap factory-reset

| ewc-ap               |                                                                                                | Configures the embedded wireless controller parameters                                                                                         |
|----------------------|------------------------------------------------------------------------------------------------|----------------------------------------------------------------------------------------------------|
|                      |                                                                                                |                                                                                                    |
| factory-reset        |                                                                                                | Resets Cisco AP configuration to factory default.                                                                                              |
| None                 |                                                                                                |                                                                                                    |
| Privileged EXEC mod  | le                                                                                             |                                                                                                    |
| Release              | Modification                                                                                   | -                                                                                                    |
| Cisco IOS XE 16.12.1 | This command was introduced.                                                                   | -                                                                                                    |
| -                    | factory-reset          Factory-reset         None         Privileged EXEC mode         Release | factory-reset         None         Privileged EXEC mode         Release       Modification         Cisco IOS XE 16.12.1       This command was |

### Example

The following example shows how to factory-reset the embedded wireless controller network:

Device#wireless ewc-ap factory-reset

# wireless ewc-ap vrrp vrid

To configure the embedded wireless controller VRRP network identifier, use the **wireless ewc-ap vrrp vrid** command.

wireless ewc-ap vrrp vridvalue <1-255>

| Syntax Description | ewc-ap    | Configures the embed       | lded wireless controller param | eters.               |
|--------------------|-----------|----------------------------|--------------------------------|----------------------|
|                    | vrrp      | Configires the preferr     | ed primary APembedded wirel    | ess controller VRRP. |
|                    | vrid      | Indicates the VRRP V<br>1. | RID. Values are from 1-255.    | The default value is |
|                    | value     | Indicates the VRRP V       | RID value.                     |                      |
| Command Default    | None      |                            |                                |                      |
| Command Modes      | Global co | onfiguration mode          |                                |                      |
| Command History    | Release   |                            | Modification                   |                      |
|                    | Cisco IO  | S XE Gibraltar 16.12.1     | This message was introduced.   |                      |

### Example

The following example shows how to configure the VRRP network identifier:

Device#wireless ewc-ap vrrp vrid 1

### wireless profile flex

To configures a wireless flex profile and enter wireless flex profile configuration mode, use the **wireless profile flex** command. To disable the feature, use the **no** form of the command.

wireless profile flex custom-flex-profile

[no] wireless profile flex custom-flex-profile

| Syntax Description | wireless profile flex   | Configures a wireless flex profile and e | nter wireless flex profile configuration mode. |
|--------------------|-------------------------|------------------------------------------|------------------------------------------------|
|                    | custom-flex-profile     | Specifies the flex profile name.         |                                                |
| Command Default    | None                    |                                          |                                                |
| Command Modes      | Wireless flex profile m | node                                     |                                                |
| Command History    | Release                 | Modification                             |                                                |
|                    | Cisco IOS XE Amster     | dam 17.1.1s This command was introduced. |                                                |

### Example

This examples shows how the wireless flex profile is configured:

Device(config)#wireless profile flex custom-flex-profile

# wireless profile image-download default

To configure the default image download profile for AP Join Download and Predownload, use the following command:

| <b>Note</b> Default is the only profile name that you can enter. |                                                                                                 |  |
|------------------------------------------------------------------|-------------------------------------------------------------------------------------------------|--|
| wireless profile                                                 | image-download default                                                                          |  |
| wireless profile                                                 | Configures the wireless profile parameters.                                                     |  |
| image-download                                                   | Configures the EWC-AP image download parameters.                                                |  |
| default                                                          | Specifies the profile name - default. Default is the only profile name that you can enter.      |  |
| None                                                             |                                                                                                 |  |
| Global configuration                                             | on                                                                                              |  |
| Release                                                          | Modification                                                                                    |  |
| Cisco IOS XE Gib                                                 | oraltar 16.12.2s This command was introduced.                                                   |  |
| _                                                                | wireless profile<br>wireless profile<br>image-download<br>default<br>None<br>Global configurati |  |

#### Example

Device# wireless profile image-download default

# wireless profile mesh

To configure the mesh profile on an access point (AP), use the wireless profile mesh profile-name command.

wireless profile mesh profile-name

| Syntax Description | profile-name                               | Name of the profile.           |
|--------------------|--------------------------------------------|--------------------------------|
| Command Default    | None                                       |                                |
| Command Modes      | Global configuration (config)              |                                |
| Command History    | Release                                    | Modification                   |
|                    | Cisco IOS XE Cupertino 17.7.1              | This command was introduced.   |
| Examples           | The following example shows how to configu | are the mesh profile on an AP: |
|                    | Device# configure terminal                 |                                |

Device# configure terminal
(config)#wireless profile mesh test1

# wireless profile policy

To configure WLAN policy profile, use the wireless profile policy command.

wireless profile policy policy-profile

**Syntax Description** *policy-profile* Name of the WLAN policy profile.

**Command Default** The default profile name is default-policy-profile.

**Command Modes** Global configuration (config)

| Command History Release |                                | Modification                                                                          |
|-------------------------|--------------------------------|---------------------------------------------------------------------------------------|
|                         | Cisco IOS XE Gibraltar 16.10.1 | This command was introduced in a release earlier than Cisco IOS XE Gibraltar 16.10.1. |

### Examples

The following example shows how to configure a WLAN policy profile:

Device(config) # wireless profile policy mywlan-profile-policy

### wireless profile transfer

To configure the export of trace logs on the embedded wireless controller, use the **wireless profile transfer** command. Use the **no** form of this command to negate the command or to set the command to its default.

[no] wireless profiletransfertrace-export trace-export-profile-name

| Syntax Description | trace-export               | Configures the trace export parameters.  |
|--------------------|----------------------------|------------------------------------------|
|                    | trace-export-profile-name  | Specifies the trace export profile name. |
| Command Default    | None                       |                                          |
| Command Modes      | Global configuration       |                                          |
| Command History    | Release                    | Modification                             |
|                    | Cisco IOS XE Gibraltar 16. | 12.2s This command was introduced.       |

### Example

Device# wireless profile transfer trace-export trace-export-profile-name

### wireless rfid

To set the static radio-frequency identification (RFID) tag data timeout value, use the **wireless rfid** command in global configuration mode.

wireless rfid timeout timeout-value

| Syntax Description | timeout Configures the static RFID tag data timeout value. |                   |                                      |            |
|--------------------|------------------------------------------------------------|-------------------|--------------------------------------|------------|
|                    | timeout-value                                              | RFID tag data ti  | meout value. Valid values range from | n 60-7200. |
| Command Default    | None                                                       |                   |                                      |            |
| Command Modes      | Global configu                                             | ration (config)   |                                      |            |
| Command History    | Release                                                    |                   | Modification                         |            |
|                    | Cisco IOS XE                                               | Gibraltar 16.10.1 | This command was introduced.         |            |

### Example

This example shows how to set the static RFID tag data timeout value.

Device(config) # wireless rfid timeout 70

### wireless security dot1x

To configure IEEE 802.1x global configurations, use the wireless security dot1x command.

wireless security dot1x [{eapol-key {retries retries | timeout milliseconds} | group-key interval sec | identity-request {retries retries | timeout seconds} | radius [call-station-id] {ap-macaddress | ap-macaddress-ssid | ipaddress | macaddress} | request {retries retries | timeout seconds} | wep key {index 0 | index 3}}]

| Syntax Description | eapol-key              | Configures eapol-key related parameters.                                                                                                    |
|--------------------|------------------------|----------------------------------------------------------------------------------------------------|
|                    | retries retries        | (Optional) Specifies the maximum number of times (0 to 4 retries) that the controller retransmits an EAPOL (WPA) key message to a wireless client.                                             |
|                    |                        | The default value is 2.                                                                                                    |
|                    | timeout milliseconds   | (Optional) Specifies the amount of time (200 to 5000 milliseconds) that the controller waits before retransmitting an EAPOL (WPA) key message to a wireless client using EAP or WPA/WPA-2 PSK. |
|                    |                        | The default value is 1000 milliseconds.                                                                                                    |
|                    | group-key interval sec | Configures EAP-broadcast key renew interval time in seconds (120 to 86400 seconds).                                                                                                    |
|                    | identity-request       | Configures EAP ID request related parameters.                                                                                                    |
|                    | retries retries        | (Optional) Specifies the maximum number of times (0 to 4 retries) that the controller request the EAP ID.                                                                                      |
|                    |                        | The default value is 2.                                                                                                    |
|                    | timeout seconds        | (Optional) Specifies the amount of time (1 to 120 seconds) that the controller waits before retransmitting an EAP Identity Request message to a wireless client.                               |
|                    |                        | The default value is 30 seconds.                                                                                                    |
|                    | radius                 | Configures radius messages.                                                                                                    |
|                    | call-station-id        | (Optional) Configures Call-Station Id sent in radius messages.                                                                                                    |
|                    | ap-macaddress          | Sets Call Station Id Type to the AP's MAC Address.                                                                                                    |
|                    | ap-macaddress-ssid     | Sets Call Station Id Type to 'AP MAC address':'SSID'.                                                                                                    |
|                    | ipaddress              | Sets Call Station Id Type to the system's IP Address.                                                                                                    |
|                    | macaddress             | Sets Call Station Id Type to the system's MAC Address.                                                                                                    |
|                    | request                | Configures EAP request related parameters.                                                                                                    |
|                    |                        |                                                                                                    |

|                  | retries retries                                                                       | (Optional) For EAP messages other than Identity Requests or EAPOL (WPA) key messages, specifies the maximum number of times (0 to 20 retries) that the controller retransmits the message to a wireless client.                                           |  |  |
|------------------|---------------------------------------------------------------------------------------|----------------------------------------------------------------------------------------------------|--|--|
|                  |                                                                                       | The default value is 2.                                                                                                    |  |  |
|                  | timeout seconds                                                                       | (Optional) For EAP messages other than Identity Requests or EAPOL (WPA) key messages, specifies the amount of time (1 to 120 seconds) that the controlle waits before retransmitting the message to a wireless client.                                    |  |  |
|                  |                                                                                       | The default value is 30 seconds.                                                                                                    |  |  |
|                  | wep key                                                                               | Configures 802.1x WEP related paramters.                                                                                                    |  |  |
|                  | index 0                                                                               | Specifies the WEP key index value as 0                                                                                                    |  |  |
|                  | index 3                                                                               | Specifies the WEP key index value as 3                                                                                                    |  |  |
| Command Default  | Default for eapol-key-timeout: 1 second.<br>Default for eapol-key-retries: 2 retries. |                                                                                                    |  |  |
| Command Modes    | config                                                                                |                                                                                                    |  |  |
| Command History  | Release                                                                               | Modification                                                                                                    |  |  |
|                  | Cisco IOS XE Gibralta                                                                 | ar 16.12.1 This command was introduced.                                                                                                    |  |  |
| Usage Guidelines | None.                                                                                 |                                                                                                    |  |  |
|                  | This example lists all the commands under wireless security dot1x.                    |                                                                                                    |  |  |
|                  | Device(config)#wire<br>eapol-key<br>group-key<br>identity-request<br>radius           | n commands, one per line. End with CNTL/Z.<br>eless security dotlx ?<br>Configure eapol-key related parameters<br>Configures EAP-broadcast key renew interval time in seconds<br>Configure EAP ID request related parameters<br>Configure radius messages |  |  |
|                  | request<br>wep<br><cr></cr>                                                           | Configure EAP request related parameters<br>Configure 802.1x WEP related paramters                                                                                                    |  |  |

### wireless security dot1x radius accounting mac-delimiter

To configure a MAC delimiter for called-station-ID or a calling-station-ID, use the **wireless security dot1x** radius accounting mac-delimiter command.

To remove MAC delimiter for a called-station-ID or a calling-station-ID, use the no form of the command.

wireless security dot1x radius accounting mac-delimiter {colon | hyphen | none | single-hyphen }

| colon                     | Sets the delimiter to colon.                                          |  |
|---------------------------|-----------------------------------------------------------------------|--|
| hyphen                    | Sets the delimiter to hyphen.                                         |  |
| none                      | Disables delimiters.                                                  |  |
| single-hyphen             | Sets the delimiters to single hyphen.                                 |  |
| None                      |                                                                       |  |
| Global Configuration Mode |                                                                       |  |
| Release                   | Modification                                                          |  |
| Cisco IOS XE 3            | .6.0 E This command was introduced                                    |  |
|                           | hyphen<br>none<br>single-hyphen<br>None<br>Global Configur<br>Release |  |

This example shows how to configure a MAC delimiter for called-station-ID or a calling-station-ID to colon:

Device(config) # wireless security dot1x radius accounting mac-delimiter colon

## wireless security dot1x radius accounting username-delimiter

To set the delimiter type, use **wireless security dot1x radius accounting username-delimiter** command, to remove the configuration, use the **no** form of this command.

wireless security dot1x radius accounting username-delimiter { colon | hyphen | none | single-hyphen }

| Syntax Description | colon                      | Sets the delimiter to colon.          |
|--------------------|----------------------------|---------------------------------------|
|                    | hyphen                     | Sets the delimiter to hyphen.         |
|                    | none                       | Disables delimiters.                  |
|                    | single-hyphen              | Sets the delimiters to single hyphen. |
| Command Default    | None                       |                                       |
| Command Modes      | Global Configuration Mode. |                                       |
| Command History    | Release                    | Modification                          |
|                    |                            |                                       |

Device (config) # wireless security dot1x radius acounting username-delimiter colon

# wireless security dot1x radius callStationIdCase

To configure Call Station Id CASE send in RADIUS messages, use the **wireless security dot1x radius** callStationIdCase command.

To remove the Call Station Id CASE send in RADIUS messages, use the no form of the command.

wireless security dot1x radius callStationIdCase {lower|upper}

| Syntax Description | lower Sends all Call Station Ids to RADIUS in lowercase |                                                   |  |
|--------------------|---------------------------------------------------------|---------------------------------------------------|--|
|                    | upper                                                   | Sends all Call Station Ids to RADIUS in uppercase |  |
| Command Default    | None                                                    |                                                   |  |
| Command Modes      | Global Configuration Mode                               |                                                   |  |
| Command History    | Release                                                 | e Modification                                    |  |
|                    | Cisco I                                                 | OS XE 3.6.0 E This command was introduced.        |  |

This example shows how to configure Call Station Id CASE send in RADIUS messages in lowercase:

Device(config) # wireless security dot1x radius callstationIdCase lower

# wireless security dot1x radius mac-authentication call-station-id

To configure call station ID type for mac-authentication, use the **wireless security dot1x radius mac-authentication call-station-id** command. To remove the configuration, use the **no** form of it.

wireless security dot1x radius mac-authentication call-station-id ap-ethmac-only | ap-ethmac-ssid | ap-group-name | ap-label-address | ap-label-address-ssid | ap-location | ap-macaddress | ap-macaddress - ssid | ap-name | ap-name-ssid | ipaddress | macaddress | vlan-id

| ap-ethmac-only                                                                |                                                                                                    |
|-------------------------------------------------------------------------------|----------------------------------------------------------------------------------------------------|
|                                                                               | Sets call station ID type to the AP Ethernet MAC address.                                                                                                    |
| ap-ethmac-ssid                                                                | Sets call station ID type to the format 'AP Ethernet MAC address':'SSID'.                                                                                                    |
| ap-group-name                                                                 | Sets call station ID type to the AP Group Name.                                                                                                    |
| ap-label-address                                                              | Sets call station ID type to the AP MAC address on AP Label.                                                                                                    |
| ap-label-address-ssid                                                         | Sets call station ID type to the format 'AP Label MAC address': 'SSID'.                                                                                                    |
| ap-location                                                                   | Sets call station ID type to the AP Location.                                                                                                    |
| ap-macaddress                                                                 | Sets call station ID type to the AP Radio MAC Address.                                                                                                    |
| ap-macaddress-ssid                                                            | Sets call station ID type to the 'AP radio MAC Address': 'SSID'.                                                                                                    |
| ap-name                                                                       | Sets call station ID type to the AP name.                                                                                                    |
| <b>ap-name-ssid</b> Sets call station ID type to the format 'AP name':'SSID'. |                                                                                                    |
| ipaddress                                                                     | Sets call station ID type to the system IP Address.                                                                                                    |
| macaddress                                                                    | Sets call station ID type to the system MAC Address.                                                                                                    |
| vlan-id                                                                       | Sets call station ID type to the VLAN ID.                                                                                                    |
| None                                                                          |                                                                                                    |
| Global Configuration N                                                        | Mode                                                                                                    |
| Release                                                                       | Modification                                                                                                    |
| Cisco IOS XE 3.7.2<br>E                                                       | This command was introduced.                                                                                                    |
|                                                                               | ap-label-address         ap-label-address         ap-label-address-ssid         ap-location         ap-macaddress         ap-macaddress         ap-name         ap-name-ssid         ipaddress         macaddress         vlan-id         None         Global Configuration I         Release |

Device (config) # wireless security dot1x radius mac-authentication call-station-id ap-ethmac-only

# wireless security dot1x radius mac-authentication mac-delimiter

To configure MAC-Authentication attributes, use the **wireless security dot1x radius mac-authentication mac-delimiter** command.

To remove MAC-Authentication attributes, use the no form of the command.

wireless security dot1x radius mac-authentication mac-delimiter {colon | hyphen | none | single-hyphen }

| Syntax Description | colon                     | Sets the delimiter to colon.          |  |
|--------------------|---------------------------|---------------------------------------|--|
|                    | hyphen                    | Sets the delimiter to hyphen.         |  |
|                    | none                      | Disables delimiters.                  |  |
|                    | single-hyphen             | Sets the delimiters to single hyphen. |  |
| Command Default    | None                      |                                       |  |
| Command Modes      | Global Configuration Mode |                                       |  |
| Command History    | Release                   | Modification                          |  |
|                    | Cisco IOS XE 3            | 6.6.0 E This command was introduced.  |  |
|                    |                           |                                       |  |

This example shows how to configure MAC-Authentication attributes to colon:

Device(config) # Scurity dot1x radius mac-authentication mac-delimiter colon

# wireless security web-auth retries

To enable web authentication retry on a particular WLAN, use the **wireless wireless security web-auth retries** command. To disable, use the **no** form of the command.

wireless securityweb-authretries*retries* nowireless securityweb-authretries

| Syntax Description | wireless security web-auth                                              | Enables web authentication on                                                                                         | a particular WLAN. |  |
|--------------------|-------------------------------------------------------------------------|----------------------------------------------------------------------------------------------------|--------------------|--|
|                    |                                                                         | Specifies maximum number of web authentication request retries. The ran is from 0 through 30. The default value is 3. |                    |  |
| Command Default    | _                                                                       |                                                                                                    |                    |  |
| Command Modes      | config                                                                  |                                                                                                    |                    |  |
| Command History    | Release                                                                 | Modification                                                                                                    | _                  |  |
|                    | Cisco IOS XE Gibraltar 16.12.1                                          | This command was introduced.                                                                                          | _                  |  |
| Usage Guidelines   | None.                                                                   |                                                                                                    |                    |  |
|                    | This example shows how to ena                                           | able web authentication retry on                                                                                      | a particular WLAN. |  |
|                    | Device# <b>configure terminal</b><br>Device# <b>wireless security</b> v | web-auth retries 10                                                                                                   |                    |  |

# wireless tag policy

To configure wireless tag policy, use the wireless tag policy command.

|                    | wireless tag policy policy-tag                     |                                                                                       |  |
|--------------------|----------------------------------------------------|---------------------------------------------------------------------------------------|--|
| Syntax Description | <i>policy-tag</i> Name of the wireless tag policy. |                                                                                       |  |
| Command Default    | The default policy tag is default-policy-tag.      |                                                                                       |  |
| Command Modes      | Global configuration (config)                      |                                                                                       |  |
| Command History    | Release                                            | Modification                                                                          |  |
|                    | Cisco IOS XE Gibraltar 16.10.1                     | This command was introduced in a release earlier than Cisco IOS XE Gibraltar 16.10.1. |  |

### **Examples**

The following example shows how to configure a wireless policy tag:

Device(config) # wireless tag policy guest-policy

# wireless tag site

To configure a wireless site tag, use the wireless tag site *site-tag*command.

|                    | wireless tag site site-tag            |                              |
|--------------------|---------------------------------------|------------------------------|
| Syntax Description | <i>site-tag</i> Name of the site tag. |                              |
| Command Default    | None                                  |                              |
| Command Modes      | Global configuration (config)         |                              |
| Command History    | Release                               | Modification                 |
|                    | Cisco IOS XE Gibraltar 16.10.1        | This command was introduced. |
|                    |                                       |                              |

### Example

The following example shows how to configure a site tag: Device(config) # wireless tag site test-site

# wireless wps ap-authentication threshold

To configure the alarm trigger threshold for access point neighbor authentication, use the **wireless wps ap-authentication threshold** command. To remove the access point neighbor authentication, use the no form of the command.

|                    | wireless wps ap-authentication threshold value |                                                                 |                                               |
|--------------------|------------------------------------------------|-----------------------------------------------------------------|-----------------------------------------------|
|                    | no wireless wps ap-authentic                   | cation threshold value                                          |                                               |
| Syntax Description | -                                              | he WMM-enabled clients are o<br>en 1 and 255. The default value | n the wireless LAN. The threshold value is 1. |
| Command Default    | None                                           |                                                                 |                                               |
| Command Modes      | Global Configuration mode                      |                                                                 |                                               |
| Command History    | Release                                        | Modification                                                    | -                                             |
|                    | Cisco IOS XE Amsterdam 16.12.1                 | This command was introduced.                                    | -                                             |
| Usage Guidelines   | None                                           |                                                                 | -                                             |

### Example

The following example shows you how to configure the alarm trigger threshold for access point neighbor authentication:

Device(config) # wireless wps ap-authentication threshold 1

# wireless wps client-exclusion

To configure client exclusion policies, use the **wireless wps client-exclusion** command. To remove the client exclusion policies, use the **no** form of the command.

wireless wps client-exclusion {all | dot11-assoc | dot11-auth | dot1x-auth | ip-theft | web-auth} no wireless wps client-exclusion {all | dot11-assoc | dot11-auth | dot1x-auth | ip-theft | web-auth}

| Syntax Description | dot11-assoc                                                                                                    | Specifies that the controller excludes clients on the sixth 802.11 a five consecutive failures.                                          | association attempt, after   |  |
|--------------------|----------------------------------------------------------------------------------------------------|----------------------------------------------------------------------------------------------------|------------------------------|--|
|                    | dot11-auth                                                                                                    | Specifies that the controller excludes clients on the sixth 802.11 a five consecutive failures.                                          | uthentication attempt, after |  |
|                    | dot1x-auth                                                                                                    | <b>auth</b> Specifies that the controller excludes clients on the sixth 802.11X authentication attempt, after five consecutive failures. |                              |  |
|                    | ip-theft                                                                                                    | Specifies that the control excludes clients if the IP address is already assigned to another device.                                     |                              |  |
|                    |                                                                                                    | For more information, see the Usage Guidelines section.                                                                                  |                              |  |
|                    | web-auth Specifies that the controller excludes clients on the fourth web authentication attempt, after three consecutive failures. |                                                                                                    |                              |  |
|                    | all                                                                                                    | Specifies that the controller excludes clients for all of the above r                                                                    | reasons.                     |  |
| Command Default    | Enabled.                                                                                                    |                                                                                                    |                              |  |
| Command Modes      | config                                                                                                    |                                                                                                    |                              |  |
| Command History    | Release                                                                                                    | Modification                                                                                                    |                              |  |
|                    | Cisco IOS XE                                                                                                    | E Gibraltar 16.12.1 This command was introduced.                                                                                         |                              |  |
| Usage Guidelines   | In IP-theft sce<br>Denali 16.x re                                                                                                   | marios, there are differences between the older Cisco IOS XE relea                                                                       | ses and the Cisco IOS XE     |  |

| Older Cisco IOS XE Releases                                                                                                    | Cisco IOS XE Denali 16.x Releases                                                                                                    |
|----------------------------------------------------------------------------------------------------|----------------------------------------------------------------------------------------------------|
| Priority wise, wired clients have higher priority over<br>wireless clients, and DHCP IP has higher priority over<br>static IP. The client security type is not checked;<br>security of all client types are treated with same<br>priority.<br>If the existing binding is from a higher priority source,<br>the new binding is ignored and an IP-theft is signaled.<br>If the existing binding has the same source-priority<br>as the new binding, the binding is ignored and an<br>IP-theft is signaled. This ensures that the bindings are<br>not toggled if two hosts send traffic using the same<br>IP. Only the initial binding is retained in the software.<br>If the new binding is replaced. This results in an<br>IP-theft notification of existing binding and also a<br>new binding notification. | There is not really a fundamental difference between<br>wired and wireless; what matters is the trust (preflevel)<br>of the entry, which is a function on how it was learnt<br>(ARP, DHCP, ND, and so on) and the policy that is<br>attached to the port. When preflevel is equal, the IP<br>takeover is denied if the old entry is still reachable.<br>IP takeover occurs when the update comes from a<br>trusted port or a new entry gets IP from the DHCP<br>server. Otherwise, you must explicitly grant it. The<br>IP-theft is not reported if an old entry is replaced by<br>a new and a more trusted one. |

This example shows how to disable clients on the 802.11 association attempt after five consecutive failures.

```
Device#configure terminal
Enter configuration commands, one per line. End with CNTL/Z.
Device(config)#wireless wps client-exclusion dotll-assoc
```

# wireless wps mfp ap-impersonation

To configure AP impersonation detection, use the **wireless wps mfp ap-impersonation** command. Use the **no** form of this command to disable the configuration.

wireless wps mfp ap-impersonation

no wireless wps mfp ap-impersonation

| Syntax Description | <b>ap-impersonation</b> Configures A | AP impersonation detection. |
|--------------------|--------------------------------------|-----------------------------|
| Command Default    | None                                 |                             |
| Command Modes      | Global Configuration mode            |                             |
| Command History    | Release                              | Modification                |
|                    | Cisco IOS XE Amsterdam 16.12.1       |                             |
|                    |                                      | introduced.                 |

### Example

The following example shows you how to configure AP impersonation detection:

Device(config)# wireless wps mfp ap-impersonation

# wireless wps rogue network-assurance enable

To enable the rogue wireless service assurance (WSA) events, use the **wireless wps rogue network-assurance enable** command. Use the **no** form of this command to disable the configuration.

wireless wps rogue network-assurance enable

no wireless wps rogue network-assurance enable

| Syntax Description |                               | nables rogue WSA<br>vents.     |
|--------------------|-------------------------------|--------------------------------|
| Command Default    | None                          |                                |
| Command Modes      | Global Configuration mode     |                                |
| Command History    | Release                       | Modification                   |
|                    | Cisco IOS XE Amsterdam 16.12. | 1 This command was introduced. |

Usage Guidelines None

### Example

The following example shows you how to enable the rogue wireless service assurance events:

Device(config) # wireless wps rogue network-assurance enable

### wireless wps rogue ap aaa

To configure the use of AAA/local database to detect valid AP MAC addresses, use the **wireless wps rogue ap aaa** command. Use the **no** form of this command to disable the configuration.

wireless wps rogue ap aaa

no wireless wps rogue ap aaa

introduced.

Command Default None

Command Modes Global Configuration mode

| Command History | Release                        | Modification     |
|-----------------|--------------------------------|------------------|
|                 | Cisco IOS XE Amsterdam 16.12.1 | This command was |

Usage Guidelines None

### Example

The following example shows you how to configure the use of AAA/local database to detect valid AP MAC addresses:

Device(config) # wireless wps rogue ap aaa

# wireless wps rogue ap aaa polling-interval

To configures Rogue AP AAA validation interval, in seconds, use the **wireless wps rogue ap aaa polling-interval** command. To disable the configuration, use the no form of this command.

wireless wps rogue ap aaa polling-interval 60 - 86400

no wireless wps rogue ap aaa polling-interval 60 - 86400

| Syntax Description | aaa                | AND Sets the use of AAA or local database to detect valid AP MAC addresses. |                              |  |
|--------------------|--------------------|-----------------------------------------------------------------------------|------------------------------|--|
|                    | polling-interval   | val Configures the rogue AP AAA validation interval.                        |                              |  |
|                    | 60 - 86400         | Specifies AP AAA validation interval, in seconds.                           |                              |  |
| Command Default    | None               |                                                                             |                              |  |
| Command Modes      | Global configurati | ion                                                                         |                              |  |
| Command History    | Release            |                                                                             | Modification                 |  |
|                    | Cisco IOS XE Gi    | braltar 16.12.1                                                             | This command was introduced. |  |
| Usage Guidelines   | None               |                                                                             |                              |  |

### Example

This example shows how to configures Rogue AP AAA validation interval, in seconds:

Device(config) # wireless wps rogue ap aaa polling-interval 120

# wireless wps rogue ap init-timer

To configure the init timer for rogue APs, use the **wireless wps rogue ap init-timer** command. Use the **no** form of this command to disable the configuration.

wireless wps rogue ap init-timer

no wireless wps rogue ap init-timer

| Syntax Description | <b>init-timer</b> Configures the init timer for rogue APs. |                              |
|--------------------|------------------------------------------------------------|------------------------------|
| Command Default    | None                                                       |                              |
| Command Modes      | Global Configuration mode                                  |                              |
| Command History    | Release                                                    | Modification                 |
|                    | Cisco IOS XE Amsterdam 16.12.1                             | This command was introduced. |
|                    |                                                            |                              |

Usage Guidelines

None

### Example

The following example shows you how to configure the init timer for rogue APs:

Device(config)# wireless wps rogue ap init-timer

# wireless wps rogue ap mac-address rldp initiate

To initiate and configure Rogue Location Discovery Protocol on rogue APs, use the **wireless wps rogue ap mac-address rldp initiate** command.

|                    | wireless wps rogue ap mac-addre | ess <i><mac address=""></mac></i> rldp initiate |
|--------------------|---------------------------------|-------------------------------------------------|
| Syntax Description | wps                             | Configures the WPS settings.                    |
|                    | rogue                           | Configures the global rogue devices.            |
|                    | ap mac-address Address          | The MAC address of the APs.                     |
|                    | rldp initiate                   | Initiates RLDP on rogue APs.                    |
| Command Default    | None                            |                                                 |
| Command Modes      | Privileged EXEC (#)             |                                                 |
| Command History    | Release                         | Modification                                    |
|                    | Cisco IOS XE Amsterdam 16.12.1  | This command was introduced.                    |
| Usage Guidelines   | None                            |                                                 |
|                    | Example                         |                                                 |

The following example shows you how to initiate and configure Rogue Location Discovery Protocol

### on rogue APs:

Device# wireless wps rogue ap mac-address 10.1.1 rldp initiate

# wireless wps rogue ap notify-min-rssi

To configure the minimum RSSI notification threshold for rogue APs, use the **wireless wps rogue ap notify-min-rssi** command. Use the **no** form of this command to disable the configuration.

wireless wps rogue ap notify-min-rssi

no wireless wps rogue ap notify-min-rssi

| Syntax Description | <b>notify-min-rssi</b> Configure the minimum RSSI notification threshold for rogue APs. |                              |  |
|--------------------|-----------------------------------------------------------------------------------------|------------------------------|--|
| Command Default    | None                                                                                    |                              |  |
| Command Modes      | Global Configuration mode                                                               |                              |  |
| Command History    | Release                                                                                 | Modification                 |  |
|                    | Cisco IOS XE Amsterdam 16.12.1                                                          | This command was introduced. |  |
| Usage Guidelines   | None                                                                                    |                              |  |
|                    | Example                                                                                 |                              |  |

The following example shows you how to configure the minimum RSSI notification threshold for rogue APs:

Device(config)# wireless wps rogue ap notify-min-rssi

# wireless wps rogue ap notify-rssi-deviation

To configure the RSSI deviation notification threshold for rogue APs, use the **wireless wps rogue ap notify-rssi-deviation** command. Use the **no** form of this command to disable the configuration.

wireless wps rogue ap notify-rssi-deviation

no wireless wps rogue ap notify-rssi-deviation

| Syntax Description | notify-rssi-deviation Configure            | es the RSSI deviation notification threshold for rogue APs.    |
|--------------------|--------------------------------------------|----------------------------------------------------------------|
| Command Default    | None                                       |                                                                |
| Command Modes      | Global Configuration mode                  |                                                                |
| Command History    | Release                                    | Modification                                                   |
|                    | Cisco IOS XE Amsterdam 16.12.1             | This command was introduced.                                   |
| Usage Guidelines   | None                                       |                                                                |
|                    | Example                                    |                                                                |
|                    | The following example shows you rogue APs: | how to configure the RSSI deviation notification threshold for |

Device(config) # wireless wps rogue ap notify-rssi-deviation

# wireless wps rogue ap rldp alarm-only

To set Rogue Location Discovery Protocol (RLDP) and alarm if rogue is detected, use the **wireless wps rogue ap rldp alarm-only** command. Use the **no** form of this command to disable the configuration.

wireless wps rogue ap rldp alarm-only

no wireless wps rogue ap rldp alarm-only

| Syntax Description | alarm-only Sets RLDP and alar  | m if rogue is detected.      |
|--------------------|--------------------------------|------------------------------|
| Command Default    | None                           |                              |
| Command Modes      | Global Configuration mode      |                              |
| Command History    | Release                        | Modification                 |
|                    | Cisco IOS XE Amsterdam 16.12.1 | This command was introduced. |
| Usage Guidelines   | None                           |                              |

### Example

The following example shows you how to set RLDP and alarm if rogue is detected:

Device(config)# wireless wps rogue ap rldp alarm-only

# wireless wps rogue ap rldp alarm-only monitor-ap-only

To perform RLDP only on monitor APs, use the **wireless wps rogue ap rldp alarm-only monitor-ap-only** command. Use the **no** form of this command to disable the configuration.

wireless wps rogue ap rldp alarm-only monitor-ap-only

no wireless wps rogue ap rldp alarm-only monitor-ap-only

| Syntax Description | monitor-ap-only Performs RLI   | OP on monitor APs only.      |
|--------------------|--------------------------------|------------------------------|
| Command Default    | None                           |                              |
| Command Modes      | Global Configuration mode      |                              |
| Command History    | Release                        | Modification                 |
|                    | Cisco IOS XE Amsterdam 16.12.1 | This command was introduced. |
| Usage Guidelines   | None                           |                              |
|                    | Fyamnla                        |                              |

#### Example

The following example shows you how to perform RLDP only on monitor APs,:

Device(config)# wireless wps rogue ap rldp alarm-only monitor-ap-only

# wireless wps rogue ap rldp auto-contain

To configure RLDP, alarm and auto-contain if rogue is detected, use **wirelesswps rogueaprldp auto-contain** command. Use the **no** form of the command to disable the alarm.

[no] wireless wps rogue ap rldp auto-contain monitor-ap-only

| Syntax Description | monitor-ap-only Perform RLDP only on monitor AP |                                                   |  |
|--------------------|-------------------------------------------------|---------------------------------------------------|--|
| Command Default    | None                                            |                                                   |  |
| Command Modes      | Global Configuration                            |                                                   |  |
| Command History    | Release                                         | Modification                                      |  |
|                    | Cisco IOS XE Gibraltar 16.12.1                  | This command was introduced.                      |  |
|                    | Cisco IOS XE 3.7.3E                             | The <b>no</b> form of the command was introduced. |  |

### Example

This example shows how to configure an alarm for a detected rogue.

Devicewireless wps rogue ap rldp auto-contain

Configuration Commands: g to z

# wireless wps rogue ap rldp retries

To configure RLDP retry times on rogue APs, use the **wireless wps rogue ap rldp retries** command. Use the **no** form of this command to disable the configuration.

wireless wps rogue ap rldp retries

no wireless wps rogue ap rldp retries

| Syntax Description | <b>retries</b> Configures RLDP retry times on rogue APs. |                              |  |
|--------------------|----------------------------------------------------------|------------------------------|--|
| Command Default    | None                                                     |                              |  |
| Command Modes      | Global Configuration mode                                |                              |  |
| Command History    | Release                                                  | Modification                 |  |
|                    | Cisco IOS XE Amsterdam 16.12.1                           | This command was introduced. |  |
| Usage Guidelines   | None                                                     |                              |  |

### Example

The following example shows you how to configure RLDP retry times on rogue APs:

Device(config) # wireless wps rogue ap rldp retries

# wireless wps rogue ap rldp schedule

To configure RLDP scheduling, use the wireless wps rogue ap rldp schedule command. Use the no form of this command to disable the configuration.

wireless wps rogue ap rldp schedule

no wireless wps rogue ap rldp schedule

| Syntax Description | schedule Configures RLDP scheduling. |                              |
|--------------------|--------------------------------------|------------------------------|
| Command Default    | None                                 |                              |
| Command Modes      | Global Configuration mode            |                              |
| Command History    | Release                              | Modification                 |
|                    | Cisco IOS XE Amsterdam 16.12.1       | This command was introduced. |
| Usage Guidelines   | None                                 |                              |

**Usage Guidelines** 

### Example

The following example shows you how to configure RLDP scheduling:

Device(config) # wireless wps rogue ap rldp schedule

### wireless wps rogue ap rldp schedule day

To configure the day when RLDP scheduling is to be done, use the **wireless wps rogue ap rldp schedule day** command. Use the **no** form of this command to disable the configuration.

wireless wps rogue ap rldp schedule day { friday | monday | saturday | sunday | thursday | tuesday | wednesday } start [HH:MM:SS] end [HH:MM:SS]

no wireless wps rogue ap rldp schedule day { friday | monday | saturday | sunday | thursday | tuesday | wednesday } start [HH:MM:SS] end [HH:MM:SS]

| Syntax Description | day {friday   monday   satur<br>  thursday   tuesday   wedne |                         | Configures the day of the week when RLDP scheduling is to be done. |
|--------------------|--------------------------------------------------------------|-------------------------|--------------------------------------------------------------------|
|                    | start [HH:MM:SS]                                             |                         | Configures the start time for RLDP schedule for the day.           |
|                    | end [HH:MM:SS]                                               |                         | Configures the end time for RLDP schedule for the day.             |
| Command Default    | - None                                                       |                         |                                                                    |
| Command Modes      | Global Configuration mode                                    |                         |                                                                    |
| Command History    | Release                                                      | Modification            |                                                                    |
|                    | Cisco IOS XE Amsterdam 16.12.1                               | This comman introduced. | d was                                                              |
| Usage Guidelines   | None                                                         |                         |                                                                    |
|                    | Example                                                      |                         |                                                                    |

The following example shows you how to configure the day of the week, when RLDP scheduling is to be done:

Device(config) # wireless wps rogue ap rldp schedule day friday start 10:10:10 end 15:15:15

# wireless wps rogue ap timeout

To configure the expiry time for rogue APs, in seconds, use the **wireless wps rogue ap timeout** command. Use the **no** form of this command to disable the configuration.

wireless wps rogue ap timeout 240-3600

no wireless wps rogue ap timeout 240-3600

| Syntax Description | rogue ap timeout    | t Configures the expiry time for rogue APs, in seconds. |                                           |
|--------------------|---------------------|---------------------------------------------------------|-------------------------------------------|
|                    | 240-3600            | Specifies the number of                                 | seconds before rogue entries are flushed. |
| Command Default    | None                |                                                         |                                           |
| Command Modes      | Global configuratio | n                                                       |                                           |
| Command History    | Release             |                                                         | Modification                              |
|                    | Cisco IOS XE Gib    | raltar 16.12.1                                          | This command was introduced.              |

### Example

This example shows how to configure the expiry time for rogue APs, in seconds:

Device(config) # wireless wps rogue ap timeout 250

### wireless wps rogue auto-contain

To configure the auto contain level and to configure auto containment for monitor AP mode, use the **wireless wps rogue auto-contain** command. To disable the configuration, use the **no** form of this command.

wireless wps rogue auto-contain { level 1 - 4 | monitor-ap-only }

no wireless wps rogue auto-contain { level 1 - 4 | monitor-ap-only }

| Syntax Description | auto-contain       | Configures auto contain for rogue devices.   |  |
|--------------------|--------------------|----------------------------------------------|--|
|                    | level              | Configures auto contain levels.              |  |
|                    | 1 - 4              | Specifies the auto containment levels.       |  |
|                    | monitor-ap-only    | Configures auto contain for monitor AP mode. |  |
| Command Default    | None               |                                              |  |
| Johnnana Delault   |                    |                                              |  |
| Command Modes      | Global configurati | on                                           |  |

| Lommand History | Kelease                        | Modification                 |
|-----------------|--------------------------------|------------------------------|
|                 | Cisco IOS XE Gibraltar 16.12.1 | This command was introduced. |

Usage Guidelines None

### Example

This example shows how to configure the auto contain level and to configure auto containment for monitor AP mode:

Device(config)# wireless wps rogue auto-contain level 2
Device(config)# wireless wps rogue auto-contain monitor-ap-only

# wireless wps rogue client aaa

|                    | To configure the use of AAA or local database to detect valid MAC addresses of rogue clients, use the <b>w</b> wps rogue client aaa command. Use the <b>no</b> form of this command to disable the configuration. |                                 |                                       |
|--------------------|----------------------------------------------------------------------------------------------------|---------------------------------|---------------------------------------|
|                    | wireless wps rogue client aaa                                                                                                    |                                 |                                       |
|                    | no wireless wps rogue client aaa                                                                                                    |                                 |                                       |
| Syntax Description | aaa Configures the use of AAA                                                                                                    | or local database to detect val | lid MAC addresses of rogue clients.   |
| Command Default    | None                                                                                                    |                                 |                                       |
| Command Modes      | Global Configuration mode                                                                                                    |                                 |                                       |
| Command History    | Release                                                                                                    | Modification                    |                                       |
|                    | Cisco IOS XE Amsterdam 16.12.1                                                                                                    | This command was introduced.    |                                       |
| Usage Guidelines   | None                                                                                                    |                                 |                                       |
|                    | Example                                                                                                    |                                 |                                       |
|                    | The following example shows you<br>MAC addresses of rogue clients:                                                                                                    | how to configure the use of A   | AAA or local database to detect valid |
|                    |                                                                                                    |                                 |                                       |

Device(config) # wireless wps rogue client aaa

# wireless wps rogue client mse

To configure Mobility Services Engine (MSE) to detect valid MAC addresses of rogue clients, use the **wireless wps rogue client mse** command. Use the **no** form of this command to disable the configuration.

wireless wps rogue client mse

no wireless wps rogue client mse

| Syntax Description mse | $Configures \ the \ MSE \ to \ detect \ valid \ MAC \ addresses \ of \ rogue \ clients.$ |
|------------------------|------------------------------------------------------------------------------------------|
|------------------------|------------------------------------------------------------------------------------------|

Command Default None

Command Modes Global Configuration mode

| Command History | Release                        | Modification     |  |
|-----------------|--------------------------------|------------------|--|
|                 | Cisco IOS XE Amsterdam 16.12.1 | This command was |  |
|                 |                                | introduced.      |  |

Usage Guidelines None

#### **Example**

The following example shows you how to configure Mobility Services Engine (MSE) to detect valid MAC addresses of rogue clients:

Device(config) # wireless wps rogue client mse

# wireless wps rogue client client-threshold

To configure rogue client per a rogue AP SNMP trap threshold, use the **wireless wps rogue client client-threshold** command. To disable the configuration, use the **no** form of this command.

wireless wps rogue client client-threshold 0 - 256

**no wireless wps rogue client client-threshold** 0 - 256

| Syntax Description | rogue client       | Configures rogue clients.                                    |          |
|--------------------|--------------------|--------------------------------------------------------------|----------|
|                    | client-threshold   | Configures the rogue client per a rogue AP SNMP trap thresho | old.     |
|                    | 0 - 256            | Specifies the client threshold.                              |          |
| Command Default    | None               |                                                              |          |
| Command Modes      | Global configurati | on                                                           |          |
| Command History    | Release            | Modification                                                 |          |
|                    | Cisco IOS XE Gi    | braltar 16.12.1 This command was intr                        | roduced. |
| Usage Guidelines   | None               |                                                              |          |

### Example

This example shows how to configure rogue client per a rogue AP SNMP trap threshold:

Device(config) # wireless wps rogue ap timeout 250

# wireless wps rogue client notify-min-rssi

To configure the minimum RSSI notification threshold for rogue clients, use the **wireless wps rogue client notify-min-rssi** command. Use the **no** form of this command to disable the configuration.

wireless wps rogue client notify-min-rssi -128 - -70

no wireless wps rogue client notify-min-rssi -128 - -70

| Syntax Description | rogue clients   | Configures rogue clients.                                             |  |
|--------------------|-----------------|-----------------------------------------------------------------------|--|
|                    | notify-min-rssi | Configures the minimum RSSI notification threshold for rogue clients. |  |
|                    | -12870          | Specifies the RSSI threshold in decibels.                             |  |

Command Default None

Command Modes Global configuration

| Command History | Release                        | Modification                 |
|-----------------|--------------------------------|------------------------------|
|                 | Cisco IOS XE Gibraltar 16.12.1 | This command was introduced. |

Usage Guidelines None

### Example

This example shows how to configure the minimum RSSI notification threshold for rogue clients:

Device(config) # wireless wps rogue client notify-min-rssi -125

# wireless wps rogue client notify-rssi-deviation

To configure the RSSI deviation notification threshold for rogue clients, use the **wireless wps rogue client notify-rssi-deviation** command. To disable the configuration, use the **no** form of this command.

wireless wps rogue client notify-rssi-deviation 0 - 10

no wireless wps rogue client notify-rssi-deviation 0 - 10

| Syntax Description | <b>notify-rssi-deviation</b> Configures the RSSI deviation notification threshold for rogue clients. |                       |                              |
|--------------------|----------------------------------------------------------------------------------------------------|-----------------------|------------------------------|
|                    | 0 - 10                                                                                               | Specifies the RSSI th | reshold in decibels.         |
| Command Default    | None                                                                                                 |                       |                              |
| Command Modes      | Global configuration                                                                                 |                       |                              |
| Command History    | Release                                                                                              |                       | Modification                 |
|                    | Cisco IOS XE Gibralta                                                                                | ar 16.12.1            | This command was introduced. |
| Usage Guidelines   | None                                                                                                 |                       |                              |

### Example

This example shows how to configure the RSSI deviation notification threshold for rogue clients:

Device(config)# wireless wps rogue client notify-rssi-deviation 6

# wireless wps rogue notify-syslog

To enable syslog notification for rogue events, use the wireless wps rogue notify-syslog command.

wireless wps rogue notify-syslog

| Syntax Description | This command has no keywords or arguments. |                              |  |
|--------------------|--------------------------------------------|------------------------------|--|
| Command Default    | None                                       |                              |  |
| Command Modes      | Global configuration (config)              |                              |  |
| Command History    | Release                                    | Modification                 |  |
|                    | Cisco IOS XE Gibraltar 16.10.1             | This command was introduced. |  |

### Example

This example shows how to enable syslog notification for rogue events:

Device# configure terminal Device(config)# wireless wps rogue notify-syslog

# wireless wps rogue rule

To configure rogue classification rule, use the wireless wps rogue rule command.

| Syntax Description | rule rule-name                                                                                   | Specifies a rule name.                                                                                                    |                                                                 |  |
|--------------------|--------------------------------------------------------------------------------------------------|----------------------------------------------------------------------------------------------------|-----------------------------------------------------------------|--|
|                    | priority priority                                                                                | Changes the priority of a specific rule and shifts others in the list accordingly.<br>Specifies the classification of a rule.                                                                                                    |                                                                 |  |
|                    | classify                                                                                         |                                                                                                    |                                                                 |  |
|                    | friendly                                                                                         | Classifies a rule as friendly.                                                                                                    |                                                                 |  |
|                    | malicious                                                                                        | Classifies a rule as malicious.                                                                                                    |                                                                 |  |
|                    | condition { client-count<br>number   duration  <br>encryption   infrastructure<br>  rssi   ssid} | Specifies the conditions for a rule that the rogue access point must meet.                                                                                                    |                                                                 |  |
|                    |                                                                                                  | <ul> <li>Type of the condition to be configured. The condition types are listed below:</li> <li>client-count—Requires that a minimum number of clients be associated to a rogue access point. The valid range is 1 to 10 (inclusive).</li> <li>duration—Requires that a rogue access point be detected for a minimum period of time. The valid range is 0 to 3600 seconds (inclusive).</li> <li>encryption—Requires that the advertised WLAN does not have encryption enabled.</li> </ul> |                                                                 |  |
|                    |                                                                                                  |                                                                                                    |                                                                 |  |
|                    |                                                                                                  |                                                                                                    |                                                                 |  |
|                    |                                                                                                  |                                                                                                    |                                                                 |  |
|                    |                                                                                                  | <ul> <li>rssi—Requires that a rogue access point have a minimum RSSI value.<br/>The range is from -95 to -50 dBm (inclusive).</li> </ul>                                                                                                    |                                                                 |  |
|                    |                                                                                                  |                                                                                                    | • ssid—Requires that a rogue access point have a specific SSID. |  |
|                    | default                                                                                          | Sets the command to its default settings.                                                                                                    |                                                                 |  |
|                    | exit                                                                                             | Exits the sub-mode.                                                                                                    |                                                                 |  |
|                    | match {all   any}                                                                                | Configures matching criteria for a rule. Specifies whether a detected rogue access point must meet all or any of the conditions specified by the rule in order for the rule to be matched and the rogue access point to adopt the classification type of the rule.                                                                                                    |                                                                 |  |
|                    | no                                                                                               | Negates a command or set its defaults.                                                                                                    |                                                                 |  |
|                    | shutdown                                                                                         | Shuts down the system.                                                                                                    |                                                                 |  |
| Command Default    | None.                                                                                            |                                                                                                    |                                                                 |  |
| Command Modes      | - Global configuration                                                                           |                                                                                                    |                                                                 |  |
| Commanu Wodes      | ciotal configuration                                                                             |                                                                                                    |                                                                 |  |

I

| Command History  | Release                                                      | Modification                               |
|------------------|--------------------------------------------------------------|--------------------------------------------|
|                  | Cisco IOS XE Gibraltar 16.12.1                               | This command was introduced.               |
| Usage Guidelines | None.                                                        |                                            |
|                  | This example shows how to create a rule that can organize an | d display rogue access points as Friendly: |
|                  | Device# configure terminal                                   |                                            |

# wireless wps rogue security-level

To configure the wireless WPS rogue detection security levels, use the **wireless wps rogue security-level** command. Use the **no** form of this command to disable the configuration.

wireless wps rogue security-level { critical | custom | high | low }

no wireless wps rogue security-level { critical | custom | high | low }

| Syntax Description                  | rogue security-level | Configures the rogue detection security level.                                                                  |                                                  |  |
|-------------------------------------|----------------------|----------------------------------------------------------------------------------------------------|--------------------------------------------------|--|
|                                     | critical             | Specifies the rogue d                                                                                           | etection setup for highly sensitive deployments. |  |
|                                     | custom               | Specifies the customizable security level.<br>Specifies the rogue detection setup for medium-scale deployments. |                                                  |  |
|                                     | high                 |                                                                                                    |                                                  |  |
|                                     | low                  | Specifies the basic rogue detection setup for small-scale deployments.                                          |                                                  |  |
| Command Default                     | None                 |                                                                                                    |                                                  |  |
| Command Modes                       | Global configuration |                                                                                                    |                                                  |  |
| Command History                     | Release              |                                                                                                    | Modification                                     |  |
|                                     | Cisco IOS XE Gibralt | ar 16.12.1                                                                                                    | This command was introduced.                     |  |
| Command History<br>Usage Guidelines |                      | ar 16.12.1                                                                                                    |                                                  |  |

### Example

This example shows how to configure the wireless WPS rogue detection security levels:

Device(config)# wireless wps rogue security-level critical

### wireless-default radius server

To configure multiple radius servers, use the wireless-default radius server command.

wireless-default radius server IP key secret

| Command Default  | None                              |                                       |  |
|------------------|-----------------------------------|---------------------------------------|--|
| Command Modes    | Global configuration (config)     |                                       |  |
| Command History  | Release                           | Modification                          |  |
|                  | Cisco IOS XE Gibraltar 16.10.1    | This command was introduced.          |  |
| Usage Guidelines | Using this utility, you can confi | gure a maximum of ten radius servers. |  |
|                  | Example                           |                                       |  |

#### Example

This example shows how to configure multiple radius servers:

```
Device# configure terminal
Enter configuration commands, one per line. End with \ensuremath{\texttt{CNTL}/\texttt{Z}} .
Device (config) # wireless-default radius server 9.2.58.90 key cisco123
Device(config) # end
```

# wlan policy

To map a policy profile to a WLAN profile, use the **wlan policy** command.

wlan wlan-name policy policy-name

| Syntax Description | wlan-name                                               | Name of the WLA      | N profile.                                 |                                                |
|--------------------|---------------------------------------------------------|----------------------|--------------------------------------------|------------------------------------------------|
|                    | <b>policy</b> Map a policy profile to the WLAN profile. |                      | e to the WLAN profile.                     |                                                |
|                    | policy-name                                             | Name of the policy   | y profile.                                 |                                                |
| Command Default    | None                                                    |                      |                                            |                                                |
| Command Modes      | config-polic                                            | cy-tag               |                                            |                                                |
| Command History    | Release Modification                                    |                      |                                            |                                                |
|                    | Cisco IOS 2                                             | XE Gibraltar 16.10.1 | This command was int<br>Gibraltar 16.10.1. | roduced in a release earlier than Cisco IOS XE |

I